# **®YAMAHA PORTATONE** PSR-740<br>PSR-640

**Owner's Manual Bedienungsanleitung** Mode d'emploi **Manual de instrucciones** 

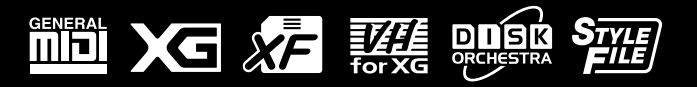

**ESPAÑOL** 

# **SPECIAL MESSAGE SECTION**

This product utilizes batteries or an external power supply (adapter). DO NOT connect this product to any power supply or adapter other than one described in the manual, on the name plate, or specifically recommended by Yamaha.

This product should be used only with the components supplied or; a cart, rack, or stand that is recommended by Yamaha. If a cart, etc., is used, please observe all safety markings and instructions that accompany the accessory product.

#### **SPECIFICATIONS SUBJECT TO CHANGE:**

The information contained in this manual is believed to be correct at the time of printing. However, Yamaha reserves the right to change or modify any of the specifications without notice or obligation to update existing units.

This product, either alone or in combination with an amplifier and headphones or speaker/s, may be capable of producing sound levels that could cause permanent hearing loss. DO NOT operate for long periods of time at a high volume level or at a level that is uncomfortable. If you experience any hearing loss or ringing in the ears, you should consult an audiologist.

IMPORTANT: The louder the sound, the shorter the time period before damage occurs.

#### **NOTICE:**

Service charges incurred due to a lack of knowledge relating to how a function or effect works (when the unit is operating as designed) are not covered by the manufacturer's warranty, and are therefore the owners responsibility. Please study this manual carefully and consult your dealer before requesting service.

#### **ENVIRONMENTAL ISSUES:**

Yamaha strives to produce products that are both user safe and environmentally friendly. We sincerely believe that our products and the production methods used to produce them, meet these goals. In keeping with both the letter and the spirit of the law, we want you to be aware of the following:

#### **Battery Notice:**

This product MAY contain a small non-rechargeable battery which (if applicable) is soldered in place. The average life span of this type of battery is approximately five years. When replacement becomes necessary, contact a qualified service representative to perform the replacement.

92-BP (bottom)

This product may also use "household" type batteries. Some of these may be rechargeable. Make sure that the battery being charged is a rechargeable type and that the charger is intended for the battery being charged.

When installing batteries, do not mix batteries with new, or with batteries of a different type. Batteries MUST be installed correctly. Mismatches or incorrect installation may result in overheating and battery case rupture.

#### **Warning:**

Do not attempt to disassemble, or incinerate any battery. Keep all batteries away from children. Dispose of used batteries promptly and as regulated by the laws in your area. Note: Check with any retailer of household type batteries in your area for battery disposal information.

#### **Disposal Notice:**

Should this product become damaged beyond repair, or for some reason its useful life is considered to be at an end, please observe all local, state, and federal regulations that relate to the disposal of products that contain lead, batteries, plastics, etc. If your dealer is unable to assist you, please contact Yamaha directly.

#### **NAME PLATE LOCATION:**

The name plate is located on the bottom of the product. The model number, serial number, power requirements, etc., are located on this plate. You should record the model number, serial number, and the date of purchase in the spaces provided below and retain this manual as a permanent record of your purchase.

#### **Model**

**Serial No.**

#### **Purchase Date**

# **PLEASE KEEP THIS MANUAL**

# **VORSICHTSMASSNAHMEN**

# **BITTE SORGFÄLTIG DURCHLESEN, EHE SIE WEITERMACHEN**

\* Heben Sie diese Vorsichtsmaßnahmen sorgfältig auf, damit Sie später einmal nachschlagen können.

# **WARNUNG**

**Befolgen Sie unbedingt die nachfolgend beschriebenen grundlegenden Vorsichtsmaßnahmen, um die Gefahr einer schwerwiegenden Verletzung oder sogar tödlicher Unfälle, von elektrischen Schlägen, Kurzschlüssen, Beschädigungen, Feuer oder sonstigen Gefahren zu vermeiden. Zu diesen Vorsichtsmaßnahmen gehören die folgenden Punkte, die jedoch keine abschließende Aufzählung darstellen:**

- Versuchen Sie nicht, das Instrument zu öffnen oder Teile im Innern zu zerlegen oder sie auf irgendeine Weise zu verändern. Das Instrument enthält keine Teile, die vom Benutzer gewartet werden könnten. Wenn das Instrument nicht richtig zu funktionieren scheint, benutzen Sie es auf keinen Fall weiter und lassen Sie es von einem qualifizierten Yamaha-Kundendienstfachmann prüfen.
- Achten Sie darauf, daß das Instrument nicht durch Regen naß wird, verwenden Sie es nicht in der Nähe von Wasser oder unter feuchten oder nassen Umgebungsbedingungen und stellen Sie auch keine Behälter mit Flüssigkeiten darauf, die herausschwappen und in Öffnungen hineinfließen könnte.
- Wenn das Kabel des Adapters ausgefranst oder beschädigt ist, wenn es während der Verwendung des Instruments zu einem plötzlichen Tonausfall kommt, oder wenn es einen ungewöhnlichen Geruch oder Rauch erzeugen sollte, schal-

ten Sie sofort den Einschalter aus, ziehen Sie den Adapterstecker aus der Netzsteckdose und lassen Sie das Instrument von einem qualifizierten Yamaha-Kundendienstfachmann prüfen.

- Ausschließlich den vorgeschriebenen Adapter (PA-6 oder einen gleichwertigen, von Yamaha empfohlenen) verwenden. Wenn Sie den falschen Adapter einsetzen, kann dies zu Schäden am Instrument oder zu Überhitzung führen.
- Ehe Sie das Instrument reinigen, ziehen Sie stets den Netzstecker aus der Netzsteckdose. Schließen Sie den Netzstecker niemals mit nassen Händen an oder ziehen Sie ihn heraus.
- Prüfen Sie den Netzstecker in regelmäßigen Abständen und entfernen Sie eventuell vorhandenen Staub oder Schmutz, der sich angesammelt haben kann.

# **VORSICHT**

**Befolgen Sie unbedingt die nachfolgend beschriebenen grundlegenden Vorsichtsmaßnahmen, um die Gefahr von Verletzungen bei Ihnen oder Dritten, sowie Beschädigungen des Instruments oder anderer Gegenstände zu vermeiden. Zu diesen Vorsichtsmaßnahmen gehören die folgenden Punkte, die jedoch keine abschließende Aufzählung darstellen:**

- Verlegen Sie das Kabel des Adapters niemals in der Nähe von Wärmequellen, etwa Heizkörpern oder Heizstrahlern, biegen Sie es nicht übermäßig und beschädigen Sie es nicht auf sonstige Weise, stellen Sie keine schweren Gegenstände darauf und verlegen Sie es nicht an einer Stelle, wo jemand darauftreten, darüber stolpern oder etwas darüber rollen könnte.
- Wenn Sie den Netzstecker aus dem Instrument oder der Netzsteckdose abziehen, ziehen Sie stets am Stecker selbst und niemals am Kabel.
- Schließen Sie das Instrument niemals mit einem Mehrfachsteckverbinder an eine Steckdose an. Hierdurch kann sich die Tonqualität verschlechtern oder sich die Netzsteckdose überhitzen.
- Ziehen Sie während eines Gewitters oder wenn Sie das Instrument längere Zeit nicht benutzen den Netzadapter aus der Netzsteckdose.
- Ehe Sie das Instrument an andere elektronische Komponenten anschließen, schalten Sie die Stromversorgung aller Geräte aus. Ehe Sie die Stromversorgung für alle Komponenten an- oder ausschalten, stellen Sie bitte alle Lautstärkepegel auf die kleinste Lautstärke ein. Auch immer sicherstellen, daß die Lautstärke aller Komponenten auf den kleinsten Pegel gestellt werden und die Lautstärke dann langsam gesteigert wird, während das Instrument gespielt wird, um den gewünschten Hörpegel einzustellen.
- Setzen Sie das Instrument niemals übermäßigem Staub, Vibrationen oder extremer Kälte oder Hitze aus (etwa durch direkte Sonneneinstrahlung, die Nähe einer Heizung oder Lagerung tagsüber in einem geschlossenen Fahrzeug), um die Möglichkeit auszuschalten, daß sich das Bedienfeld verzieht oder Bauteile im Innern beschädigt werden.
- Verwenden Sie das Instrument nicht in der Nähe anderer elektrischer Produkte, etwa von Fernsehgeräten, Radios oder Lautsprechern, da es hierdurch zu Störeinstrahlungen kommen kann, die die einwandfreie Funktion der anderen Geräte beeinträchtigen können.
- Stellen Sie das Instrument nicht an einer instabilen Position ab, wo es versehentlich umstürzen könnte.
- Ehe Sie das Instrument bewegen, trennen Sie alle angeschlossenen Adapter oder sonstigen Kabelverbindungen ab.
- Verwenden Sie zur Reinigung des Instruments ein weiches, trockenes Tuch. Verwenden Sie keinesfalls Farbverdünner, Lösungsmittel, Reinigungsflüssigkeiten oder chemisch inprägnierte Wischtücher. Legen Sie ferner keine Vinyl-, Kunststoff- oder Gummigegenstände auf das Instrument, da sich hierdurch das Bedienfeld oder die Tastatur verfärben könnten.
- Lehnen oder setzen Sie sich nicht auf das Instrument, legen Sie keine schweren Gegenstände darauf und üben Sie nicht mehr Kraft auf Tasten, Schalter oder Steckerverbinder aus als unbedingt erforderlich.
- Verwenden Sie nur den Ständer/das Regal, der bzw. das für dieses Instrument vorgeschrieben ist. Beim Anbringen des Ständers oder des Regals ausschließlich die mitgelieferten Schrauben verwenden. Andernfalls kann es zu Beschädigung von Bauteilen im Innern kommen oder das Instrument umfallen.
- Spielen Sie das Instrument nicht länge Zeit mit hoher oder unangenehmer Lautstärke, da es hierdurch zu permanentem Gehörverlust kommen kann. Falls Sie Gehörverlust bemerken oder ein Klingeln im Ohr feststellen, lassen Sie sich von Ihrem Arzt beraten.

#### ■**SPEICHERN VON USER-DATEN**

• Speichern Sie häufig Ihre Daten auf Diskette, um zu verhindern, daß Sie aufgrund eines Defekts oder eines Bedienungsfehlers wichtige Daten verlieren.

Yamaha ist nicht für solche Schäden verantwortlich, die durch falsche Verwendung des Instruments oder durch Veränderungen am Instrument hervorgerufen wurden, oder wenn Daten verlorengehen oder zerstört werden.

Stellen Sie stets die Stromversorgung aus, wenn das Instrument nicht verwendet wird.

153

# Herzlichen Glückwunsch!

Sie sind nun stolze/r Besitzer/in eines Yamaha PSR-740/640. Bei Ihrem PortaTone PSR-740/640 handelt es sich um ein State-of-the-Art Keyboard, zu gut deutsch: modernste Tonerzeugungstechnik und digitale Elektronik liegen diesem Instrument zugrunde, damit Sie größtmöglichen und langanhaltenden Spaß an und mit Ihrem Instrument haben können. Ein großes Grafikdisplay und eine benutzerfreundliches Interface machen die Bedienung darüber hinaus zu einem Kinderspiel. Damit Sie das immense Potential des PortaTone voll ausschöpfen können, lesen Sie bitte die Anleitung sorgfältig durch – am besten während Sie die beschriebenen Funktionen dazu am Gerät ausprobieren, so daß die Theorie gleich durch ein bißchen Praxis "versüßt" wird. Danach sollten Sie alle Unterlagen an einem sicheren Ort aufbewahren, damit sie auch später bei eventuellen Unklarheiten stets griffbereit sind.

# **Lieferumfang**

Überprüfen Sie bitte, ob die folgenden Teile im Lieferumfang enthalten sind.

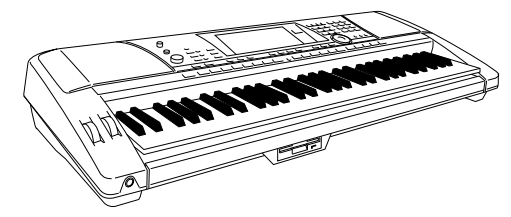

• PSR-740/640 • Notenständer (Seite 14)

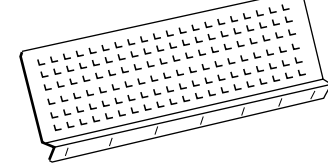

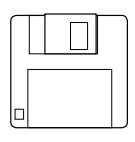

• Musterdiskette • en andere in a version version version version version version version version version version version version version version version version version version version version version version version vers

Dieses Produkt (PSR-740) wird unter Lizenz der U.S.-Patente Nr.5231671, Nr.5301259, Nr.5428708 und Nr.5567901 von IVL Technologies Ltd. gefertigt

# Benutzung der Anleitung

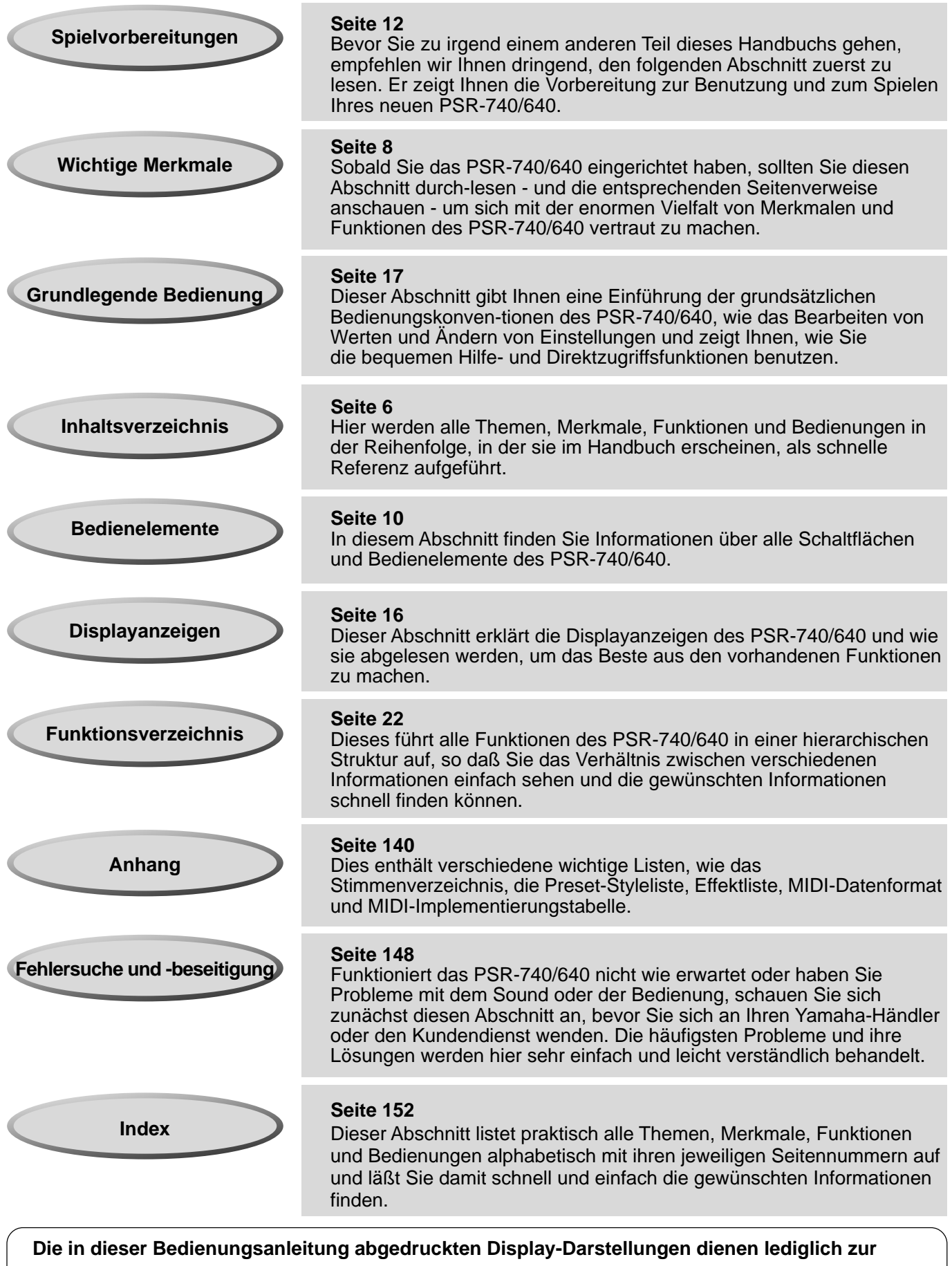

**Veranschaulichung und können von den tatsächlichen Anzeigen auf dem Display Ihres Instruments abweichen. Für die Anweisungen und Beschreibungen in diesem Handbuch werden die Menüs vom PSR-740 verwendet.**

# Inhalt

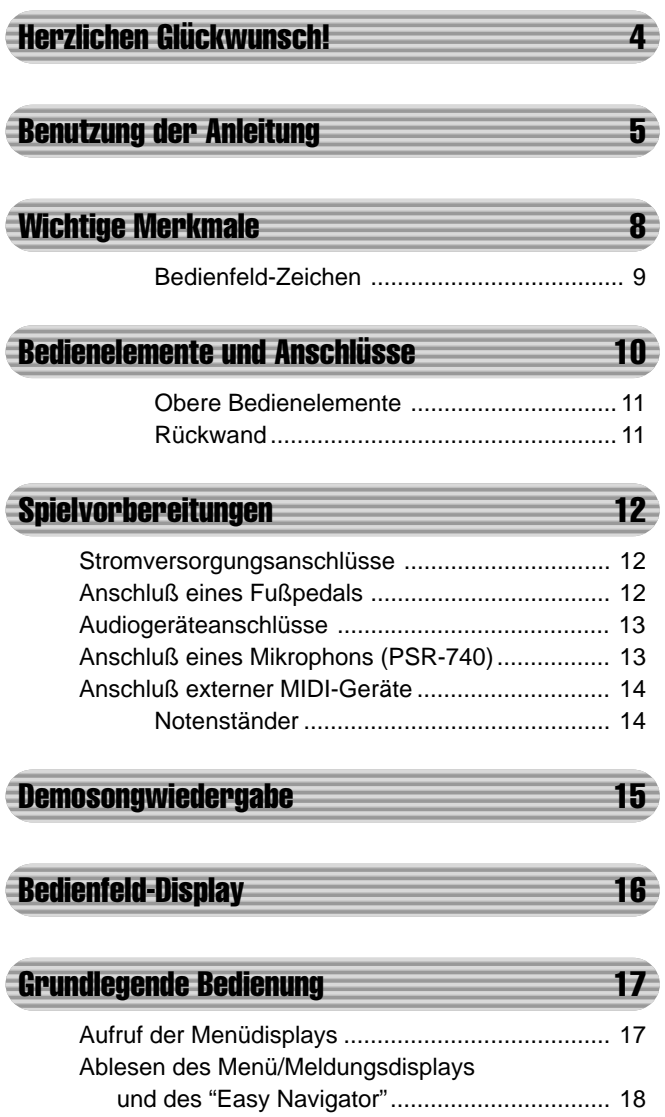

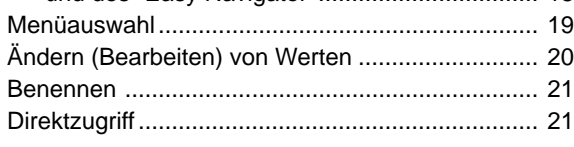

### Funktionsverzeichnis 22

Direktzugriffstabelle .................................... 24

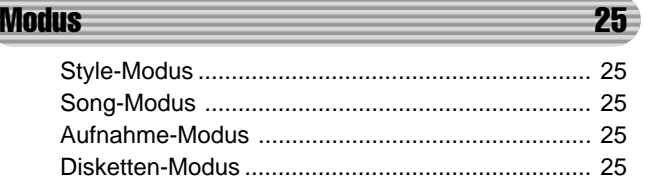

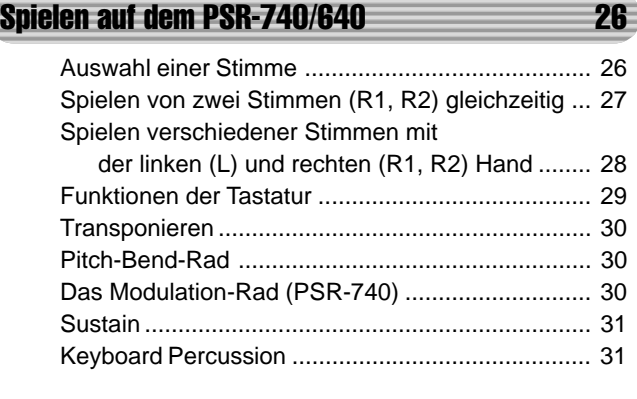

### **Organ Flutes (PSR-740)** 32

Einstellen der Organ Flute-Stimme........................ 33

#### **Automatische Begleitung 34 automatische Begleitung 34**

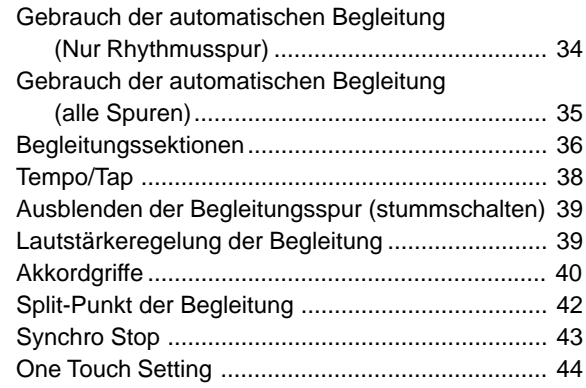

#### **Groove (PSR-740) 45 and 46**

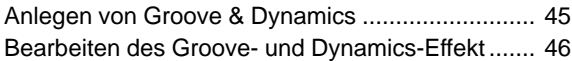

### **Multi Pads 48**

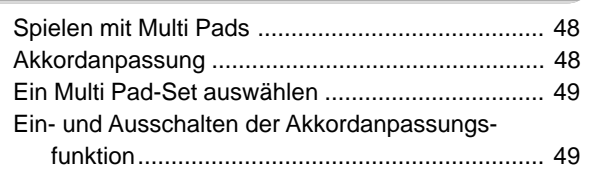

# **Digitaleffekte 50**

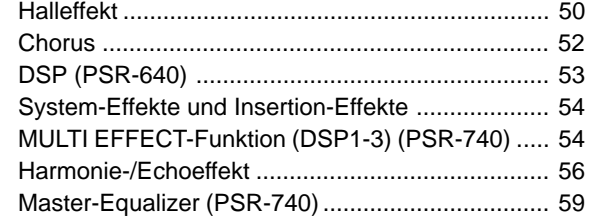

### **Registration Memory 62**

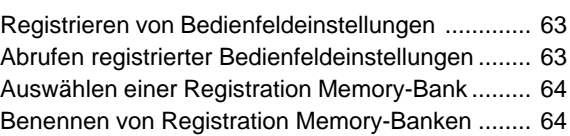

#### Diskettenoperationen 65

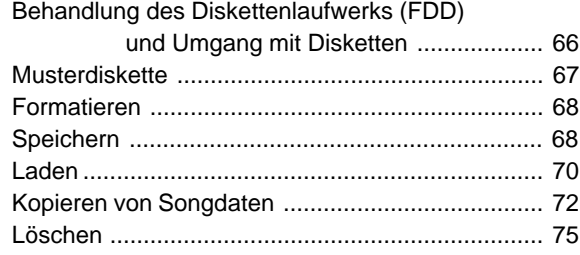

#### Wiedergabe von Songs auf Diskette 76

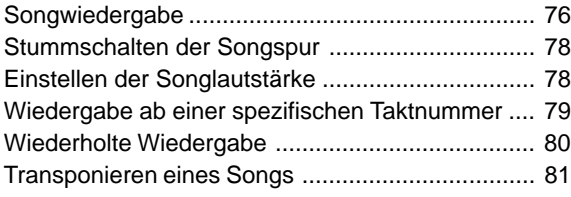

### **Vocal Harmony (PSR-740)** 82

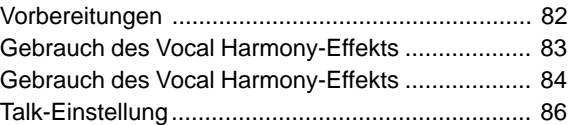

#### **Parteinstellungen 1988**

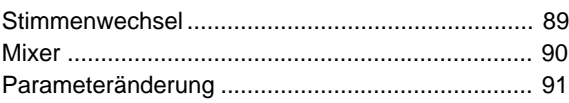

#### Songaufnahme 92

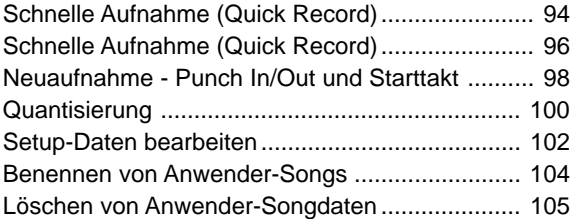

#### Multi-Pad-Aufnahme 106

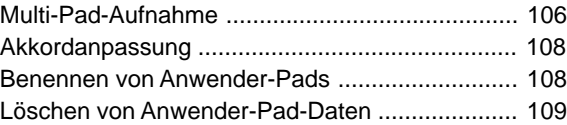

#### Style-Aufnahme 110

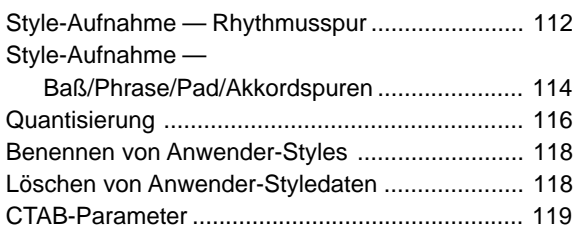

### MIDI-Funktionen 122

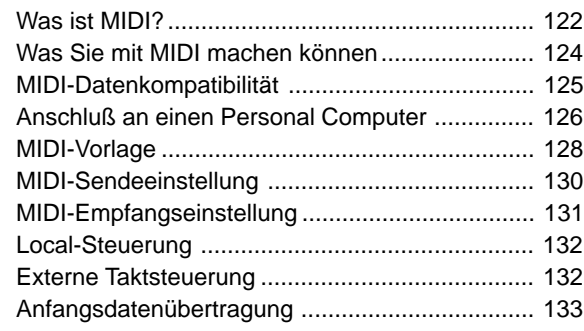

#### Sonstige Funktionen (Hilfsfunktion) 134

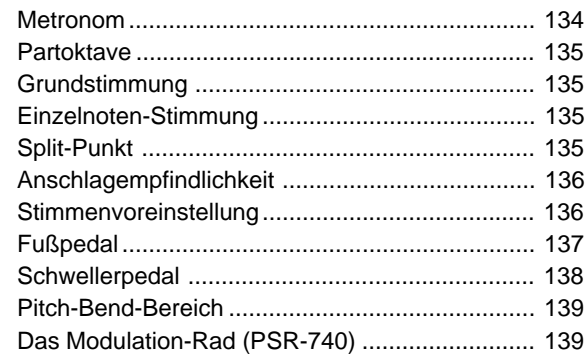

#### **Anhang 140**

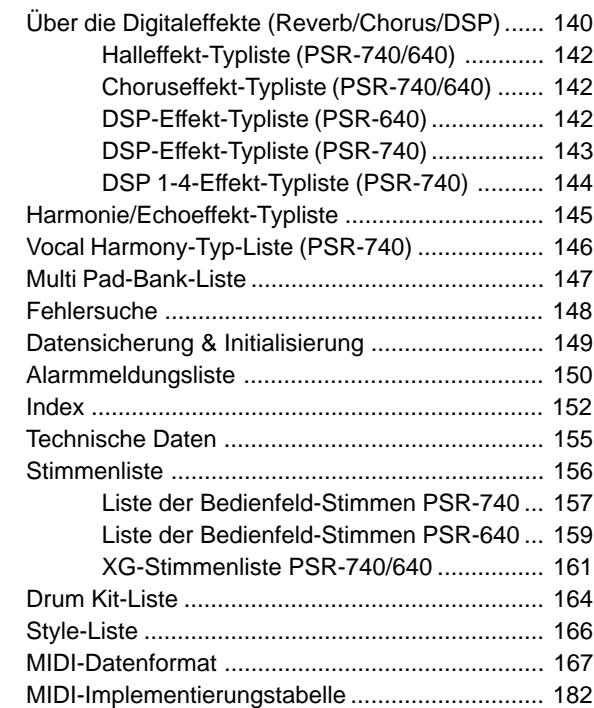

# Wichtige Merkmale

Angesichts der Fülle von fortschrittlichen Merkmalen und Funktionen des PSR-740/640, kann es durchaus sein, daß Sie sich fragen, wie Sie seine Fähigkeiten erforschen und sie am besten für Ihre Musik ausnutzen können. Keine Sorge. Das PSR-740/640 ist sehr einfach zu spielen und zu benutzen und jede Funktion ganz gleich, wie fortgeschritten - ist einfach zu meistern.

Und genau dazu dient dieses Kapitel: es hilft Ihnen dabei, das PSR-740/640 zu meistern. Es stellt Ihnen die wichtigen Merkmale des PSR-740/640 vor, zusammen mit kurzen Erklärungen und Seitenverweisen. Lesen Sie die Merkmale durch, an denen Sie interessiert sind und gehen Sie dann zu den entsprechenden Seiten im Handbuch, um Anleitungen und andere Informationen nachzulesen.

#### Grundlegende Bedienung

raffinierter Merkmale und Funktionen, ist jedoch extrem

• Das PSR-740/640 steckt voller

einfach zu benutzen. Die Bedienung ist schnell und einfach, vor allem mit Hilfe der Online-Hilfe-Meldungen, die automatisch im Display erscheinen.  $\overline{(\rightarrow)}$  Seite 17)

• Eine bequeme Direktzugriff-Funktion läßt Sie sofort das benötigte Menü oder Display einblenden. (→ Seite 21)

# Anhören des PSR-740/640

• Das PSR-740/640 enthält eine Viel-zahl von Songs in verschiedenen Musikgenres.  $(\rightarrow$  Seite 15)

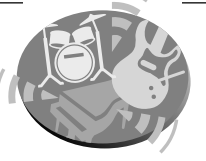

- Daneben enthält die beiliegende Diskette 10 Songs.  $(\rightarrow$  Seite 76)
- Mit der leistungsfähigen automatischen Begleitungs-funktion haben Sie insgesamt 160 Styles (Rhythmus- und Begleitungsmuster), die für professionell klingende Hintergrundparts bei jeder Vorstellung sorgen. (→ Seite 34)
- Mit den speziellen Multi-Pads können Sie sofort und einfach kurze rhythmische und melodische Sequenzen spielen und Sie verleihen Ihrer Vorstellung zusätzlichen Eindruck und Vielfalt.  $(\rightarrow$  Seite 48)

# Spielen des PSR-740/640

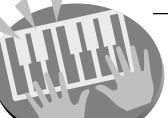

- Das PSR-740/640 hat eine anschlag-dynamische Tastatur mit 61 Tasten, die Ihrem Spiel flexible Nuancierung im musikalischen Ausdruck verleiht.  $(\rightarrow$  Seite 136)
- Das PSR-740/640 läßt Sie mit einer großen Stimmenvielfalt spielen. ( $\rightarrow$  Seite 26) Es gibt zwei verschiedene Arten von Stimmen: Bedienfeldstimmen (die Originalstimmen des PSR-740/640) und XG-Stimmen.
- Das PSR-740 besitzt 267 Bedienfeldstimmen, 13 Drum Kits und 480 XG-Stimmen.
- Das PSR-640 besitzt 223 Bedienfeldstimmen, 12 Drum Kits und 480 XG-Stimmen.
- Mit den Stimmen R1, R2 und L können Sie zwei verschiedene Stimmen in einer Ebene und sogar zwei unterschiedliche Stimmen mit Ihrer linken und rechten Hand spielen. ( $\rightarrow$  Seite 27, 28)

#### **Begleitautomatik (Styles)**

- Die automatische Begleitungsfunktion sorgt mit insgesamt 160 Styles (Rhythmus- und Begleitarrangements) für voll orchestrierte Untermalung Ihres Tastaturspiels.  $(\rightarrow$  Seite 34)
- One Touch Setting wählt automatisch zum gewählten Begleitarrangement passende Einstellungen für Stimmen, Effekte und andere Parameter aus – auf Knopfdruck!  $(\rightarrow$  Seite 44)
- Mit der Groove-Funktion können Sie individualistische Arrangements in beliebigen Musikrichtungen erstellen  $(PSR-740)$  ( $\rightarrow$  Seite 45).
- Sie können ebenfalls Ihre eigenen Begleitstyles schaffen, indem Sie diese direkt mit dem Keyboard aufnehmen.  $(\rightarrow$  Seite 110)

#### **Multi Pads**

- Mit den Multi-Pads können Sie kurze rhythmische und melodische Sequenzen abspielen.
- Sie können ebenfalls Ihre eigenen Multi-Pad-Phrasen schaffen, indem Sie diese direkt über das Keyboard aufnehmen.  $(\rightarrow$  Seite 106)

#### **Registration Memory**

• Mit der bequemen Registration Memory-Funktion lassen sich bevorzugte Bedienfeldeinstellungen in einem der 128 Registrierungsspeicher speichern und danach auf Tastendruck abrufen.  $(\rightarrow$  Seite 62)

#### **Songaufnahme**

- Mit der leistungsfähigen Songaufnahmefunktion erstellen Sie Ihre eigenen, vollständig orchestrierten Kompositionen und speichern sie als einen Anwender-Song auf Diskette. Für jeden Anwender-Song können Sie bis zu sechszehn unabhängige Spuren aufnehmen. (→ Seite 92)
	- Verwandeln Sie Ihre musikalischen Ideen schnell und einfach in komplette Songs - mit dem Schnellaufnahmeverfahren.  $(\rightarrow$  Seite 94)
	- Zum Aufbau eines Songs part- und spurweise nutzen Sie das Mehrspur-Aufnahmeverfahren.  $(\rightarrow$  Seite 96)
- Sie können ebenfalls die aufgenommenen Songdaten mit den umfangreichen Songeditierfunktionen des PSR-740/640 "feinabstimmen". (→ Seiten 98-105)

#### **Orgelpfeifen (PSR-740)**

• Mit dieser besonderen Funktion haben Sie nicht nur eine vollständige Reihe von volltönenden Orgelklängen, sondern können auch Ihre eigenen Orgelstimmen wie auf einer herkömmlichen Orgel durch Ab- und Zunahme der Zugriegellautstärke kreieren und Percussion-Sounds hinzufügen.  $(\rightarrow$  Seite 32)

#### **Digitaleffekte**

- Eine umfangreiche Reihe von professionell klingenden digitalen Effekten sind in das PSR-740/640 "eingebaut" und helfen Ihnen dabei, den Sound Ihres Spiels auf vielfältige Art zu bereichern. Hierzu gehören Hall-, Chorus-, DSPund Harmonie/Echo-Effekte, und (für das PSR-740) Master-Equalizer. ( $\rightarrow$  Seite 50)
	- Der Halleffekt gibt den vollen Raumklang verschiedener Auftrittsumgebungen, wie eine Konzerthalle oder ein Nachtklub, wieder. (→ Seite 50)
- Der Chorus bereichert die Stimmen und läßt sie wärmer und stärker erklingen – als spielten mehrere Instrumente gleichzeitig. (→ Seite 52)
- DSP-Effekte lassen Sie den Sound auf besondere, ungewöhnliche Arten verarbeiten – legen Sie zum Beispiel Distortion oder Tremolo auf ein bestimmtes Part. (Das PSR-640 hat ein DSP-System; das PSR-740 hat drei DSP-Systeme, die gleichzeitig benutzt werden können.) ( $\rightarrow$  Seite 53-55)
- Mit Harmonie/Echo bereichern Sie Ihre mit der rechten Hand gespielten Melodien mit einer Vielzahl von Harmonie und Echoeffekten. ( $\rightarrow$  Seite 56)
- Mit dem Master-Equalizer (für das PSR-740) können Sie den Klang Ihrer Darbietungen auf fünf Bändern feinabstimmen.  $(\rightarrow$  Seite 59)

#### **Diskettenlaufwerk**

• Das PSR-740/640 besitzt ebenfalls ein eingebautes Diskettenlaufwerk, mit dem Sie alle Ihre wichtigen Originaldaten (wie Anwender-Songs, Anwender-Styles, Anwender-Pad-Belegungen, Registration-Daten, usw.) zum späteren Abruf auf Diskette speichern können. (→ Seite 65)

#### **Vocal Harmony (PSR-740)**

• Die verblüffende Vocal Harmony-Funktion (für das PSR-740) erzeugt automatisch Hintergrundharmonien für Lead Vocals,

die Sie in ein Mikrophon singen. Sie können sogar das Geschlecht der Harmoniestimmen verändern — geben Sie Ihrer eigenen Männerstimme zum Beispiel eine Frauenstimme im Hintergrund (oder umgekehrt). (→ Seite 82)

#### **MIDI**

- MIDI (Musical Instrument Digital Interface) ist eine weltweite Standardschnittstelle, über die verschiedene elektronische Musikinstrumente, Computer und andere Geräte miteinander Daten austauschen lassen. Mit den MIDI-Merkmalen können Sie das PSR-740/640 nahtlos in eine Vielzahl von Systemen und Anwendungen integrieren:
	- Spielen Sie andere Instrumente vom PSR-740/640.  $(\rightarrow$  Seite 124)
	- Spielen Sie die Sounds des PSR-740/640 (einschließlich der automatischen Begleitung) auf einem angeschlossenen Keyboard. (→ Seite 124)
	- Schließen Sie das PSR-740/640 direkt an einen Computer an, um Songdaten ausgefeilt aufzunehmen, zu bearbeiten und abzuspielen.  $\left(\rightarrow$  Seite 126)
	- Mit vorprogrammierten Vorlagen konfigurieren Sie das PSR-740/640 sofort für Ihr spezielles MIDI-System oder Ihre spezielle MIDI-Anwendung. (→ Seite 128)

#### Bedienfeld-Zeichen

Die auf dem PSR-740/640 Bedienfeld aufgedruckten Zeichen zeigen die Standards und Formate auf, die es unterstützt, sowie spezielle enthaltene Merkmale.

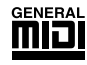

#### **GM System Level 1**

"GM System Level 1" ist eine Hinzufügung zum MIDI-Standard, die sicherstellt, daß alle Daten, die dem Standard entsprechen, präzise auf jedem GM-kompatiblen Tonerzeuger oder Synthesizer jedes Herstellers abgespielt werden.

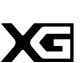

# **XG**

**XF**

XG ist ein neues, von Yamaha entwickeltes MIDI-Format, das den Umfang und die Funktionen des Standards GM System Level 1 durch eine größere Vielfalt von qualitativ hochwertigen Stimmen und bessere Effektmöglichkeiten wesentlich erweitert und dabei voll mit GM kompatibel ist. Durch Verwendung der XG-Stimmen des PSR-740/640 können Sie XGkompatible Songdateien aufnehmen.

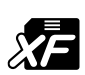

Das Yamaha XF-Format ist eine Erweiterung des SMF-Standards (Standard MIDI File) für größere Funktionalität und zukünftige open-ended Erweiterbarkeit. Das PSR-740/640 kann den Songtext anzeigen, wenn eine XF-Datei mit Textdaten abgespielt wird.

#### **Vocal Harmony**

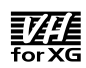

Vocal Harmony setzt modernste, digitale Signalverarbeitungstechnologie ein, um der vom Benutzer gesungenen Lead Vocal automatisch passende Stimmharmonien hinzuzufügen.Vocal Harmony kann sogar den Charakter und das Geschlecht der Lead-Stimme sowie der zusätzlichen Stimmen ändern, um eine Vielfalt von Harmonieeffekten zu erzeugen.

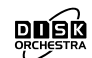

**DOC**

Das DOC-Stimmenzuordnungsformat sorgt für Datenwiedergabekompatibilität mit einer Vielzahl von Yamaha-Instrumenten und MIDI-Geräten, einschließlich der Clavinova-Serie.

#### **Style File Format**

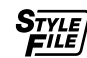

Das Stylefileformat – SFF – ist Yamahas Originalfileformat für Styles, das durch sein einzigartiges Konvertierungssystem qualitativ hochwertige automatische Begleitung, basierend auf einer Vielzahl von Akkordtypen, bietet. Das PSR-740/640 verwendet SFF intern, liest optionale SFF-Styledisketten und erstellt SFF-Styles über die Style-Aufnahme-Funktion.

# Bedienelemente und Anschlüsse

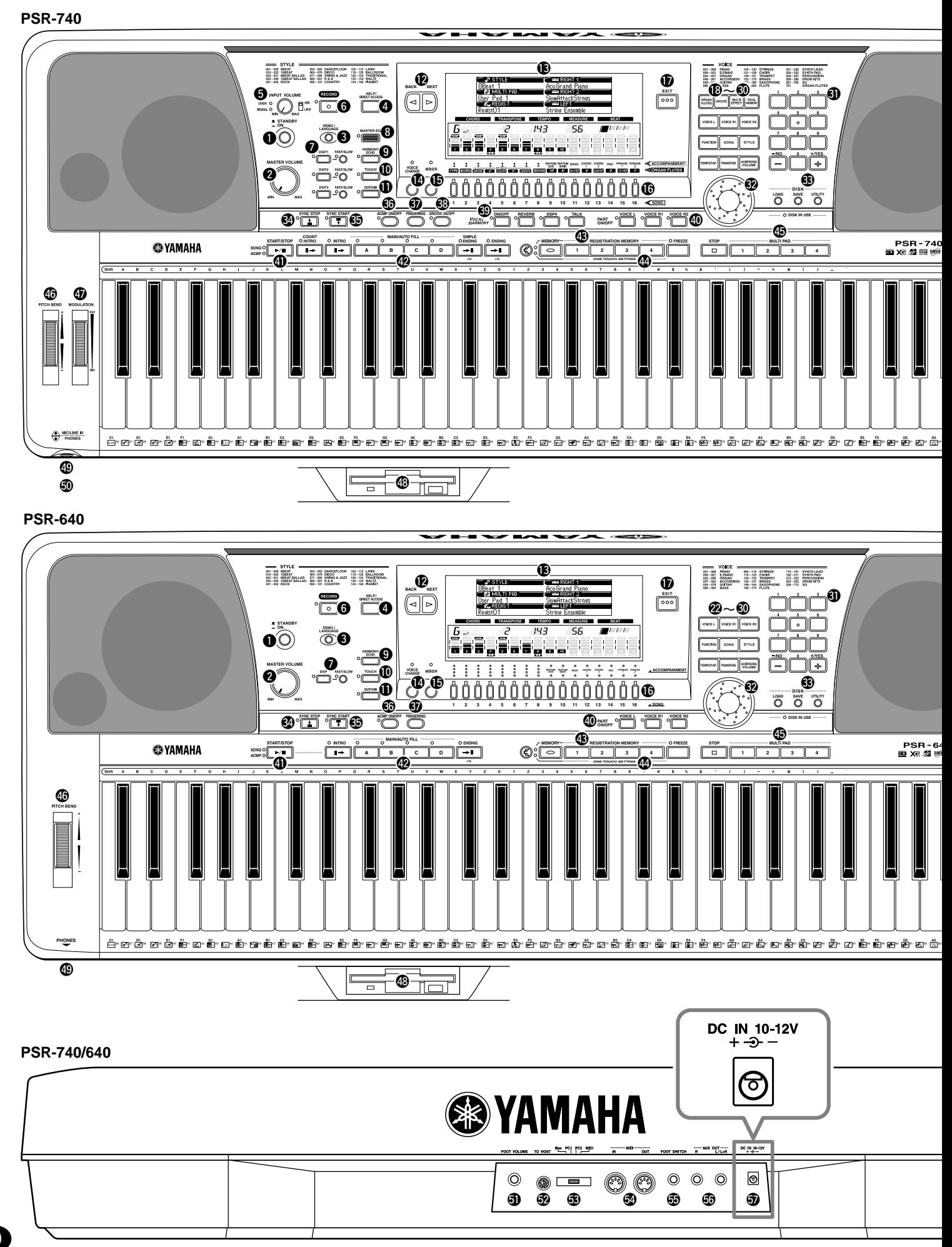

# Bedienelemente und Anschlüsse

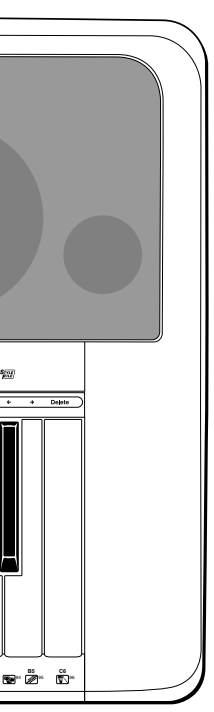

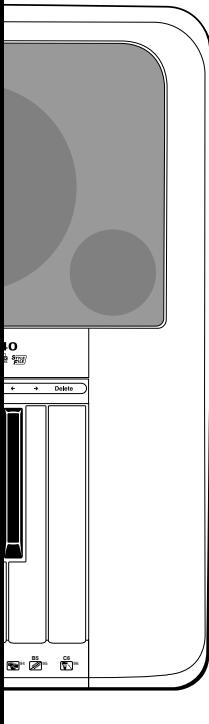

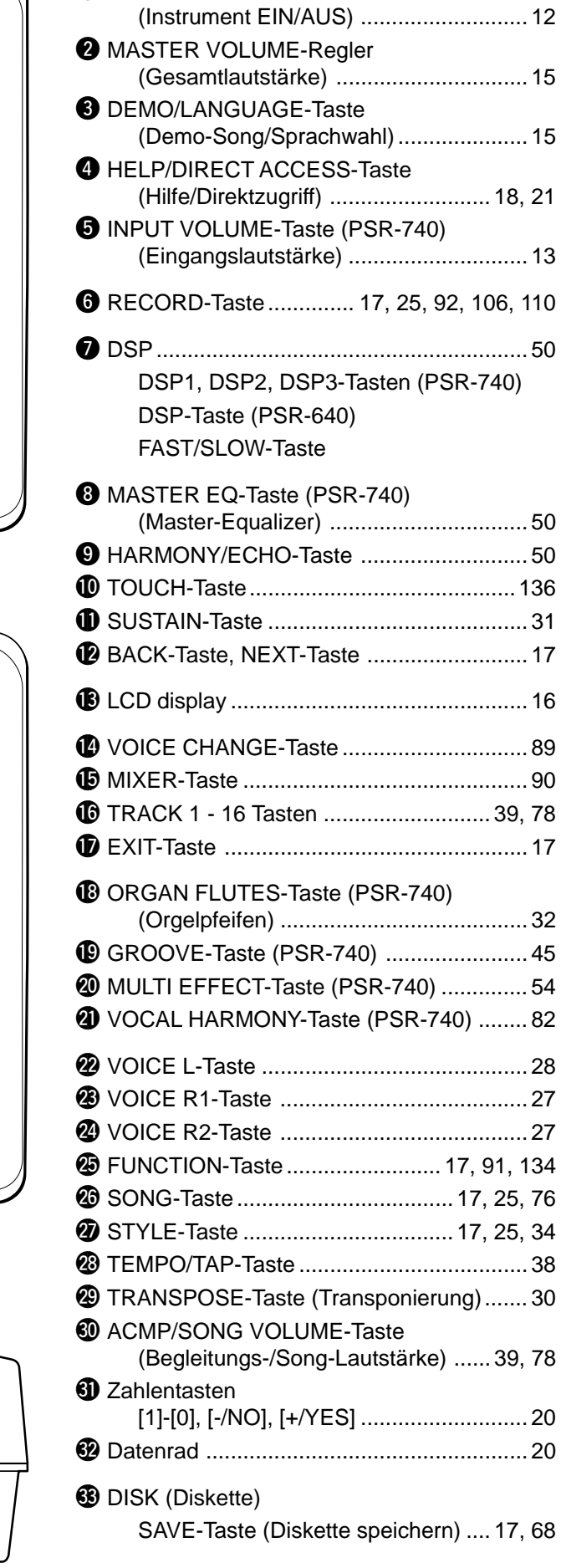

**Obere Bedienelemente**

**O** STANDBY/ON-Schalter

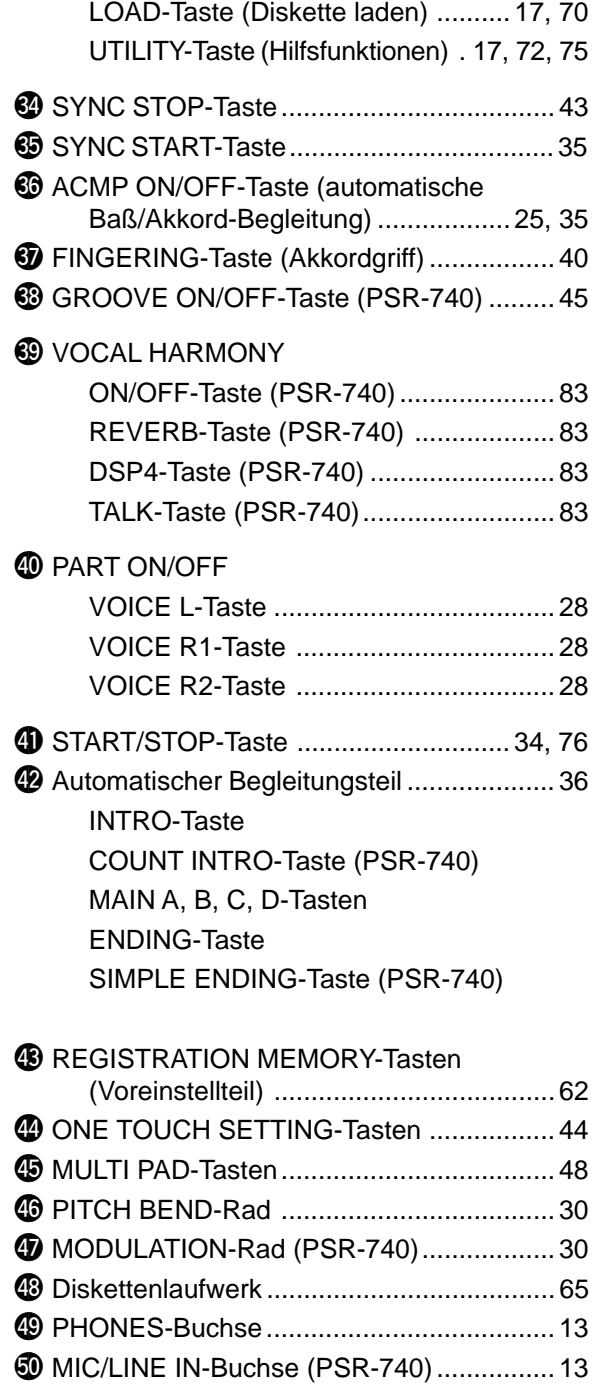

#### **Rückwand**

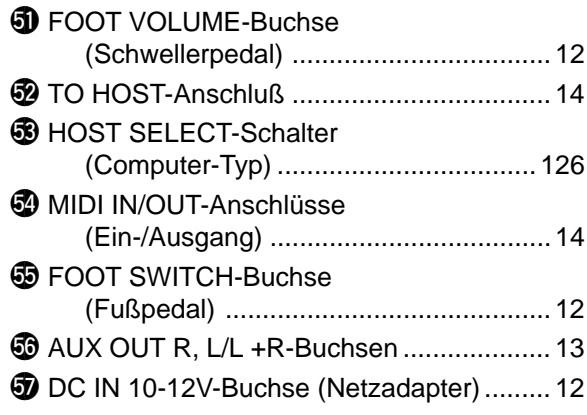

161

# Spielvorbereitungen

Der folgende Abschnitt enthält Informationen über die Konfiguration Ihres PSR-740/640 und Vorbereitungen zum Spielen. Vor dem Einschalten sollten Sie diesen Abschnitt sorgfältig durchlesen.

# Stromversorgungsanschlüsse **1** Vergewissern Sie sich, daß der STANDBY/ON-DC IN 10 12 Schalter des PSR-740/640 auf STANDBY steht. **2** Schließen Sie den Stecker des vom Netzadapter (PA-6 oder einen speziell von Yamaha empfohlenen Adapter) kommenden Gleichspannungskabels an die Stromversorgungs Buchse. **3** Schließen Sie den Netzadapter an eine Netz-steckdose an. **werden.** Beim Ausschalten gehen Sie einfach in umgekehrter Reihenfolge vor.

# Anschluß eines Fußpedals

# ■ **FOOT SWITCH-Buchse**

Mit der Sustain-Funktion kann der Ton einer gespielten Note bis nach dem Freigeben der angeschlagenen Taste ausgehalten werden. Hierzu schließen Sie einen Yamaha Fußschalter FC4 oder FC5 (Sonderzubehör) an diese Buchse an, um diesen dann zum Ein- und Ausschalten der Sustain-Funktion zu verwenden. Dem an dieser Buchse angeschlossenen Fußschalter kann alternativ auch die Funktion von bestimmten Bedienfeld-Tasten zugeordnet werden, beispielsweise "Starten und Stoppen der Begleitung" (Seite 137).

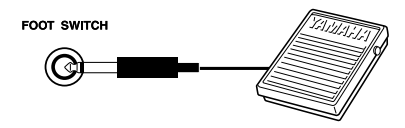

# ■ **FOOT VOLUME-Buchse**

Bei Anschluß eines optionalen Yamaha-Fußpedals FC7 können Sie die Lautstärke Ihres Spiels auf dem PSR-740/640 mit Ihrem Fuß ändern (Ausdrucksfunktion). Das an diese Buchse angeschlossene Fußpedal kann ebenfalls die Funktionen der Hauptlautstärkeregler wie Begleitungs- oder Songlautstärke übernehmen (Seite 138).

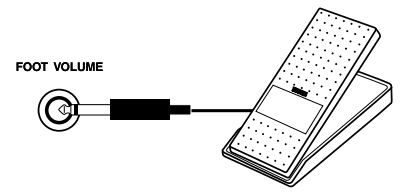

#### **VORSICHT**

**• Keinesfalls während eines Aufnahmevorgangs mit dem PSR-740/640 die Strom-versorgung unterbrechen (z. B. den Netz-adapter abtrennen)! Dies kann Datenverlust zur Folge haben.**

#### **WARNUNG**

- **• NUR einen Yamaha Netzadapter PA-6 (oder einen anderen von Yamaha ausdrücklich empfohlenen Netzadapter) für den Netzbetrieb ver-wenden. Bei Gebrauch eines anderen Adapters kann der Adapter selbst sowie auch das PSR-740/640 irreparabel beschädigt**
- **• Ziehen Sie den Netzstecker, wenn das PSR-740/640 nicht gebraucht wird oder ein Gewitter aufzieht.**

#### **HINWEIS**

- Vermeiden Sie beim Einschalten des Instruments ein Betätigen des Fußschalters, da in diesem Fall seine EIN/ AUS-Funktionszuordnung umgekehrt wird.
- Bei Gebrauch der Sustainbzw. Sostenuto-Pedalfunktionen (Seite 137) klingen gewisse Stimmen unter Umständen kontinuierlich oder haben eine lange Ausklingzeit, wenn Tasten bei betätigtem Pedal freigegeben werden.

# Audiogeräteanschlüsse

#### ■ **AUX OUT R und L/L+R Buchsen**

Die Buchsen für AUX OUT R und L/L+R auf der Rückwand liefern den Ausgang des PSR-740/640 zum Anschluß an einen Keyboardverstärker, ein Stereoklangsystem, ein Mischpult oder einen Kassettenspieler. Beim Anschuß des PSR-740/640 an ein monaurales Soundsystem verwenden Sie nur die L/L+R-Buchse. Wenn ein Stecker nur in die L/L+R-Buchse gesteckt wird, werden die Signale des linken und rechten Kanals kombiniert und über die L/L+R-Buchse ausgegeben, so daß kein Teil des Sounds des PSR-740/640 verloren geht (verwenden Sie Kopfhörerstecker).

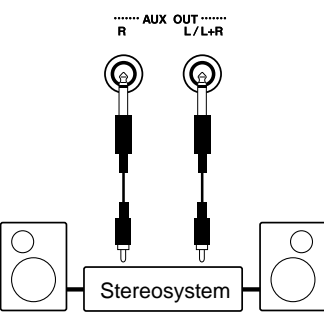

#### ■ PHONES-Buchse

Hier können Sie zum ungestörten Üben oder für mitternächtliche Etüden normale Stereokopfhörer anschließen. Beim Anschließen von Kopfhörern an die PHONES-Buchse werden die eingebauten Lautsprecher automatisch stummgeschaltet. Vermeiden Sie eine zu hohe Kopfhörerlautstärke über einen längeren Zeitraum. Hohe Lautstärkepegel können Hörschäden verursachen.

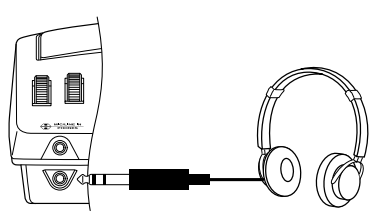

#### Anschluß eines Mikrophons (PSR-740)

#### ■ **MIC/LINE IN-Buchse**

Das PSR-740 hat eine Mikrophon-/Line-Eingangsbuchse, in die fast jedes Standardmikrophon oder Line-Level-Quelle mit einem 1/4"-Kopfhöreranschluß eingesteckt werden kann (es wird ein dynamisches Mikrophon mit einer Impedanz von 250 Ohm empfohlen). Das Mikrophon oder der Line Input kann zusammen mit der Vocal Harmony-Funktion des PSR-740 benutzt werden (Seite 82). Der MIC/LINE-Schalter des Bedienfelds sollte entsprechend der Art der verwendeten Quelle eingestellt werden und mit dem INPUT VOLUME-Regel kann der Pegel des Mikrophon- oder Line Input-Signals eingestellt werden. Die SIGNAL- und OVER-Anzeigen auf dem Bedienfeld helfen bei der Einstellung des idealen Eingangspegels: die grüne SIGNAL-Anzeige sollte leuchtet, wenn ein Eingangssignal vorhanden ist. Wenn die rote OVER-Anzeige aufleuchtet, sollte der Pegel über den INPUT VOLUME-Regler gesenkt werden, und, wenn dies nicht ausreicht, durch Senkung des eigentlichen Quellsignalpegels.

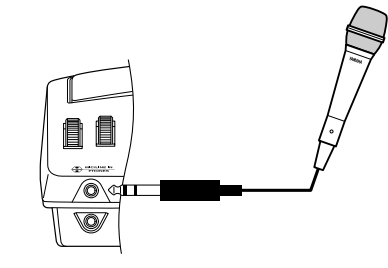

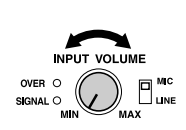

#### **VORSICHT**

**• Schalten Sie bitte unbedingt alle Geräte aus, bevor Sie das PSR-740/640 an ein anderes Gerät anschließen. Um eine Beschädigung der Lautsprecher zu vermeiden, sollten Sie zusätzlich auch alle Lautstärkeregler an externen Geräten auf Minimum stellen. Nicht-beachtung dieser Vorsichts-maßregel kann elektrische Schläge und Geräte-schäden zur Folge haben.**

#### **HINWEIS**

- Zum Gebrauch mit dem PSR-740 wird das Yamaha MZ106s Mikrophon empfohlen.
- Die Qualität des Mikrophonklangs kann abhängig vom verwendeten Mikrophon sehr unterschiedlich sein.
- Beim Anschließen oder Herausziehen des Mikrophons sollte der INPUT VOLUME-Regler ganz nach unten gedreht werden.
- Wird ein Mikrophon, das an das PSR-740 angeschlossen ist, zu nah an die Lautsprecher des PSR-740 (oder die eines externen Soundsystems, das an das PSR-740 angeschlossen ist) gebracht, kann dies zu einer Rückkopplung führen. Stellen Sie bei Bedarf die Mikrophon-Position und den Pegel des INPUT VOLUMEoder MASTER VOLUME-Reglers ein, so daß keine Rückkopplung auftritt.

# Spielvorbereitungen

# Anschluß externer MIDI-Geräte

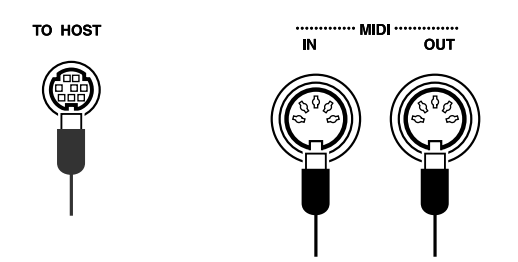

Weitere Informationen zur Verwendung von MIDI enthält Seite 123.

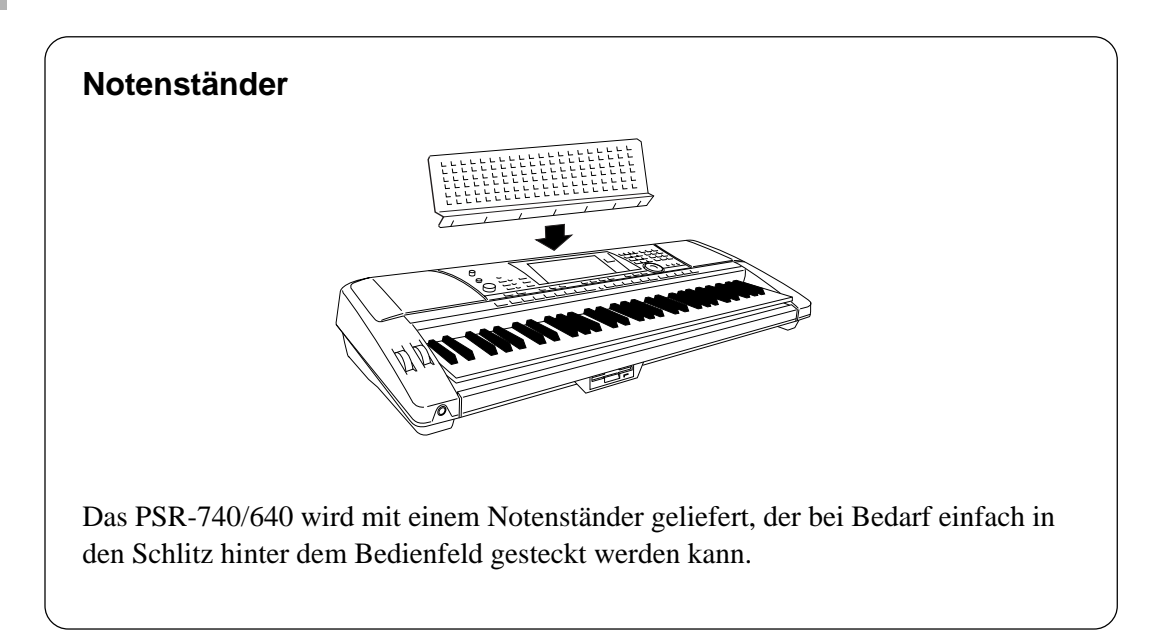

# Demosongwiedergabe

Sobald Sie Ihr PSR-740/640 konfiguriert haben, hören Sie sich doch einmal die vorprogrammierten Demosongs an. Es gibt insgesamt 10 Demosongs (8 Demosongs für das PSR-640).

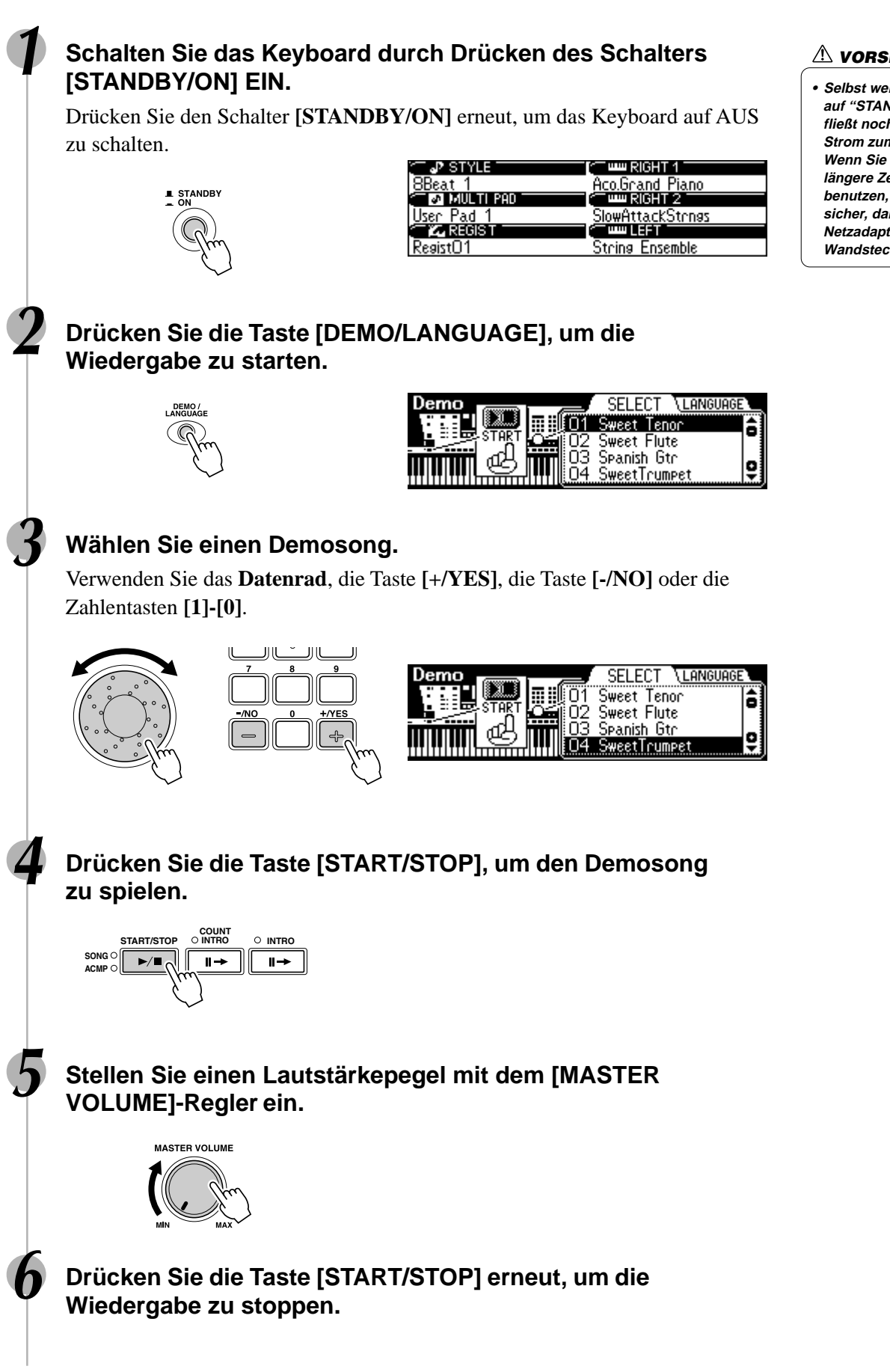

#### **VORSICHT**

**• Selbst wenn der Schalter auf "STANDBY" steht, fließt noch ein geringer Strom zum Instrument. Wenn Sie das PSR-740/640 längere Zeit nicht benutzen, stellen Sie sicher, daß Sie den Netzadapter aus der Wandsteckdose ziehen.**

# Bedienfeld-Display

Das PSR-740/640 besitzt ein großes, multifunktionales Display, das alle wichtigen Einstellungen für das Instrument zeigt. Der nachfolgende Abschnitt erklärt kurz die verschiedenen Piktogramme und Anzeigen im Display.

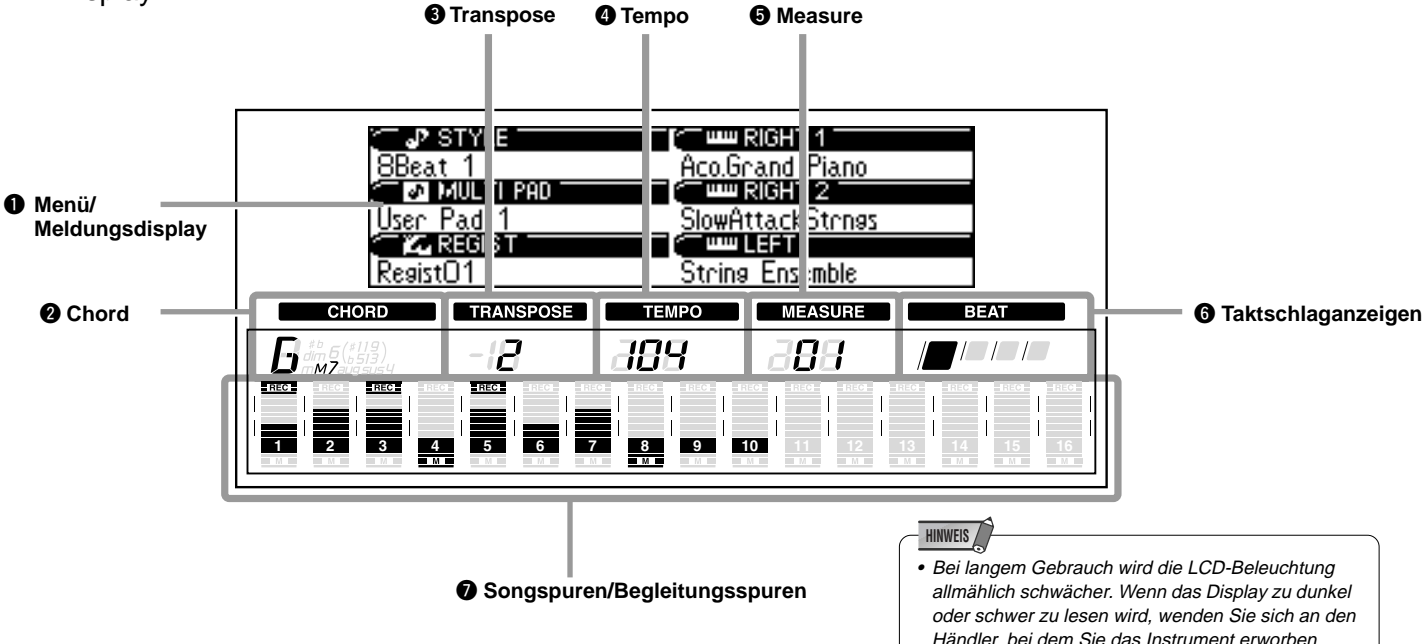

# q **Menü/Meldungsdisplay**

Dies zeigt das Menü für jede Funktion des PSR-740/640 sowie die entsprechenden Meldungen für den aktuellen Vorgang.

Einzelheiten zum Menü/Meldungsdisplay enthält der Abschnitt "Grundlegende Bedienung" (Seite 17).

# **@** Chord

Zeigt bei AUTO ACCOMPANIMENT-Wiedergabe oder SONG-Aufnahme/Wiedergabe den Namen des aktuellen Akkords an (Seite 35).

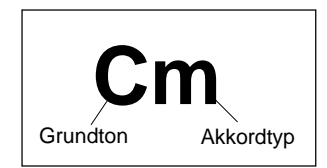

# $\bullet$  **Transpose**

Zeigt den aktuellen Transponierungswert an (Seite 30).

# **Q** Tempo

Zeigt das aktuelle Tempo der Begleitung/Songwiedergabe (Seite 38).

# $\Theta$  Measure

Zeigt die aktuelle Taktnummer während der Songaufnahme und -wiedergabe.

# **@ Taktschlaganzeigen**

Blinkt im eingestellten Tempo und zeigt bei Begleitungsund Song-Wiedergabe den aktuellen Taktschlag an.

Gebühr berechnet.

haben, oder direkt an Yamaha, um das LCD ersetzen zu lassen. Für diesen Austausch wird eine

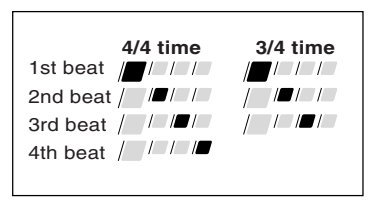

# **<sup>0</sup>** Songspuren/Begleitungsspuren

**• Im Song-Modus (Seite 25) und im Demo Song-Modus (Seite 15):**

Die Piktogramme aller Spuren zeigen den Ein/Aus-Status und die Lautstärke/ Geschwindigkeitseinstellungen an.

- **Im Style-Modus (Seite 25):** Die Piktogramme der Spuren 9-16 zeigen den Ein/Aus-Status und die Lautstärke/Geschwindigkeitseinstellungen für jede der acht Begleitungsspuren an.
- **Im Aufnahme-Modus (Seite 25):** Die Piktogramme aller Spuren zeigen den Ein/Aus-Status und die Lautstärke/ Geschwindigkeitseinstellungen an. Die "REC"-Zeichen zeigen den Aufnahmestatus.

Dieser Abschnitt stellt Ihnen die grundsätzlichen Operationen vor, die den verschiedenen Funktionen des PSR-740/640 gemein sind. Sie werden vor allem lernen, wie das Menü/Meldungsdisplay in der Mitte des Bedienfelds benutzt wird.

• Aufruf der Menüdisplays ....................................................................................Seite 17 • Hilfe ...................................................................................................................Seite 18 • Menüauswahl ....................................................................................................Seite 19 • Ändern (Bearbeiten) von Werten .......................................................................Seite 20 • Benennen ..........................................................................................................Seite 21 • Direktzugriff .......................................................................................................Seite 21

# Aufruf der Menüdisplays

Drücken Sie die nachstehend aufgeführten Tasten, um die entsprechenden Displays der verschiedenen Funktionen des PSR-740/640 aufzurufen.

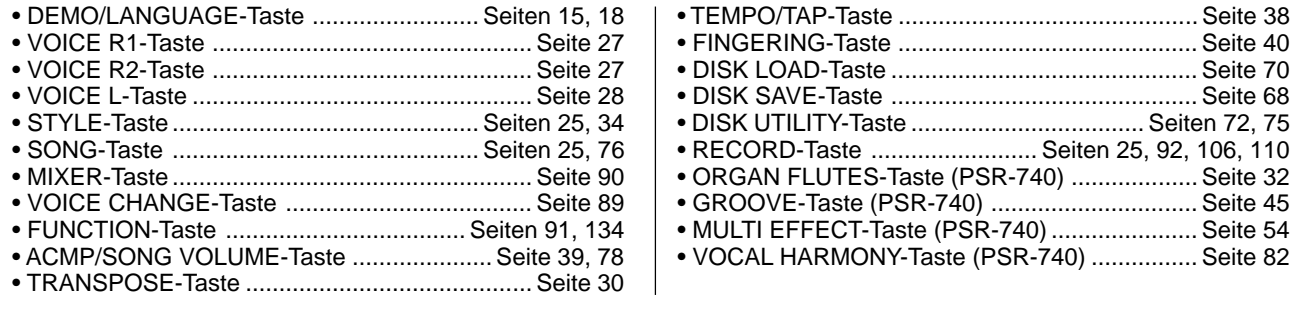

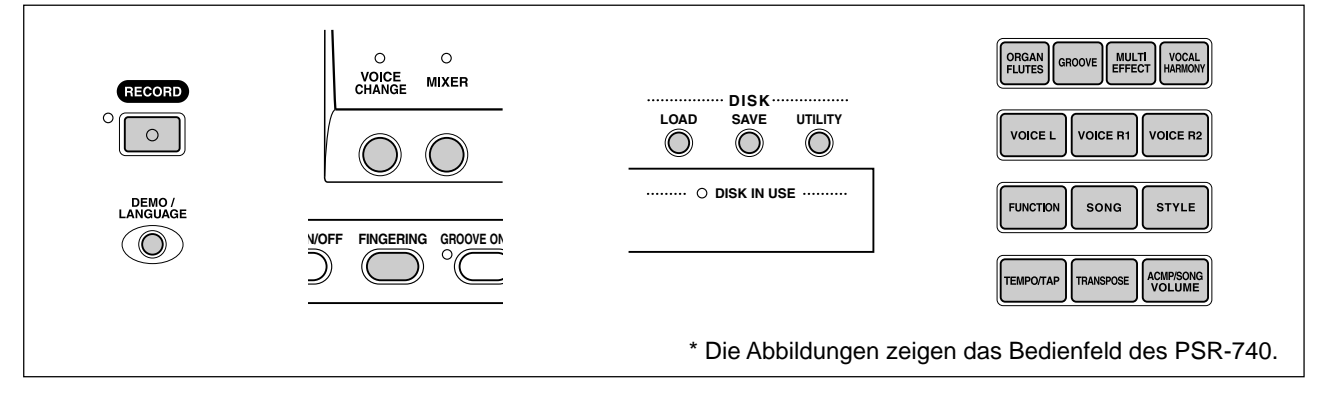

Bei Drücken einer dieser Tasten wird sofort das entsprechende Display für die gewählte Funktion aufgerufen.

Einzelheiten enthält das Funktionsverzeichnis (Seite 22).

Wenn Sie mehrere verschiedenen Funktionsdisplays nacheinander gewählt haben, können Sie diese mittels der Tasten **[BACK]** und **[NEXT]** auf der linken Seite des Displays rückverfolgen. Sie können natürlich auch direkt die gewünschten Displays wählen, indem Sie die entsprechenden Tasten drücken (wie oben aufgeführt).

# Verlassen des aktuellen Displays

Wie das Funktionsverzeichnis (Seite 22) zeigt, gibt es eine Vielzahl von Funktionen auf dem PSR-740/640, von denen jede ihr eigenes Display hat. Zum Verlassen des Displays jeder Funktion drücken Sie die Taste **[EXIT]**.

Aufgrund der Display-Vielfalt des PSR-740/640 kann es gelegentlich vorkommen, daß Sie sich nicht mehr sicher sind, welches Display gerade gezeigt wird. Wenn dies geschieht, können Sie durch mehrmaliges Drücken der Taste [**EXIT]** zum Ausgangspunkt zurückkehren. Dies ruft das Standarddisplay des PSR-740/640 auf – das gleiche Display, das beim Einschalten erscheint.

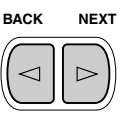

# Hilfe - Lesen der Hilfe/Bedienungsanleitung

Je nach gewählter Funktion oder Bedienung zeigt das PSR-740/640 eine Vielzahl von Displays und Anzeigen. Hierzu gehören "Hilfe"-Meldungen, die Sie durch die verschiedenen Funktionen führen. Es gibt zwei Arten von Meldungen, die nachfolgend beschrieben sind.

#### ● **Hilfe**

Bei Drücken und Halten der Taste **[HELP/DIRECT ACCESS]** wird eine "Sprechblase gezeigt", die Ihnen beim Verständnis der derzeit gewählten Funktion oder beim Auffinden einer passenden Funktion helfen soll.

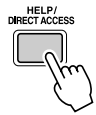

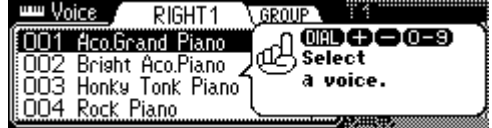

**Bedeutung** Diese Meldung bedeutet "Eine Stimme mit dem Datenrad, der Taste [+/YES], der Taste [-/NO] oder den Zahlentasten [0]-[9] wählen".

### ● **Bedienungsanleitung**

Diese gibt entsprechende Informationen für den derzeitigen Vorgang und wird angezeigt, bis der nächste Schritt ausgeführt wird.

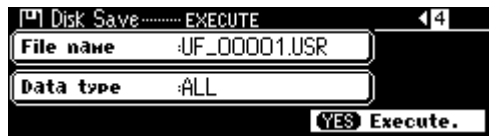

**Bedeutung** Diese Meldung bedeutet "Die [+/YES]-Taste drücken, um den Speichervorgang auszuführen".

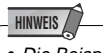

**•** Die Beispieldisplays der Bedienungsanleitung in diesem Handbuch sind in Englisch.

# Auswahl der gewünschten Sprache für die Hilfe-Meldungen

Für die Sprache der Hilfe-Meldungen gibt es die folgenden Optionen: Englisch, Japanisch, Deutsch, Französisch, Spanisch, und Italienisch.

# **1 Drücken Sie die Taste [DEMO/LANGUAGE].**

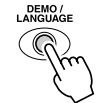

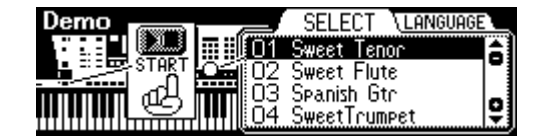

# **2 Drücken Sie die Taste [NEXT].**

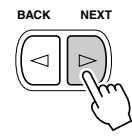

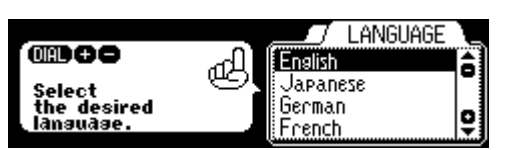

ô

# **3 Wählen Sie die gewünschte Sprache.**

Verwenden Sie das Datenrad, die Taste **[+/YES]** oder die Taste **[-/NO]**.

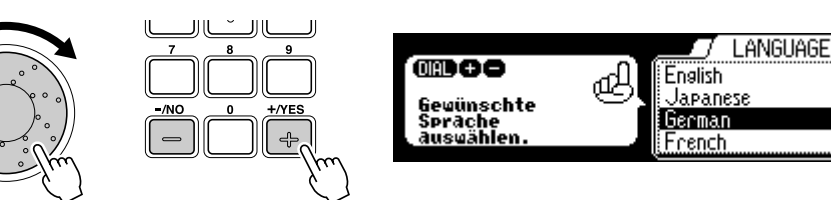

# Menüauswahl

Für bestimmte Funktionen auf dem PSR-740/640 (wie das Auswählen von Stimmen, Demosongs und Styles), müssen Sie unterschiedliche Menüs im Display anwählen. Das nachfolgende Display (zur Auswahl der Funktion) erscheint, wenn Sie die Taste **[FUNCTION]** drücken.

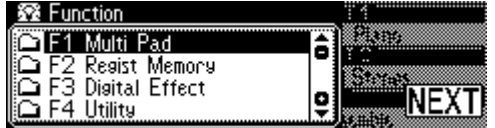

In diesem Fall können Sie die Funktion auswählen, indem Sie das **Datenrad** drehen oder den Cursor durch Drücken der Tasten **[+/YES]/[-/NO]** bewegen.

Drehen des Datenrads nach rechts (Uhrzeigersinn) bewegt den Cursor nach unten, Drehen nach links (Gegenuhrzeigersinn) bewegt den Cursor nach oben.

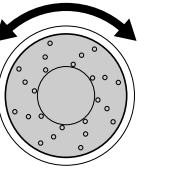

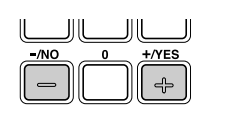

Drücken der Taste [+/YES] bewegt den Cursor nach unten, Drücken der Taste [-/NO] bewegt ihn nach oben.

Das nachfolgende Display (zur Auswahl der Funktion) erscheint, wenn Sie die Taste **[VOICE R1]** drücken.

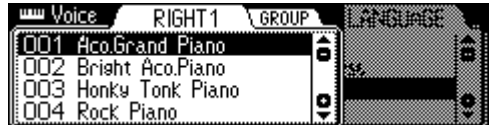

In diesem Fall können Sie die Stimme ebenfalls wie oben über das **Datenrad** oder die Tasten **[+/YES]/[-/NO]** wählen. Sie können die Stimmennummer aber auch direkt über die Zahlentasten **[1]-[0]** eingeben (siehe nächste Seite).

# Ändern (Bearbeiten) von Werten

Dieser Abschnitt zeigt Ihnen das Festlegen der numerischen Werte auf dem PSR-740/ 640, wie die Stimmennummer, Song/Stylenummer und verschiedene Parameter. Sie geben die Werte über die Zahlentasten **[1]-[0]** oder die Tasten **[+/YES]/[-/NO]** ein.

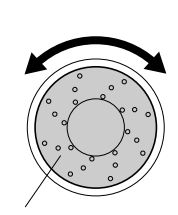

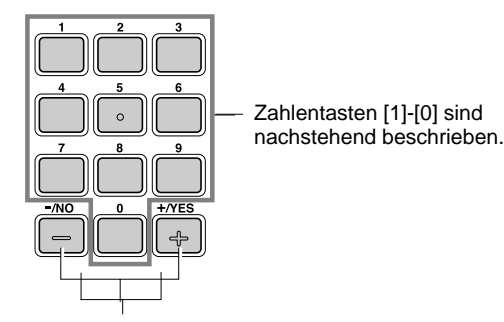

Drehen des Datenrads nach rechts (Uhrzeigersinn) erhöht den Wert, drehen nach links (Gegenuhrzeigersinn) verringert ihn.

Drücken der Taste [+/YES] erhöht den Wert um 1. Drücken der Taste [-/NO] verringert den angezeigten Wert um 1. Bei Drücken und Festhalten der Tasten werden die Werte kontinuierlich erhöht oder verringert. Bei Elementen mit Vorgabewerten wird die Einstellung bei Drücken der Taste [+/YES] und [-/NO] zusammen auf den Anfangswert gestellt.

# Nummerneingabe

Die Erklärungen hier gelten nur für Zahlen, die maximal drei Stellen haben, wie die für Stimmen und Styles.

#### **• Eingabe von ein- oder zweistelligen Zahlen**

Ein- oder zweistellige Stimmennummer können mit vorausgehenden Nullen eingegeben werden: "12" kann z. B. durch Drücken der Tasten **[0]**, **[1]** und **[2]** nacheinander als "012" eingegeben werden.

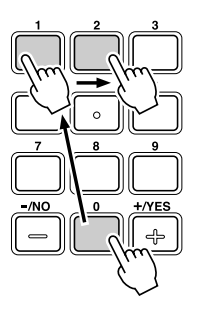

#### **• Eingabe von dreistelligen Zahlen** einer auch der anterestiellungen). Bedienfeldeinstellungen).

Mit den Zahlentasten kann die Nummer der gewünschten Stimme direkt eingegeben werden, so daß die Stimme sofort gewählt werden kann, ohne eine Reihe anderer Stimmen durchgehen zu müssen. Zur Auswahl der Nummer 106 drücken Sie zum Beispiel nacheinander die Zahlentasten **[1]**, **[0]** und **[6]**.

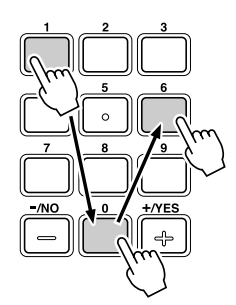

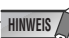

**•** Ein- oder zweistellige Stimmennummer können ebenfalls ohne vorausgehende Nullen eingegeben werden: Zur Auswahl der Nummer "12" drücken Sie zum Beispiel einfach die Taste [1] und danach die Taste [2]. Die Striche unter der Zahl im Display blinken einige Sekunden und verschwinden dann, wenn die gewählte Zahl vom PSR-740/640 erkannt wird. **•** Gelegentlich kann "- - -" im Parameterwertteil des Displays erscheinen. Dies

zeigt an, daß der Parameter nicht verfügbar ist oder nicht geändert werden kann (aufgrund der aktuellen

# Benennen

Hiermit können Sie Ihre eigenen Originaldaten wie Songs, Styles und Registration Memory-Einstellungen erstellen. Sie können die Daten ebenfalls wie gewünscht benennen. Es können die folgenden Datentypen benannt werden.

- Diskettendateien (Anwender-Songs, usw.) ....... Seiten 69, 73, 74, 104
- Anwender-Styles ................................................................... Seite 118
- Anwender-Pad-Sets .............................................................. Seite 108 • Registration Memory-Banken ................................................. Seite 64

Das nachstehende Beispieldisplay erscheint, wenn Sie einen Song auf einer Diskette benennen (Seite 69).

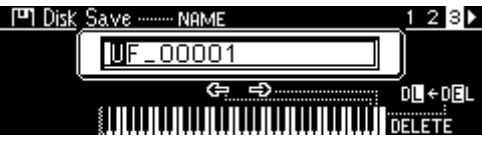

Geben Sie einen Originalnamen über die Tastatur ein.

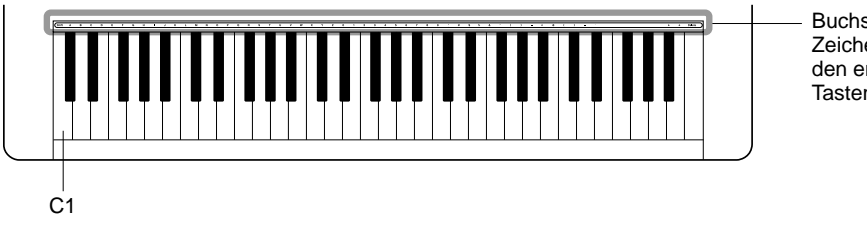

Buchstaben und Zeichen sind über den entsprechenden Tasten angegeben.

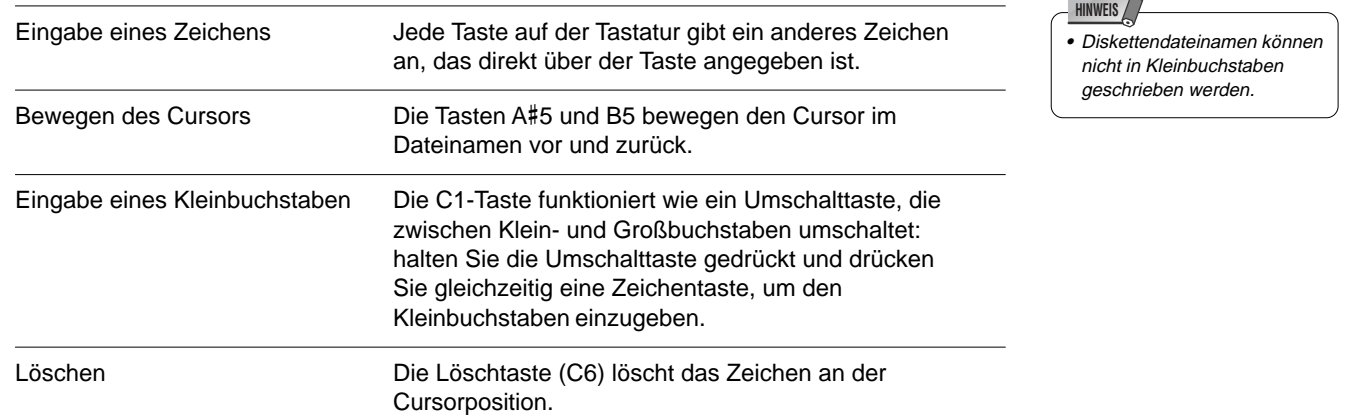

# **DIREC** Direktzugriff

Über die Taste **[HELP/DIRECT ACCESS]** können Sie das gewünschte Display sofort aufrufen. Drücken Sie zum Beispiel die Taste **[REGISTRATION MEMORY],** während Sie die Taste **[HELP/DIRECT ACCESS]** gedrückt halten, wird automatisch das Display zur Eingabe des Registration Memory-Banknamens gewählt.

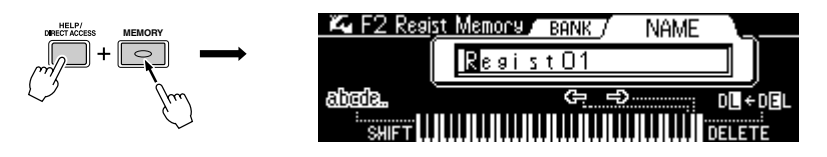

Seite 24 zeigt die Direktzugriffstabelle.

# Funktionsverzeichnis

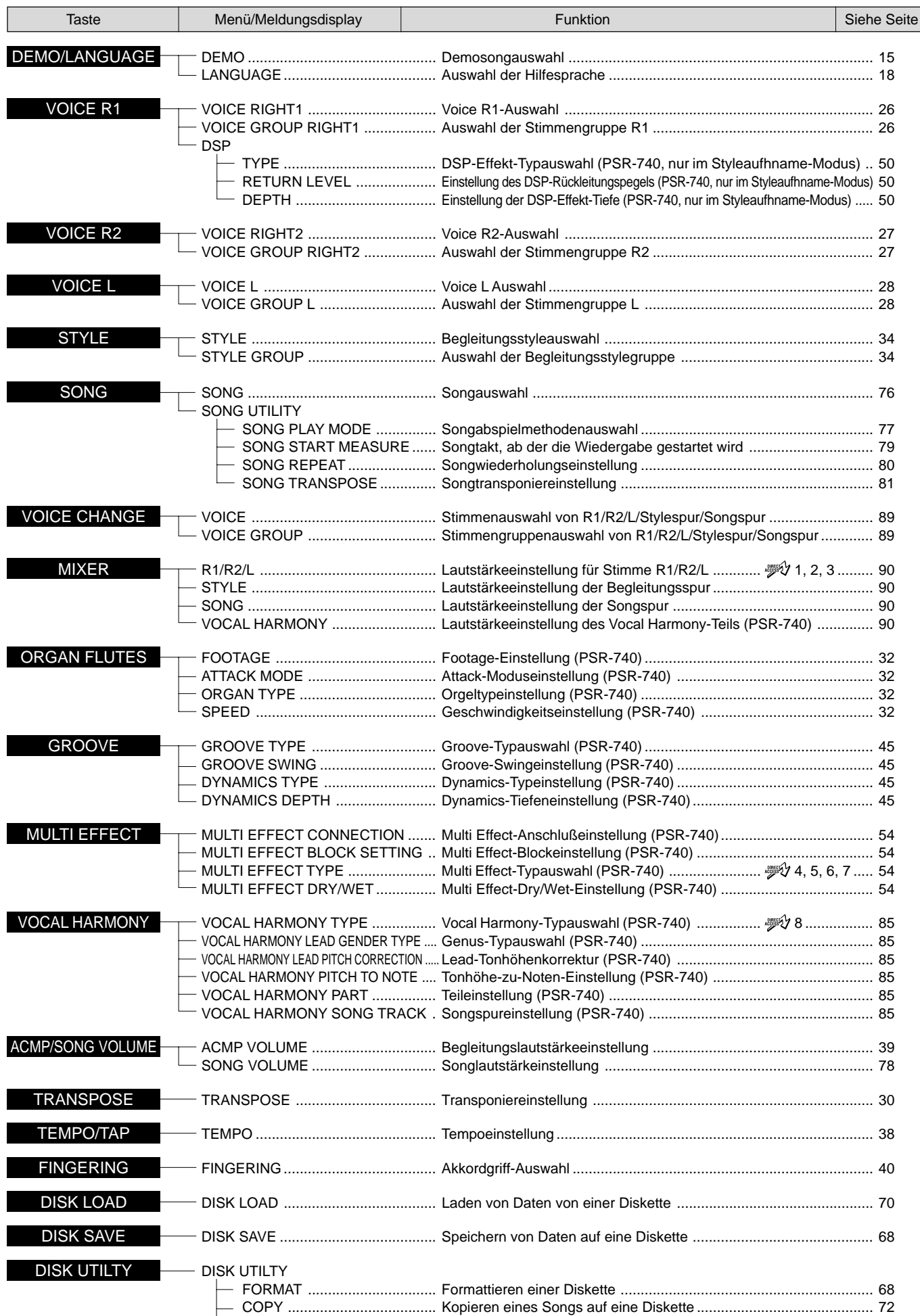

DELETE ................................. Löschen einer Datei auf Diskette ....................................................... 75

# Funktionsverzeichnis

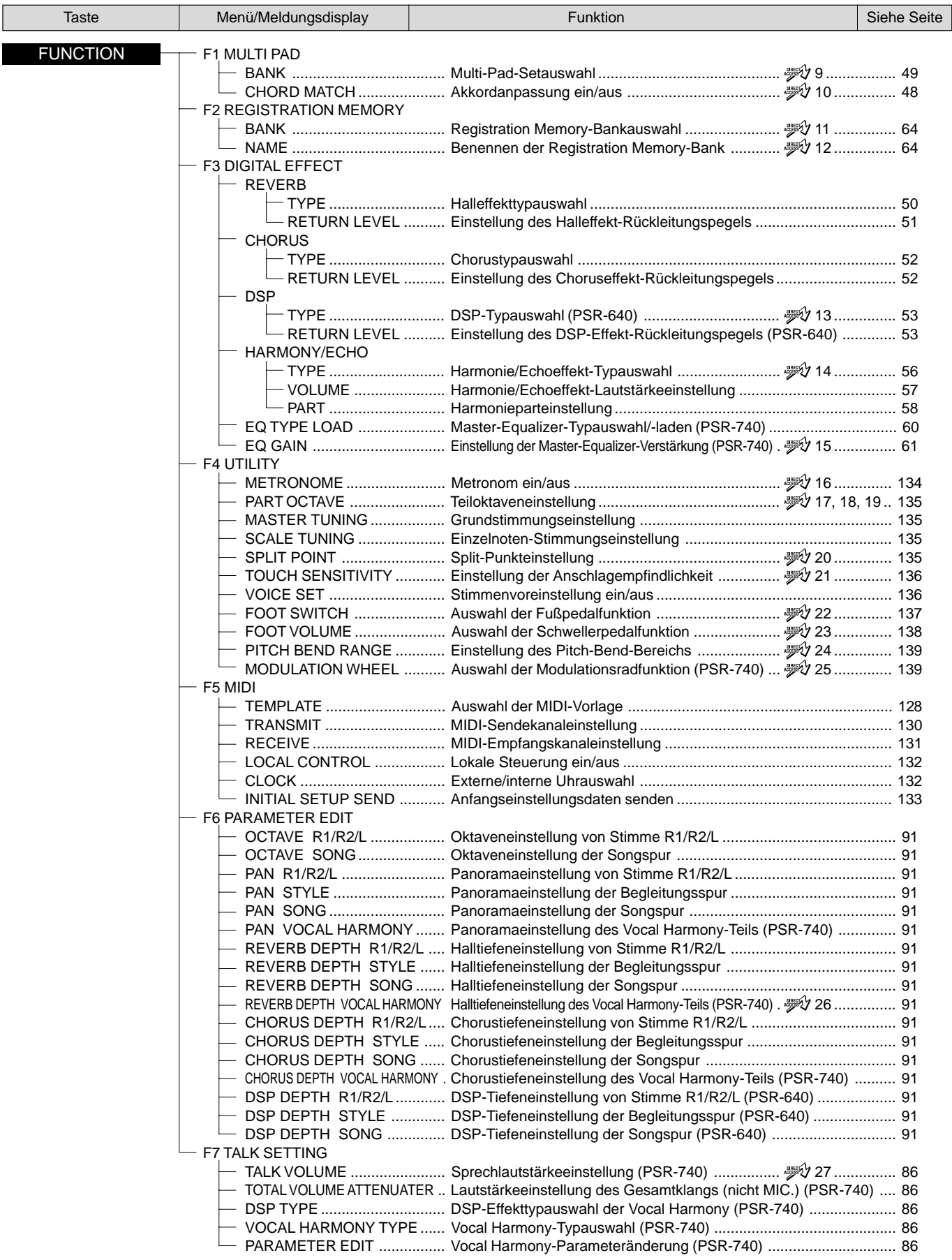

# Funktionsverzeichnis

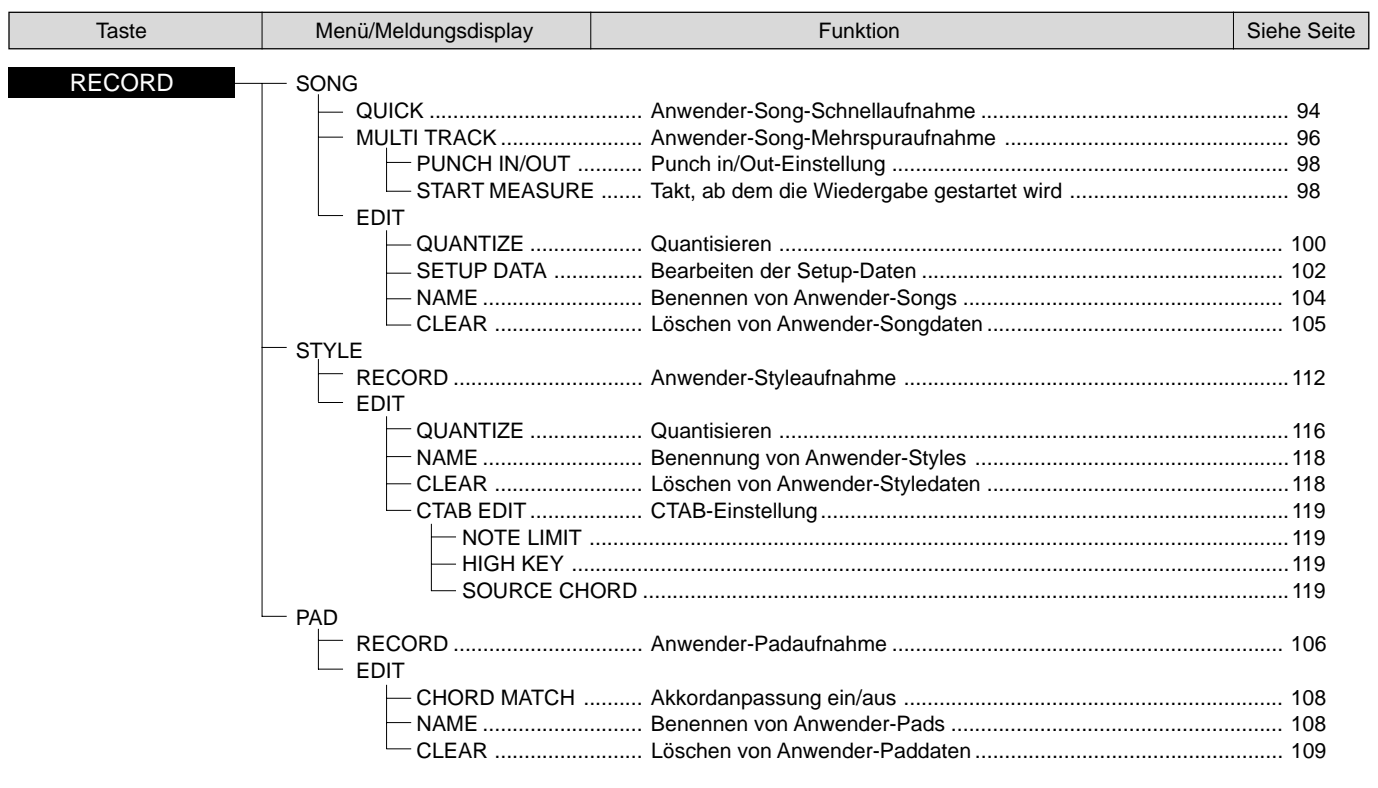

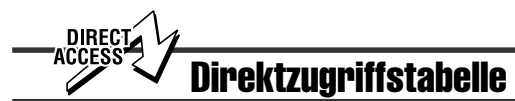

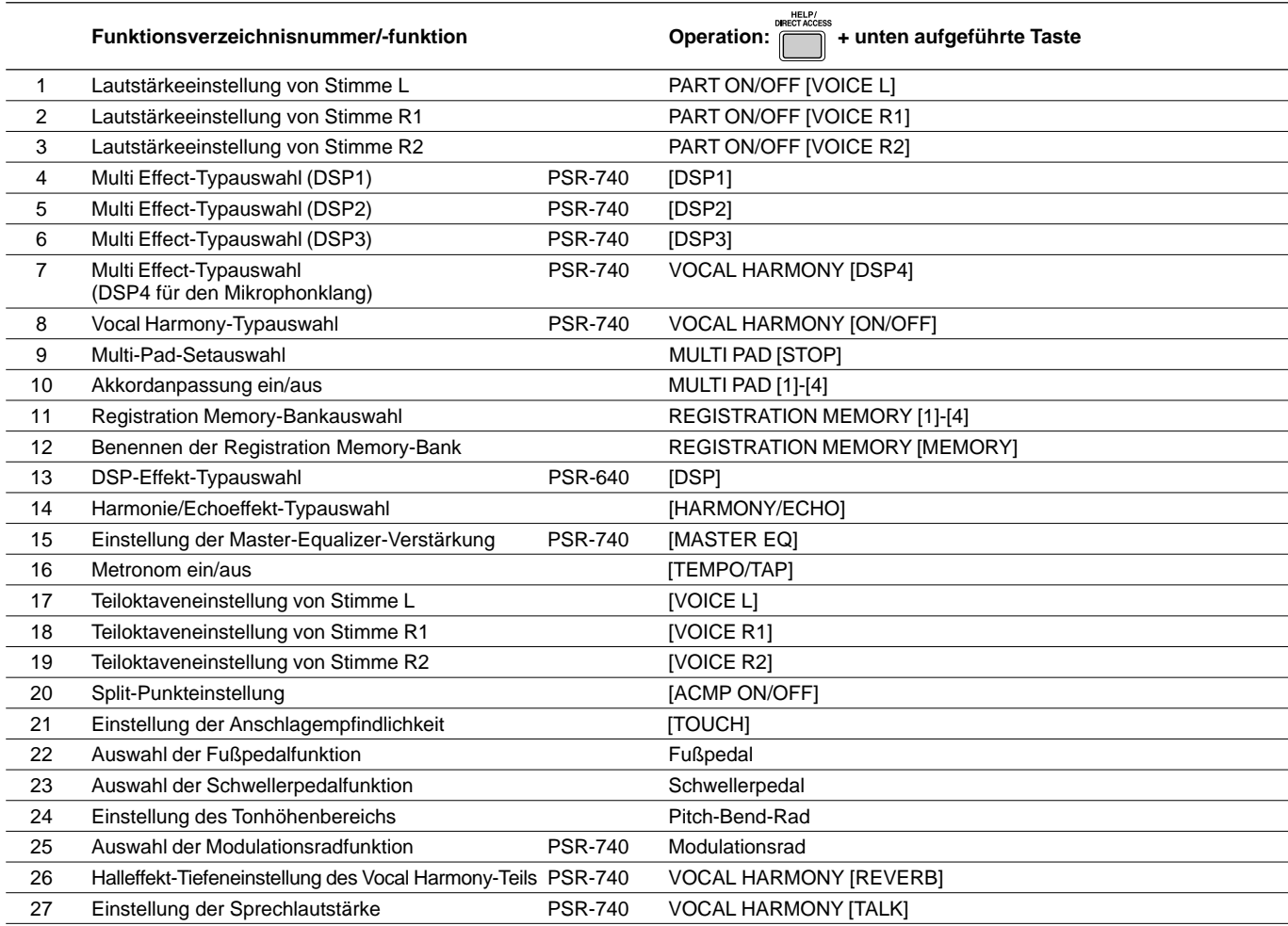

# **Modus**

Abhängig von der verwendeten Bedienfeldfunktion hat das PSR-740/640 mehrere grundlegend verschiedenen Zustände (oder Funktionsverfahren). Jeder dieser Zustände wird als Modus bezeichnet. Dieser Abschnitt erklärt die Hauptmodi des Instruments.

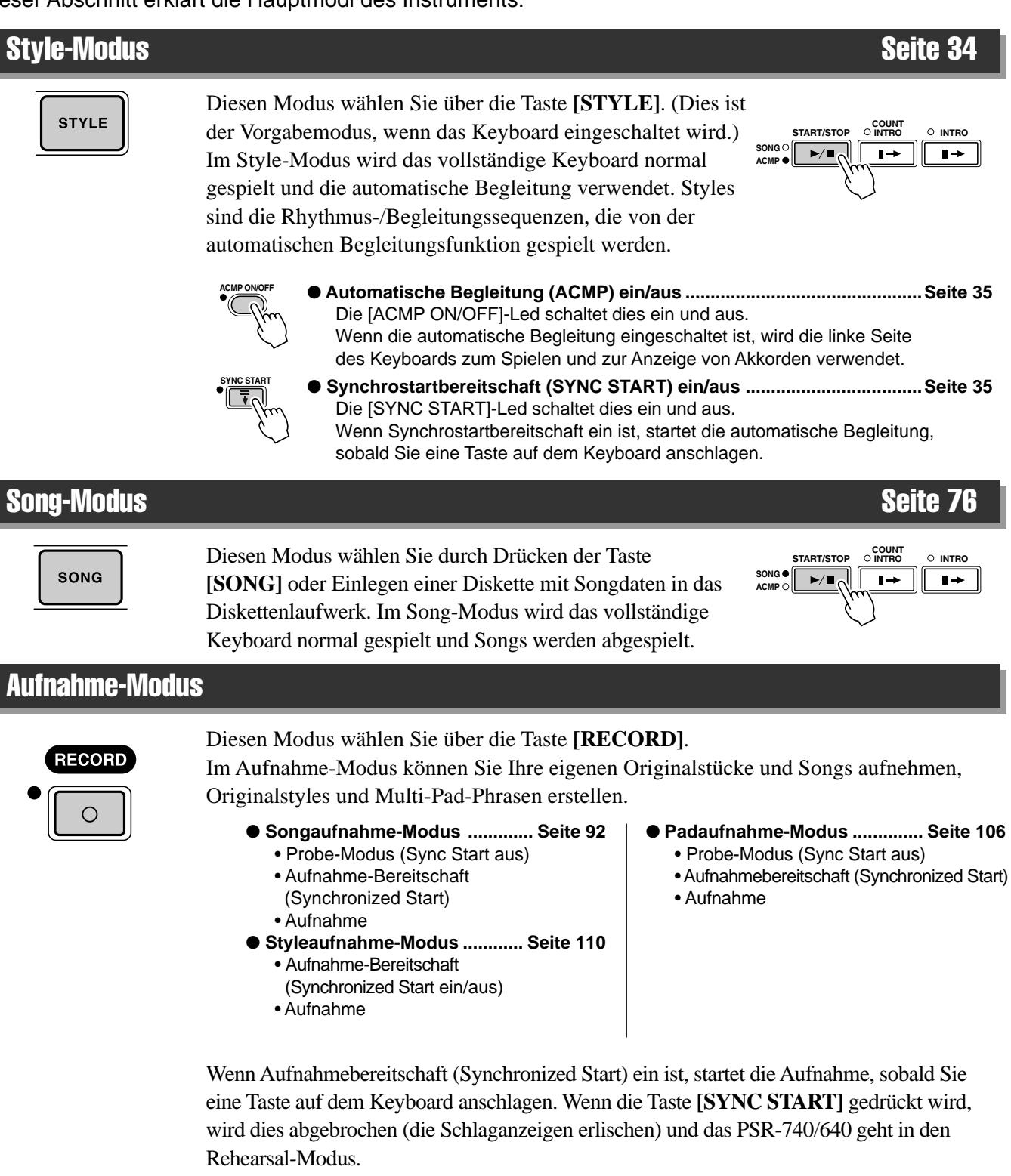

#### Disketten-Modus

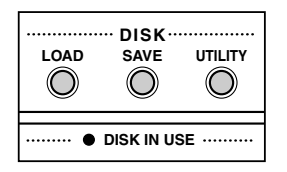

Diesen Modus wählen Sie durch Drücken der Taste **[LOAD]**, **[SAVE]** oder der Taste **[UTILITY]**.

Im Disketten-Modus können Sie wichtige Daten laden und speichern (Seite 65). Im Diskettenmodus können keine Bedienfeld-Funktionen ausgeführt werden (außer von Diskettenoperationen).

# Spielen auf dem PSR-740/640

Das PSR-740/640 hat eine enorme Auswahl von verschiedenen Musikinstrumentstimmen, die Sie spielen können. Probieren Sie verschiedene Stimmen aus, die Sie im Stimmenverzeichnis am Ende dieses Handbuchs (Seite 156) nachschlagen können.

#### **Wählen und Spielen der Stimmen verschiedener Musikinstrumente**

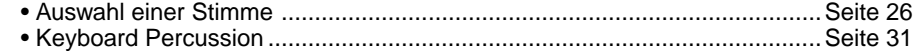

#### **Zuordnen von drei verschiedenen Stimmen zum Keyboard und Spielen der Stimmen**

- Spielen von zwei Stimmen (R1, R2) gleichzeitig .........................................Seite 27
- Spielen verschiedener Stimmen mit der linken (L) und rechten (R1, R2) Hand . Seite 28
- Funktionen des Keyboards ..........................................................................Seite 29

#### **Andere Stimmenfunktionen**

• Pitch-Bend-Rad............................................................................................Seite 30 • MODULATION-Rad (PSR-740)....................................................................Seite 30 • Transponieren ..............................................................................................Seite 30 • Sustain .........................................................................................................Seite 31 • Anschlagempfindlichkeit ............................................................................Seite 136

# Auswahl einer Stimme

# **12 12 12 12 13 13 14 141 141 141 141 141 141 141 141 141 141 141 141 141 141 141 141 141 141 141 141 141 141 141 141 141 141 141 141 141 141 141**

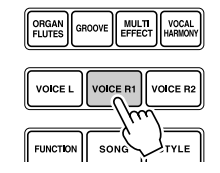

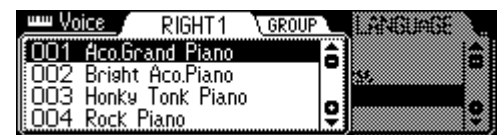

• Die hier gewählte Stimme wird Stimme R1 (RIGHT1) genannt. Seite 29 enthält weitere Informationen zu Stimme R1.

#### **2 Wählen Sie eine Stimme.**

Verwenden Sie das **Datenrad**, die Taste **[+/YES]**, die Taste **[-/NO]** oder die Zahlentasten **[1]-[0]**.

Siehe Stimmenverzeichnis (Seite 156).

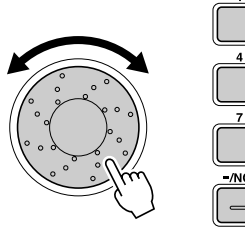

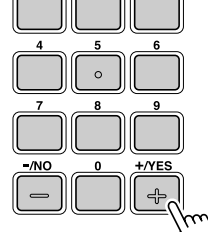

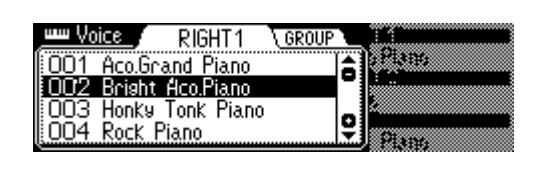

Die Stimmen des PSR-740/640 sind in verschiedene Gruppen bzw. Grundkategorien eingeteilt. Sie können verschiedene Stimmengruppen nacheinander durch Drücken der Taste **[NEXT]** wählen. Die Auswahl einer bestimmten Stimmengruppe macht die Auswahl einer gewünschten Stimme einfacher, da Sie Ihre Suche auf Stimmen in einer bestimmten Kategorie beschränken können.

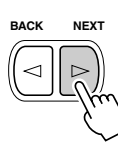

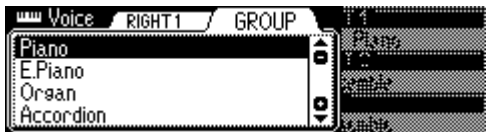

Drücken Sie die Taste **[BACK]**, um zur Anzeige VOICE RIGHT1 zurückzukehren.

**3 Spielen des Keyboards und Einstellen der Lautstärke.**

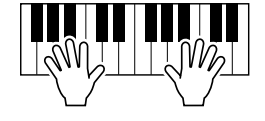

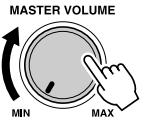

# Spielen von zwei Stimmen (R1, R2) gleichzeitig

**1 Drücken Sie die Taste [PART ON/OFF VOICE R2].**

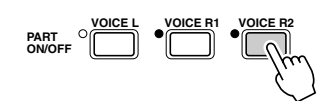

# **2 Spielen der Stimmen.**

Es erklingen zwei verschiedene Stimmen in einer Ebene.

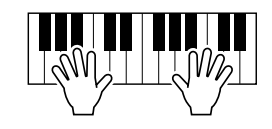

Voice R1 (RIGHT 1) ist die erste Stimme der Ebene und sollte mit der rechten Hand gespielt werden. Die zweite Stimme wird als Stimme R2 (RIGHT 2) bezeichnet und wird ebenfalls mit der rechten Hand gespielt.

# Auswahl einer Stimme für VOICE R2

# **1 Drücken Sie die Taste [VOICE R2].**

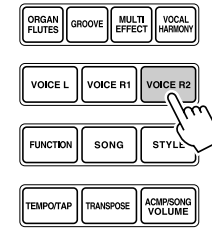

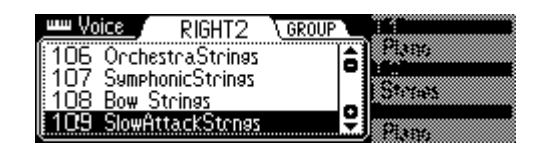

#### **2 Wählen Sie eine Stimme.**

Verwenden Sie das **Datenrad**, die Taste **[+/YES]**, die Taste **[-/NO]** oder die Zahlentasten **[1]-[0]**.

Drücken Sie die Taste **[NEXT]** zur Anzeige der Stimmengruppe. Zur Rückkehr zum vorhergehenden Menü drücken Sie die Taste **[BACK]**.

Siehe Stimmenverzeichnis (Seite 156).

Die Stimmen, die hier zur Auswahl stehen (VOICE R2) sind die gleichen wie für VOICE R1 (ausgewählt auf Seite 26).

#### **3 Spielen Sie die Stimme.**

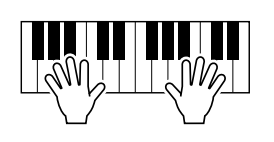

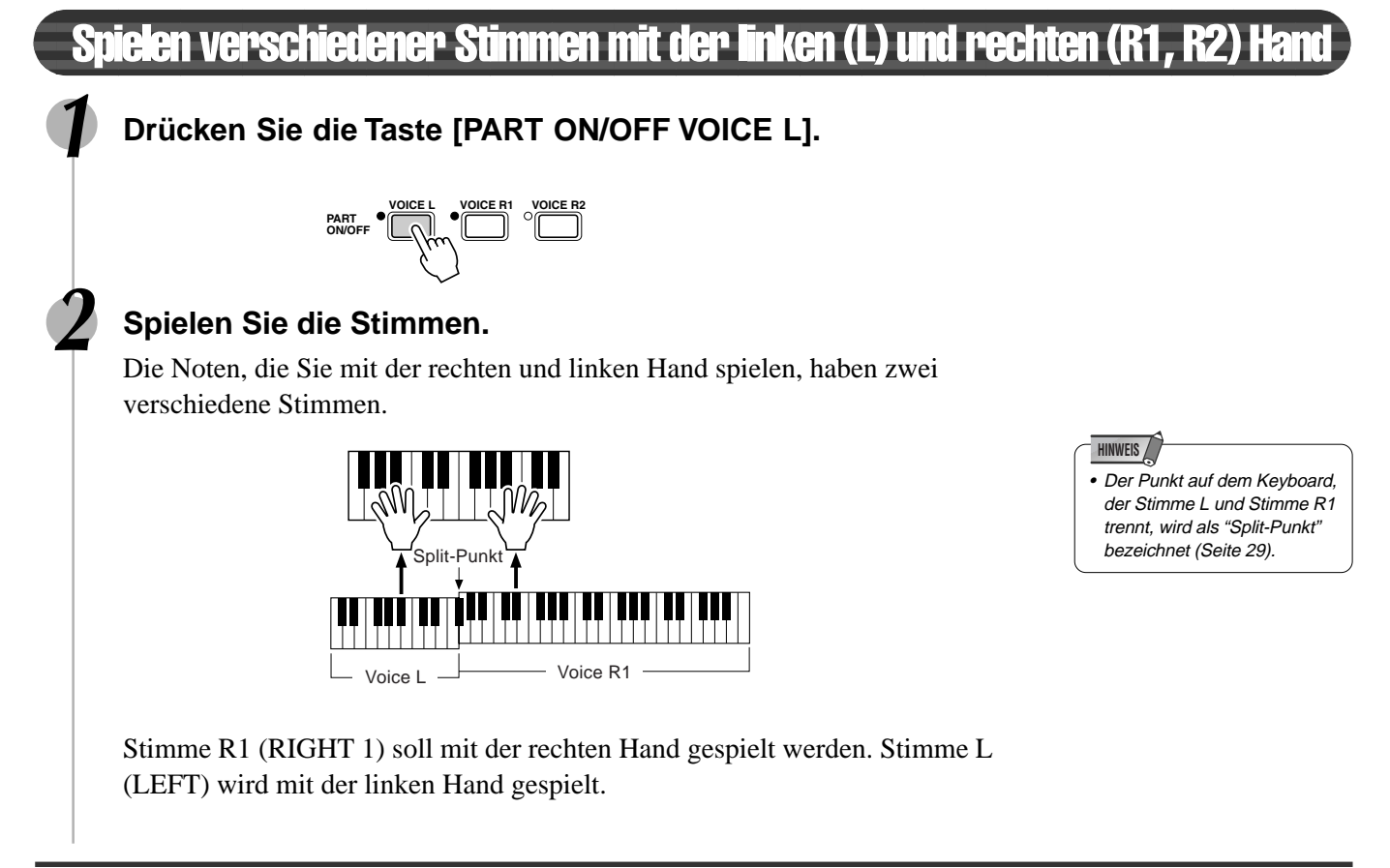

# Auswahl einer Stimme für VOICE L

# **1 Drücken Sie die Taste [VOICE L].**

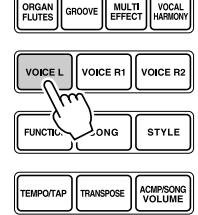

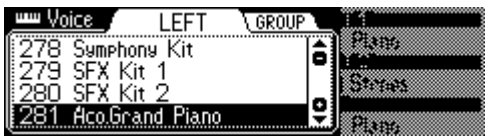

#### **2 Wählen Sie eine Stimme.**

Verwenden Sie das **Datenrad**, die Taste **[+/YES]**, die Taste **[-/NO]** oder die Zahlentasten **[1]-[0]**. Siehe Stimmenverzeichnis (Seite 156).

Die Stimmen, die hier zur Auswahl stehen (VOICE L) sind die gleichen wie für VOICE R1 (ausgewählt auf Seite 26).

#### **3 Spielen Sie die Stimmen.**

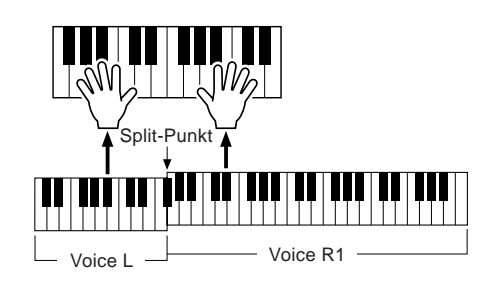

# Split-Punkt

Der Punkt auf dem Keyboard, der Stimme L und Stimme R1/R2 trennt, wird als "Split-Punkt" bezeichnet.

Der Split-Punkt wird werksseitig auf F#2/G2 gesetzt, Sie können ihn jedoch auf jede beliebige Taste verlegen. Seite 135 enthält Anweisungen zum Verlegen des Split-Punkts.

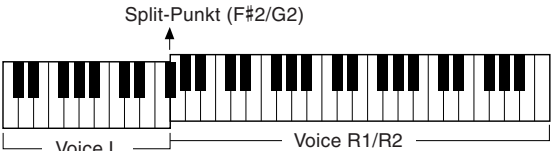

#### **HINWEIS**

- •Jede Taste hat einen
- Notennamen. Die unterste (ganz linke) Taste auf der Tastatur entspricht zum
- Beispiel C1 und die höchste
- (ganz rechte) Taste C6. (Einzelheiten siehe unten.)

# Funktionen der Tastatur

Wie oben erklärt kann die Tastatur des PSR-740/640 drei verschiedene Stimmen ertönen lassen. Im folgenden eine kurze Zusammenfassung der verschiedenen Arten zum Spielen von Stimmen.

● **Spielen einer VOICE L VOICE R1 VOICE R2 PART einzelnen Stimme ON/OFF** Voice R1 ● **Spielen zweier Stimmen VOICE L VOICE R1 VOICE R2 PART ON/OFF** Voice R1 + R2 ● **Spielen getrennter VOICE L VOICE R1 VOICE R2 PART ON/OFF Stimmen mit der rechten** Voice  $\mathsf{L} \longrightarrow$  Voice R1 **und linken Hand VOICE L VOICE R1 VOICE R2 PART ON/OFF** Voice L  $\longleftrightarrow$  Voice R1 + R2

Neben dem Spielen von Stimmen hat die Tastatur des PSR-740/640 andere wichtige Funktionen (wie nachfolgend gezeigt).

#### ● **Automatischer Begleitungsabschnitt**

Wenn die automatische Begleitung eingeschaltet ist (Seite 35), wird der Tastenbereich der Stimme L zum Bereich für das Spielen/Anzeigen von Akkorden.

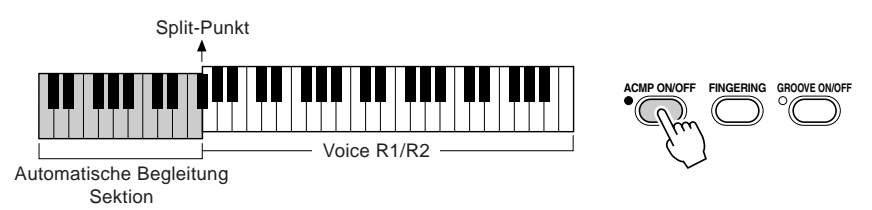

#### ● **Benennen**

Die Tastatur kann ebenfalls zum Benennen von Songdateien auf einer Diskette, Anwender-

Styles, Anwender-Pad-Sets und Registration Memory-Bänken verwendet werden (Seite 21).

Jede Taste hat einen Notennamen. Die unterste (ganz linke) Taste auf der Tastatur entspricht zum Beispiel C1 und die höchste (ganz rechte) Taste C6.

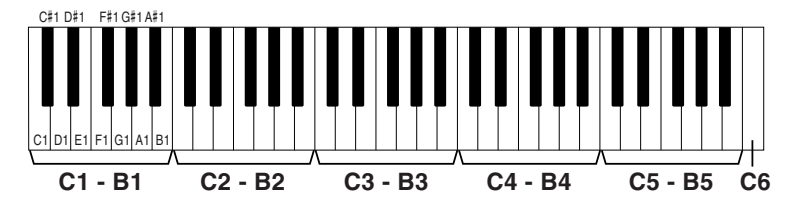

# **Transponieren**

Mit dieser Funktion kann die allgemeine Tonhöhe des PSR-740/640 um maximal eine Oktave in Halbtonschritten nach oben oder unten transponiert werden.

# **1 Drücken Sie die Taste [TRANSPOSE].**

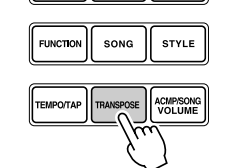

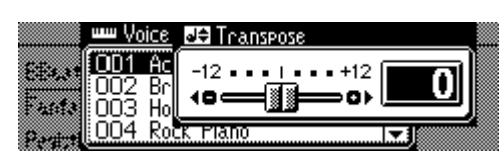

# **2 Legen Sie die Transposition fest.**

Verwenden Sie das **Datenrad**, die Taste **[+/YES]**, die Taste **[-/NO]** oder die Zahlentasten **[1]-[0]**.

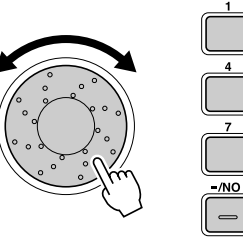

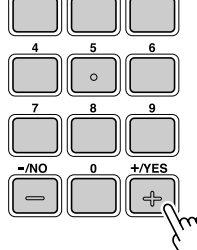

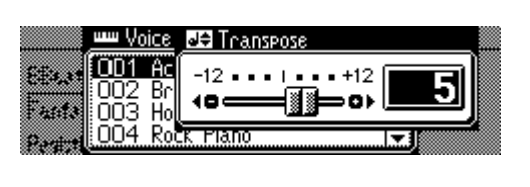

- Die Transponierfunktion kann nicht angewendet werden, wenn ein Drum Kit als Stimme gewählt ist (Seite 31).
- Drücken Sie die Tasten [+/YES] und [-/NO] gleichzeitig, um den Transponierwert schnell wieder auf "0" zu setzen.
- Der neue Transponierwert wird mit der nächsten gespielten Taste wirksam.
- Minuswerte können über die Zahlentasten, während die Taste [-/NO] gedrückt gehalten wird, eingegeben werden.

# Pitch-Bend-Rad

Mit dem Pitch Bend-Rad des PSR-740/640 können Sie die Tonhöhe von Noten, die auf der Tastatur gehalten werden, nach oben "ziehen" (Rad hochdrücken) oder nach unten "beugen" (Rad herunterziehen). Das Pitch Bend-Rad ist mit einem Rückhol-mechanismus versehen und springt daher beim Loslassen wieder zur Mittelstellung (normale Tonhöhe).

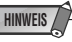

• Der maximale Tonhöhen-Änderungsbereich für das Pitch Bend-Rad kann über die Funktion "Pitch Bend Range" in der Utility-Funktionsgruppe eingestellt werden (Seite 139).

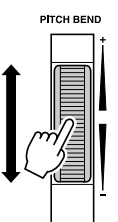

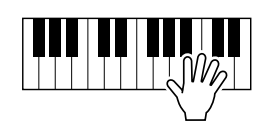

# Das Modulation-Rad (PSR-740)

Mit der Modulationsfunktion können Sie einen Vibratoeffekt auf noch klingende, auf der Tastatur gespielte Noten legen (R1-, R2- und L-Stimme). Wenn Sie das MODULATION-Rad bis zum Anschlag zu sich drehen, ist die Effekttiefe minimal, wenn Sie es von sich weg drehen, nimmt die Effekttiefe zu.

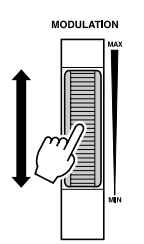

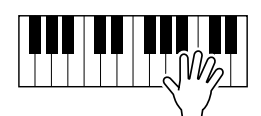

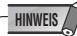

- Um zu verhüten, daß der MODUL ATION-Effekt unbeabsichtigt auf gespielte Noten gelegt wird, sollten Sie das Rad bei Nichtgebrauch an den MIN-Endanschlag stellen.
- Sie können dem MODULA-TION-Rad bei Bedarf auch eine ande-re Funktion zuordnen (siehe Seite 139).

# **Sustain**

Wenn die Sustain-Funktion eingeschaltet ist, werden alle auf dem Keyboard gespielten Noten länger gehalten. Drücken Sie die Taste **[SUSTAIN]**, um den SUSTAIN-Effekt ein- oder auszuschalten.

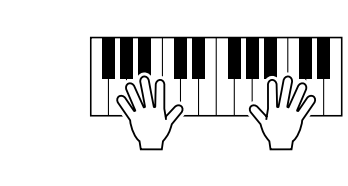

# Keyboard Percussion

**1 Drücken Sie die Taste [VOICE R1].**

**2 Drücken Sie zur Anzeige des "VOICE GROUP"-Auswahlmenüs die Taste [NEXT].**

# **3 Wählen Sie die Stimmengruppe "Drum Kit".**

Verwenden Sie das **Datenrad**, die Taste **[+/YES]** oder die Taste **[-/NO]**.

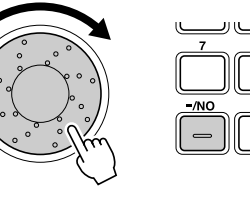

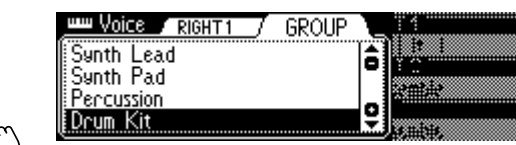

#### **4 Drücken Sie die Taste [BACK], um zum VOICE-Auswahlmenü zurückzukehren.**

# **5 Spielen Sie die Stimme.**

181

Siehe nachstehende Abbildung und Drum Kit-Liste am Ende des Handbuchs (Seite 164).

Die Drum Kit- und Percussion-Instrumentklänge für das Standard Kit (Std.Kit1) werden über Symbole unter den Tasten angezeigt.

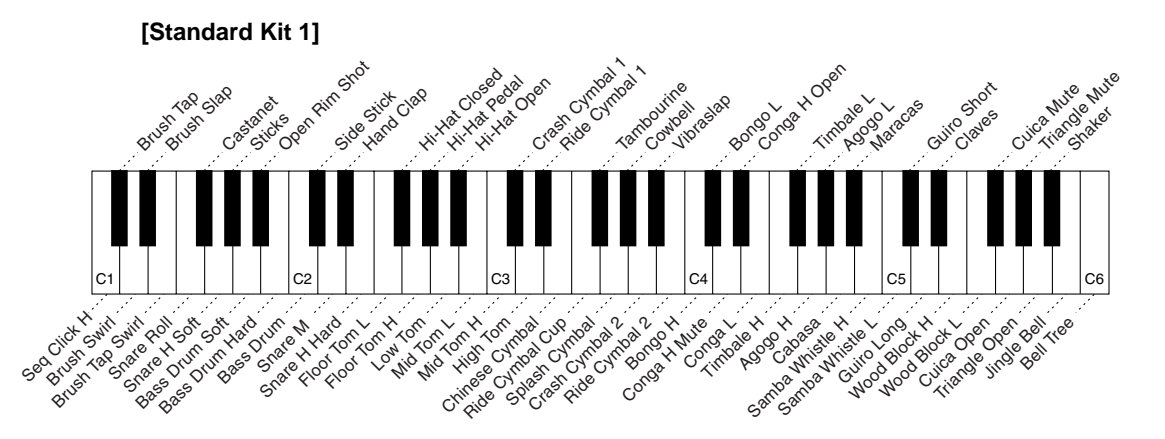

#### **HINWEIS**

- Die Transponierfunktion kann nicht angewendet werden, wenn ein Drum Kit als Stimme gewählt ist (Seite 30).
- • Jede Taste hat einen Notennamen. Die unterste (ganz linke) Taste auf der Tastatur entspricht zum Beispiel C1 und die höchste (ganz rechte) Taste C6. (Einzelheiten siehe Seite 29).

# Organ Flutes (PSR-740)

Mit der Organ Flutes-Funktion können Sie Ihre eigenen Orgelstimmen wie auf einer traditionellen Orgel erstellen, indem Sie die Fußlagen der Orgelpfeifen erhöhen und verringern und Percussion-Sounds hinzufügen.

Ihre eigene Orgelstimme wird als Stimmennummer 761 (Organ Flutes) gespeichert und kann hierüber ausgewählt und gespielt werden.

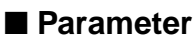

#### **Organ Type**

Dieser Parameter bestimmt die Art des simulierten Orgelklangs: Sinus-klang oder Vintage-Klang. Die Variationen mit Vibrato erzeugen verschiedene Modulationseffekte.

#### **Einstellungen:**

- SINE1
- SINE2
- SINE3
- SINE4
- VINTAGE1
- VINTAGE2 • VINTAGE3
- VINTAGE4

#### **Vibrato Speed**

Dies bestimmt die Geschwindigkeit des Vibrato-Effekts (wenn einer der Orgeltypen mit Vibrato gewählt wird).

#### ● **Attack Mode**

Hiermit wird bestimmt, wie der "Attack"-Sound (oder die Perkussion) auf die Orgelpfeifen gelegt wird: First oder Each. Im FIRST-Modus wird nur die erste Note eines angeschlagenen Akkords bzw. einer Gruppe gehaltener Noten mit Perkussion versehen, während im EACH-Modus Perkussion gleichmäßig auf alle Noten gelegt wird.

#### **Attack Footage**

Dieser Parameter dient zur Einstellung der Perkussions-Lautstärke der Organ Flute-Stimme. Footage-Einstellungen sind 4', 2-2/3' und 2'.

#### **Length**

An diesem Parameter stellen Sie ein, wie schnell oder langsam die Perkussion abklingt. Je höher der Wert, umso langsamer klingt die Perkussion ab.

#### ● **Response**

Dieser Parameter beeinflußt den Nachklang durch Verlängern bzw. Verkürzen der Hüllkurve nach der Perkussion, je nach dem Wert für den FOOTAGE-Parameter (siehe unten). Je höher der Wert, desto langsamer ist das Anschwellen und Abklingen des Tons.

#### ● **Footage**

Die Footage-Einstellungen bestimmen den grundlegenden Klang der Organ Flute-Stimme. Der Ausdruck "Footage" (zu Deutsch "Fußlage") bezieht sich auf das Einstelleverfahren für Pfeifenorgeln: Bei diesen Instrumenten wird der Klang mit Hilfe von "Zugriegeln" eingestellt, durch die Pfeifen verschiedener Länge (Fußmaß) ein- und ausgeschaltet werden. Da die Tonhöhe mit zunehmender Pfeifenlänge abnimmt, wird mit der Einstellung 16' (16 Fuß) die Lautstärke der Komponente mit der niedrigsten Tonhöhe eingestellt, während die Einstellung 1' (1 Fuß) die Lautstärke der Komponente mit dem höchsten Ton vorgibt. Je höher der Wert der Einstellung, desto größer die Lautstärke der entsprechenden Fußlage. Durch Verändern der Lautstärke der verschiedenen Fußlagen können Sie somit Ihre eigenen charakteristischen Orgelklänge erzeugen.

#### Einstellen der Organ Flute-Stimme **1 Drücken Sie die Taste [VOICE R1].** ORGAN<br>FLUTES MULT KOCAL VOICE L VOICE R **VOICE R1 FUNCTION** i.<br>Itysk TEMPO/TAP TRANSPOSE ACMP/SONG **2 Drücken Sie die Taste [ORGAN FLUTES].** MULTI KOCAL<br>EFFECT HARMON OICE R1 **VOICE FUNCTION** SONG **STYLE** ACMP/SON<br>VOLUMI **3 Stellen Sie die Parameter wie oben beschrieben ein. 1)** Drücken Sie eine der Tasten **[TRACK1]-[TRACK16]**, um den gewünschten Parameter zu wählen. Seite 32 zeigt Details zu jedem Parameter. ● TRACK [1] ................. Organ Type ● TRACK [2] ................. Vibrato Speed ● TRACK [3] .................. Attack Mode ● TRACK [4]-[6] ............ Attack Footage ● TRACK [7] ................. Attack Length ● TRACK [8] ................. Attack Response ● TRACK [9]-[16].......... Footage FOOTAGE Tasten **Tasten** TRACK[9] - [16] TRACK[1] - [8] **All Organ Flutes UIRPATO/ATTAC** TYPE SINE1 VIBRATO SPEED [30 MODE EACH 202730 .ength resp **2)** Stellen Sie die Stimme über das **Datenrad**, die Taste **[+/YES]**, die Taste **[-/NO]** oder die Zahlentasten **[1]-[0]** ein. **4 Spielen Sie die geänderte Stimme.**

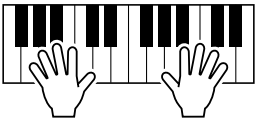

Bei aktivierter Auto Accompaniment-Funktion spielen Sie einfach die Akkorde des Songs — die Automatik erzeugt dabei eine passende Begleitung, die auf der jeweiligen Akkordfortschreitung basiert. Mit der automatischen Baß/Akkord-Begleitung kann man also "solo" mit einer kompletten Band- oder Orchesterbegleitung spielen.

Im PSR-740/640 sind 160 "Styles" bzw. Begleitungssequenzen (Stylenummern 1 - 160) für die unterschiedlichsten Musikrichtungen vorprogrammiert. Wählen Sie einfach einen dieser Styles aus (Seite 166), und spielen Sie dann dazu.

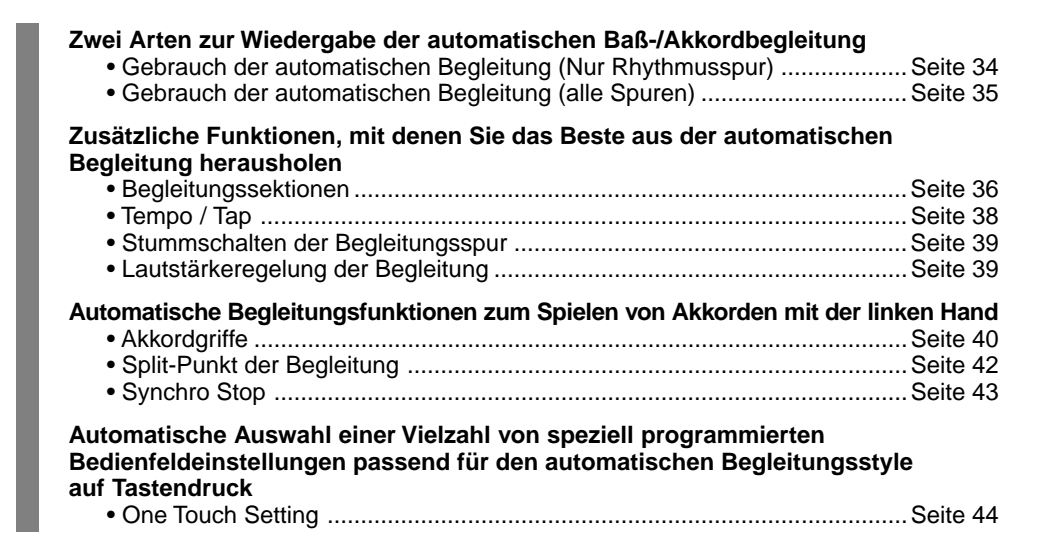

# Gebrauch der automatischen Begleitung (Nur Rhythmusspur)

# **1 Drücken Sie die Taste [STYLE].**

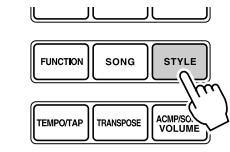

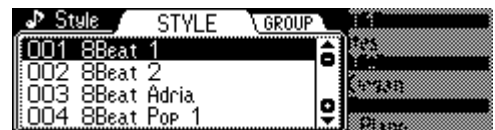

# **2 Wählen Sie einen Style.**

Verwenden Sie das **Datenrad**, die Taste **[+/YES]**, die Taste **[-/NO]** oder die Zahlentasten **[1]-[0]**.

Siehe Styleliste (Seite 166).

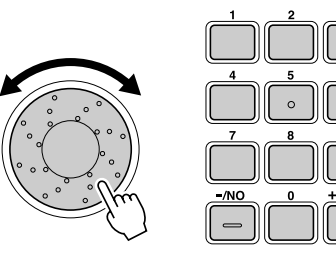

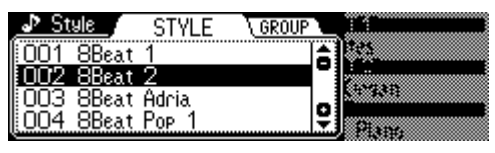

**3 Drücken Sie die Taste [START/STOP], um die Rhythmusspuren der automatischen Begleitung ohne Baß- und Akkordspuren zu starten.**

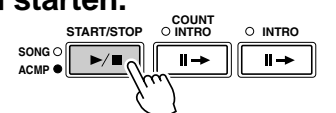

**4 Drücken Sie die Taste [START/STOP] erneut, um die Begleitung zu stoppen.**

# Gebrauch der automatischen Begleitung (alle Spuren)

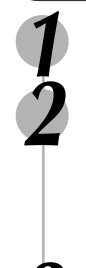

# **1 Drücken Sie die Taste [STYLE] (Seite 34).**

### **2 Wählen Sie einen Style (Seite 34).**

Verwenden Sie das **Datenrad**, die Taste **[+/YES]**, die Taste **[-/NO]** oder die Zahlentasten **[1]-[0]**. Siehe Styleliste (Seite 166).

# **3 Schalten Sie die automatische Begleitung ein.**

Drücken Sie die Taste **[ACMP ON/OFF]**, so daß ihre Anzeige aufleuchtet. Der angegebene linke Abschnitt der Tastatur wird zum "automatischen Begleitungs"-Abschnitt und in diesem Abschnitt gespielte Akkorde werden automatisch erfaßt und als eine Grundlage für vollständige automatische Begleitung mit dem gewählten Style benutzt.

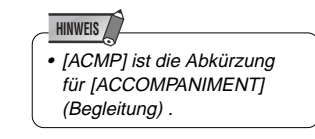

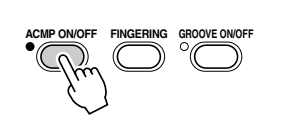

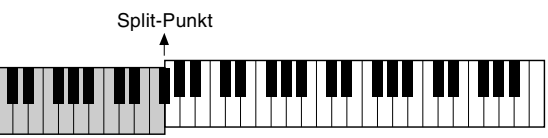

Automatische Begleitung Sektion

### **4 Schalten Sie SYNCHRONIZED START ein.**

Drücken Sie die Taste **[SYNC START]**, so daß die Anzeige leuchtet. Die Taktschlag-LED blinkt ebenfalls im aktuellen Tempo. Dies wird als Synchrostartbereitschaft bezeichnet. Einzelheiten siehe Seite 25.

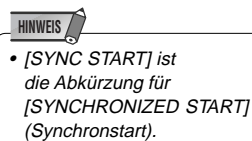

**SYNC SIDE** SIDES

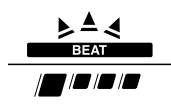

### **5 Sobald Sie mit der linken Hand einen Akkord spielen, startet die automatische Begleitung.**

Spielen Sie für dieses Beispiel einen Akkord in C-Dur (wie unten gezeigt).

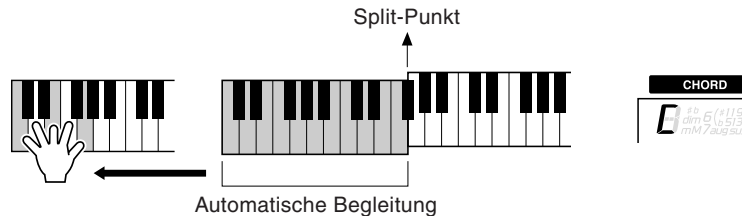

#### Sektion

# **6 Spielen Sie auch andere Akkorde mit der linken Hand.**

Seite 40 beschreibt unter "Akkordgriffe" genauer, wie Akkorde eingegeben werden.

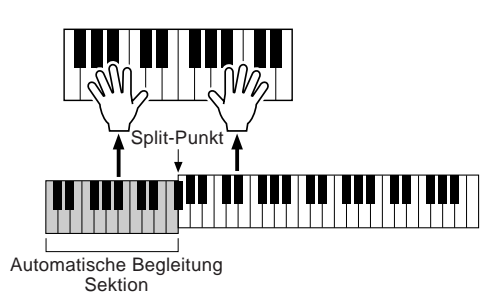

**7 Drücken Sie die Taste [START/STOP] erneut, um die Begleitung zu stoppen.**

# Begleitungssektionen

Für die automatische Begleitung gibt es verschiedene Arten von Sektionen, mit denen Sie das Arrangement der Begleitung passend zum Song variieren können. Folgende Sektionen sind wählbar: Intro (Einleitung), Main (Hauptsektion) (A, B, C, D), Fill-in (A, B, C, D) und Ending (Abschluß).

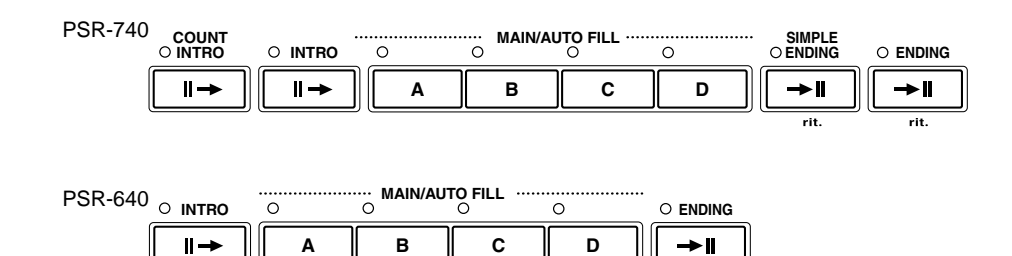

#### ● **INTRO-Sektion**

Dies ist die Einleitung des Songs. Nach der INTRO-Sektion leitet die Begleitung automatisch zur MAIN-Sektion über.

Die Länge des Intros (in Takten) variiert je nach gewähltem Style. Das PSR-740 besitzt ebenfalls zwei Intros: INTRO und COUNT INTRO.

#### ● **MAIN-Sektion**

Dies ist der Hauptteil des Songs. Er spielt eine Begleitungssequenz mit mehreren Takten (2-4 Takten) und wird unendlich wiederholt, bis die Taste einer anderen Sektion gedrückt wird. Für die MAIN-Sektion gibt es vier Variationen: A - D. Die automatische Begleitung ändert sich harmonisch entsprechend den Akkorden, die Sie mit der linken Hand spielen.

#### ● **FILL-IN-Sektion**

Mit Fill-ins können Sie den Song durch kurze "Schlagzeug-Einwürfe" auflockern. Dies läßt Ihre Vorstellung noch professioneller klingen. Wenn Sie bei spielender Begleitung eine der MAIN/AUTO FILL-Tasten (A, B, C, D) drücken, erzeugt das PSR-740/640 ein passendes Fill-in (AUTO FILL) und leitet dann zur gewählten MAIN-Sektion (A, B, C oder D) über. Es gibt vier Variationen für die Fill-in-Sektionen, jede ist passend zur gewählten MAIN-Sektion programmiert.

#### ● **ENDING-Sektion**

Dies ist der "Abschluß" des Songs. Die automatische Begleitung stoppt nach der ENDING-Sektion automatisch. Die Länge des Abschlusses (in Takten) variiert je nach gewähltem Style. Das PSR-740 besitzt ebenfalls zwei Endings: ENDING und SIMPLE ENDING.

#### **1 Drücken Sie die Taste [STYLE] (Seite 34).**

#### **2 Wählen Sie einen Style (Seite 34).**

Verwenden Sie das **Datenrad**, die Taste **[+/YES]**, die Taste **[-/NO]** oder die Zahlentasten **[1]-[0]**.

**3 Schalten Sie AUTO ACCOMPANIMENT ein (Seite 35).**

• [ACMP] ist die Abkürzung für [ACCOMPANIMENT] (Begleitung) und [SYNC START] die für [SYNCHRONIZED START] (Synchronstart).

**HINWEIS**

**4 Schalten Sie SYNCHRONIZED START ein (Seite 35).**
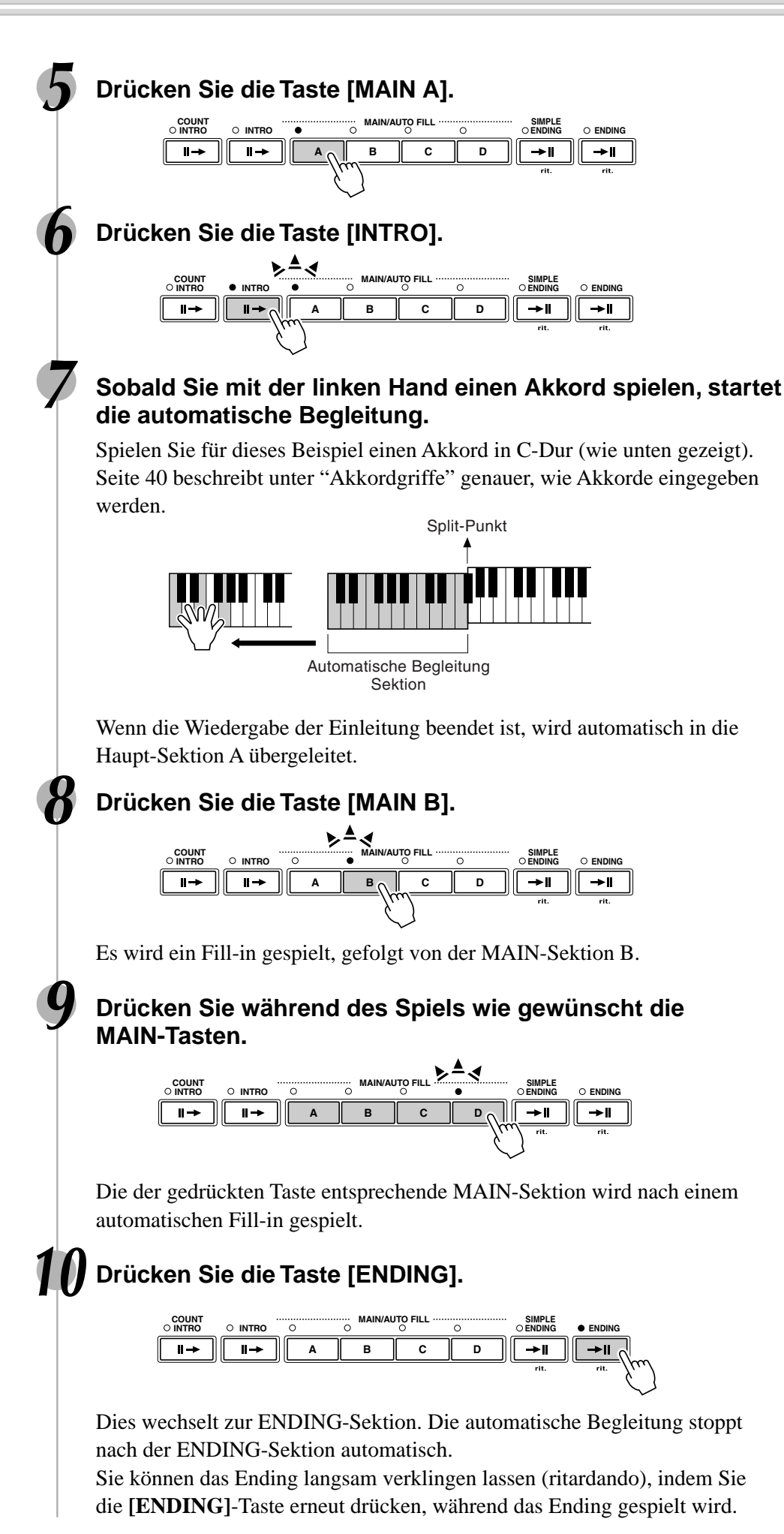

187

• Die Anzeige der Zielsektion (MAIN A/B/C/D) blinkt, während das entsprechende Fill-in gespielt wird. Während dieser Zeit können Sie die Zielsektion durch Drücken der entsprechenden Taste für MAIN/AUTO FILL [A], [B], [C] oder [D] ändern.

**HINWEIS**

- Sie können die INTRO-Sektion auch in der Mitte eines Songs spielen lassen, indem Sie einfach auf die [INTRO]-Taste drücken.
- Wenn die MAIN/AUTO FILL-Taste A/B/C/D nach dem letzten Achtel eines Taktes gedrückt wird, setzt das Fillin mit dem nächsten Takt ein.

#### **HINWEIS** • Wenn Sie die INTRO/

- COUNT INTRO-Taste drücken, während die Ending-Sektion gespielt wird, beginnt die Intro-Sektion nach der letzten Note der ENDING-Sektion.
- Wenn Sie eine MAIN/AUTO FILL-Taste drücken, während die ENDING-Sektion gespielt wird, startet das Fill-in sofort und leitet zur MAIN-Sektion über.
- Wenn Sie die Taste [SYNC START] drücken, während die Begleitung gespielt wird, stoppt die Begleitung und das PSR-740/640 befindet sich in Synchronstartbereitschaft.
- Sie können die Begleitung alternativ zur INTRO-Sektion auch mit der ENDING-Sektion starten.

### Tempo/Tap

Jeder Style des PSR-740/640 wurde mit einem Standardtempo programmiert. Dies kann jedoch über die Taste **[TEMPO/TAP]** geändert werden. Die folgenden Schritte können sogar während der Wiedergabe ausgeführt werden.

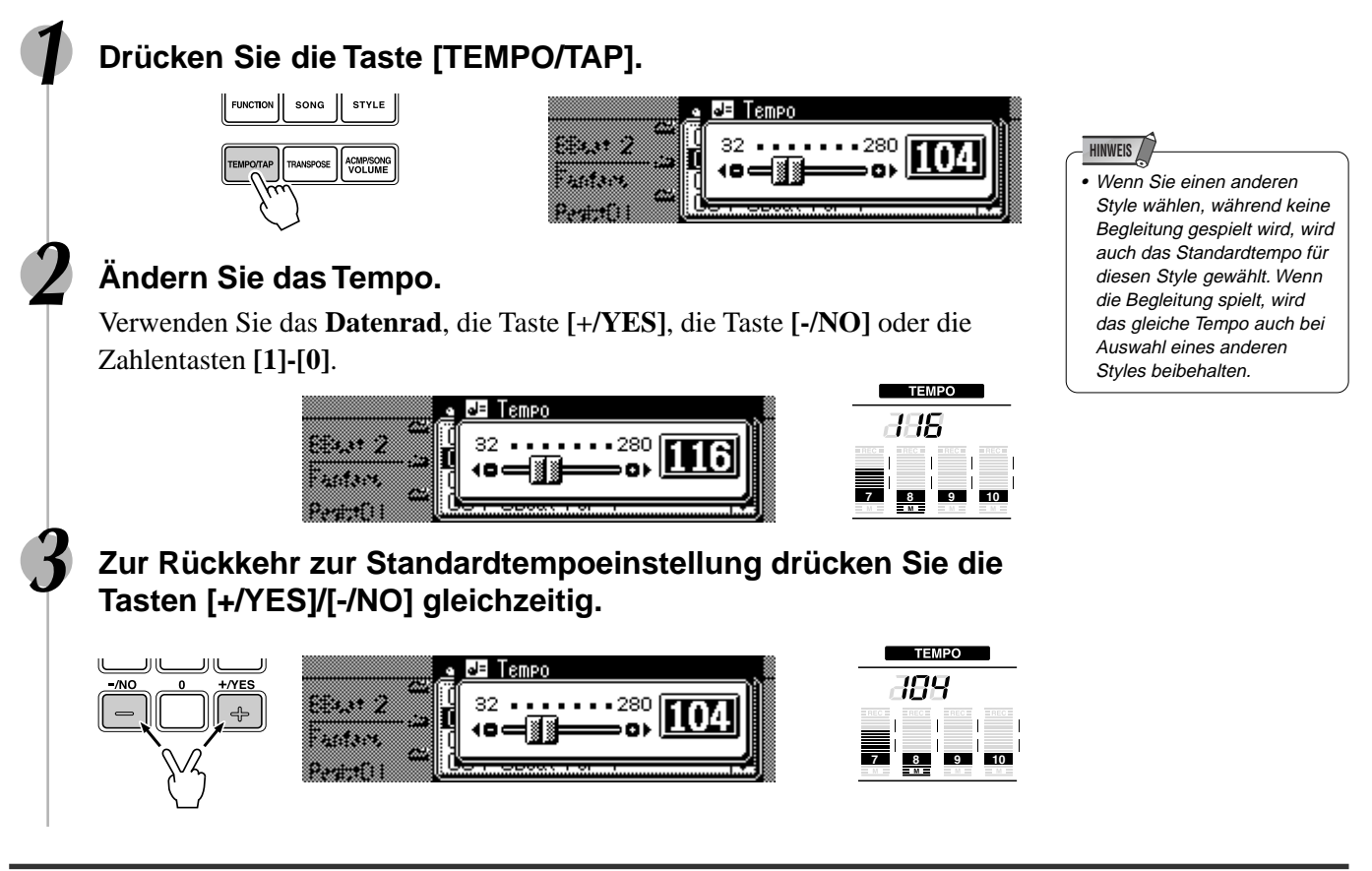

#### Gebrauch der Tap-Funktion

Die automatische Begleitung kann mit jedem gewünschten Tempo gestartet werden. Hierzu geben Sie das Tempo mit der Taste **[TEMPO/TAP]** vor.

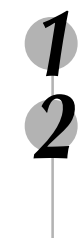

#### **1 Drücken Sie die Taste [STYLE] (Seite 34).**

#### **2 Wählen Sie einen Style (Seite 34).**

Verwenden Sie das **Datenrad**, die Taste **[+/YES]**, die Taste **[-/NO]** oder die Zahlentasten **[1]-[0]**.

#### **3 Drücken Sie die Taste [TEMPO/TAP] vier Mal nacheinander (im gleichen Rhythmus).**

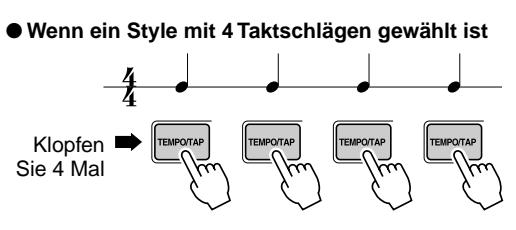

#### **HINWEIS** • Das Tempo kann während der Wiedergabe ebenfalls durch zweimaliges Drücken der TEMPO/TAP-Taste im gewünschten Tempo geändert werden.

Die automatische Begleitung startet automatisch im Tempo, in dem Sie auf die Taste geklopft haben.

\* Wenn ein Style mit 3 Taktschlägen gewählt ist, klopfen Sie 3 Mal.

# Ausblenden der Begleitungsspur (Stummschalten)

Das PSR-740/640 verfügt über acht Begleitungsspuren, RHYTHM SUB, RHYTHM MAIN, BASS, CHORD 1, CHORD 2, PAD, PHRASE 1 und PHRASE 2, die Sie individuell steuern können, um die "Orchestrierung" und damit den Klang der Begleitung insgesamt wunschgemäß zu ändern. Beim Auswählen eines Styles erscheinen auf dem Display die Piktogramme der Begleitungsspuren, die für mindestens eine der Sektionen Daten enthalten. Sie können Begleitungsspuren über die entsprechenden TRACK-Tasten (9-16) individuell aus- bzw. stummschalten und wieder einschalten. Beim Stummschalten einer Spur erscheint das Piktogramm [M] im Display. Durch Einund Ausschalten von Spuren in unterschiedlichen Kombinationen können Sie aus einem einzelnen Begleitungs-Style verschiedene Arrangements zusammenstellen.

#### **Aufgaben der Begleitungsspuren**

#### ● **RHYTHM SUB, RHYTHM MAIN**

Dies sind die Rhythmus-Hauptspuren. Die RHYTHM-Spuren liefern die Schlagzeug- und Percussion-Klänge.

#### ● **BASS**

Die BASS-Spur spielt stets eine Baßzeile, wobei jedoch eine zum gewählten Rhythmus passende Stimme vorgegeben wird: akustischer Baß, synthetischer Baß, Tuba usw.

#### ● **CHORD 1, CHORD 2**

Diese Spuren liefern die für den jeweiligen Style benötigte rhythmische Akkordbegleitung. Typische Instrumente sind beispielsweise Gitarre und Klavier.

● **PAD**

189

Diese Spur spielt bei Bedarf längere Akkorde mit ausgehaltenen Stimmen wie Streicher, Orgel und Chor.

● **PHRASE 1, PHRASE 2**

Diese beiden Spuren enthalten die musikalische Ausschmückung. Die PHRASE-Spuren liefern kraftvolle Bläsereinwürfe, arpeggierte Akkorde und andere Extras, mit denen die Begleitung interessanter gestaltet wird.

# Lautstärkeregelung der Begleitung

Mit der separaten Lautstärkeregelung für die automatische Begleitung können Sie die Lautstärke der Begleitung relativ zur Tastatur-Lautstärke verändern.

#### **1 Starten Sie die Begleitung (Seite 35).**

#### **2 Drücken Sie die Taste [ACMP/SONG VOLUME].**

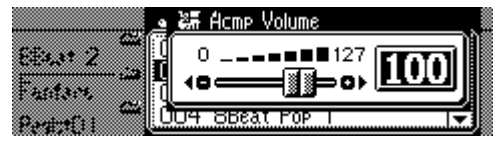

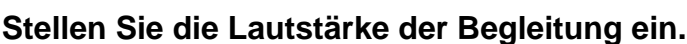

Verwenden Sie das **Datenrad**, die Taste **[+/YES]**, die Taste **[-/NO]** oder die Zahlentasten **[1]-[0]**.

Stellen Sie die Lautstärke in, während Sie das Keyboard mit der rechten Hand spielen und hören Sie sich die Balance zwischen der Begleitung und der auf der Tastatur gespielten Stimme an.

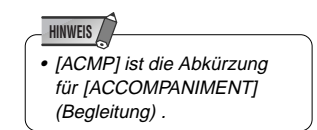

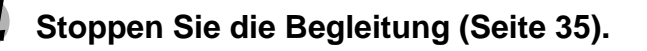

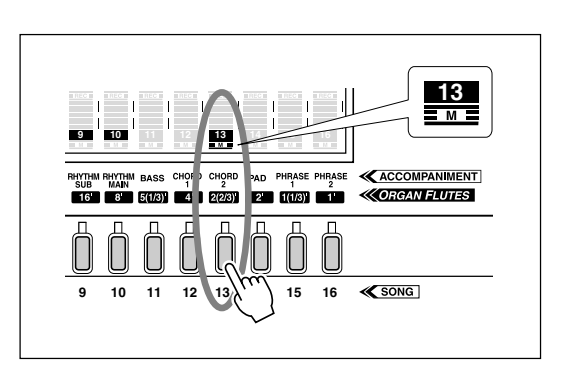

# Akkordgriffe

Das Spielen oder Anzeigen von Akkorden mit der linken Hand (im automatischen Begleitungsabschnitt des Keyboards) wird als "Fingering" bezeichnet. Es gibt fünf verschiedene Möglichkeiten zum Spielen oder Greifen der Akkorde, die nachfolgend beschrieben sind.

- Multi (Einfinger + gegriffene Akkordbegleitung 1)
- Single (Einfinger)
- Fingered 1 (gegriffene Akkordbegleitung 1)
- Fingered 2 (gegriffene Akkordbegleitung 2)
- Full Keyboard (Akkordbegleitung auf der ganzen Tastatur)

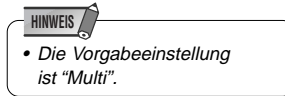

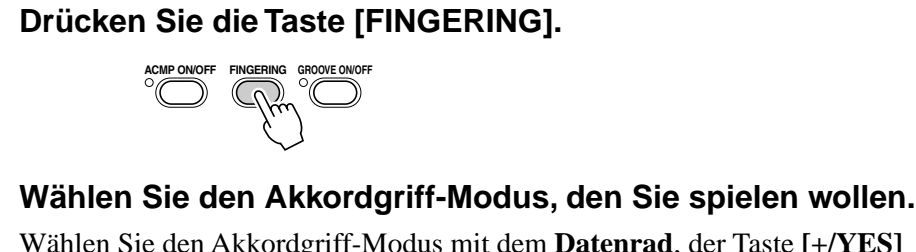

Wählen Sie den Akkordgriff-Modus mit dem **Datenrad**, der Taste **[+/YES]**

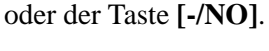

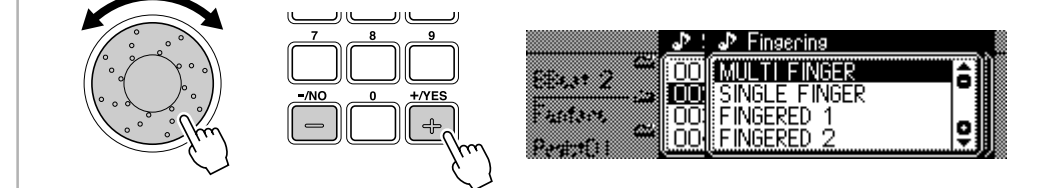

### Der SINGLE FINGER-Modus

Der Single Finger-Modus macht es Ihnen besonders leicht! Mit einfachen Tastenkombinationen im linken Tastaturabschnitt können Sie aufwendig orchestrierte Begleitungen mit Dur-, Sept-, Moll- und Moll-Septakkorden "hervorzaubern". Die folgenden vereinfachten Akkordgriffe werden verwendet:

**Cm7**

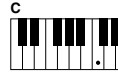

• Drücken Sie für einen Dur-Akkord nur die Grundtontaste.

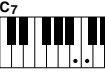

• Für einen Septakkord drücken Sie gleichzeitig die Grundtontaste und eine weiße Taste links davon.

**Cm**

• Drücken Sie für einen Moll-Akkord gleichzeitig die Grundtontaste und eine schwarze Taste links davon.

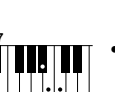

• Für einen Moll-Septakkord drücken Sie gleichzeitig die Grundtontaste und eine

schwarze und weiße Taste links davon.

### Der FINGERED 1-Modus (gegriffene Akkordbegleitung 1)

Beim Fingered 1-Modus greifen Sie Ihre eigenen Akkorde im Begleitungsabschnitt der Tastatur (d. h. alle Tasten links von und einschließlich der Splitpunkt-Taste — normalerweise 54), während das PSR-740/640 zum gewählten Style passend orchestrierte Rhythmus-, Baß- und Akkordbegleitung dazuspielt. Im Fingered 1-Modus erkennt das PSR-740/640 folgende Akkordgriffe:

191

## Automatische Begleitung

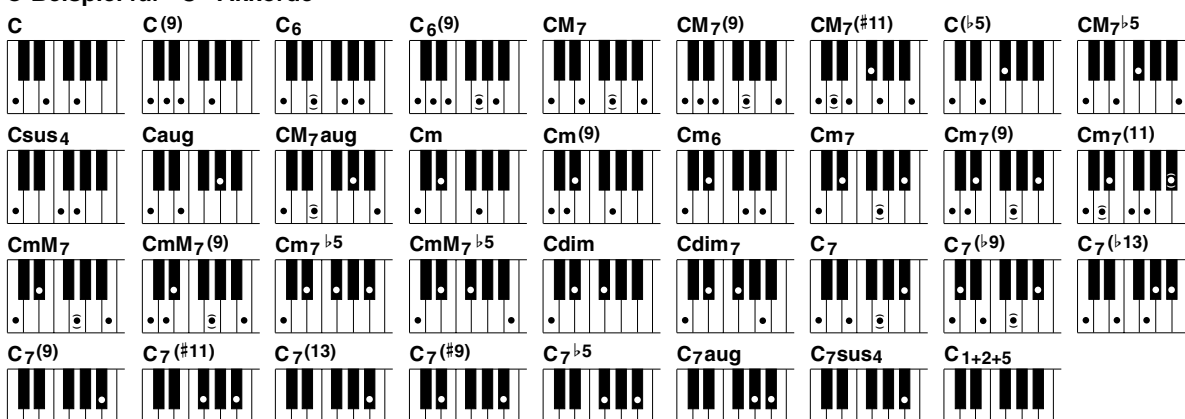

**( ) ( ) ( ) ( ) ( )**

● **Beispiel für "C"-Akkorde**

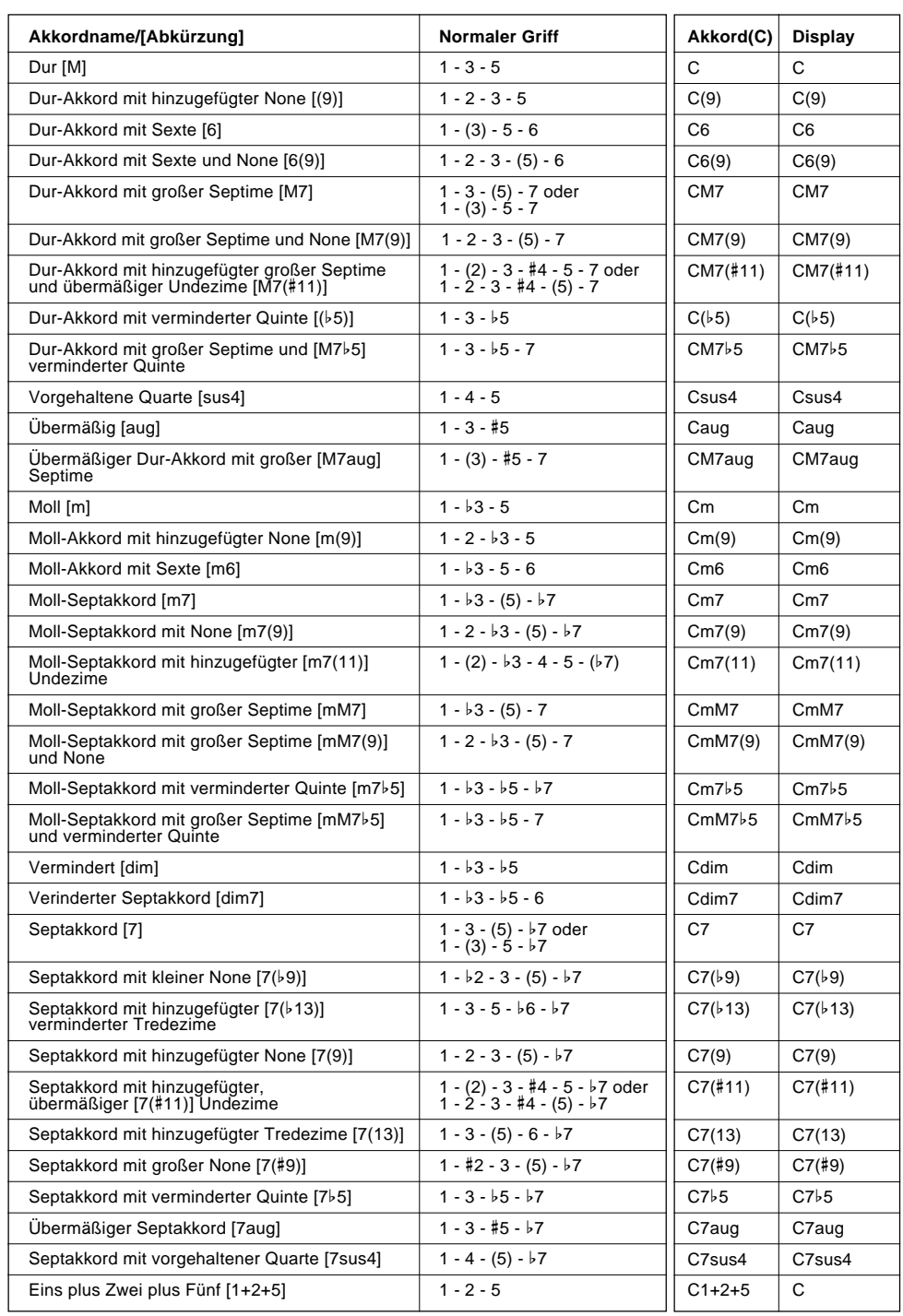

#### **HINWEIS**

- Noten in Klammern brauchen nicht gegriffen zu werden.
- Wenn Sie drei nebeneinanderliegende Tasten (einschließlich schwarzer Tasten) anschlagen, wird der Akkordklang unter-drückt, so daß lediglich der Rhythmus weiterspielt (CHORD CANCEL-Funktion).
- Beim Anschlagen einer einzelnen Taste bzw. gleichzeitigen Spielen desselben Grundtons in zwei benachbarten Oktaven wird eine Begleitung erzeugt, die lediglich auf dem Grundton basiert.
- Eine reine Quinte (1+5) erzeugt eine nur auf Grundton und Quinte basierende Begleitung, die sich für viele Dur-und Mollakkorde eignet.
- Die Akkorde sind alle in "Grundtonposition" aufgelistet, es können mit folgenden Ausnahmen jedoch auch andere Umkehrungen verwendet werden:
	- m7, m7b5, 6, m6, sus4, aug, dim7,  $7<sub>b</sub>5, 6(9)$ , m7(11), 1+2+5.
- Die Umkehrungen der Akkorde 7sus4 werden nur mit gegriffener Quinte erkannt.
- Die automatische Begleitung erzeugt unter Umständen keine Variationen, wenn engverwandte Akkorde aufeinanderfolgend gespielt werden (z. B. einige Moll-Akkorde gefolgt von einem Moll-Septakkord).
- Zwei-Noten-Griffe erzeugen einen Akkord, der auf dem zuvor gespielten basiert.

### Der FINGERED 2-Modus (gegriffene Akkordbegleitung 2)

Dieser Modus arbeitet grundlegend wie FINGERED 1, wobei Sie jedoch hier zusätzlich die tiefste Note jedes Akkords vorgeben können — die tiefste im Begleitungsabschnitt der Tastatur Note wird hierbei einfach als Begleitungs-Baßnote herangezogen. Dies bedeutet, daß Sie in diesem Modus auch "On-Bass"-Akkorde einsetzen können, bei denen die Baßnote des Akkords nicht mit dem Grundton identisch ist. Bei einem C-Moll-Akkord können Sie auf diese Weise beispielweise anstelle von C "E" (Terz) oder "G" (Quinte) als Baßnote vorgeben.

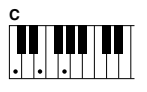

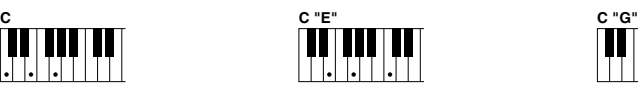

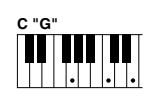

### FULL KEYBOARD (Akkordbegleitung auf der gesamten Tastatur)

Wenn der FULL KEYBOARD-Modus gewählt ist, erzeugt das PSR-740/640 eine passende Begleitung zu praktisch allem, was Sie auf der gesamten Tastatur mit der linken und der rechten Hand spielen. Sie brauchen sich dabei keine Sorgen hinsichtlich der Spezifizierung von Akkorden zu machen. Der Name des jeweils erkannten Akkords wird auf dem Display angezeigt.

• Bei aktiviertem FULL KEYBOARD-Modus wird die für automatische Baß/ Akkord-Begleitung gemachte Splitpunkt-Einstellung (siehe unten) ignoriert.

### MULTI-FINGER (Einfinger + gegriffene Akkordbegleitung 1)

Dies ist der anfänglich vorgegebene Akkordgriff-Modus. Im Multi-Finger-Modus spricht das Instrument auf sowohl Single Finger- als auch Fingered 1-Akkordgriffe an, so daß Sie mit beiden Konventionen spielen können, ohne zwischen zwei Modi umschalten zu müssen.

**HINWEIS**

**HINWEIS**

• Wenn Sie im MULTI-FINGER-Modus Moll-, Septoder Moll-Septakkorde mit SINGLE FINGER-Tastenkombinationen spielen möchten, müssen Sie die weiße(n)/schwarze(n) Taste(n) direkt neben dem Grundton anschlagen.

# Split-Punkt der Begleitung

Mit dieser Funktion ändern Sie den Tastenbereich zum Spielen der Begleitungsakkorde (der automatische Begleitungsabschnitt).

Der Punkt auf dem Keyboard, der den automatischen Begleitungsabschnitt und die rechte Seite des Keyboards trennt, wird als "Split-Punkt" bezeichnet.

Der Split-Punkt wird werksseitig auf "F#2/G2" gesetzt, Sie können ihn jedoch auf jede beliebige Taste verlegen. Seite 135 enthält Anweisungen zum Verlegen des Split-Punkts.

Split-Punkt (F#2/G2)

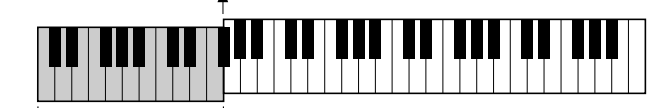

Automatische Begleitung Sektion

**HINWEIS**

• Die Synchro Stop-Funktion kann nicht aktiviert werden, wenn der Akkordgriff-Modus Full Keyboard gewählt ist.

# Synchro Stop

193

Bei aktivierter Synchro Stop-Funktion wird die Begleitungswiedergabe gestoppt (ausgeblendet), wenn Sie alle Tasten im Begleitungsabschnitt der Tastatur freigeben. Die Begleitung setzt danach wieder ein, sobald Sie einen neuen Akkord spielen. Bei gestoppter Begleitung blinkt die BEAT-Anzeige auf dem Display.

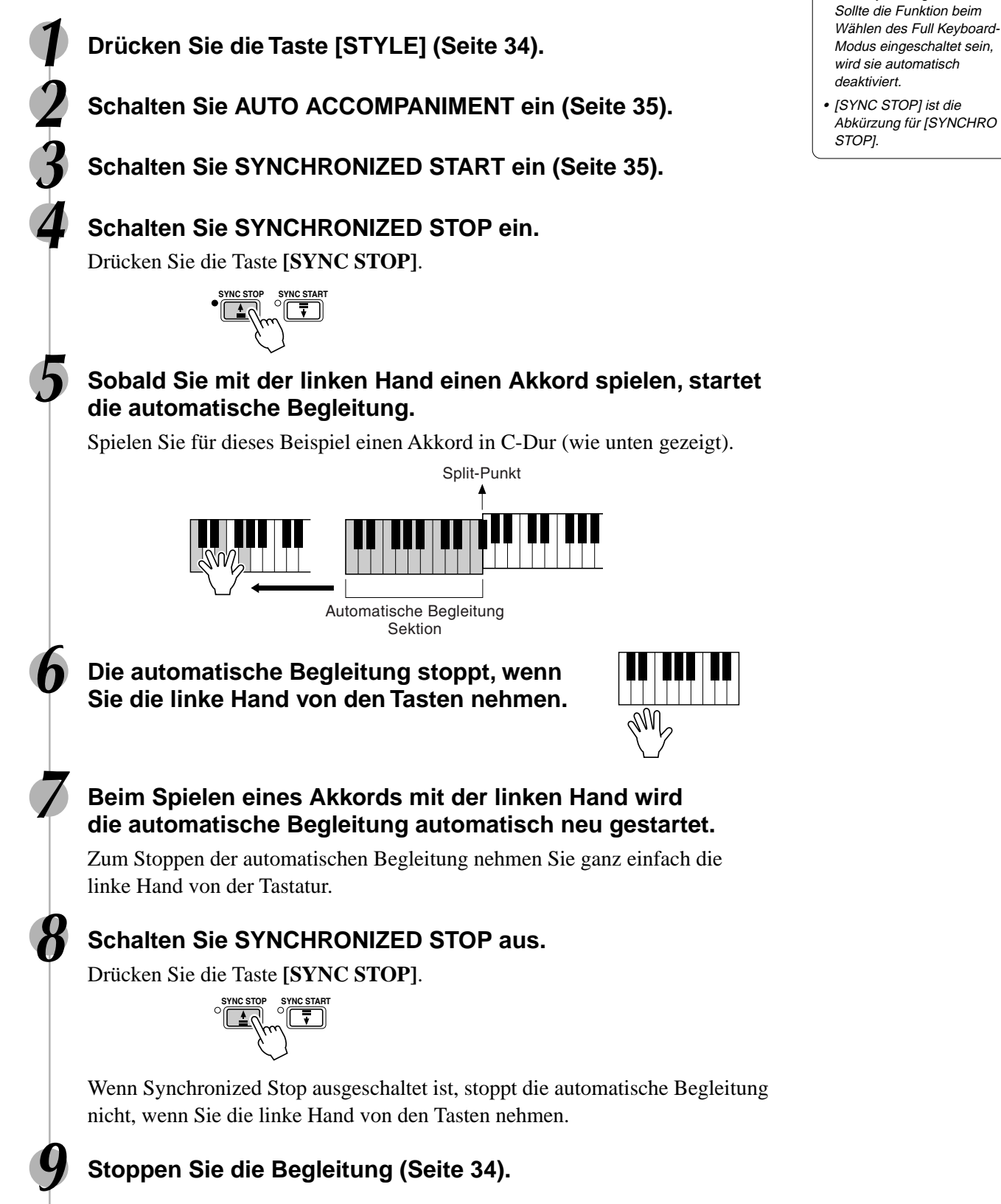

**43**

# One Touch Setting

One Touch Setting ist eine leistungsfähige und bequeme Funktion, mit der Sie sofort nahezu alle Bedienfeldeinstellungen für die automatische Begleitung mit einem einzigen Tastendruck neu einstellen können.

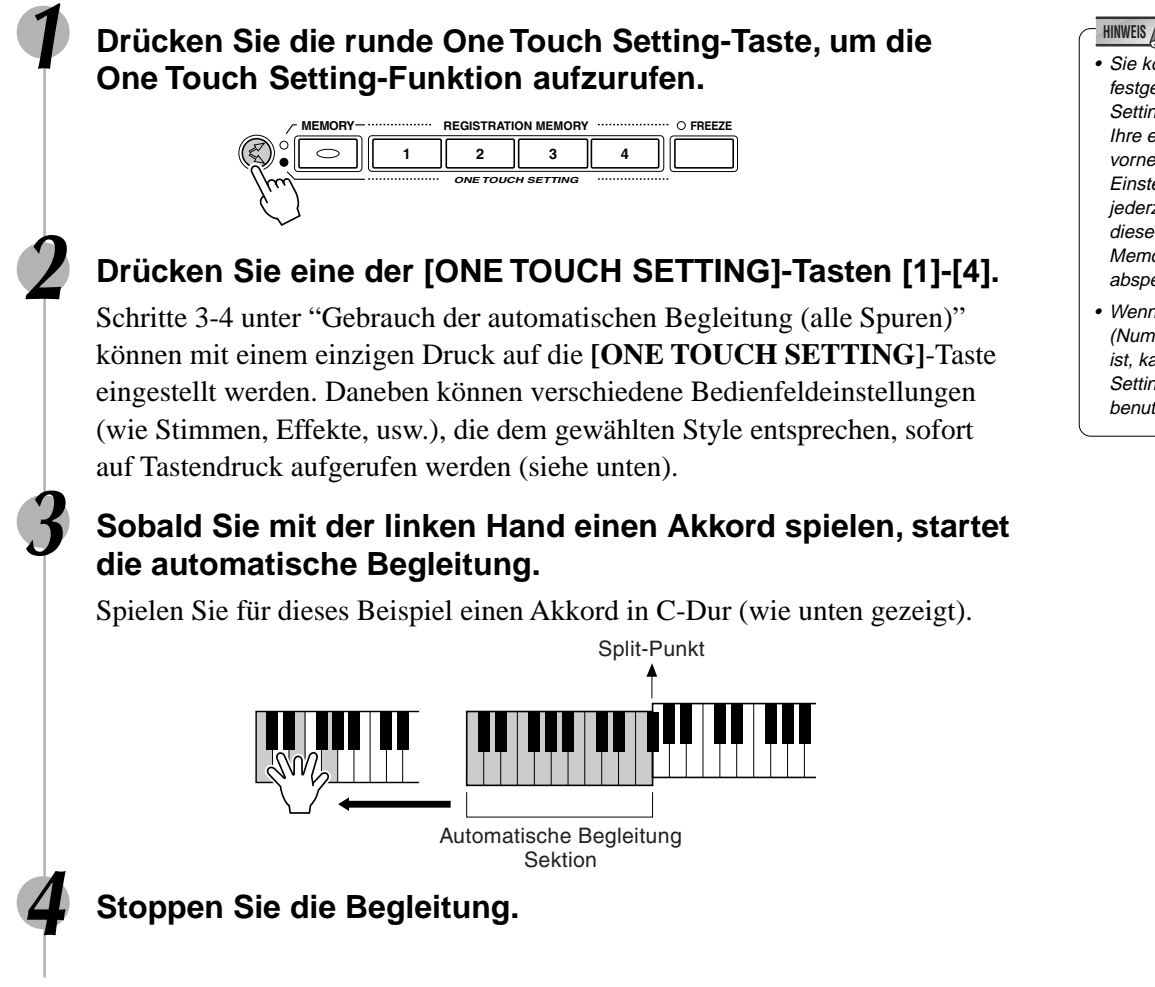

### One Touch Setting-Parameterliste

Für jeden der 160 internen Styles des PSR-740/640 gibt es jeweils vier empfohlene "Bedienfeld-Setups". Jede wurde speziell passend für den gewählten Style programmiert. Jede hat die am besten für diesen Style geeignete Stimme (oder eine Kombination von Stimmen), Digitaleffekte und andere Einstellungen. Allein durch Drücken auf eine der **[ONE TOUCH SETTING]**-Tasten können Sie alle zugehörigen Einstellungen sofort neu einstellen. Dies ermöglicht es Ihnen auf bequeme Art, in einem Style mit allen passenden Sounds zu spielen – ohne jede Einstellung nacheinander vornehmen zu müssen.

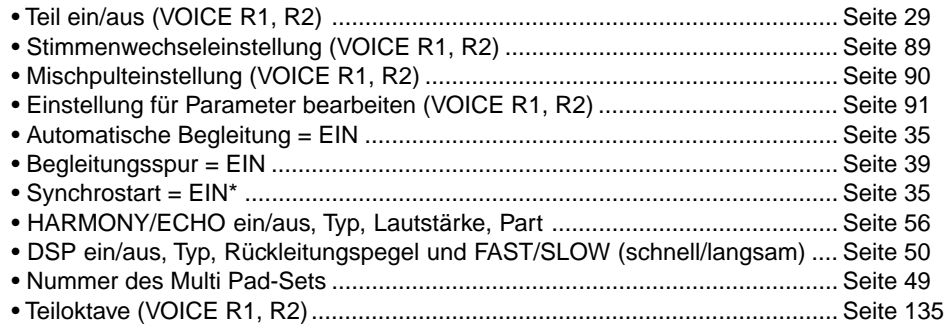

- Sie können ebenfalls die festgelegten One Touch Setting-Daten ändern und Ihre eigenen Einstellungen vornehmen. Ihre originellen Einstellungen können Sie jederzeit abrufen, wenn Sie diese über die Registration Memory-Funktion abspeichern (Seite 62).
- Wenn ein Anwender-Style (Nummer 161-163) gewählt ist, kann die One Touch Setting-Funktion nicht benutzt werden.

\* Nur festgelegt, wenn die Begleitung nicht spielt.

# GPOOV**e** (PSR-740)

Mit der Groove & Dynamics-Funktion des PSR-740 können Sie das Timing, die Dynamik und die Länge von Noten bei der Wiedergabe eines der Begleitungsstyles vorübergehend verändern.

● **Groove** Erlaubt Spielen der Musik mit einem Swing- oder Groove-Feeling durch fein nuancierte Verschiebungen im Noten-Timing der Begleitung. **• Groove Type** Bestimmt den Typ der Verschiebung im Noten-Timing. Eine Einstellung von "16 auf 8" wandelt alle 16tel Noten in 8tel Noten um. **• Groove Swing** Bestimmt, wieviel "Swing"-Feeling auf die Begleitung gelegt wird. ● **Dynamics** Verändert den Gesamteindruck der Begleitung durch Variieren der Dynamik von Noten relativ zum Timing. **• Dynamics Type** Bestimmt den Typ der Dynamik-Variation, der auf die automatische Begleitung gelegt wird. (Jeder Typ ist eine andere "Vorlage", nach der das Timing der Dynamik-Variationen programmiert wurde.) **• Dynamics Depth** Bestimmt, wie stark der gewählte Dynamiktyp auf die Begleitung gelegt wird (ausgedrückt als Prozentsatz). Höhere Werte erzeugen einen stärkeren Effekt. Bei jedem Drücken der Taste [GROOVE] werden die Werte für die obigen Grooveund Dynamics-Parameter automatisch passend für den gewählten Style eingestellt.

# Anlegen von Groove & Dynamics

#### **1 Wählen Sie einen Style und starten Sie die Begleitung (Seite 35).**

### **2 Drücken Sie die Taste [GROOVE ON/OFF].**

Der Groove- & Dynamics-Effekt wird auf die Begleitung gelegt.

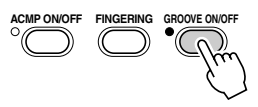

**3 Drücken Sie die Taste [GROOVE ON/OFF] erneut, um den Groove-Effekt aufzuheben.**

**4 Stoppen Sie die Begleitung (Seite 35).**

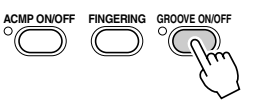

# Bearbeiten des Groove- und Dynamics-Effekt

Wenn Sie eine Style wählen und die Taste **[GROOVE ON/OFF]** einschalten, wird die am besten geeignete Groove- und Dynamics-Einstellung für diesen Style automatisch abgerufen. Auf diese Weise können Sie durch einfaches Einschalten der Groove-Funktion eine Vielzahl von Rhythmus-Feelings erzeugen. Sie können jedoch auch alle aufgeführten Parameter ändern und den Groove- und Dynamic-Effekt Ihren eigenen Wünschen anpassen.

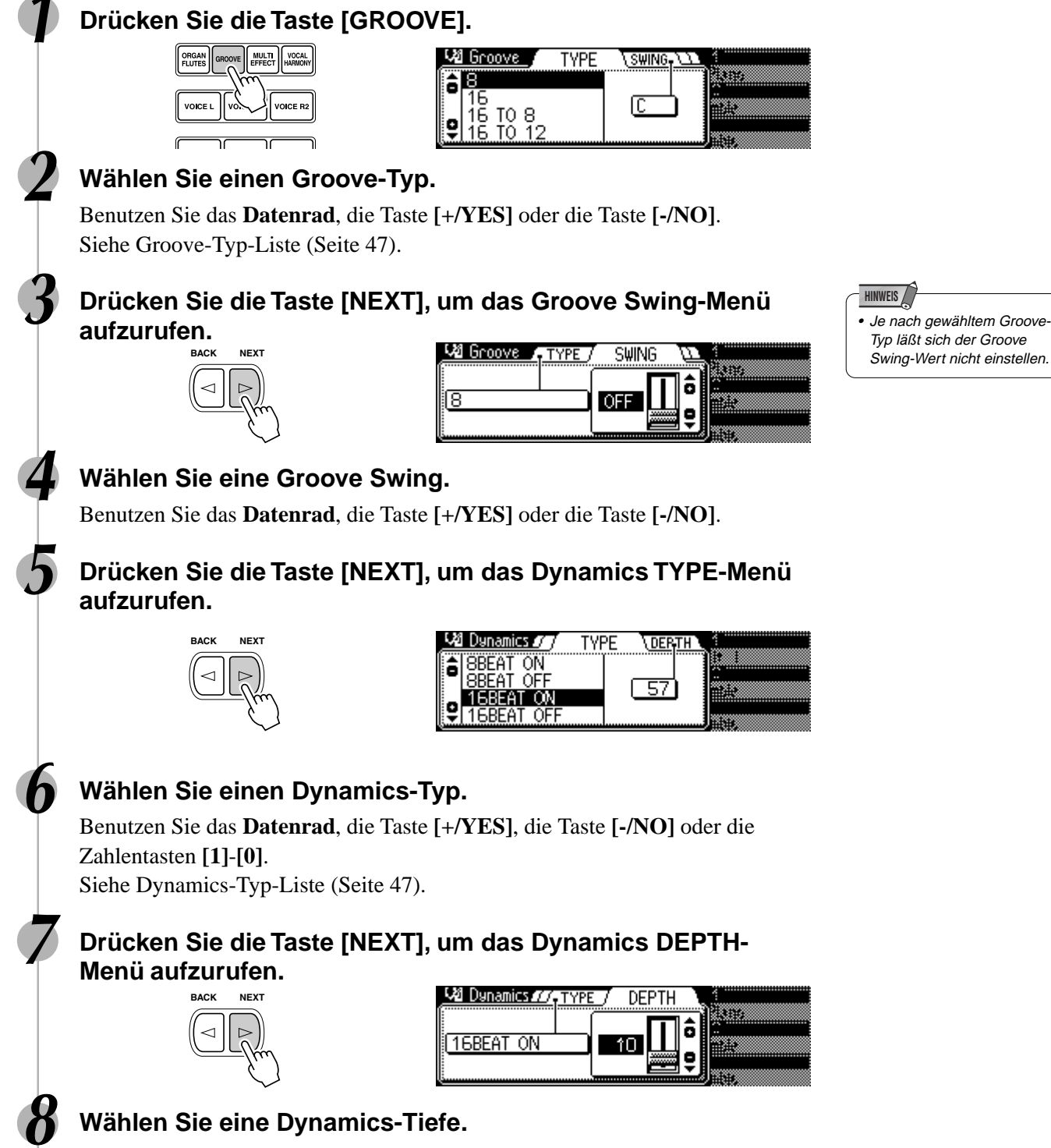

Benutzen Sie das **Datenrad**, die Taste **[+/YES]**, die Taste **[-/NO]** oder die Zahlentasten **[1]**-**[0]**.

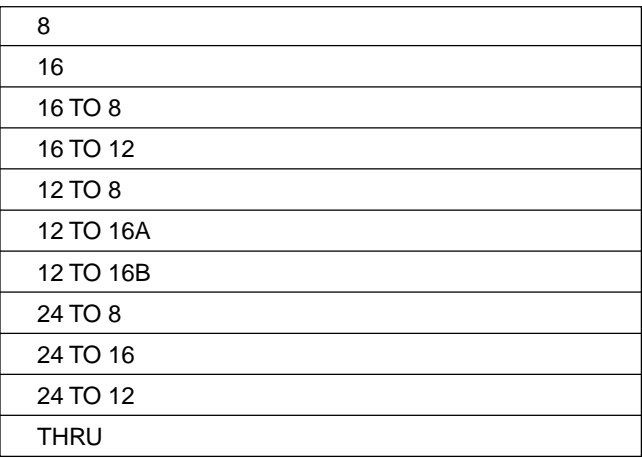

# ■ Groove-Typ-Liste **■** Dynamics-Typ-Liste

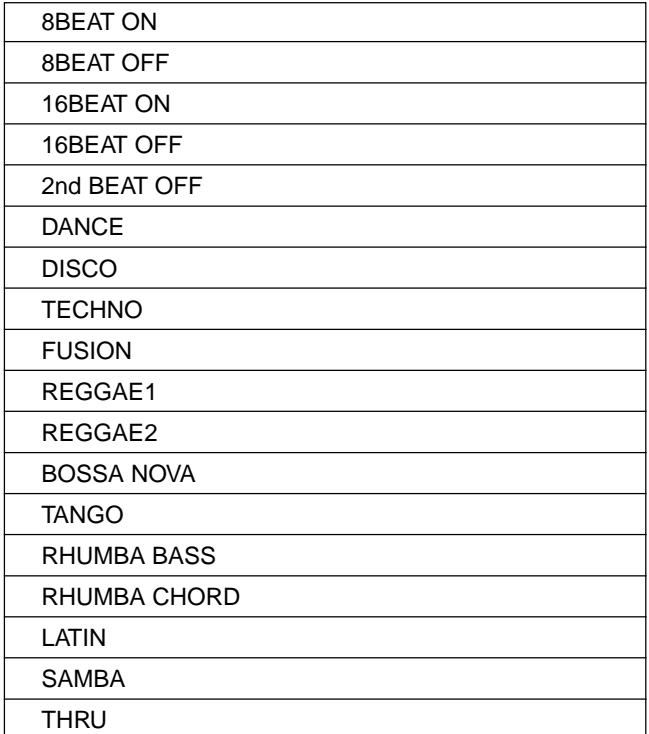

Mit den Multi Pads des PSR-740/640 können Sie eine Reihe von kurzen rhythmischen und melodischen Sequenzen abspielen lassen, um Ihr Tastaturspiel zu untermalen und für mehr Ausdruckskraft zu sorgen. Sie haben auch die Möglichkeit, eigene Multi Pad-Phrasen aufzunehmen, wie bei "Multi Pad-Aufnahme" auf Seite 106 beschrieben.

Gewisse Phrasen werden einfach wie vorprogrammiert abgespielt, während andere an die mit der automatischen Baß/Akkord-Begleitung des PSR-740/640 gespielten Akkorde angepaßt und automatisch entsprechend transponiert werden, wenn die Chord Match-Funktion (Akkordanpassung) aktiviert ist.

- Spielen der Multi Pads .................................... Seite 48
- Akkordanpassung ........................................... Seite 48
- Ein Multi Pad-Set auswählen.......................... Seite 49
- Ein- und Ausschalten der Akkordanpassungsfunktion ............................Seite 49

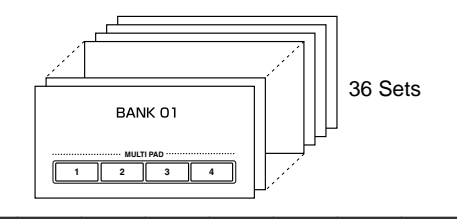

# Spielen mit Multi Pads

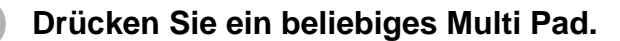

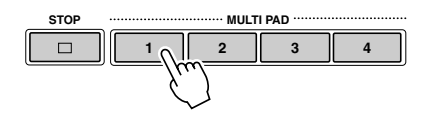

Die entsprechende Phrase (in diesem Fall für Pad 1) wird daraufhin sofort abgespielt. Um die Wiedergabe einer Phrase zu stoppen, drücken Sie die Taste **[STOP]**.

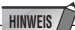

- Zum Abspielen einer Phrase im aktuellen Tempo tippen Sie einfach das betreffende MULTI PAD an.
- Bei Bedarf können Sie auch mehrere MULTI PADs gleichzeitig abspielen lassen.
- Wenn Sie ein spielendes Pad erneut antippen, stoppt die Wiedergabe und setzt am Anfang der Pad-Phrase wieder ein.

# Akkordanpassung

#### **1 Drücken Sie die Taste [STYLE] (Seite 34).**

#### **2 Schalten Sie die automatische Begleitung ein (Seite 35).**

#### **3 Spielen Sie einen Akkord mit der linken Hand.**

Spielen Sie für dieses Beispiel einen Akkord in F-Dur (wie unten gezeigt).

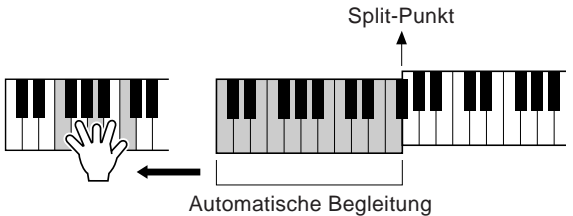

Sektion

#### **4 Drücken Sie eines der Multi Pads.**

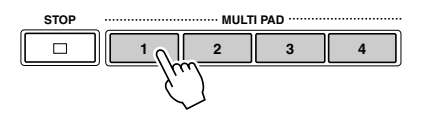

In diesem Beispiel wird die Phrase für Pad 1 vor der Wiedergabe in F-Dur transponiert. Spielen Sie andere Akkorde und drücken Sie die Pads.

#### **HINWEIS**

• Ob die Akkordanpassung ein- oder ausgeschaltet ist, hängt vom gewählten Multi Pad ab. Siehe Multi-Pad-Set-Liste (Seite 147).

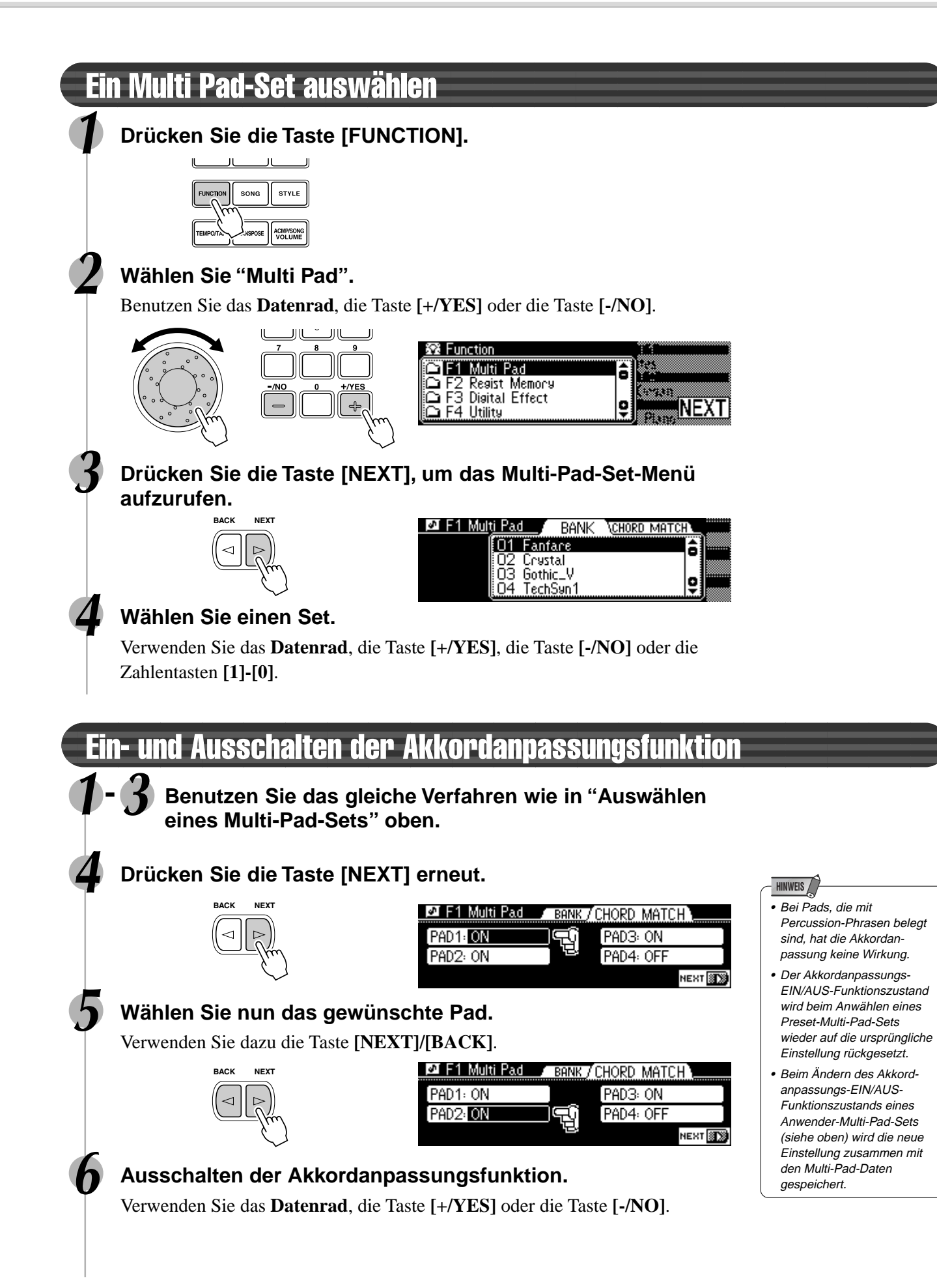

199

# **Digitaleffekte**

Mit den im PSR-740/640 "eingebauten" Digitaleffekten können Sie der Musik auf verschiedene Weise mehr Präsenz und Tiefe verleihen, z. B. durch Hinzufügen eines Halleffekts (Reverb), der die akustischen Eigenschaften eines Konzertsaales simuliert, oder durch Hinzufügen von Harmonienoten, die den Klang voller und satter machen.

Das PSR-740 hat noch ausgereiftere Funktionen wie die Multi Effect-Funktion, bei der Sie mehrere Effekte zusammen anwenden können, oder der Digital-Equalizer, mit dem Sie die Lautstärke für jedes der fünf Frequenzbänder einstellen können.

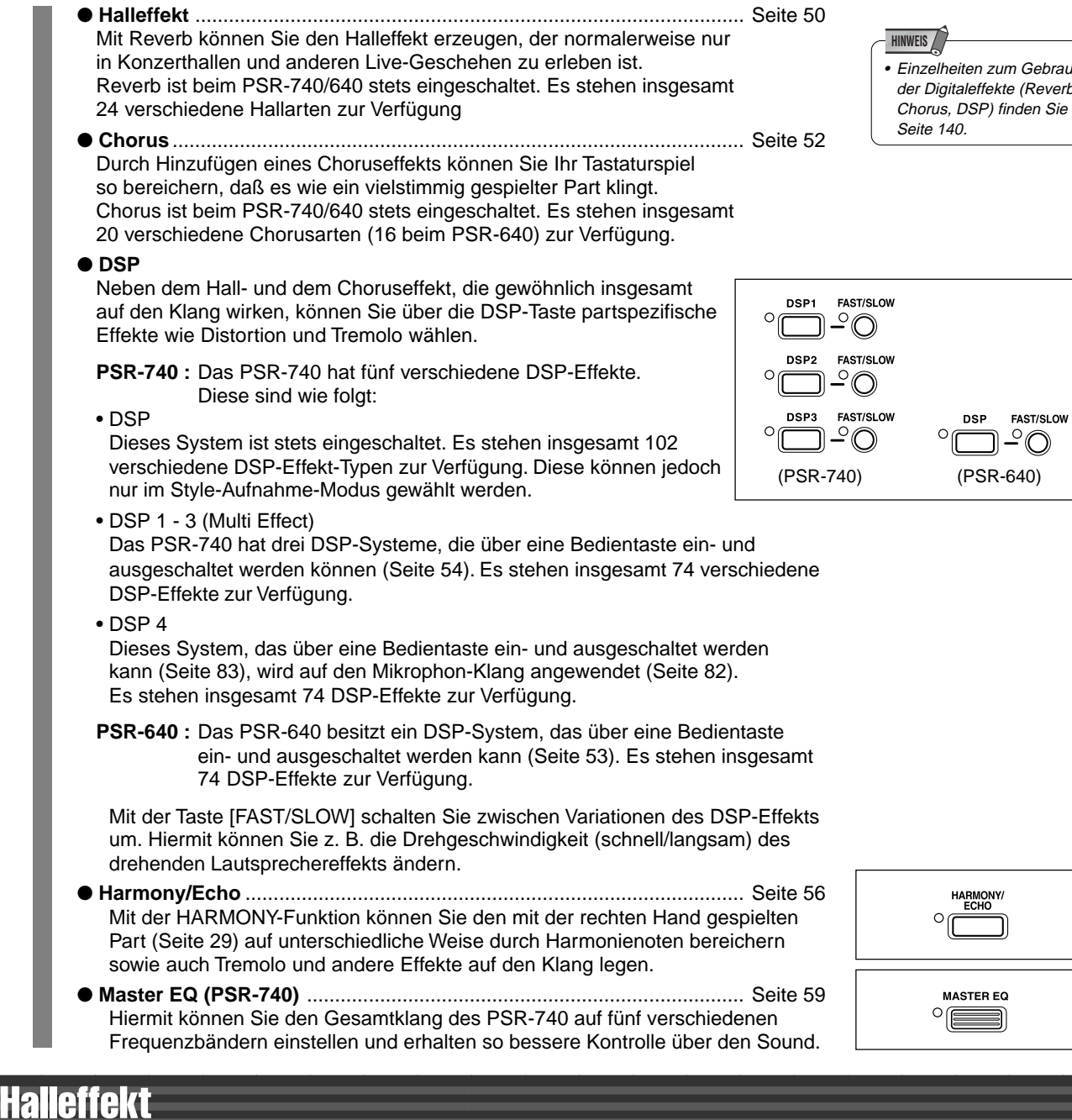

## Auswählen eines Halleffekt-Typs

**1 Drücken Sie die Taste [FUNCTION].**

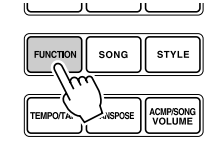

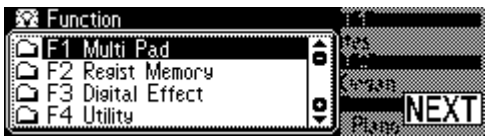

• Einzelheiten zum Gebrauch der Digitaleffekte (Reverb, Chorus, DSP) finden Sie auf

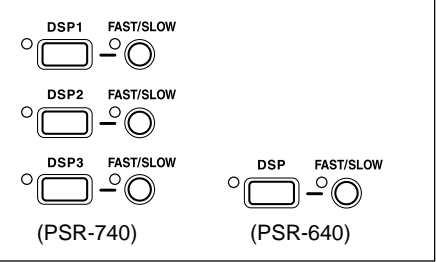

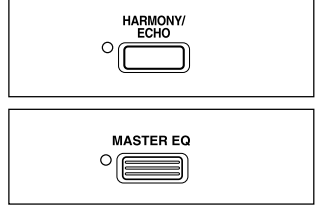

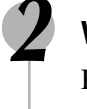

### **2 Wählen Sie "Digital Effect".**

Benutzen Sie das **Datenrad**, die Taste **[+/YES]** oder die Taste **[-/NO]**.

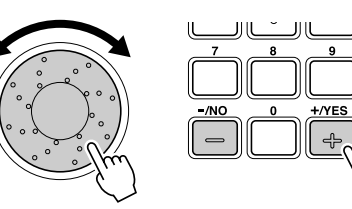

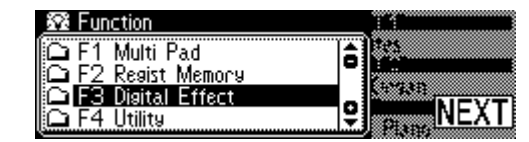

**3 Drücken Sie die Taste [NEXT], um das Digitalekkekt-Menü aufzurufen.**

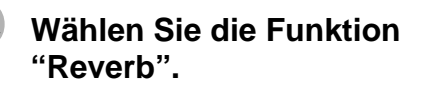

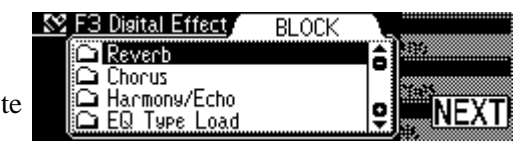

Benutzen Sie das **Datenrad**, die Taste **[+/YES]** oder die Taste **[-/NO]**.

### **5 Drücken Sie die Taste [NEXT].**

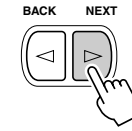

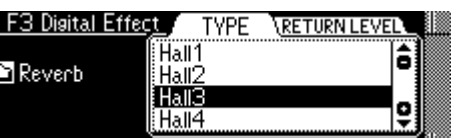

### **6 Wählen Sie die einen Halleffekt-Typ.**

Benutzen Sie das **Datenrad**, die Taste **[+/YES]** oder die Taste **[-/NO]**. Siehe dazu die Halleffekt-Typliste (Seite 142).

#### **7 Spielen Sie auf dem Keyboard.**

Probieren Sie auch einige der anderen Halleffekt-Typen aus.

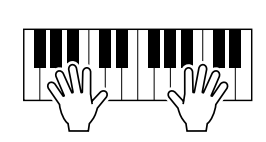

• Wenn Sie einen anderen Style auswählen, wird automatisch ein entsprechender Halleffekt-Typ mit aufgerufen.

**HINWEIS**

### Einstellen der Tiefe des Halleffekts

Die beiden nachstehenden Parameter beeinflussen die Tiefe des Halleffekts.

- **Halltiefe (Send Level)** ............................................................................................ Seite 91 Dies legt die Halltiefe für die angegebene Stimme oder Spur und damit den Umfang an Halleffekt, der auf diese Stimme oder Spur gelegt wird.
- ● **Halleffekt-Rückleitungspegel** .......................................................................... siehe unten Dies legt fest, wie viel des von der Reverb-Stufe erzeugten Halleffekt-Signals wieder in das normale Signal eingemischt wird, so daß Sie die Tiefe des Halleffekts als Anteil des Gesamtsignals präzise einstellen können.

### **8 Drücken Sie die Taste [NEXT].**

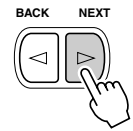

#### **9 Einstellen des Halleffekt-Rückleitungspegels.**

Verwenden Sie das **Datenrad**, die Taste **[+/YES]**, die Taste **[-/NO]** oder die Zahlentasten **[1]-[0]**.

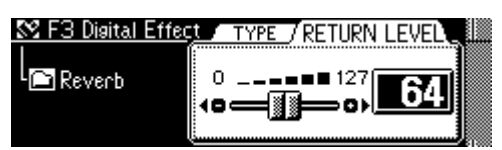

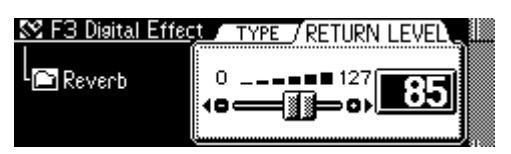

### **Digitaleffekte**

## Chorus

#### Auswählen eines Choruseffekt-Typs **1-3 Benutzen Sie das gleiche Verfahren wie unter "Halleffekt" (Seite 50). 4 Wählen Sie die Funktion "Chorus".** Verwenden Sie das **Datenrad**, die Taste **[+/YES]** oder die Taste **[-/NO]**. **ISSE** F3 Disital Effect **BLOCK** ∩ Reverb Б Chorus : Harmony/Echo<br>: EQ: Type: Load **5 Drücken Sie die Taste [NEXT].** SS F3 Digital Effect **TYPE TRETURN LEVE BACK NEXT** Chorus 1 â **C** Chorus Chorus2<br>Chorus3 Chocus4 **6 Wählen Sie einen Choruseffekt-Typ.** Benutzen Sie das **Datenrad**, die Taste **[+/YES]** oder die Taste **[-/NO]**. Siehe dazu die Choruseffekt-Typliste (Seite 142). **HINWEIS** • Wenn Sie einen anderen **7 Spielen Sie auf dem Keyboard.** Style auswählen, wird automatisch ein entspre-Probieren Sie auch einige der anderen chender Choruseffekt-Typ mit aufgerufen. Choruseffekt-Typen aus. Einstellen der Tiefe des Choruseffekts Die beiden nachstehenden Parameter beeinflussen die Tiefe des Choruseffekts. ● **Chorustiefe (Send Level)** ...................................................................................... Seite 91 Dies legt die Chorustiefe für die angegebene Stimme oder Spur fest und damit den

- Umfang an Choruseffekt, der auf diese Stimme oder Spur gelegt wird. ● **Choruseffekt-Rückleitungspegel** .................................................................... siehe unten
- Dies legt fest, wie viel des von der Chorus-Stufe erzeugten Choruseffekt-Signals wieder in das normale Signal eingemischt wird, so daß Sie die Tiefe des Choruseffekts als Anteil des Gesamtsignals präzise einstellen können.

### **8 Drücken Sie die Taste [NEXT].**

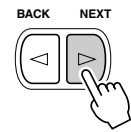

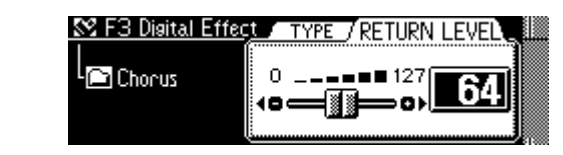

### **9 Stellen Sie den Choruseffekt-Rückleitungspegel ein.**

Verwenden Sie das **Datenrad**, die Taste **[+/YES]**, die Taste **[-/NO]** oder die Zahlentasten **[1]-[0]**.

203

# DSP (PSR-640)

# Auswählen des DSP-Effekts

### **Drücken Sie die Taste [DSP].**

Der DSP-Effekt wird auf den Klang der auf der Tastatur gespielten R1-, R2- und L-Stimme gelegt. Wenn daneben die Taste **[FAST/SLOW]** gedrückt wird, leuchtet das FAST-Piktogramm auf, um anzuzeigen, daß die

Variation des DSP-Effekt gewählt ist. Wenn der DSP-Effekttyp drehende

Lautsprecher oder Tremolo ist, wird die Geschwindigkeit der Modulation schnell.

## Auswählen eines DSP-Typs

#### **1-3 Benutzen Sie das gleiche Verfahren wie unter "Halleffekt" (Seite 50).**

### **4 Wählen Sie die Funktion "DSP".**

Verwenden Sie das **Datenrad**, die Taste **[+/YES]** oder die Taste **[-/NO]**.

## **5 Drücken Sie die Taste [NEXT].**

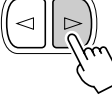

**BACK NEXT**

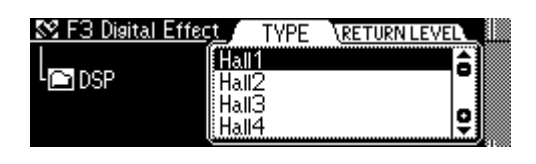

### **6 Wählen Sie einen DSP-Typ.**

Benutzen Sie das **Datenrad**, die Taste **[+/YES]** oder die Taste **[-/NO]**. Siehe dazu die DSP-Effekt-Typliste (Seite 142).

### **7 Spielen Sie auf dem Keyboard.**

Probieren Sie auch einige der anderen DSP-Effekt-Typen aus.

## Einstellen der Tiefe des DSP-Effekts

Die beiden nachstehenden Parameter beeinflussen die Tiefe des DSP-Effekts.

- ● **DSP-Tiefe (Send Level)** ......................................................................................... Seite 91 Dies legt die DSP-Tiefe für die angegebene Stimme oder Spur fest und damit den Umfang an DSP-Effekts, der auf diese Stimme oder Spur gelegt wird.
- ● **DSP-Effekt-Rückleitungspegel** ....................................................................... siehe unten Dies legt fest, wie viel des von der DSP-Stufe erzeugten DSP-Effekt-Signals wieder in das normale Signal eingemischt wird, so daß Sie die Tiefe des DSP-Effekts als Anteil des Gesamtsignals präzise einstellen können.

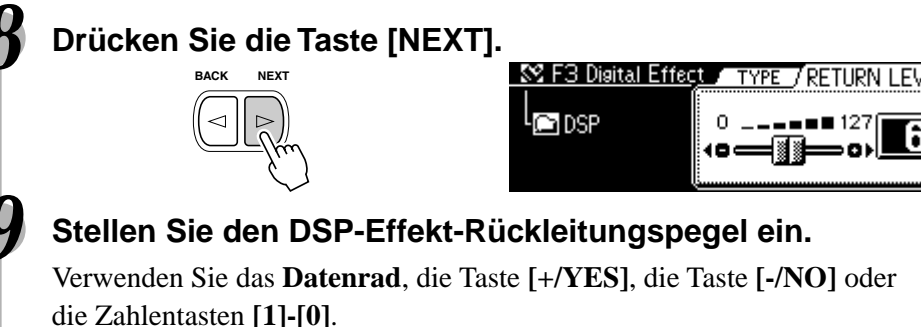

### **HINWEIS**

• Bei aktivierter VoiceSet-Funktion (Seite 136) werden je nach der für R1 gewählten Bedienfeld-Stimme unter Umständen ein anderer DSP- Effekt und andere FAST/SLOW Einstellungen vorgegeben.

#### **HINWEIS**

- Wenn der gewählte DSP-Typ ein Insertion Effekt ist (Seiten 54, 140), gilt der DSP-Effekt
- nur für Stimme R1.

#### **HINWEIS**

• Wenn ein DSP-Insertion-Effekt gewählt ist (Seite 54), kann der DSP-Effekt-Rückleitungspegel nicht eingestellt werden.

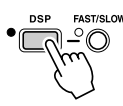

# System-Effekte und Insertion-Effekte

Die Hall-, Chorus- und DSP-Effekte sind in zwei Arten von Effekten aufgeteilt: Es gibt zwei Artem von Digitaleffekten: System-Effekte und Insertion-Effekte.

● **System-Effekte**

Wirken auf alle in das Mischpult eingegebenen Teile. Sie können bei dieser Effektart die DSP-Effekt-Tiefe und den DSP-Effekt-Rückleitungspegel einstellen. Die System-Effekte schließen Reverb und Chorus mit ein.

● **Insertion-Effekte**

Wird vor der Ausgabe des Signals an ein Mischpult auf ein spezifisches Teil gelegt. Sie können Digitaleffekte wirkungsvoll einsetzen, indem Sie den gewünschten Effekt auf ein spezifisches Teil legen. Bei Insertion-Effekten kann nur die DSP-Tiefe eingestellt werden.

Die nachstehende Abbildung mit den verschiedenen Audiokomponenten (Instrumenten, Effektgeräten und einem Mischpult) stellt die Verschaltung der DSP-Effekte des PSR-740/640 dar.

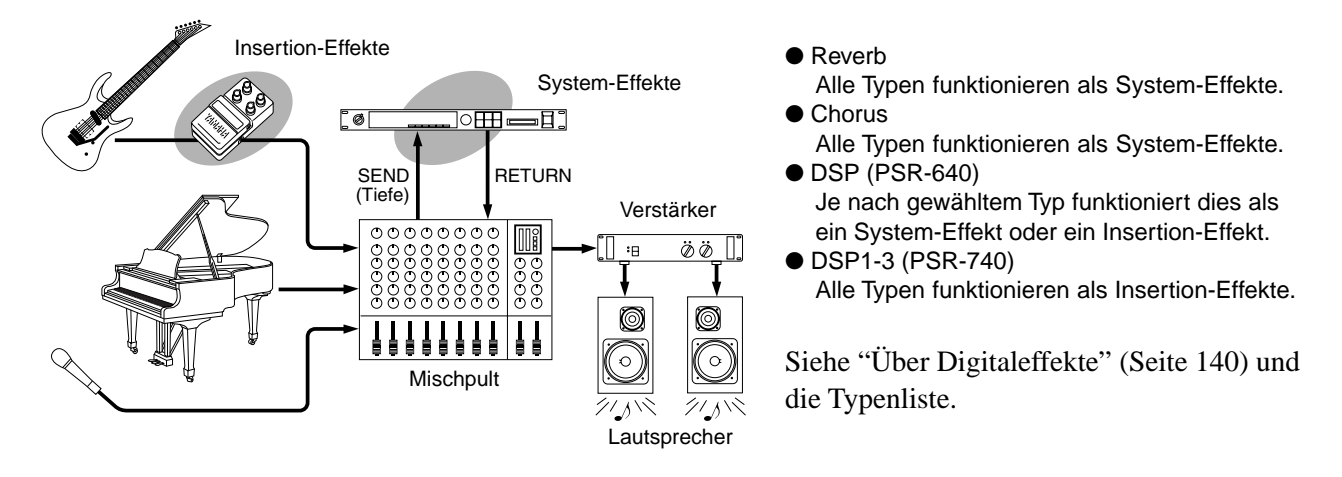

# Multi Effect-Funktion (DSP1-3) (PSR-740)

Das PSR-740 hat ein Multi Effect-System mit drei getrennten DSP-Effektblöcken. Diese drei Effektarten können auf sechs verschiedene Arten miteinander verbunden werden, und bieten somit ein ungewöhnlich flexibles und leistungsfähiges System, um den Klang der Stimmen zu verbessern.

### Auswählen des DSP-Effekts

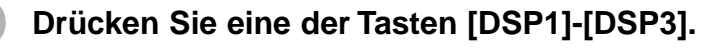

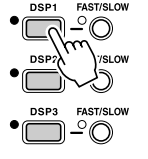

Je nach Effekteinstellung (unten), wird der gewählte DSP-Multieffekt auf eine der Keyboardstimmen (R1, R2, L) gelegt.

# **HINWEIS**

- Wenn die VoiceSet-Funktion eingeschaltet ist (Seite 136), wird der Ein-/Ausschaltstatus des Multi Effect (DSP1-3, FAST/SLOW) automatisch entsprechend der gewählten R1-Bedienfeldstimme eingestellt
- Einige der Songdateien können Multi Effect-Einstellungen enthalten. Wenn Sie diese Songs abspielen, werden die DSP- und FAST/SLOW-Tasten am Bedienfeld

# **Multi Effect-Einstellung**<br>
automatisch ausgeschaltet.<br>
automatisch ausgeschaltet.

# **1 Drücken Sie die Taste [MULTI EFFECT].**

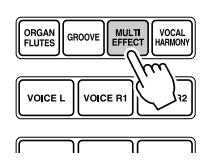

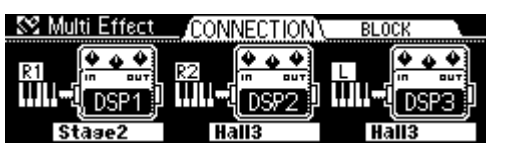

### Digitaleffekte

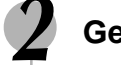

#### **2 Geben Sie den Multi Effect-Anschluß an.**

Verwenden Sie das **Datenrad**, die Taste **[+/YES]** oder die Taste **[-/NO]**. Es gibt wie nachfolgend gezeigt sechs Typen.

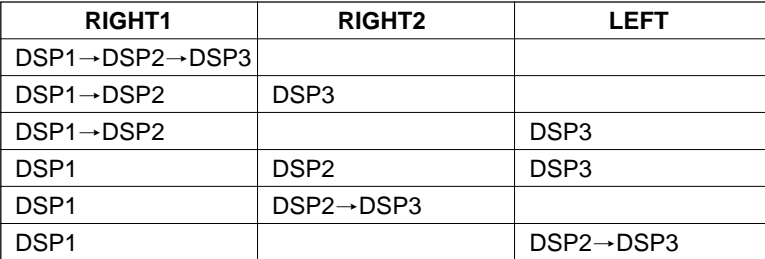

#### **HINWEIS**

• Wenn die VoiceSet-Funktion eingeschaltet ist (Seite 136), können sich die Anschlußeinstellungen des Multi Effects automatisch entsprechend der gewählten R1-Bedienfeldstimme ändern.

#### **3 Drücken Sie die Taste [NEXT].**

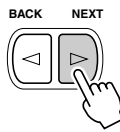

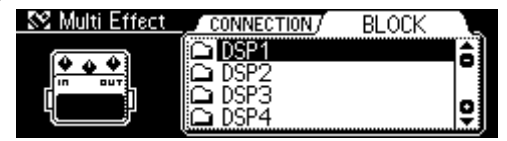

#### **4 Wählen Sie das gewünschte Multi Effect-System.**

Verwenden Sie das **Datenrad**, die Taste **[+/YES]** oder die Taste **[-/NO]**. DSP4 ist der Effekt für den Mikrophon-Klang (Seite 83).

#### SS Multi Effect **5 Drücken Sie die Taste [NEXT].**

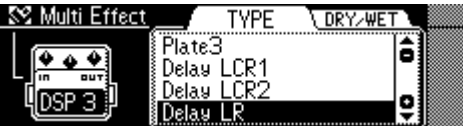

#### **6 Wählen Sie den Effekttyp für DSP1 - 3.**

Benutzen Sie das **Datenrad**, die Taste **[+/YES]** oder die Taste **[-/NO]**. Siehe dazu die Multi Effect-Typliste (Seite 144).

#### **7 Drücken Sie die Taste [NEXT].**

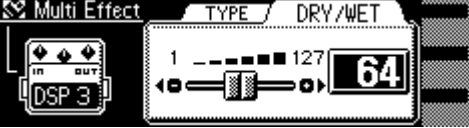

#### **HINWEIS**

**HINWEIS**

werden.

für R1 ändern.

• Die Einstellungen für den Effekttyp von DSP 1/2/3 können sich bei Wahl einer Bedienfeldstimme für R1 automatisch ändern.

• Die Dry/Wet-Einstellung kann für einige der DSP 1/2/3-Typen nicht ausgeführt

• Die Dry/Wet-Einstellun-gen für DSP1/2/3 können sich beim Auswählen einer anderen Bedienfeld-Stimme

**55**

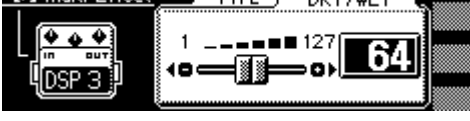

### **8 Stellen Sie die Effekttiefe für DSP1 - 3 ein.**

Verwenden Sie das **Datenrad**, die Taste **[+/YES]**, die Taste **[-/NO]** oder die Zahlentasten **[1]**-**[0]**.

Die Dry/Wet-Einstellung bestimmt den Umfang des Effektklangs, der im Vergleich zum unverarbeiteten Klang zu hören ist. Die "Dry" bezieht sich dabei auf das "trockene", unbeeinflußte Signal, während "Wet" das "nasse" Effekt-Signal repräsentiert.

- Dry/Wet [1] ........... Es wird nur das trockene Signal ausgegeben.
- Dry/Wet [64] ......... Das trockene und das nasse Signal werden
	- zu gleichen Antei-len gemischt ausgegeben.
- Dry/Wet [127] ....... Es wird nur das nasse Signal ausgegeben.

### **9 Spielen Sie auf dem Keyboard.**

Probieren Sie auch einige der anderen Anschlußeinstellungen und –typen aus.

205

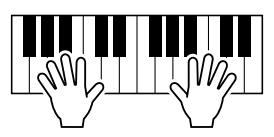

# Harmonie-/Echoeffekttyps

#### Auswählen eines Harmonie-/Echoeffekttyps

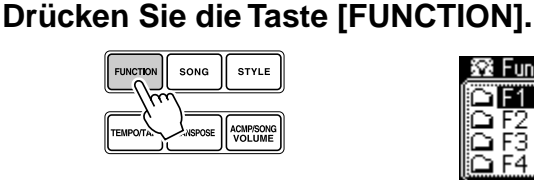

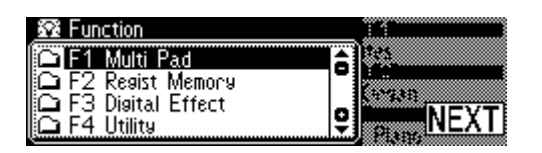

#### **2 Wählen Sie "Digital Effect".**

Verwenden Sie das **Datenrad**, die Taste **[+/YES]** oder die Taste **[-/NO]**.

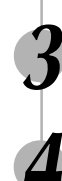

#### **3 Drücken Sie die Taste [NEXT], um das Digitaleffekt-Menü aufzurufen.**

**4 Wählen Sie die Funktion "Harmony/Echo".**

Verwenden Sie das **Datenrad**, die Taste **[+/YES]** oder die Taste **[-/NO]**.

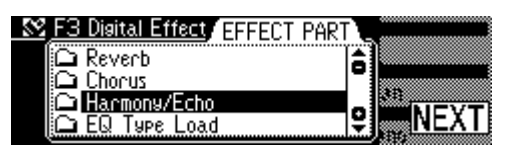

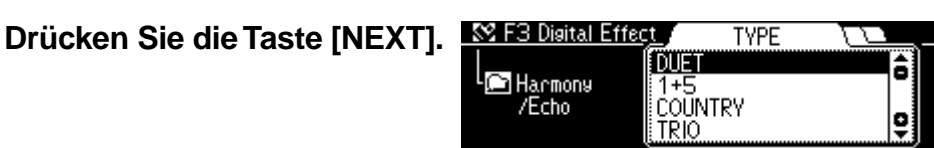

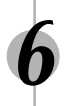

### **6 Wählen Sie einen Harmonie-/Echoeffekttyp.**

Verwenden Sie das **Datenrad**, die Taste **[+/YES]** oder die Taste **[-/NO]**. Siehe dazu die Harmonie-/Echoeffekt-Typliste (Seite 145).

# Anlegen des Harmonie-/Echoeffekts

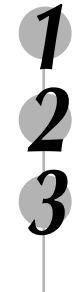

### **1 Drücken Sie die Taste [STYLE] (Seite 34).**

**2 Schalten Sie die automatische Begleitung ein (Seite 35).**

#### **3 Spielen Sie einen Akkord mit der linken Hand.**

Spielen Sie für dieses Beispiel einen C-Dur-Akkord.

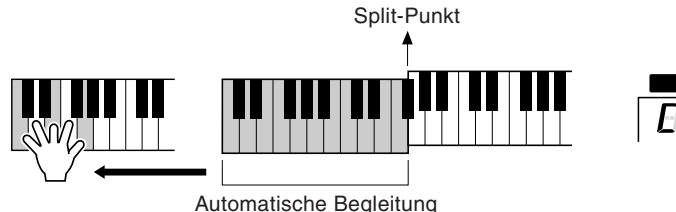

Sektion

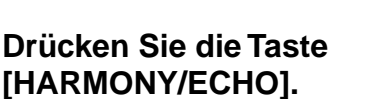

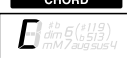

#### Funktion (Seite 136) wird je nach der für R1 gewählten Bedienfeld-Stimme unter Umständen ein anderer

• Bei aktivierter VoiceSet-

**HINWEIS**

Harmonie-/Echoeffekt-Typ vorgegeben.

#### **HINWEIS**

• Wenn der Akkordgriff-Modus Full Keyboard gewählt ist, kann Harmony/Echo nicht eingeschaltet werden. Sollte Harmony/Echo beim Wählen des Akkordgriff-Modus "Full Keyboard" eingeschaltet sein, wird der Effekt automatisch ausgeschaltet.

# **5 Spielen Sie einige Noten im rechten Bereich der Tastatur.**

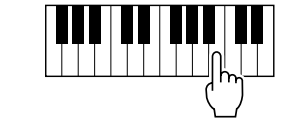

- ● **Wenn ein Harmonieeffekt-Typ (Duet bis Strum) gewählt ist** Dieser Harmonie-Typ erzeugt eine duophone Melodie mit der zweiten Stimme unterhalb der Melodielinie.
- ● **Wenn ein Echoeffekt-Typ gewählt ist** Ein Echoeffekt wird mit dem derzeit gewählten Tempo auf die auf dem Keyboard gespielte Note gelegt. Schritte 1 - 3 oben sind für diesen Typ unnötig.
- ● **Wenn ein Tremoloeffekt-Typ gewählt ist** Ein Tremoloeffekt wird mit dem derzeit gewählten Tempo auf die auf dem Keyboard gespielte Note gelegt. Schritte 1 - 3 oben sind für diesen Typ unnötig.
- ● **Wenn ein Trilleffekt-Typ gewählt ist** Zwei auf dem Keyboard gespielte Noten werden abwechselnd im derzeit gewählten Tempo gespielt. Schritte 1 - 3 oben sind für diesen Typ unnötig.

## Einstellen der Harmonie-/Echolautstärke

Die Lautstärke des Harmonie-/Echoklangs kann abhängig von der des Tastatur-Klangs wie folgt verändert werden:

### **1 Drücken Sie die Taste [FUNCTION].**

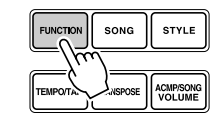

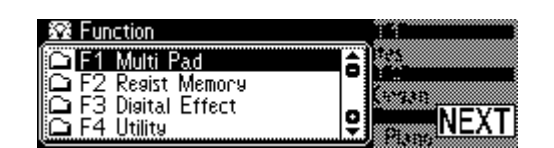

#### **HINWEIS**

- • Bei aktivierter VoiceSet-Funktion (Seite 136) wird je nach der für R1 gewählten Bedienfeld-Stimme unter Umständen eine andere Harmonie-/Echoeffekt-Lautstärke vorgegeben.
- Ändern des Harmonie-Lautstärkewerts hat bei gewissen R1-Stimmen (z. B. Orgel) keine hörbare Wirkung, wenn einer der Harmonie-Typen von "Duet" bis "Strum" gewählt wird.

#### **2 Wählen Sie "Digitaleffekt".**

Verwenden Sie das **Datenrad**, die Taste **[+/YES]** oder die Taste **[-/NO]**.

**3 Drücken Sie die Taste [NEXT], um das Digitaleffekt-Menü aufzurufen.**

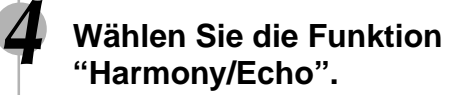

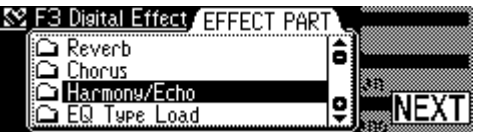

Verwenden Sie das **Datenrad**, die Taste **[+/YES]** oder die Taste **[-/NO]**.

**5 Drücken Sie die Taste [NEXT], um das Typauswahlmenü aufzurufen.**

**6 Drücken Sie die Taste [NEXT], um das Harmonie-/Echoeffekt-Lautstärke-Menü aufzurufen.**

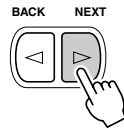

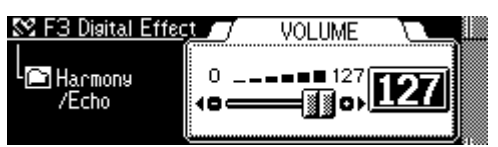

#### **7 Stellen Sie die Lautstärke des Harmonie-/Echoeffekts ein.**

Verwenden Sie das **Datenrad**, die Taste **[+/YES]**, die Taste **[-/NO]** oder die Zahlentasten **[1]**-**[0]**.

## Ändern der Stimme für den Harmonie-/Echoeffekt

Hiermit können Sie die für den Harmonie-/Echoeffekt benutzte Stimme einstellen.

### **1 Drücken Sie die Taste [FUNCTION].**

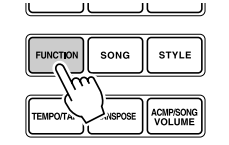

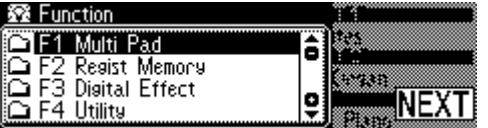

#### **2 Wählen Sie "Digital Effect".**

Verwenden Sie das **Datenrad**, die Taste **[+/YES]** oder die Taste **[-/NO]**.

**3 Drücken Sie die Taste [NEXT], um das Digitaleffekt-Menü aufzurufen.**

#### **4 Wählen Sie die Funktion "Harmony/Echo".**

Verwenden Sie das **Datenrad**, die Taste **[+/YES]** oder die Taste **[-/NO]**.

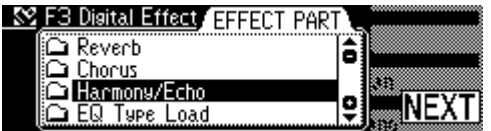

**5 Drücken Sie die Taste [NEXT], um das Typauswahlmenü aufzurufen.**

**6 Drücken Sie die Taste [NEXT], um das Harmonie-/Echoeffekt-Lautstärkemenü aufzurufen.**

**7 Drücken Sie die Taste [NEXT], um das Harmoniepart-Einstellmenü aufzurufen.**

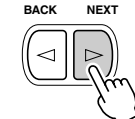

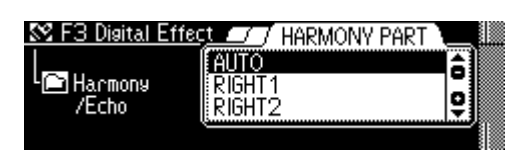

#### **8 Legen Sie das Part fest.**

Verwenden Sie das **Datenrad**, die Taste **[+/YES]** oder die Taste **[-/NO]**.

- Auto .......... Harmonie-/Echoeffekt-Noten werden den Parts R1 und R2 automatisch in dieser Reihenfolge oder nach Vorrang zugeordnet.
- R1 ............. Harmonie/Echo wird nur auf Stimme R1 gelegt. Wenn die Stimme R1 ausgeschaltet ist, gibt es keinen Harmonie-/Echoeffekt.
- R2 ............. Harmonie/Echo wird nur auf Stimme R2 gelegt. Wenn die Stimme R2 ausgeschaltet ist, gibt es keinen Harmonie-/Echoeffekt.

#### **HINWEIS**

• Bei aktivierter VoiceSet-Funktion (Seite 136) wird je nach der für R1 gewählten Bedienfeld-Stimme unter Umständen ein anderes Harmonie-/Echoeffekt-Part vorgegeben.

# Master-Equalizer (PSR-740)

Equalizer werden gewöhnlich verwendet, um die Frequenzgang-Kennlinie von Verstärkern oder Lautsprechern an die speziellen Eigenschaften eines Hörraums anzugleichen. Das Tonsignal wird dabei in mehrere Frequenzbänder unterteilt, wonach die Frequenzgang- Korrektur durch Heben oder Senken der Pegel auf den einzelnen Frequenzbändern ausgeführt wird.

Eine Klangeinstellung je nach Musikgenre — feinfühliger für klassische Musik, knackiger für Pops und dynamischer für Rock — kann eine willkommene Möglichkeit sein, die besonderen Eigenschaften der Musik mehr zur Geltung zu bringen und Ihre Darbietungen interessanter zu gestalten.

Das PSR-740 ist mit einer hochwertigen, digitalen 5-Band-Equalizerfunktion ausgestattet. Mit dieser Funktion können Sie das Ausgangssignal Ihres Instruments mit einem abschließenden Effekt, einer gezielten Klangeinstellung, bearbeiten.

**Frequenzbänder (5 Bänder)** LowGain LowMidGain MidGain **HighMidGain HighGain** 

Mit dem Digital Equalizer kann die Verstärkung (Amplitude) für jedes der 5 Frequenzbänder innerhalb eines Bereichs von -12 über 0 bis +12 (dB) eingestellt werden. Das PSR-740 hat fünf fünf Preset-Equalizerprogramme für viele unterschiedliche Musikstile.

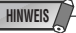

• Die Bereiche der ein-zelnen Frequenzbänder können geändert wer-den, indem man ent-sprechende systemexklusive Nachrichten von einem anderen MIDI-Gerät an das PSR-740/640 sendet (siehe Seite 167).

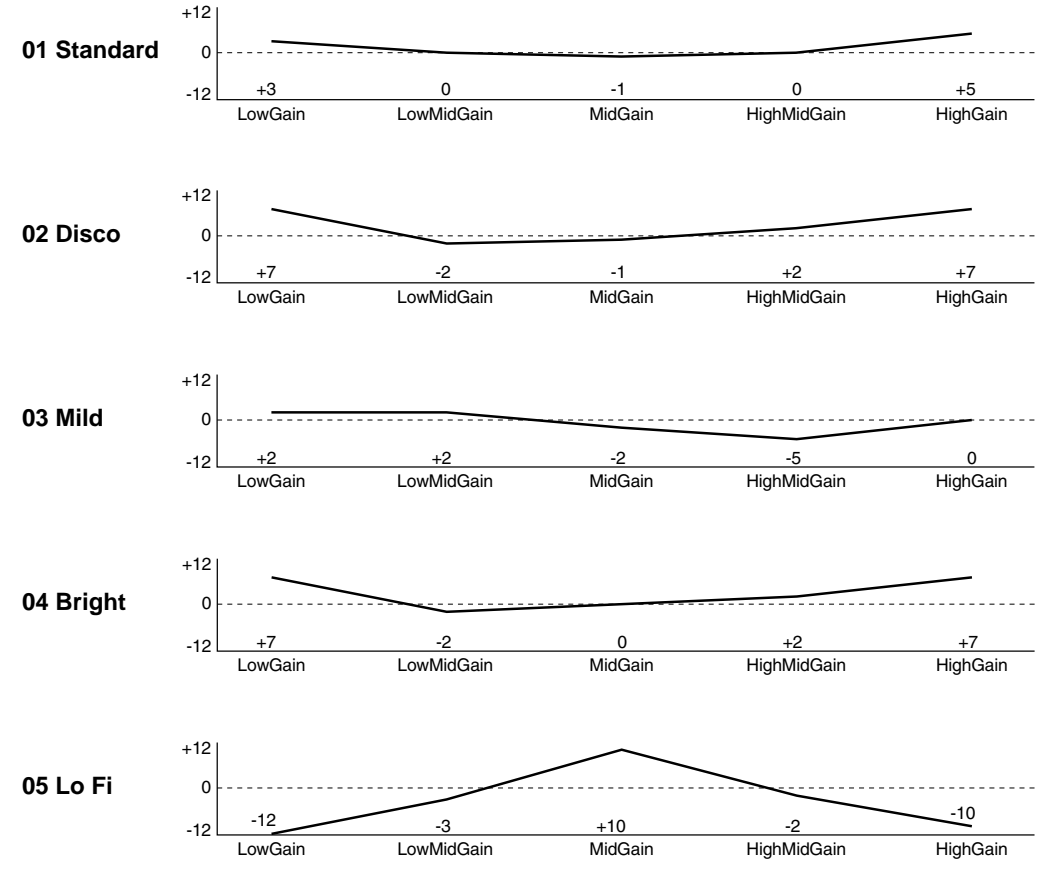

Der Equalizer kann auf zwei Arten eingestellt werden:

● Auswahl einer der fünf Preset-Styles...................... Seite 60

● Einstellen der fünf Bänder von Hand ...................... Seite 61

### **Digitaleffekte**

#### Einschalten des Equalizers

**1 Drücken Sie die Taste [MASTER EQ].**

Dies schaltet den Equalizer-Effekt für den gesamten Klang des Instruments ein.

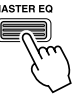

Hören Sie sich den Unterschied im Klang an, indem Sie die automatische Begleitung, das Demo und den Song spielen.

#### **2 Drücken Sie zum Abbruch des Equalizer-Effekts die Taste [MASTER EQ] erneut.**

### Auswahl eines Master EQ-Typs

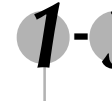

#### **1-3 Verwenden Sie den gleichen Vorgang wie unter "Halleffekt" (Seite 50).**

#### **4 Select "EQ Type Load."**

Benutzen Sie das **Datenrad**, die Taste **[+/YES]** oder die Taste **[-/NO]**.

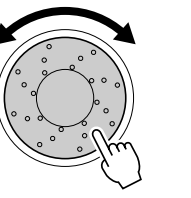

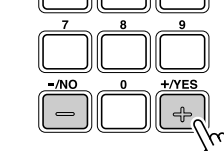

 $m = 20$ 

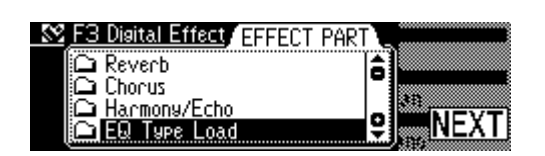

#### **5 Drücken Sie die Taste [NEXT].**

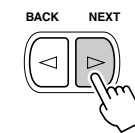

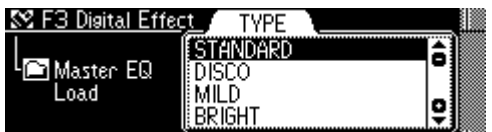

#### **6 Wählen Sie einen Master-EQ-Typ.**

Benutzen Sie das **Datenrad**, die Taste **[+/YES]** oder die Taste **[-/NO]**. Seite 59 zeigt eine Liste der Equalizer-Typen.

#### **7 Drücken Sie die Taste [NEXT].**

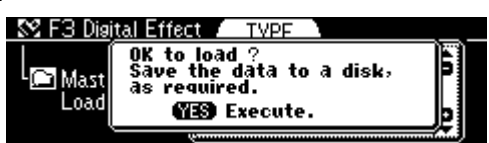

#### **8 Drücken Sie die Taste [+/YES], um die Equalizer-Einstellung des gewählten Typs zu aktivieren.**

Drücken Sie die Taste **[-/NO]**, um den Vorgang abzubrechen.

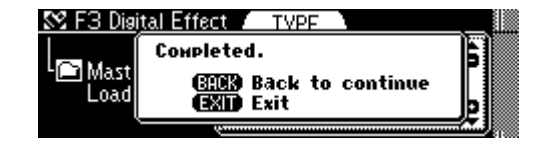

### Einstellen des Verstärkungspegels

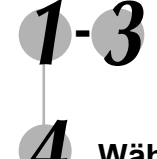

#### **1-3 Verwenden Sie den gleichen Vorgang wie unter "Halleffekt" (Seite 50).**

#### **4 Wählen Sie "EQ Gain"**

Benutzen Sie das **Datenrad**, die Taste **[+/YES]** oder die Taste **[-/NO]**.

أأأل

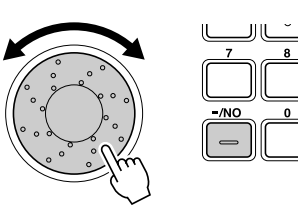

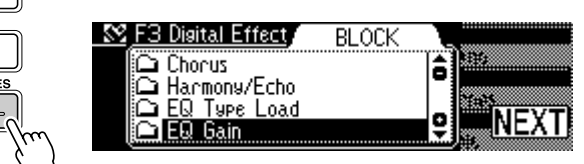

### **5 Drücken Sie die Taste [NEXT].**

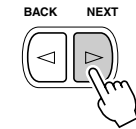

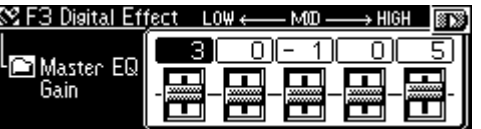

#### **6 Stellen Sie den Verstärkungspegel jedes Bandes ein.**

Benutzen Sie das **Datenrad**, die Taste **[+/YES]**, die Taste **[-/NO]** oder die Zahlentasten **[1]**-**[0]**.

# Registration Memory

Da es sich bei dem PSR-740/640 um ein ausgereiftes Instrument mit einer großen Vielfalt von Bedienelementen und Funktionen handelt - Stimme, Style, automatische Begleitung und Effekteinstellungen, um nur einige zu nennen - ist das Registration Memory die bequemste und leistungsfähigste Funktion des Instruments. Sie können nahezu alle Bedienfeldeinstellungen in einer Registration Memory-Einstellung speichern und danach Ihre Anwender-Bedienfeldeinstellungen auf Tastendruck sofort abrufen.

Mit der Registration Memory-Funktion können Sie 128 komplette Bedienfeld-Setups speichern (in 32 Banken für jeweils 4 Setups) und später bei Bedarf wieder abrufen.

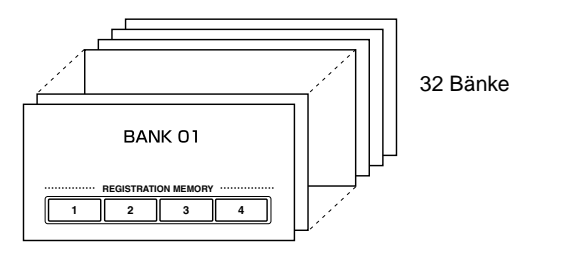

- Registrieren von Bedienfeldeinstellungen ................................................... Seite 63
- Abrufen der registrierten Bedienfeldeinstellungen ....................................... Seite 63
- Auswählen einer Registration Memory-Bank............................................... Seite 64
- Benennen der Registration Memory-Bänke ................................................ Seite 64

## Per Registration Memory gespeicherte Daten

#### ■ **STIMMENPARAMETER**

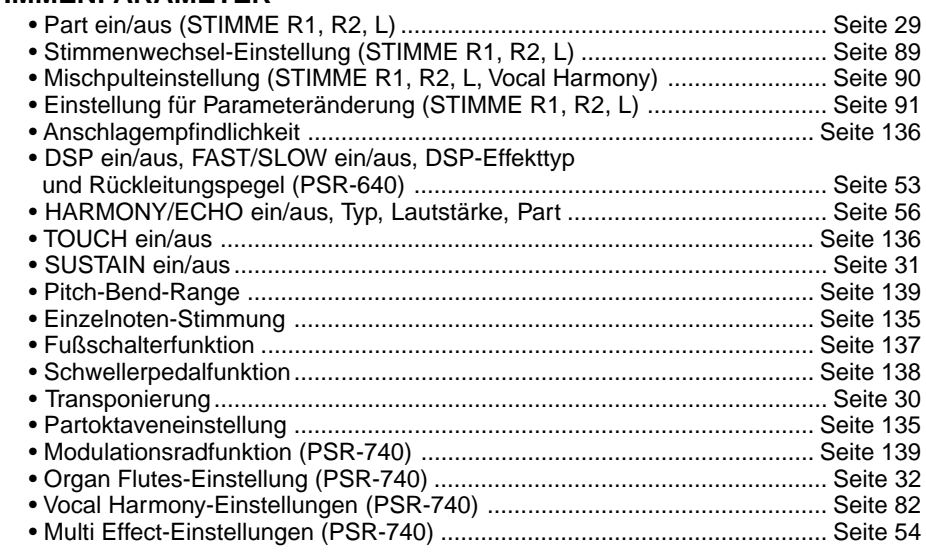

#### ■ **BEGLEITUNGSPARAMETER**

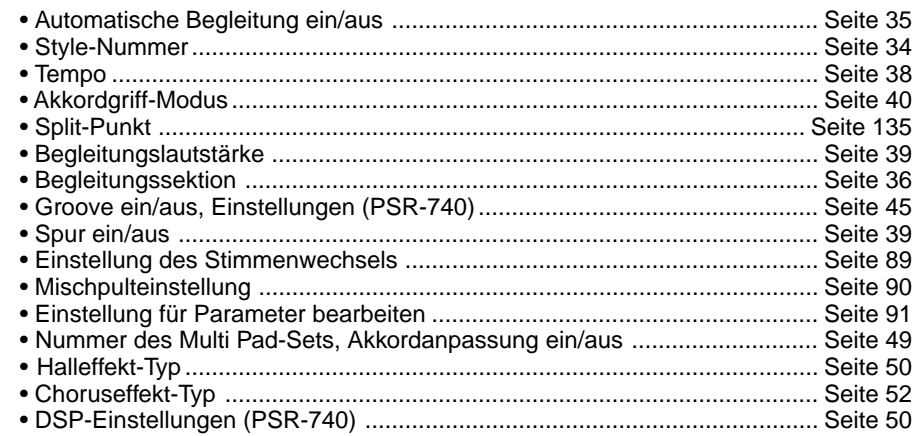

Registration Memory-Daten können bei Bedarf auf Diskette gespeichert und von ihr geladen werden (Seite 65).

• Die ersten (werksseitigen) Registration Memory-Vorgabeeinstellungen für die Tasten [1] bis [4] sind die gleichen Bedienfeld-Einstellungen wie beim ersten Einschalten des Schalters STANDBY.

**HINWEIS**

**HINWEIS** • Aufgenommene Daten bleiben auch beim Ausschalten des STANDBY-Schalters im Speicher, wenn ein Netzadapter angeschlossen ist (Seite 149). Es ist dennoch ratsam, wichtige Daten auf Diskette zu speichern, so daß Sie diese lange Zeit aufbewahren und Ihre eigene Datenbibliothek aufbauen können (Seite 65).

# Registrieren von Bedienfeldeinstellungen

**1 Legen Sie die gewünschten Bedienelemente fest.**

**2 Drücken Sie die runde Registration Memory-Taste, um die Registration Memory-Funktion aufzurufen.**

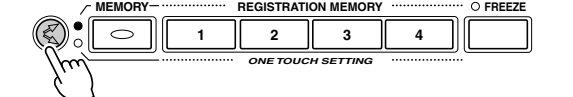

**3 Tippen Sie bei gedrückt gehaltener [MEMORY]-Taste eine der REGISTRATION MEMORY-Tasten ([1] bis [4]) an.**

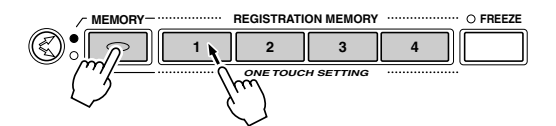

In diesem Beispiel werden die Bedienfeldeinstellungen unter Taste Nummer 1 abgespeichert.

# Abrufen registrierter Bedienfeldeinstellungen

**Tippen Sie eine der REGISTRATION MEMORY-Tasten ([1] bis [4]) an.**

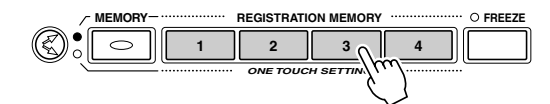

In diesem Beispiel werden die unter Taste Nummer 1 abgespeicherten Bedienfeldeinstellungen abgerufen.

#### Die Freeze-Funktion

Wenn die FREEZE-Funktion eingeschaltet ist, werden die aktuellen Begleitungsparameter sowie die Parameter für Stimme L beim Abrufen eines Registration Memory-Setups nicht geändert (alle anderen Parameter ändern sich wie programmiert). Sie haben damit die Möglichkeit, beim Spielen mit automatischer Baß/Akkordbegleitung andere Registration Memory-Einstellungen abzurufen, ohne den Ablauf der Begleitung zu stören.

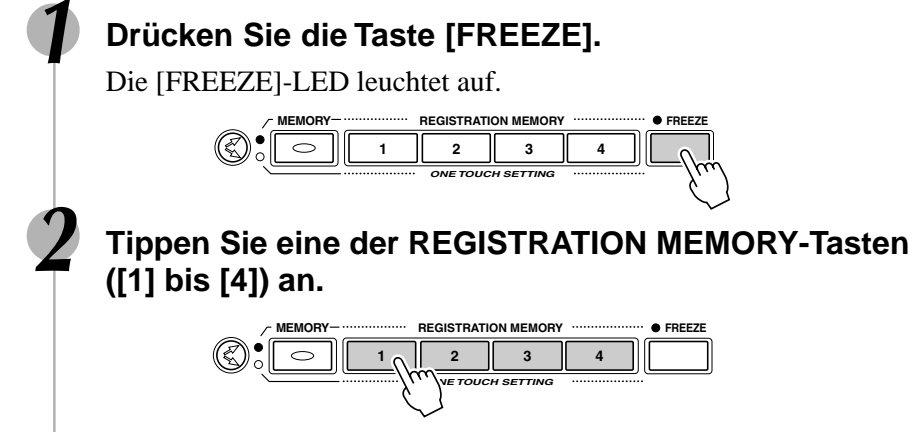

In diesem Beispiel werden nur die unter Taste Nummer 1 abgespeicherten Stimmenparametereinstellungen (außer Stimme L) abgerufen.

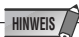

• Eventuell zuvor im gewählten REGISTRATION MEMORY-Speicherplatz gespeicherte Daten gehen beim erneuten Registrieren verloren und werden durch die neuen Daten ersetzt.

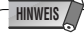

- Bei aktivierter One Touch Setting-Funktion können keine Registration Memory-Daten abgerufen werden.
- Abhängig vom gewählten Modus können einige Parameter nicht abgerufen werden. Sie können zum Beispiel im Styleaufnahme-Modus und Pad-Aufnahme-Modus die Stimmen R2/L nicht abrufen, selbst wenn Sie die Tasten für das Registration Memory drücken, da nur die Stimme R1 in diesen Modi benutzt wird.

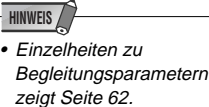

• Beim Aktivieren des Song-, Styleaufnahme- oder Pad-Aufnahme-Modus wird die Freeze-Funktion automatisch eingeschaltet.

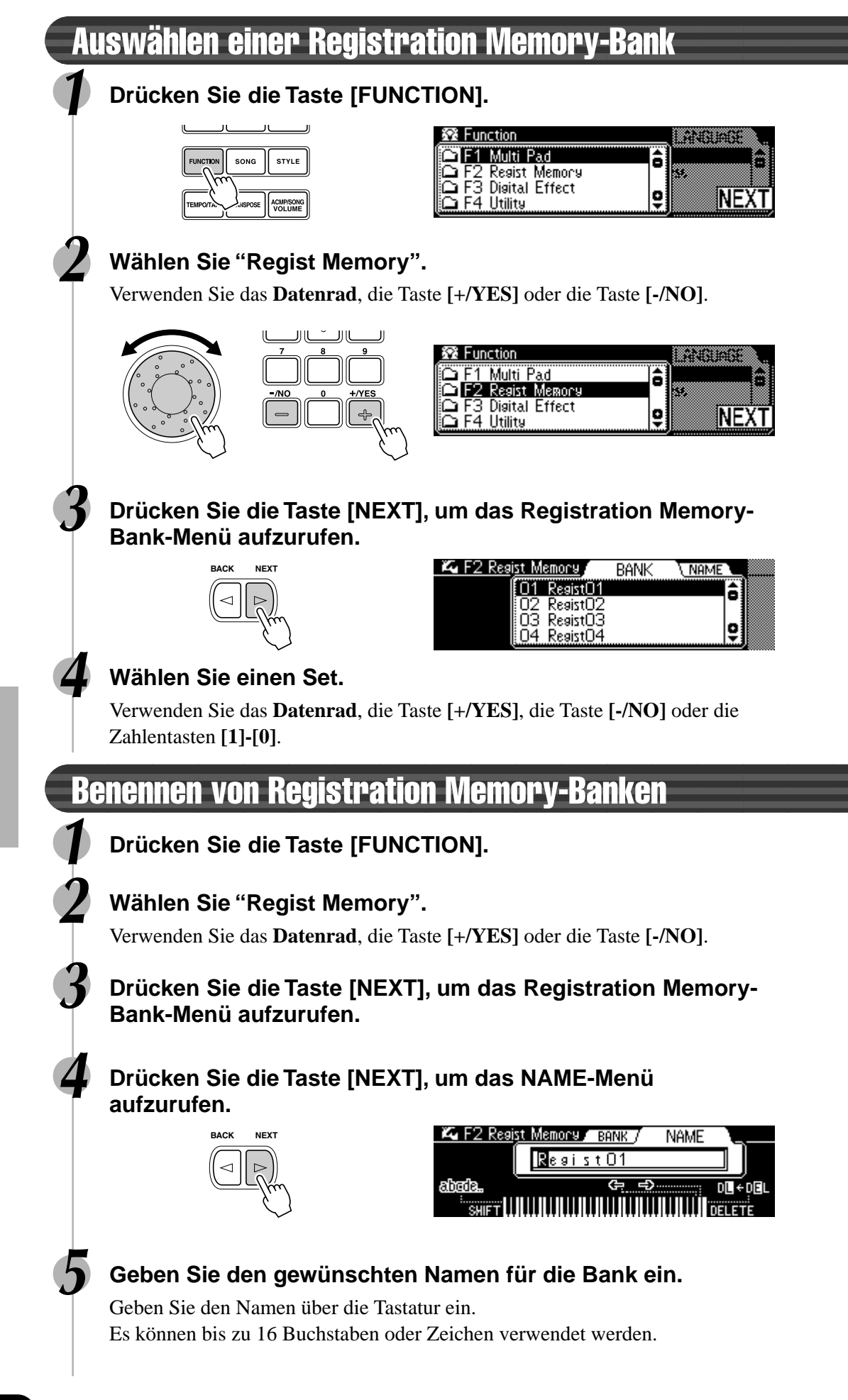

# Diskettenoperationen

Ihr PSR-740/640 ist mit einem Diskettenlaufwerk ausgestattet. Disketten können vielseitig für unterschiedliche Zwecke eingesetzt werden: zum Aufnehmen und Abspielen von Anwender-Songs (Seite 92) sowie zum Speichern und Laden von Anwender-Styles (Seite 110), Anwender-Pad-Sets (Seite 106) und Registration Memory-Daten (Seite 62).

Disketten geben Ihnen die Möglichkeit, beliebig viele Anwender-Styles/-Pads und Registration-Daten dauerhaft zu speichern, aufgenommene Songs zu archivieren und viele der Funktionen Ihres PSR-740/640 noch effizienter zu nutzen.

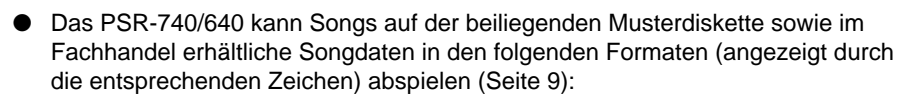

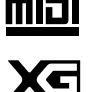

Sie können die Songs auf diesen Disketten gemäß der Stimmenzuordnung des GM-Standards abspielen.

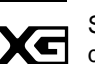

Sie können Songs im XG-Format abspielen, das als Erweiterung des GM-Standards mehr Klangvielfalt und -qualität bietet.

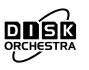

Sie können die Stücke der auf diesen Disketten gespeicherten Song-Sammlungen mit den durch das Yamaha DOC-Format definierten Stimmen abspielen.

Das PSR-740/640 ist kompatibel mit Style-Daten auf der beiliegenden Musterdiskette sowie gewerblich erhältlichen Diskettenstyles im folgenden Formaten (angezeigt durch das entsprechende Zeichen) (Seite 9):

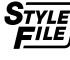

Sie können die Style-Dateien auf diesen Disketten laden und abspielen.

Sie können Ihre eigenen Kompositionen als Anwender-Songs aufnehmen und sie abspielen (Seite 92).

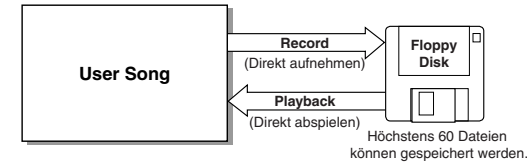

● Das PSR-740/640 verfügt über spezielle Funktionen für Anwender-Styles, Anwender-Pads und Registration Memory. Die mit diesen Funktionen aufgenommenen Daten können auch einzeln oder in jeder beliebigen Kombination auf Diskette gespeichert werden. Daten (Dateien), die auf Disketten gespeichert sind, können ebenfalls einzeln oder in jeder beliebigen Kombination in das PSR-740/640 geladen werden.

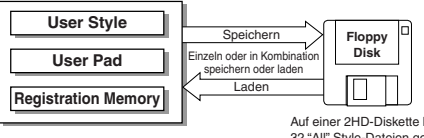

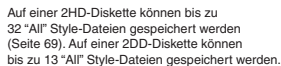

Die nachfolgende Tabelle zeigt Anwenderdaten, die mit dem PSR-740/640 kompatibel sind.

● **Daten, die mit dem PSR-740/640 gespeichert und geladen werden können**

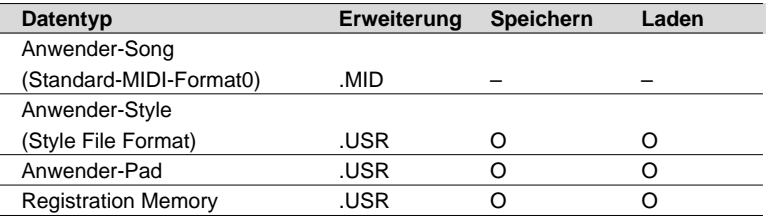

Andere Diskettenfunktionen sind:

- Formatieren ....................................................... Seite 68 • Kopieren............................................................. Seite 72
- Löschen ............................................................. Seite 75

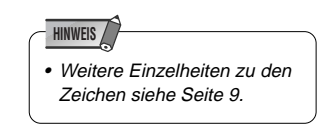

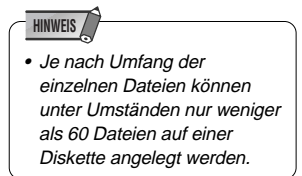

#### **HINWEIS**

• Die Zahl speicherbarer Dateien hängt vom Typ sowie dem Umfang der Dateien ab (Seite 69).

#### **HINWEIS**

- Bevor Sie Daten auf einer Diskette speichern können, muß diese zunächst auf dem PSR-740/640 formatiert werden.
- Die drei Zeichen hinter dem Dateinamen (nach dem Punkt) sind in der Computerwelt als "Dateinamenerweiterung" bekannt und geben den Dateityp an.
- Da Anwender-Songs beim Aufnehmen direkt auf die Diskette "geschrieben" und beim Abspielen direkt von der Diskette "gelesen" werden, gibt es keine Funktionen zum Speichern bzw. Laden solcher Dateien. Für die Verwaltung von Anwender-Songs gibt es Funktionen zum Kopieren einer Diskette oder eines Songs und zum Löschen von Song-Dateien.

### Behandlung des Diskettenlaufwerks (FDD) und Umgang mit Disketten

Behandeln Sie die Disketten und das Diskettenlaufwerk mit Vorsicht. Befolgen Sie die wichtigen Vorsichtsmaßnahmen, die hier aufgeführt sind.

#### ■ Verwendbare Diskettentypen

Es können 2DD- und 2HD-Disketten der Größe 3,5" benutzt werden.

#### ■ Einlegen und Auswerfen von Disketten

- Einlegen einer Diskette in das Laufwerk:
	- Halten Sie die Diskette so, daß das Etikett der Diskette nach oben und der Metall-schieber nach vorne weist (auf den Schacht gerichtet). Schieben Sie die Diskette vorsichtig in den Schacht, indem

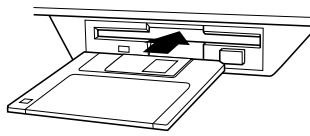

Sie sie langsam ganz hineinschieben, bis sie in der richtigen Position einrastet und die Auswurftaste herausspringt.

#### **HINWEIS**

- Wenn das PSR-740/640 eingeschaltet wird, leuchtet die LED unter der Laufwerksöffnung auf und zeigt an, daß das Diskettenlaufwerk betriebsbereit ist.
- Auswerfen einer Diskette:
	- Bevor Sie eine Diskette auswerfen, vergewissern Sie sich, daß das Laufwerk gestoppt ist (warten Sie, bis die LED unterhalb des Laufwerksschachtes erlischt). Drücken Sie die Auswurftaste langsam bis zum Anschlag; die Diskette wird automatisch ausgeworfen. Wenn die Diskette herausgesprungen ist, ziehen Sie sie vorsichtig von Hand heraus.

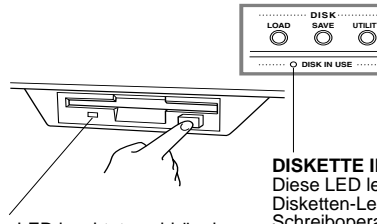

**DISKETTE IN GEBRAUCH** Diese LED leuchtet bei Disketten-Lese-/

Diese LED leuchtet unabhängig von der Diskettenoperation, wenn das Instrument eingeschaltet ist.

Schreiboperationen auf, wenn z. B. eine Diskette eingelegt worden ist, während der Aufnahme, Wiedergabe, des Formatierens, usw.

- Es kann passieren, daß die Diskette nicht ganz ausgeworfen wird, wenn der Auswurfknopf zu schnell oder nicht bis zum Anschlag gedrückt wird (der Auswurfknopf bleibt dann halb gedrückt und die Diskette ragt nur wenige Millimeter aus dem Laufwerk). Wenn das passiert, versuchen Sie nicht, die halb ausgeworfene Diskette herauszuziehen. Jegliche Kraftanwendung in dieser Situation kann sowohl den Laufwerksmechanismus wie auch die Diskette selbst beschädigen. Um eine halb ausgeworfene Diskette herauszunehmen, drücken Sie den Auswurfknopf noch einmal bis zum Anschlag, oder schieben Sie die Diskette zurück in den Schacht und wiederholen den Auswurfvorgang vorsichtig.
- Versuchen Sie niemals, die Diskette herauszunehmen oder das Gerät auszuschalten, während Sie Daten laden, speichern oder während Sie aufnehmen oder wiedergeben. Hierdurch kann die Diskette und möglicherweise auch das Laufwerk beschädigt werden.

Nehmen Sie immer die Diskette aus dem Laufwerk, bevor Sie das Gerät ausschalten. Wenn Sie eine Diskette zu lange im Laufwerk lassen, sammelt sich leicht Staub und Schmutz an, der Schreibund Lesefehler verursachen kann.

#### ■ **Reinigen des Schreib-/Lesekopfes**

- Reinigen Sie den Schreib-/Lesekopf des Laufwerks regelmäßig. Das Laufwerk besitzt einen magnetischen Präzisions-Schreib-/Lesekopf, auf dem sich nach längerem Gebrauch eine Schicht magnetischer Partikel ansammelt, die von den verwendeten Disketten stammt, und möglicherweise Schreib-/Lesefehler verursachen kann.
- Um das Laufwerk immer im besten Betriebszustand zu erhalten, empfiehlt Yamaha, eine im Handel erhältliche Trocken-Reinigungsdiskette zu benutzen, um den Kopf etwa einmonatlich zu reinigen. Wenden Sie sich an Ihren Yamaha-Händler um zu erfahren, wo Sie geeignete Reinigungsdisketten erhalten können.
- Stecken Sie nichts anderes als Disketten in den Laufwerkschacht. Andere Objekte können das Laufwerk oder die Diskette beschädigen.

#### ■ **Über Disketten**

- Behandeln Sie Disketten mit Vorsicht:
- Stellen Sie keine schweren Gegenstände auf eine Diskette, und biegen oder drücken Sie die Disketten nicht. Legen Sie die Disketten immer in eine schützende Diskettenbox, wenn sie nicht in Gebrauch sind.
- Setzen Sie die Diskette nicht direktem Sonnenlicht, extrem hohen oder niedrigen Temperaturen, hoher Feuchtigkeit, Staub oder Flüssigkeiten aus.
- Öffnen Sie den gefederten Metallschieber nicht und berühren Sie auf keinen Fall die Oberfläche der dahinter befindlichen Magnetschicht.
- Setzen Sie die Diskette auch keinen starken Magnetfeldern aus, wie sie von Fernsehern, Lautsprechern, Motoren etc. ausgehen. Magnetische Felder können die Daten teilweise oder vollständig löschen und die Diskette unlesbar machen.
- Benutzen Sie niemals eine Diskette mit beschädigtem Metallschieber oder Gehäuse.
- Kleben Sie nichts anderes als die dafür vorgesehenen Etiketten auf die Disketten. Achten Sie auch darauf, die Etiketten an der richtigen Position aufzukleben.
- Zum Schutz Ihrer Daten (Schreibschutzschieber): • Um versehentliches Löschen wichtiger Daten zu vermeiden, stellen Sie den Schreibschutzschieber auf die Position "Protect" (Schieber geöffnet).

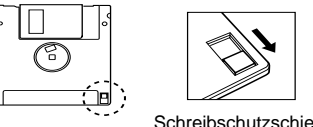

Schreibschutzschieber Schreibschutzschieber ZU (verriegelt oder schreibgeschützt) AUS (unverriegelt oder nicht schreibgeschützt)

- Datensicherung Backup
- Für maximale Sicherheit Ihrer wichtigsten Daten empfiehlt Yamaha, zwei Kopien anzufertigen, die Sie auf verschiedenen Disketten getrennt aufbewahren. Dadurch verfügen Sie immer über ein "Backup", wenn Ihnen eine Diskette abhanden kommt oder beschädigt wird.

# Musterdiskette

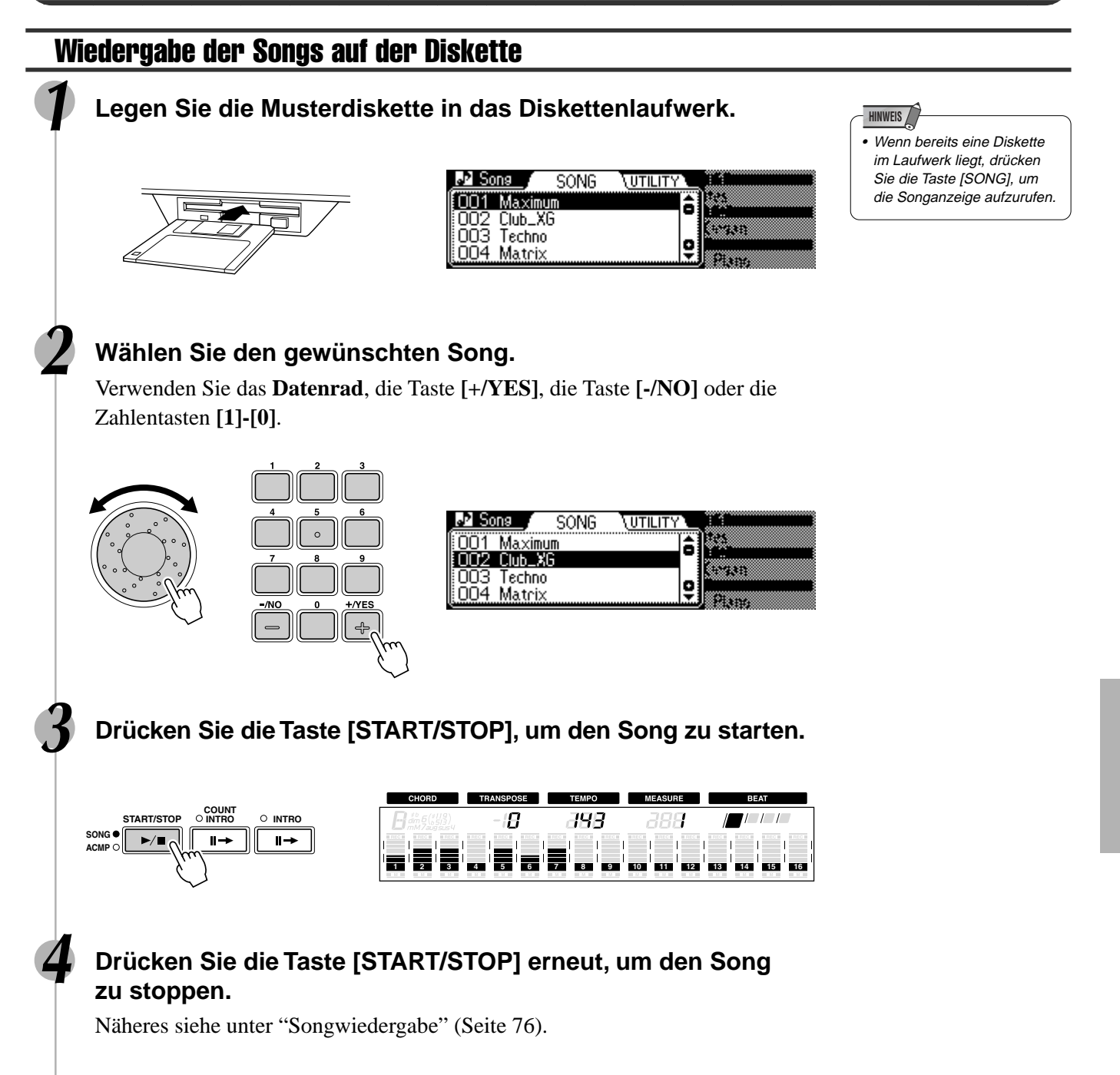

## Formatieren

Unter "Formatieren" versteht man die Initialisierung einer neuen Diskette für den Gebrauch mit dem PSR-740/640.

Mit dieser Funktion lassen sich überflüssige Dateien schnell von einer bereits formatierten Diskette löschen. Passen Sie jedoch beim Gebrauch dieser Operation auf, da dies automatisch alle Daten auf der Diskette löscht.

#### **1 Legen Sie die Diskette in das Diskettenlaufwerk.**

Wenn eine (neue) leere oder eine nicht kompatible Diskette eingelegt wird, wird eine Alarmmeldung auf dem Bildschirm gezeigt. Drücken Sie in diesem Fall die **[EXIT]**-Taste, um "OK to format disk?" (Diskette formatieren?) anzeigen zu lassen und folgen Sie danach Verfahren 5 unten.

# **2 Drücken Sie die Taste [UTILITY].**

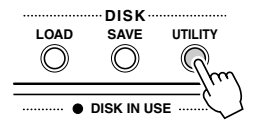

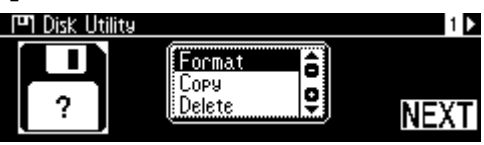

#### **3 Wählen Sie "Format".**

Verwenden Sie das **Datenrad**, die Taste **[+/YES]** oder die Taste **[-/NO]**.

#### **4 Drücken Sie die Taste [NEXT], um das Format-Menü aufzurufen.**

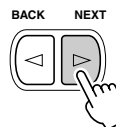

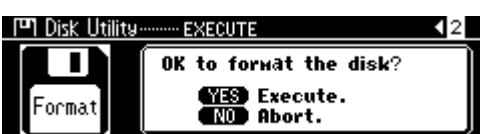

#### **5 Führen Sie das Formatieren aus.**

Drücken Sie die Taste **[+/YES]**, um das Formattieren auszuführen. Drücken Sie die Taste **[-/NO]**, um das Formattieren abzubrechen.

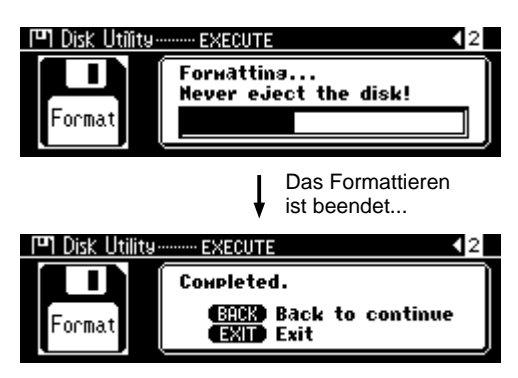

#### **HINWEIS**

• Nach dem Formatieren ist die Speicherkapazität einer 2HD-Diskette 1 MB und die einer 2DD-Diskette 720 KB.

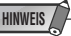

• Wenn Sie eine Diskette einlegen, deren Schreibschutzschieber auf "schreibgeschützt" gestellt ist (Seite 66) oder die Diskette absichtlich "kopiergeschützt" ist, erscheint eine Meldung, daß die Formatierfunktion nicht möglich ist.

#### **VORSICHT**

- **• Vermeiden Sie ein Formatieren von Disketten, auf denen bereits Daten gespeichert sind. Beim Formatieren einer gebrauchten Diskette werden alle auf der Diskette gespeicherten Daten gelöscht!**
- **• Während das Formatieren stattfindet, werfen Sie niemals die Diskette aus oder schalten Sie das PSR-740/640 aus.**
- **• Wenn eine Diskette mit einem Format eingelegt wird, das vom PSR-740/640 nicht gelesen werden kann, wird diese wie eine noch nicht formatierte Diskette behandelt. Seien Sie daher vorsichtig, um ein versehentliches Formatieren von Disketten anderer Systeme zu vermeiden.**

# Speichern

Sie können im PSR-740/640 gespeicherte Anwender-Styles, Anwender-Pad-Sets (Banken 37-40) und Registration Memory-Daten (Banken 01-32) für späteren Gebrauch auf Diskette sichern.

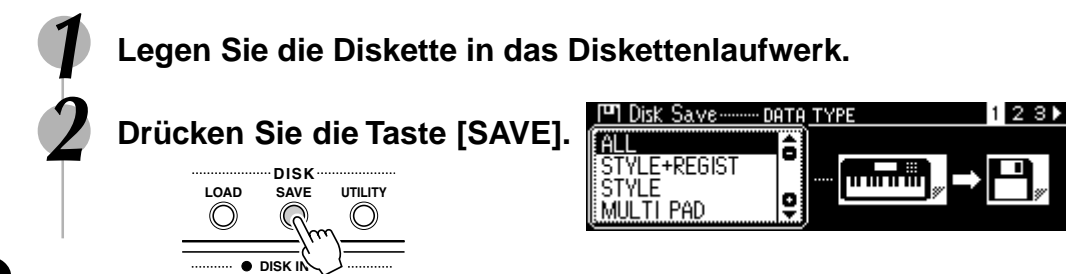

**HINWEIS** • Wenn Sie eine Diskette einlegen, deren Schreibschutzschieber auf "schreibgeschützt" gestellt ist (Seite 66) oder die Diskette absichtlich "kopiergeschützt" ist, erscheint eine Meldung daß das Speichern nicht möglich ist.

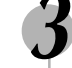

### **3 Wählen Sie den Dateityp.**

Verwenden Sie das **Datenrad**, die Taste **[+/YES]** oder die Taste **[-/NO]**. Siehe nachstehende Dateitypliste.

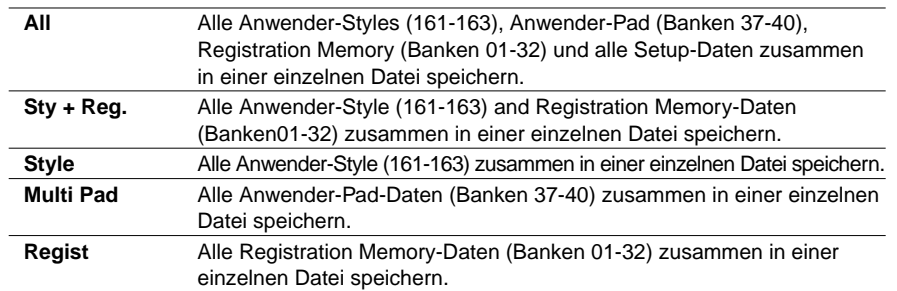

#### **4 Drücken Sie die Taste [NEXT], um das File Auswahlmenü aufzurufen.**

#### **5 Wählen Sie die Zieldatei.**

Verwenden Sie das **Datenrad**, die Taste **[+/YES]** oder die Taste **[-/NO]**. Wählen Sie NEW, wenn Sie eine neue Datei anlegen wollen.

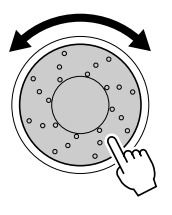

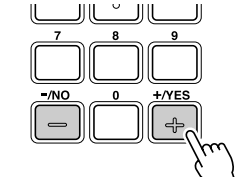

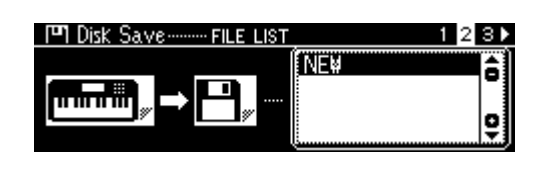

#### **6 Drücken Sie die Taste [NEXT], um das NAME-Menü aufzurufen.**

**7 Geben Sie den Dateinamen direkt über die Tastatur ein (Seite 21).**

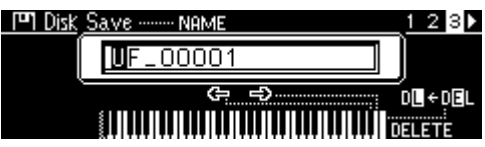

#### **8 Drücken Sie die Taste [NEXT], um das Save-Menü aufzurufen.**

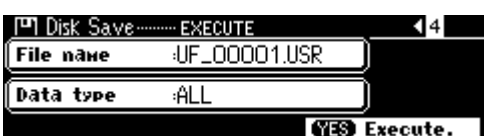

# **Führen Sie die Speicherung aus.**<br>Drücken Sie die Taste [+/YES], um

Drücken Sie die Taste **[+/YES]**, um den Speichervorgang auszuführen. Drücken Sie die Taste **[-/NO]**, um das Speichern abzubrechen.

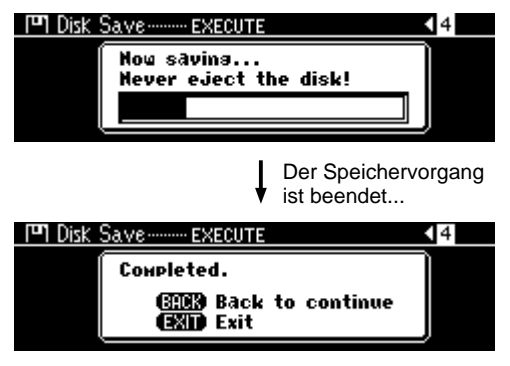

#### **HINWEIS**

• Obwohl alle Anwender-Style, Anwender-Pad- und Registration Memory-Daten zusammen in einer einzelnen Datei gespeichert werden können, können Daten beim Zurückladen in das PSR-740/640 jederzeit abgerufen werden.

#### **HINWEIS** • Wenn Sie eine Datei gewählt

haben, die bereits Daten enthält und die Datei umbenennen wollen, um die Daten zu überschreiben, werden beim Umbenennen der Datei einfach die Daten zum neuen Dateinamen kopiert und die ursprünglichen Daten und Dateinamen unversehrt gelassen.

#### **VORSICHT**

**• Während Daten gespeichert werden, werfen Sie niemals die Diskette aus oder schalten Sie das PSR-740/640 aus.**

#### **HINWEIS**

- Wenn der Restspeicherplatz auf der Diskette nicht ausreicht, wird eine Warnmeldung angezeigt, und Sie können die Daten nicht speichern. Löschen Sie in diesem Fall nicht mehr benötigte Daten von der Diskette (Seite 75), oder ersetzen Sie die Diskette durch eine neue, um den Speichervorgang danach erneut auszuführen.
- Wenn beim Speichern von Daten auf Diskette ein Schreibfehler auftritt, wird eine Warnmeldung angezeigt. Sollte diese Meldung beim wiederholten Ausführen des Speichervogangs erneut angezeigt werden, ist die Diskette unter Umständen defekt. Verwenden Sie in diesem Fall eine andere Diskette und wiederholen Sie den Speichervorgang.

### Laden

Auf Diskette gespeicherte Anwender-Styles (161-163), Anwender-Pad-Sets (Banken 37-40) und Registration Memory-Daten (Banken 01-32) können bei Bedarf jederzeit wieder in das PSR-740/640 zurückgeladen werden.

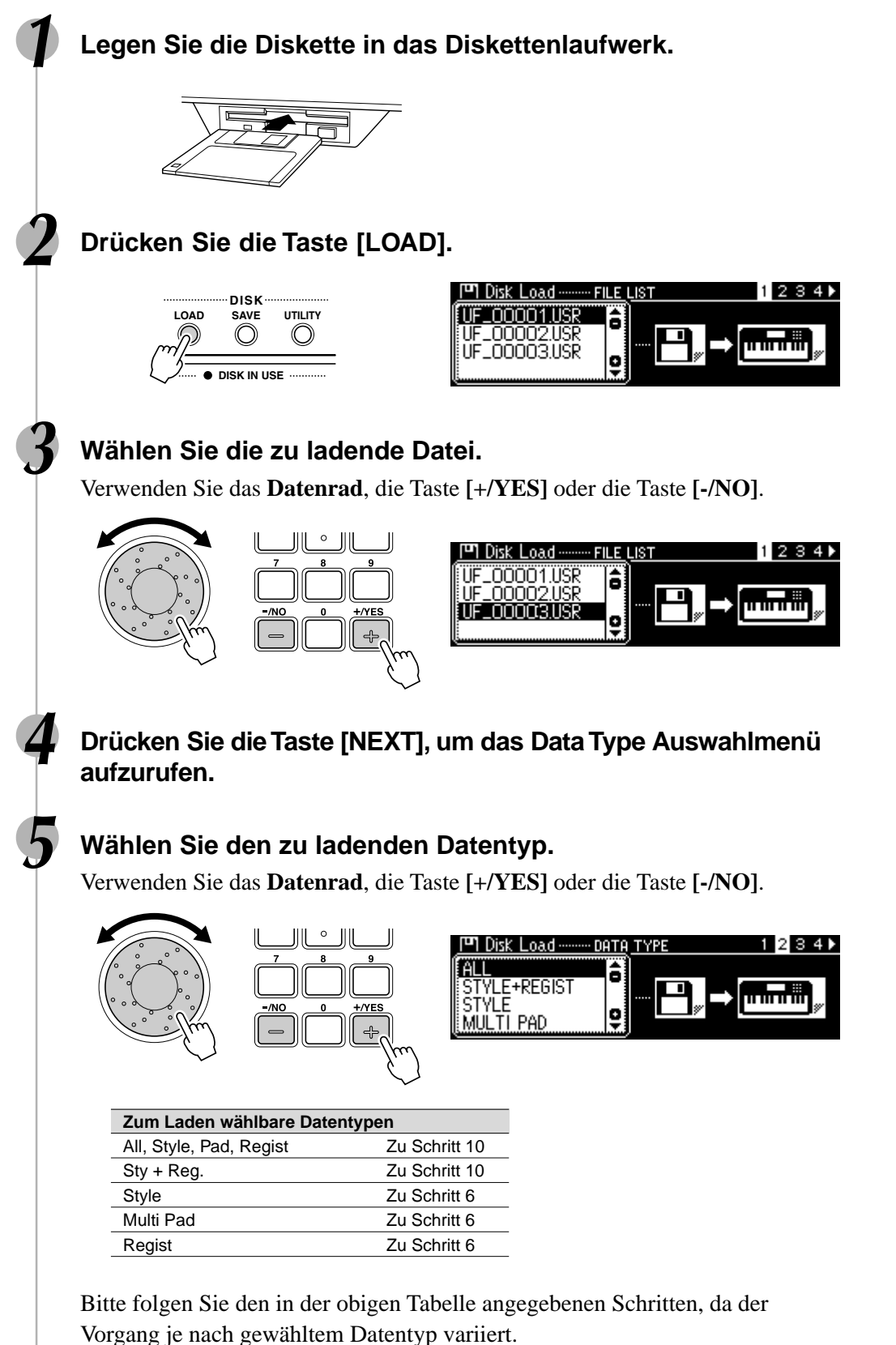

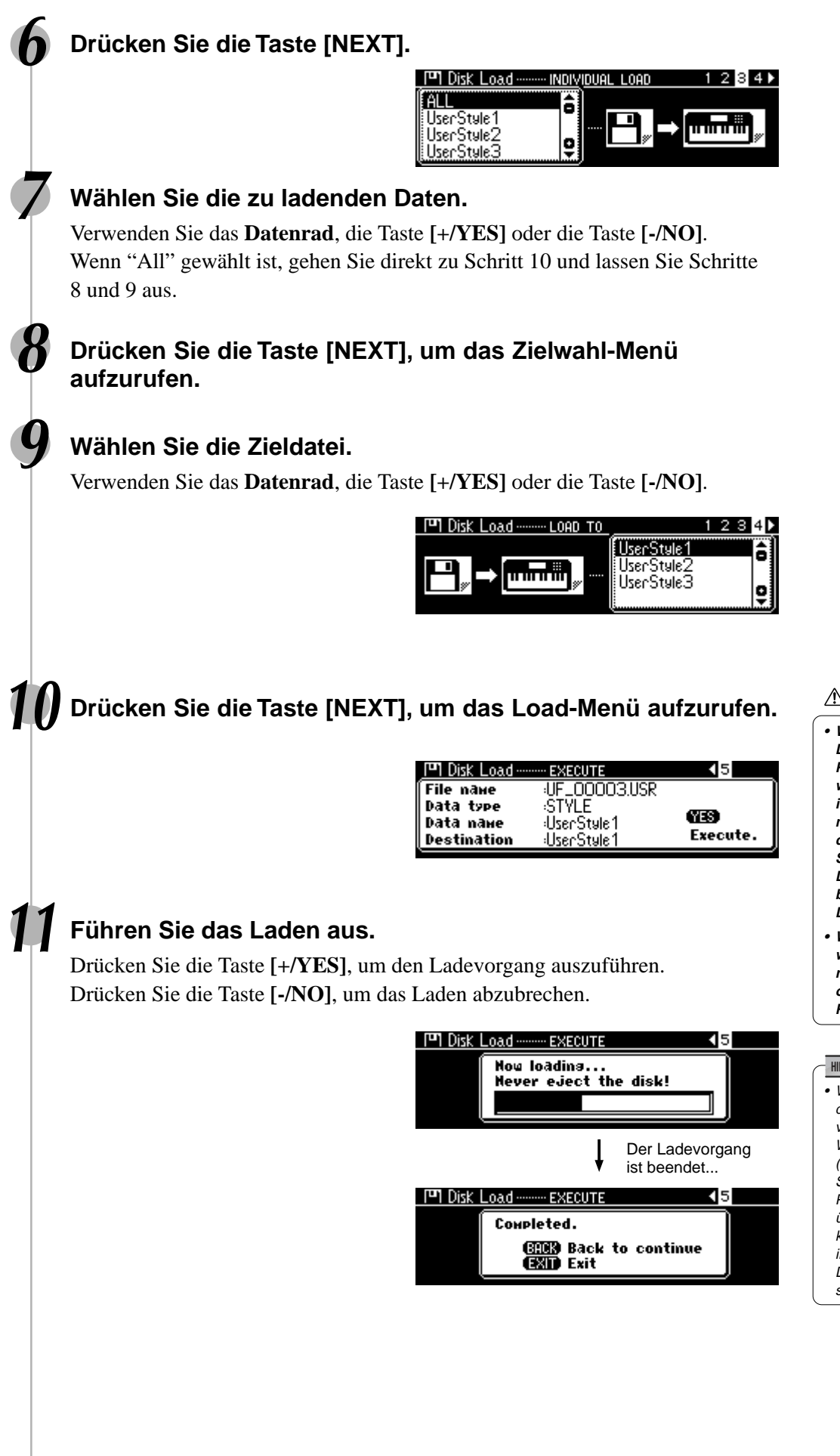

#### **VORSICHT**

- **• Wenn Daten von einer Diskette in das PSR-740/640 geladen werden, werden die Daten im Speicher des Instruments mit den Daten auf der Diskette ersetzt. Speichern Sie wichtige Daten auf einer Diskette, bevor Sie den Ladevorgang ausführen.**
- **• Während Daten geladen werden, werfen Sie niemals die Diskette aus oder schalten Sie das PSR-740/640 aus.**

#### **HINWEIS**

• Wenn ein Problem auftritt, das das Laden der Daten verhindert, erscheint eine Warnmeldung im Display. (Es kann zum Beispiel die Speicherkapazität des PSR-740/640 [RAM] überschritten sein, etwas kann mit der Diskette nicht in Ordnung sein oder die Daten auf der Diskette sind beschädigt, usw.)

# Kopieren von Songdaten

Hiermit können Sie Sicherungskopien Ihrer wichtigen Songdaten anfertigen. Dies ist vor allem beim Aufnehmen und Bearbeiten von Songdaten nützlich. Wenn Sie zum Beispiel die Spur eines Songs quantisieren (Seite 100) - wodurch permanente Änderungen an der Spur vorgenommen werden - können Sie über eine Sicherungskopie des Songs die ursprünglichen Songdaten wiederherstellen, wenn Sie mit dem Ergebnis der Quantisierung nicht zufrieden sind. Das Anlegen einer speziellen Sicherungsdiskette für jeden Song, an dem Sie arbeiten, ist eine gute Idee. Auf diese Weise können Sie eine neue Kopie des Songs speichern, wenn Sie wichtige Änderungen an ihm vornehmen.

### Kopieren der Songdaten von einer Diskette zur anderen

Formatieren Sie die Sicherungsdiskette. Es kann jeweils eine Datei kopiert werden. Kopieren Sie zunächst, wie in der nachstehenden Abbildung gezeigt, die gewünschte Datei auf der Diskette in den internen Speicher und kopieren Sie diese dann zur Zieldiskette.

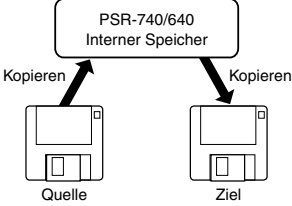

**HINWEIS** • Wenn Sie eine Zieldiskette einlegen, deren Schreibschutzschieber auf "schreibgeschützt" gestellt ist (Seite 66) oder die Diskette absichtlich "kopiergeschützt" ist, erscheint eine Meldung daß das Kopieren nicht möglich ist.

Wenn die Datenmenge groß ist, müssen die Daten ggf. teilweise kopiert werden.

#### **1 Legen Sie die zu kopierende Diskette (Quellendiskette) in das Diskettenlaufwerk.**

#### **2 Drücken Sie die Taste [UTILITY].**

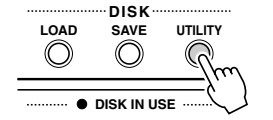

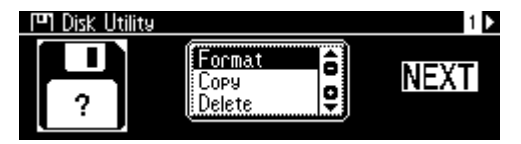

#### **3 Wählen Sie "Copy".**

Verwenden Sie das **Datenrad**, die Taste **[+/YES]** oder die Taste **[-/NO]**.

#### **4 Drücken Sie die Taste [NEXT], um das Disketten-Auswahlmenü aufzurufen.**

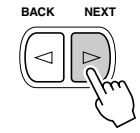

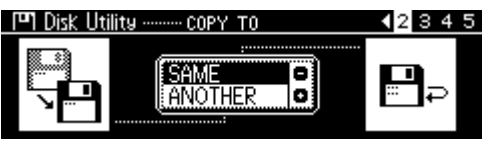

#### **5 Wählen Sie "ANOTHER".**

Verwenden Sie das **Datenrad**, die Taste **[+/YES]** oder die Taste **[-/NO]**.

**6 Drücken Sie die Taste [NEXT], um das Datei-Auswahlmenü aufzurufen.**

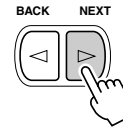

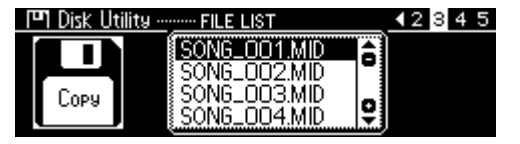
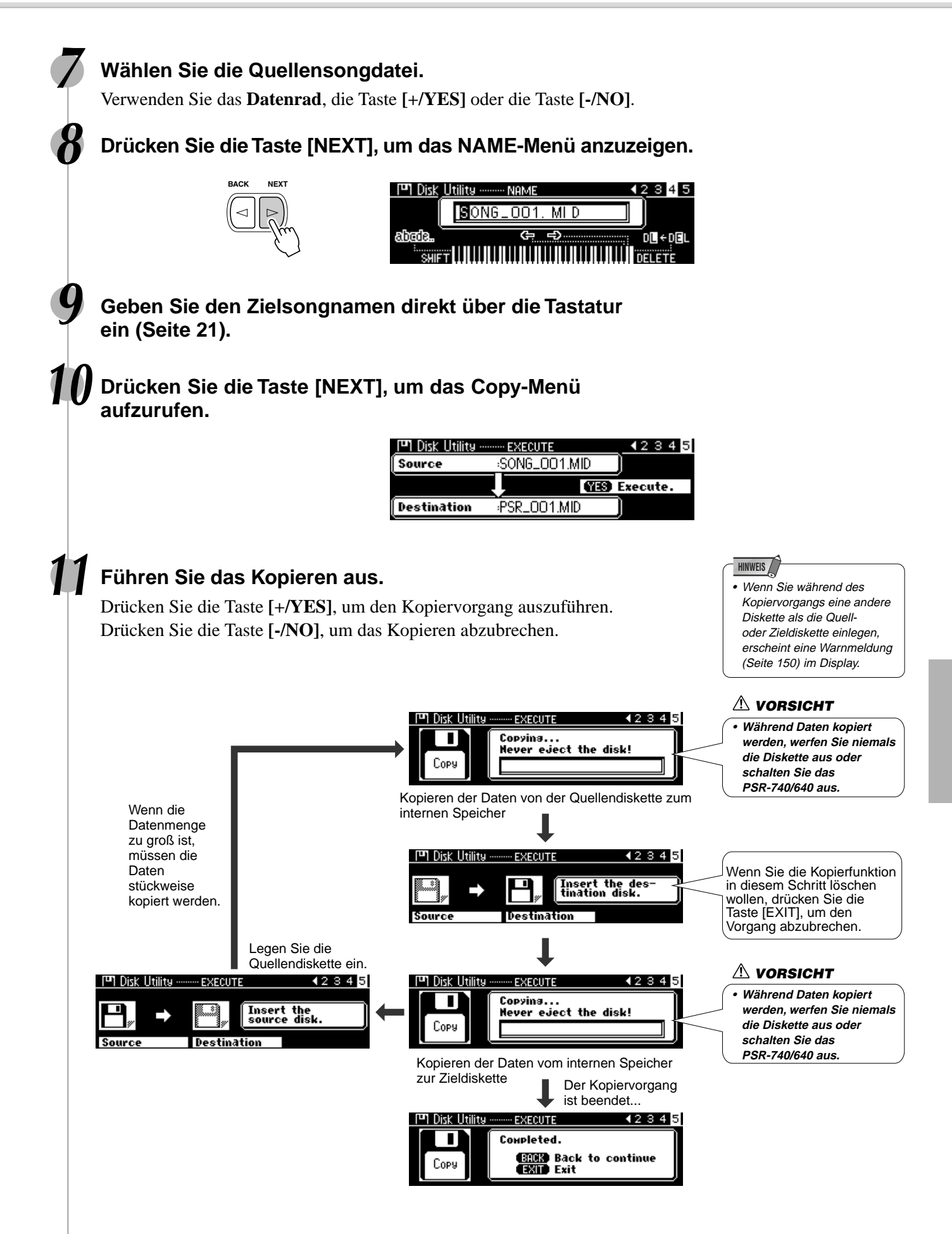

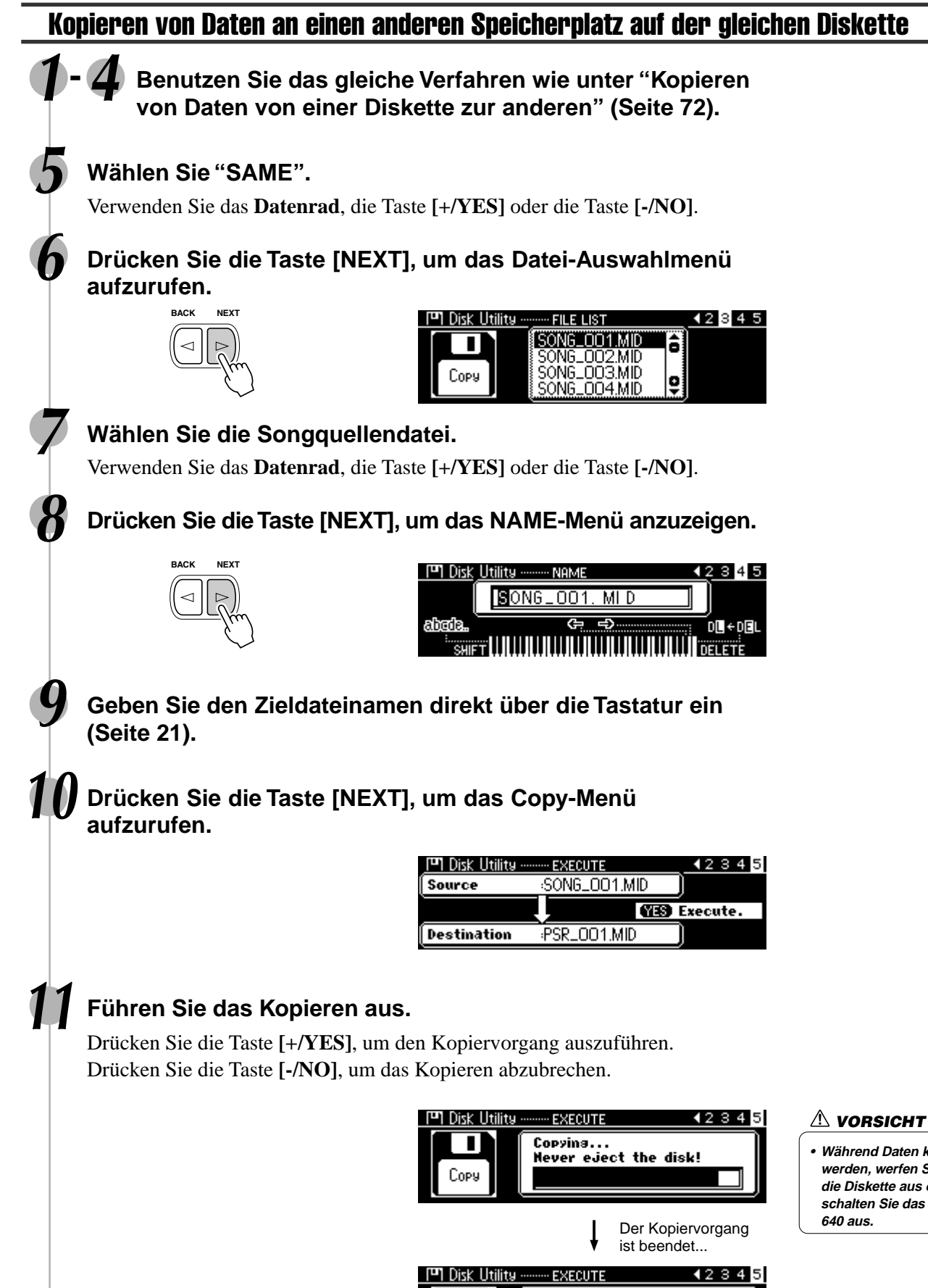

т

Copy

Completed.

**GRED** Back to continue<br>**GRID** Exit

## **• Während Daten kopiert werden, werfen Sie niemals**

**die Diskette aus oder schalten Sie das PSR-740/**

# Löschen

Sie können die auf Diskette gespeicherten Dateien (mit Anwender-Songs, Anwender-Styles, Anwender-Pad-Sets bzw. Registration Memory-Daten) bei Bedarf löschen.

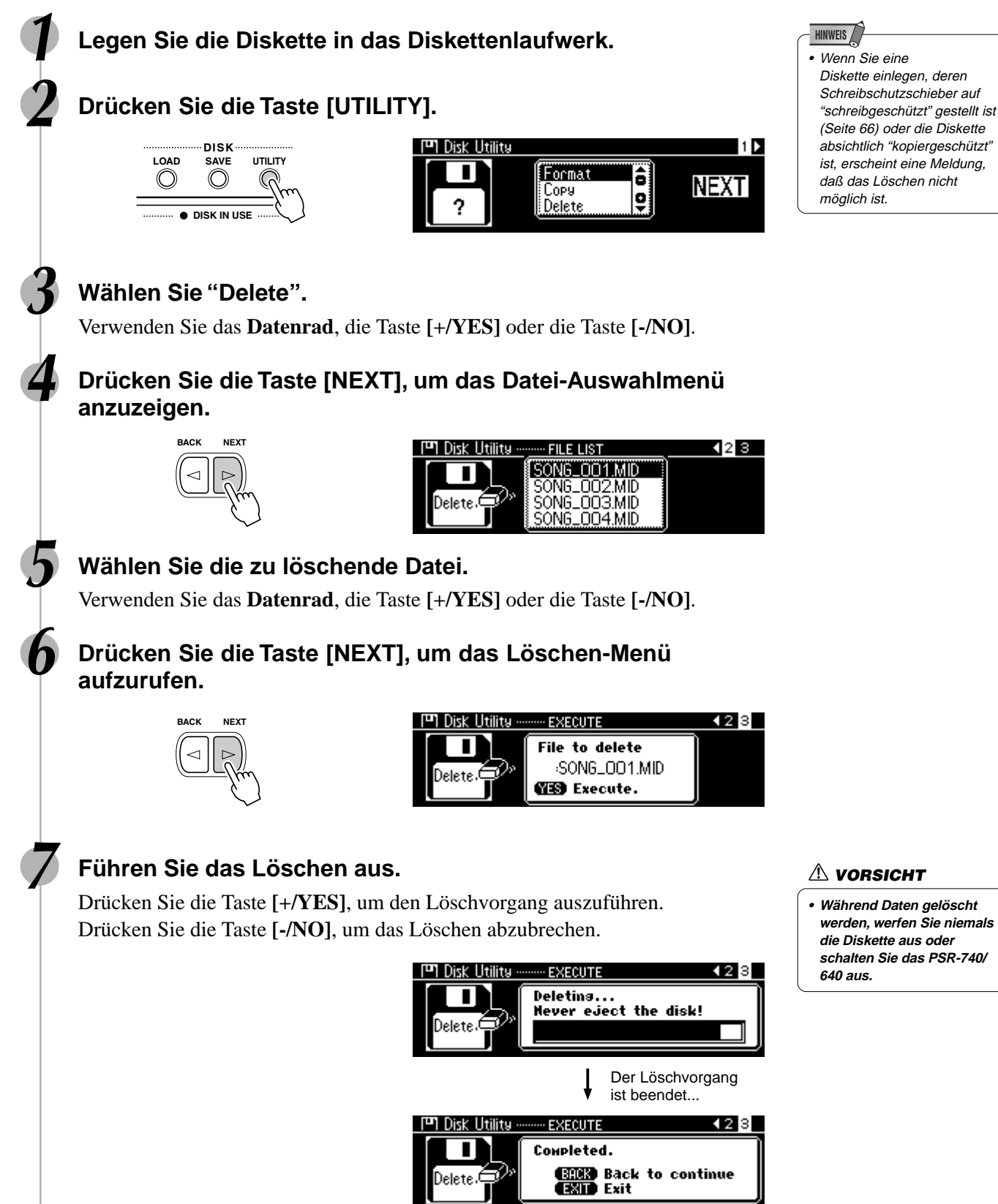

# Wiedergabe von Songs auf Diskette

Sie können auf Ihrem PSR-740/640 eine Vielzahl von Songs abspielen lassen, unter anderem die vorprogrammierten Demo-Songs, die Songs auf der Muster-Diskette, selbst aufgenommene Songs und Songs der im Fachhandel erhältlichen XG/GM-Musik-Disketten. Die Demo-Songs sind im Instrument gespeichert; alle anderen Arten von Songs sind auf Disketten gespeichert, die zur Wiedergabe in das Laufwerk eingelegt werden.

> Die folgenden Disketten sind zur Wiedergabe auf dem PSR-740/640 kompatibel (einschließlich der Musterdiskette). Weitere Einzelheiten zu den Zeichen siehe Seite 9. **GENERAL**

Sie können die Songs auf diesen Disketten gemäß der MQI Stimmenzuordnung des GM-Standards abspielen.

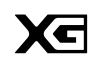

Sie können Songs im XG-Format abspielen, das als Erweiterung des GM-Standards mehr Klangvielfalt und -qualität bietet.

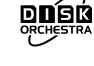

Sie können die Stücke der auf diesen Disketten gespeicherten Song-Sammlungen mit den durch das Yamaha DOC-Format definierten Stimmen abspielen.

- Diskettensongs können auf fünf verschiedene Arten abgespielt werden:.................................................................Seite 77 • SINGLE
	- SINGLE REPEAT
	- ALL
	- ALL REPEAT
	- RANDOM
- Zusätzliche Song-Wiedergabefunktionen:
	- Stummschalten der Songspur ...............................................Seite 78
	- Tempo/Tap .............................................................................Seite 38
	- Einstellen der Songlautstärke ...............................................Seite 78 • Transponieren eines Songs ..................................................Seite 81
	- Wiedergabe ab einer spezifischen Taktnummer ...................Seite 79
	- Wiederholte Wiedergabe .......................................................Seite 80

# Songwiedergabe

## **1 Legen Sie die Diskette mit den Songdaten in das Diskettenlaufwerk.**

Das PSR-740/640 schaltet automatisch in den Song-Modus.

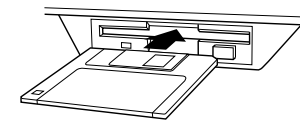

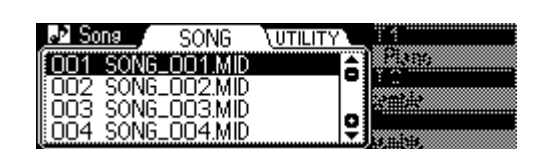

## **HINWEIS**

**WICHTIG**

**• Lesen Sie den Abschnitt "Handhabung der Diskettenlaufwerke und Disketten" auf Seite 66.**

- Wenn bereits eine Diskette im Laufwerk liegt, drücken Sie die Taste [SONG], um die Songanzeige aufzurufen.
- Bei Einlegen einer Diskette ohne Songdaten wird das Song-Display nicht automatisch aufgerufen.

# **2 Wählen Sie den gewünschten Song.**

Verwenden Sie das **Datenrad**, die Taste **[+/YES]**, die Taste **[-/NO]** oder die Zahlentasten **[1]-[0]**.

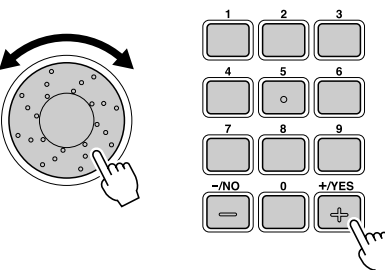

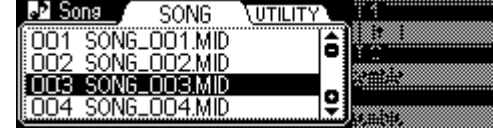

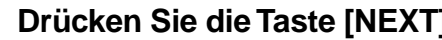

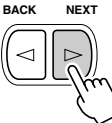

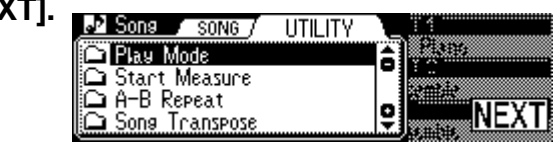

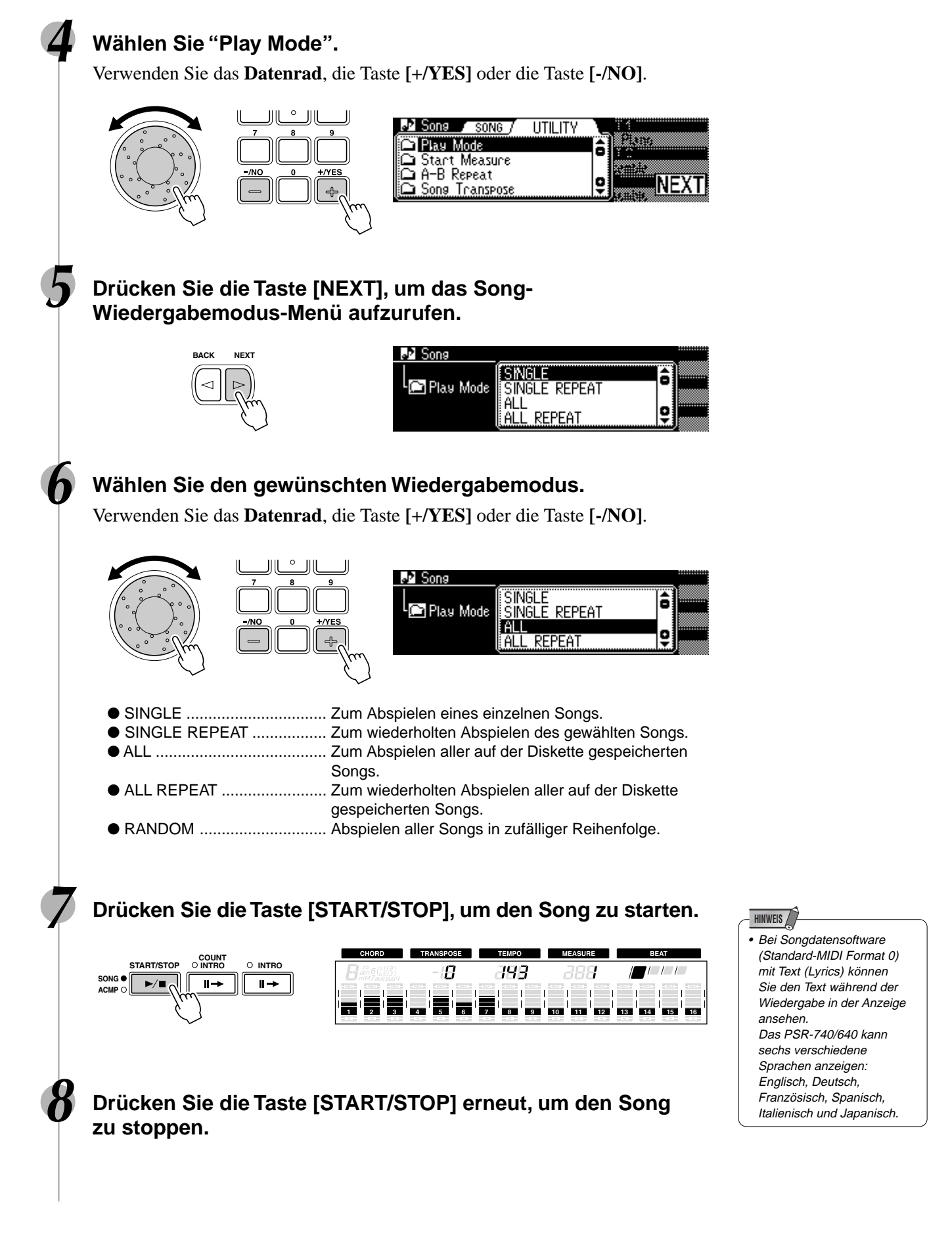

227

# Stummschalten der Songspur

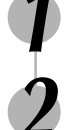

# **1 Drücken Sie die Taste [START/STOP], um den Song zu starten.**

## **2 Drücken Sie eine der TRACK-Tasten unter dem Display.**

Das Piktogramm [M] erscheint im Display. Die gewählte Spur wird aus und das Teil stummgeschaltet.

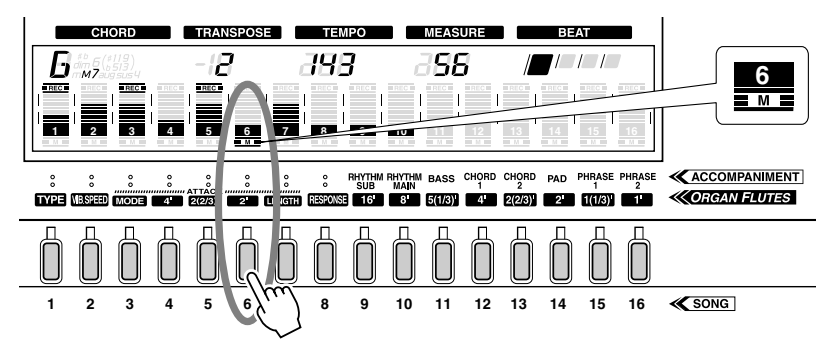

Bei erneutem Drücken der gleichen Spurtaste wird die Wiedergabe wieder aufgenommen.

**3 Drücken Sie die Taste [START/STOP] erneut, um den Song zu stoppen.**

# Einstellen der Songlautstärke

**1 Drücken Sie die Taste [START/STOP], um den Song zu starten.**

**2 Drücken Sie die Taste [ACMP/SONG VOLUME].**

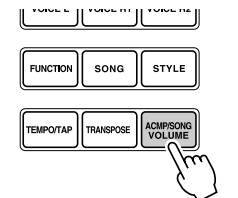

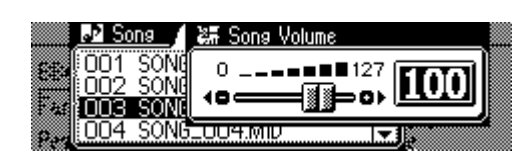

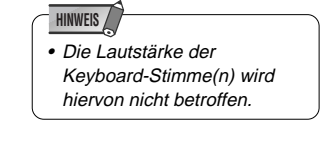

# **3 Einstellen der Songlautstärke.**

Verwenden Sie das **Datenrad**, die Taste **[+/YES]**, die Taste **[-/NO]** oder die Zahlentasten **[1]-[0]**.

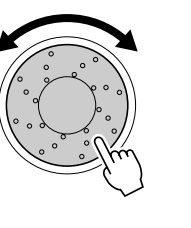

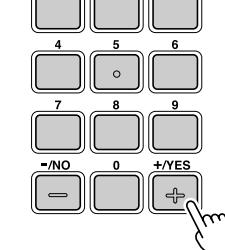

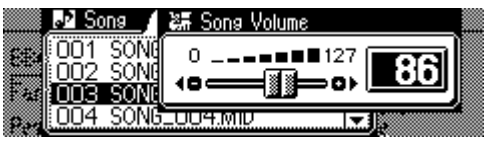

**4 Drücken Sie die Taste [START/STOP] erneut, um den Song zu stoppen.**

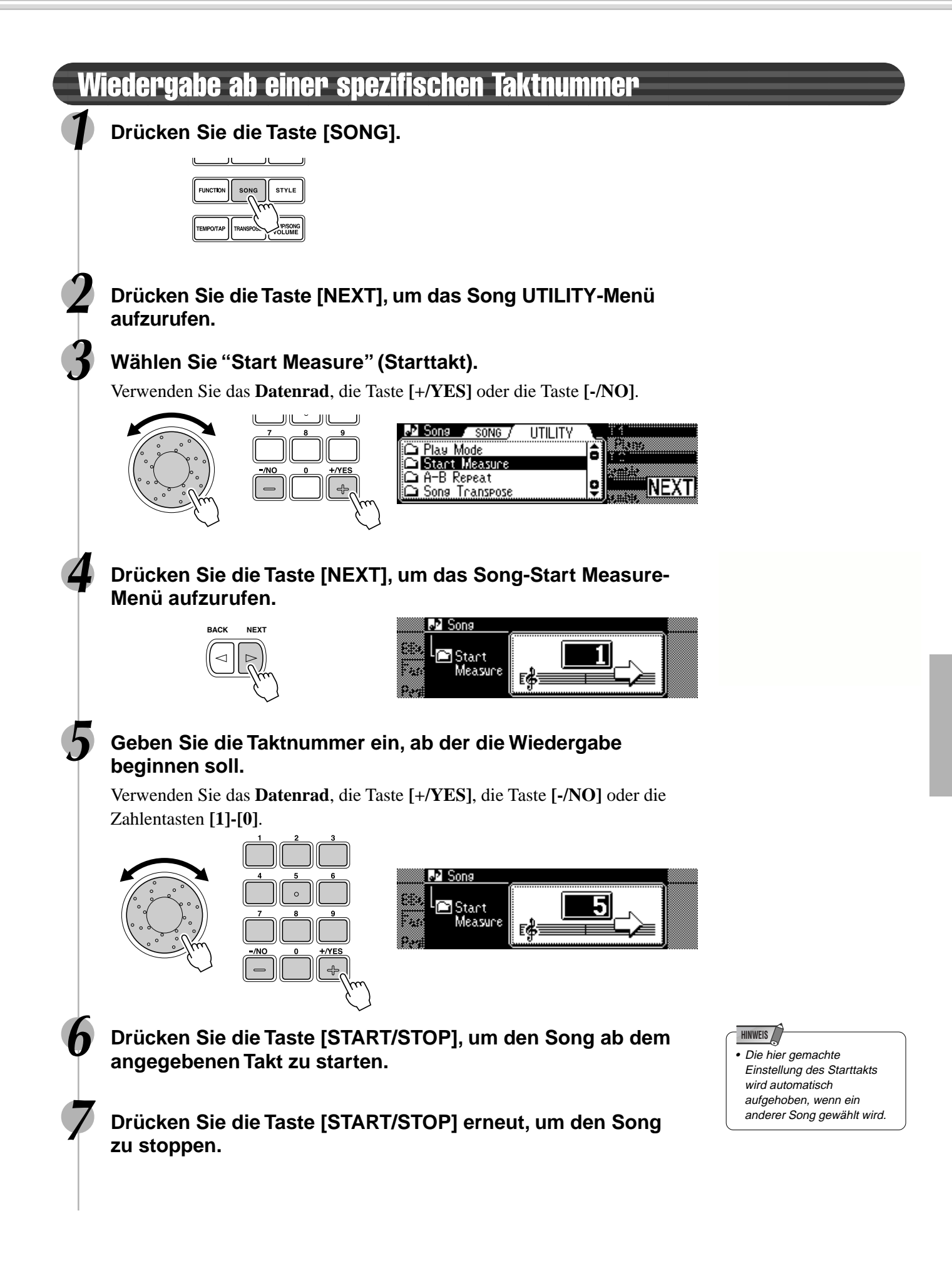

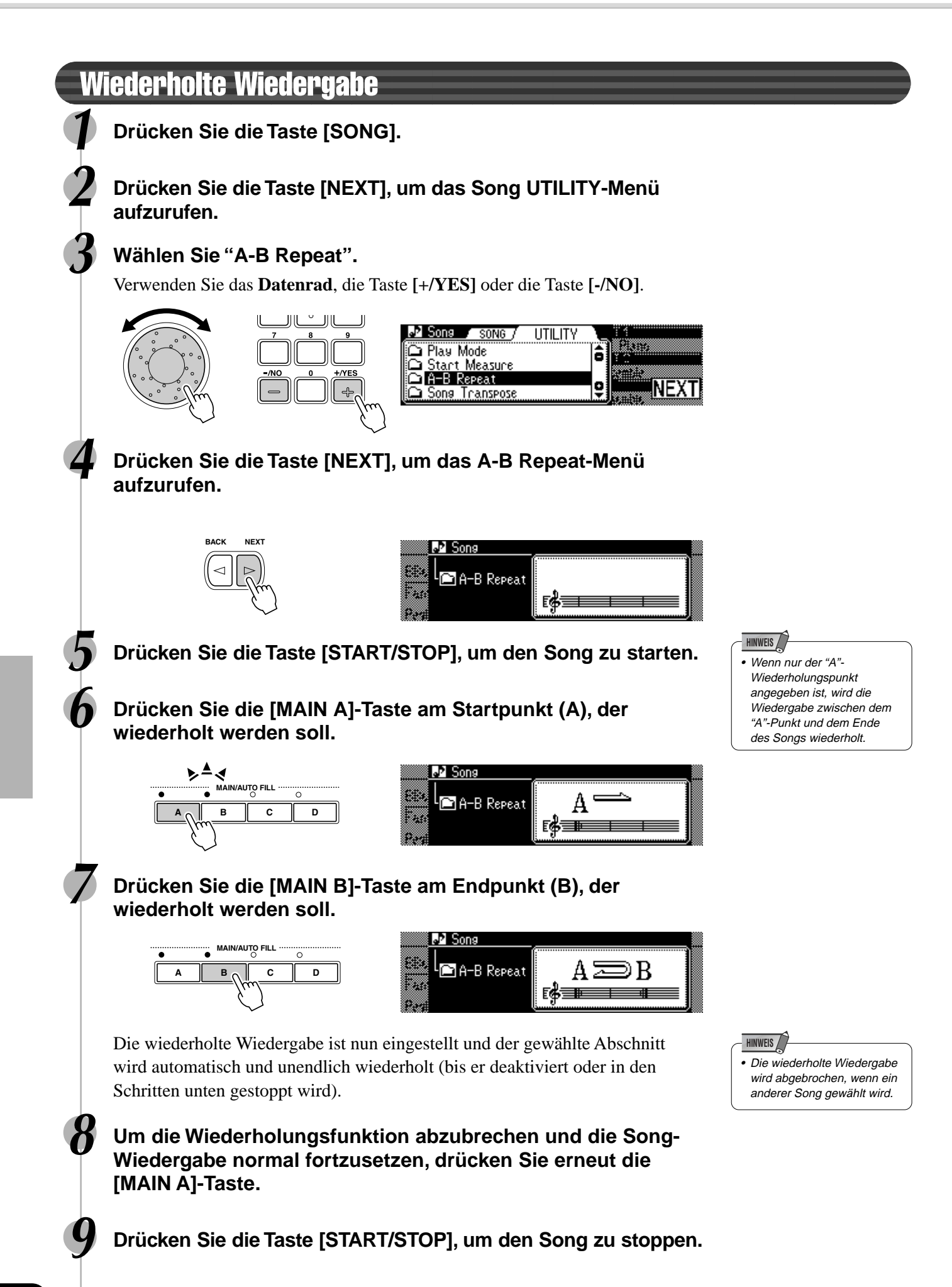

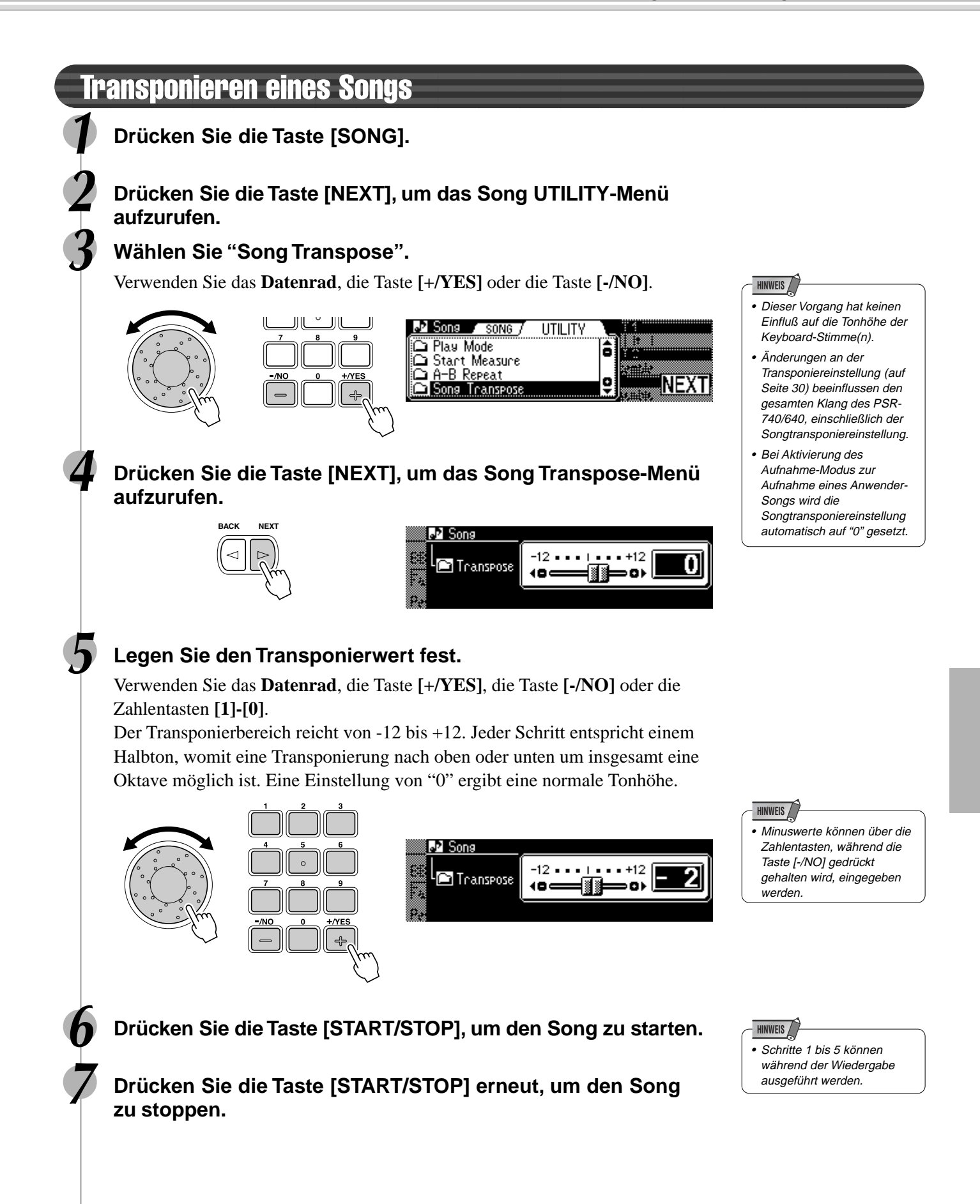

# Vocal Harmony (PSR-740)

Diese einzigartige Funktion arbeitet mit einem technisch hochwertigen Stimmenprozessor, der auf der Grundlage einer einzelnen Lead-Stimme weitere harmonisierende Singstimmen erzeugt. Ein umfangreiches Angebot an vorprogrammierten Harmonie-Typen steht zur Verfügung und jeder dieser Typen kann in einem von vier "Hauptmodi" eingesetzt werden, der vorgibt, wie die Harmonienoten produziert werden. Neben der Erzeugung einer "direkten" Harmoniestimme kann die Vocal Harmony-Funktion des PSR-740 auch die Tonhöhe und die Klangfärbung des Harmonie- bzw. Lead-Sounds umwandeln, um die Tonlage und/oder das Geschlecht der Stimme zu ändern. Wenn Sie bespielsweise männlichen Geschlechts sind, können Sie aus Ihrer Stimme eine zweistimmige weibliche Begleitung ableiten. Eine Reihe von Parametern gibt umfassende Bearbeitungsmöglichkeiten, so daß Sie den gewünschten Vocal Harmony-Sound bis ins Detail programmieren können.

# Vorbereitungen

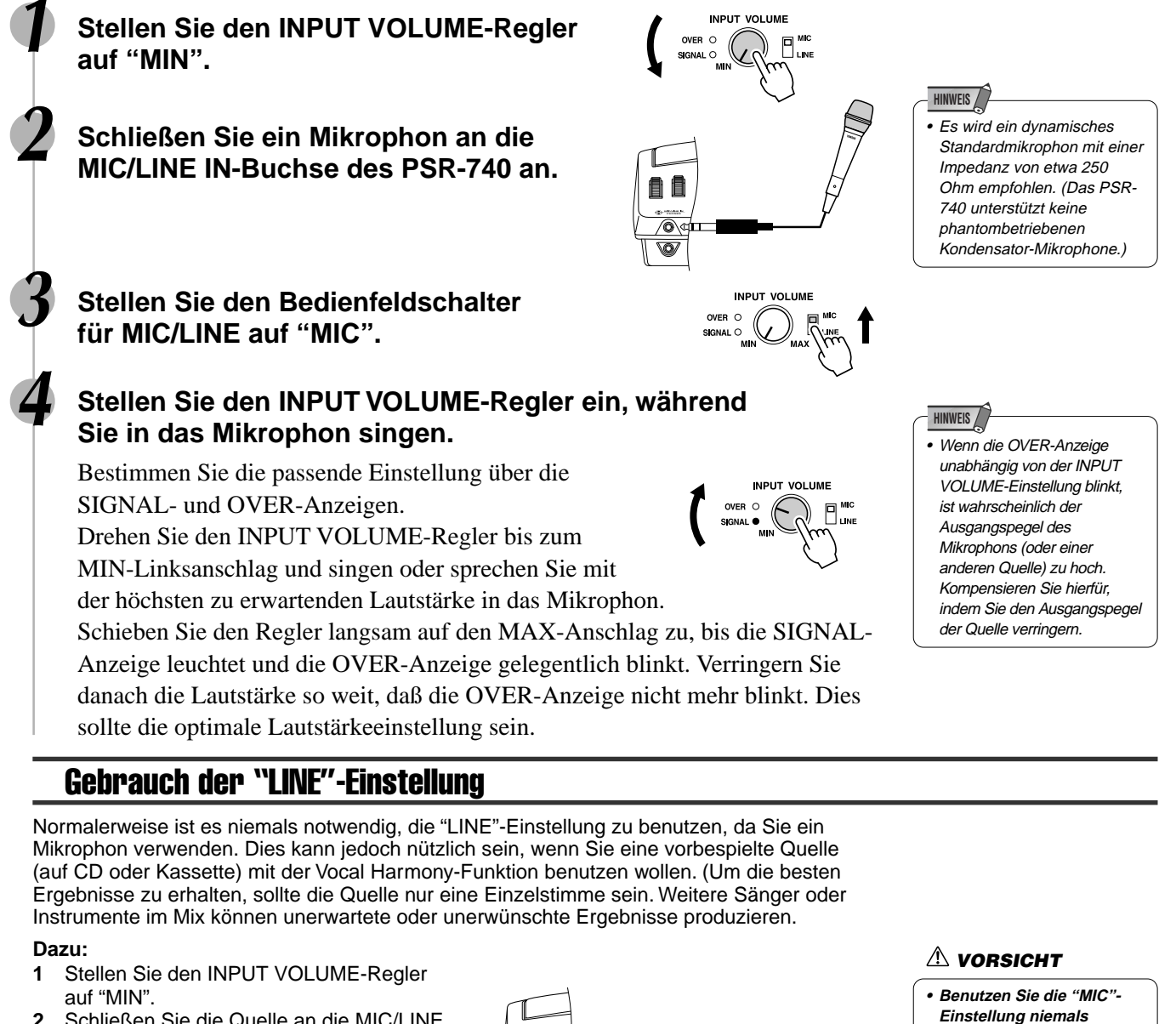

- **2** Schließen Sie die Quelle an die MIC/LINE IN-Buchse an. Benutzen Sie ein Stereo-Mono-Kabel oder ein "Y"-Kabel, um die Ausgangssignale des linken und rechten Kanals vom Quellengerät zur Eingabe an die Mono-MIC/LINE IN-Buchse des PSR-740 zu kombinieren.
- **3** Stellen Sie den MIC/LINE-Bedienfeldschalter auf "LINE".
- **4** Stellen Sie den INPUT VOLUME-Regler ein. Spielen Sie die Quelle mit der höchsten erwarteten Lautstärke und stellen Sie den INPUT VOLUME-Regler so ein, daß Sie den optimalen Eingangspegel erhalten (wie unter "Vorbereitungen" oben).

 $\overline{\circ}$ 

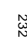

**mit einem Leitungspegelsignal (CD-Player, Kassettendeck, usw.). Dies kann das PSR-740 und seine Eingangsfunktionen**

**beschädigen.**

CD-Player, usw.

# Gebrauch des Vocal Harmony-Effekts

**1 Schließen Sie ein Mikrophon an die MIC/LINE IN-Buchse des PSR-740 an (Seite 13).**

**2 Drücken Sie die Taste VOCAL HARMONY [ON/OFF], um den Vocal Harmony-Effekt einzuschalten.**

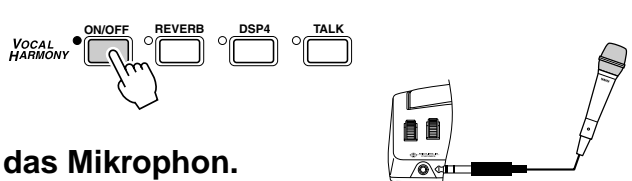

**3 Singen Sie in das Mikrophon.**

## **4 Spielen Sie auf dem Keyboard, während Sie in das Mikrophon singen.**

Der Vocal Harmony-Effekt kann durch die Akkorde, die Sie spielen, gesteuert werden. Wie Sie die Akkorde dazu verwenden, hängt von den Vocal Harmony-Einstellungen ab. Einige Beispiele hierzu. (Seite 85 beschreibt Einzelheiten.)

● **Wenn der Harmony-Modus auf VOCODER und das Harmonie-Part auf UPPER steht:** Spielen Sie, während Sie singen, die Tasten mit der rechten Hand. Der Vocal Harmony-Effekt ändert Akkorde und Noten passend zu dem, was Sie spielen, über dem Split-Punkt der automatischen Begleitung.

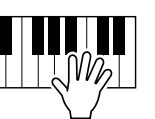

#### ● **Wenn der Harmony-Modus auf CHORDAL steht:**

Schalten Sie zunächst die Begleitungsautomatik ein (Seite 35), um die Begleitung zu starten. Spielen Sie, während Sie singen, mit der linken Hand. Der Vocal Harmony-Effekt ändert Akkorde und Noten passend zu dem, was Sie spielen, unter dem Split-Punkt der automatischen Begleitung (im automatischen Begleitungsabschnitt des Keyboards).

Der Vocal Harmony-Effekt hat verschiedene Einstellungen, darunter für den Harmonietyp, die Qualität der Harmony-Stimme und die Art und Weise, in der Akkorde die Vocal Harmony beeinflussen.

**5 Drücken Sie die Tasten [REVERB], [DPS4] und [TALK] (um die jeweilige Funktion ein- oder auszuschalten).**

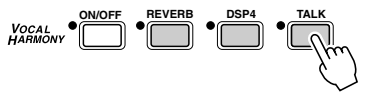

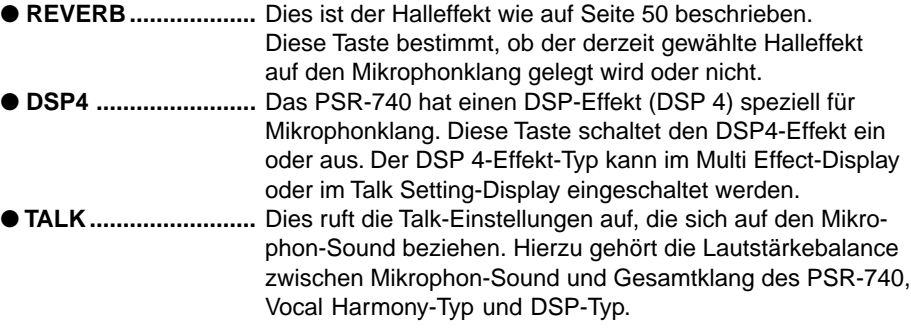

## **6 Stellen Sie den INPUT VOLUME-Regler auf "MIN" und schalten Sie danach das PSR-740 aus.**

### **VORSICHT**

- **Durch Einfluß von Störsignalen des Mikrophons kann Verzerrung des Vocal Harmony-Sounds auftreten.**
- **Stellen Sie das Mikrophon so weit wie möglich von den Lautsprechern des Instruments entfernt auf.**

#### **HINWEIS**

- Verzerrter oder falscher Klang der Vocal Harmony-Funktion kann auftreten, wenn das Mikrophon andere Klänge erfaßt (außer Ihrer Stimme), wie zum Beispiel die automatische Begleitung vom PSR-740. Vor allem Baßklänge können eine Rückkopplung verursachen. Dieses Problem läßt sich lösen, indem Sie versuchen sollten, daß so wenig Streuklänge wie möglich vom Mikrophon erfaßt werden:
	- Singen Sie so nah wie möglich am Mikrophon.
	- Verwenden Sie ein unidirektionales Mikrophon.
	- Drehen Sie den MASTER VOLUME-, Begleitungslautstärke- oder Songlautstärkeregler so weit wie möglich herunter.

# Gebrauch des Vocal Harmony-Effekts

Der Vocal Harmony-Effekt hat eine Vielzahl von Einstellungen, mit denen Sie den Charakter der Harmonie und die Art der Harmoniesteuerung bestimmen können. Diese Einstellungen können durch Einschalten der Taste VOCAL HARMONY [ON/OFF] aufgerufen werden.

Folgen Sie den nachstehenden Schritten, um die Einstellungen zu ändern.

# **1 Drücken Sie die Taste [VOCAL HARMONY]. 2 Wählen Sie einen Vocal Harmony-Typ.** Wählen Sie den Harmonietyp über das **Datenrad**, die Taste **[+/YES]** oder die Taste **[-/NO]**. Der Harmony-Modus (Seite 85) wird bei Auswahl des Typs automatisch bestimmt. **3 Wählen Sie das Geschlecht der Lead-Stimme.** Wählen Sie das Geschlecht über das **Datenrad**, die Taste **[+/YES]** oder die Taste **[-/NO]**. **4 Legen Sie die Tonhöhenkorrektur fest.** Verwenden Sie das **Datenrad**, die Taste **[+/YES]** oder die Taste **[-/NO]**. **5 Wählen Sie die Tonhöhe zu Noten-Einstellung.** Verwenden Sie das **Datenrad**, die Taste **[+/YES]** oder die Taste **[-/NO]**.

## **6 Wählen Sie ein Harmonie-Part.**

Verwenden Sie das **Datenrad**, die Taste **[+/YES]** oder die Taste **[-/NO]**.

# **7 Wählen Sie eine Songspur.**

Wählen Sie die Songspur über das **Datenrad**, die Taste **[+/YES]** oder die Taste **[-/NO]**.

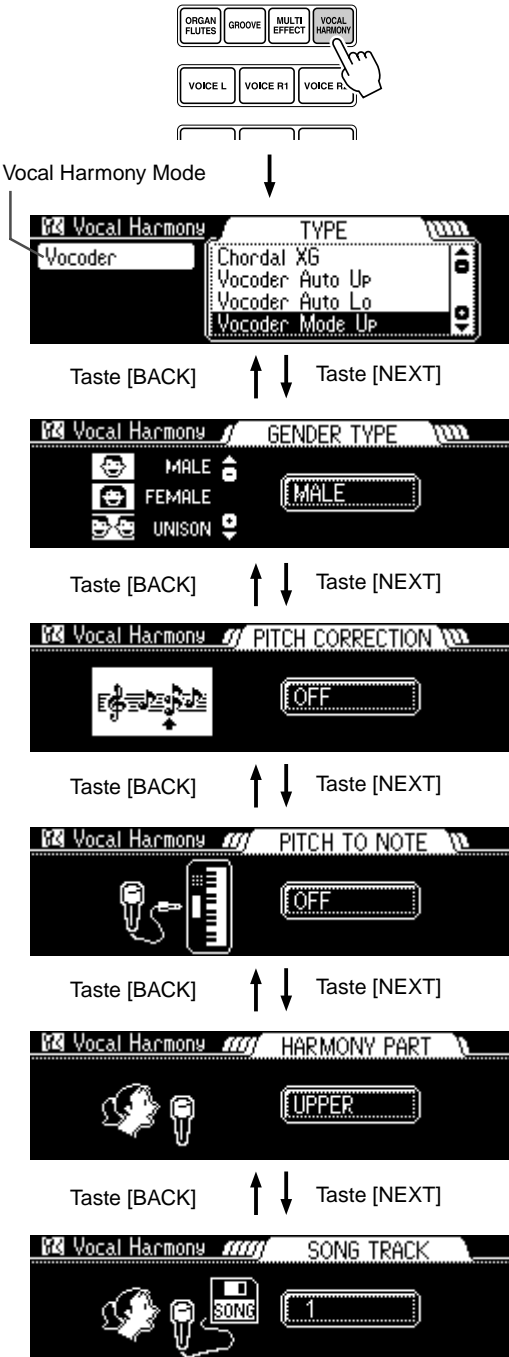

## Über die Vocal Harmony-Parameter

#### ● **Vocal Harmony-Type**

Es gibt insgesamt 50 Vocal Harmony-Typen, aus denen Sie eine Vielzahl von Harmonie-Effekten wählen können, die auf Ihre Stimme gelegt werden können. Genaueres zeigt die Liste der Vocal Harmony-Typen auf Seite 146.

#### ● **Lead Gender Type**

Bestimmt, ob und wie das Geschlecht der Lead-Singstimme geändert wird. Es können die folgenden Typen ausgewählt werden:

- OFF ...............Das Geschlecht der Lead-Singstimme ändert sich nicht.
- UNISON.........Die Lead-Singstimme wird auf einen Punkt zwischen weiblicher oder männlicher Stimme geändert.
- MALE .............Das Geschlecht der Lead-Singstimme ändert sich auf männlich.
- FEMALE ........Das Geschlecht der Lead-Singstimme ändert sich auf weiblich.

#### ● **Pitch Correction**

Selbst, wenn die Tonhöhe Ihrer Stimme etwas "schief" liegt, können Sie hiermit die Tonhöhe Ihrer Stimme automatisch korrigieren und damit sicherstellen, daß sie den Harmonienoten entspricht. Die Tonhöhenkorrektur kann nicht eingestellt werden, wenn der Lead Gender Type ausgeschaltet oder der Vocal Harmony-Modus auf Detune gesetzt ist.

#### ● **Pitch to Note**

Mit dieser Funktion können Sie eine gewählte Instrumentstimme haben, die zusammen mit Ihrer Stimme und auf der gleichen Tonhöhe ertönt. Wählen Sie das Part, das von Ihrer Stimme gesteuert werden soll.

#### ● **Harmony Part**

Der Vocal Harmony-Effect wird von den Noten gesteuert, die Sie spielen. Mit diesem Parameter können Sie bestimmen, welche Noten (Tastaturposition, Begleitung oder Songdaten) die Harmonie steuern. Das Harmoniepart kann nur festgelegt werden, wenn der Vocal Harmony-Modus auf Vocoder steht.

- OFF ...............Es wird keine Harmonie gespielt.
- UPPER ..........Noten, die rechts vom Split-Punkt auf der Tastatur gespielt werden, steuern die Harmonie.
- LOWER .........Noten, die links vom Split-Punkt auf der Tastatur gespielt werden, steuern die Harmonie.

#### ● Song Track

Bei der Wiedergabe eines Songs von der Diskette, steuern die Notendaten, die für die zugeordnete Songspur aufgenommen wurden, die Harmonie.

# Die Vocal Harmony-Modi

Die Vocal Harmony-Typen untergliedern sich in vier grundlegende Kategorien oder "Modi", die Harmonie auf unterschiedliche Weise produzieren. Obwohl der Modus nicht direkt eingestellt werden kann, da er für jeden Vocal Harmony-Type festgelegt ist, wird der passende Modus automatisch bei Auswahl eines Typs gewählt. Abhängig vom gewählten Harmonie-Modus und -Part bestimmt dieser Parameter, wie die Harmonie auf Ihre Stimme gelegt wird. Die vier Modi sind wie folgt:

#### ● **Chordal**

Im Style-Modus wird die Tonhöhe der Harmonienoten automatisch abhängig von den Akkorden der Begleitautomatik ermittelt. Im Song-Modus, wird die Harmonie von den in den Songdaten enthaltenen Akkorden gesteuert.

#### ● **Vocoder**

Die Tonhöhe der erzeugten Harmonienoten wird direkt über die auf der Tastatur gespielten Noten (VOICE R1, R2, L) gesteuert.

#### ● **Chromatic**

In diesem Modus werden die Harmonienoten, basierend auf dem Lead-Gesang, stets im spezifizierten Intervall erzeugt und unabhängig vom Harmoniepart oder den Noten, die Sie auf der Tastatur spielen (oder Songdaten), angelegt.

#### ● **Detune**

Die Tonhöhe der hinzugefügten Gesangsnoten wird geringfügig versetzt, wodurch ein die Lead-Stimme untermalender Choreffekt erzielt wird. Dies wird unabhängig vom Harmoniepart oder den Noten, die Sie auf der Tastatur spielen (oder Songdaten), angelegt.

#### **HINWEIS**

• Bei Auswahl oder Wiedergabe eines Songs mit Vocal Harmony-Daten, wird der Typ der Vocal Harmony automatisch gewählt. Wenn Sie jedoch den Typ auf dem Bedienfeld ändern, während der Song gewählt ist, überschreibt der manuell gewählte Harmonietyp den in den Songdaten angegebenen Typ.

# Talk-Einstellung

Schalten Sie zum Aufruf der Talk-Einstellungen die Taste VOCAL HARMONY [TALK] ein.

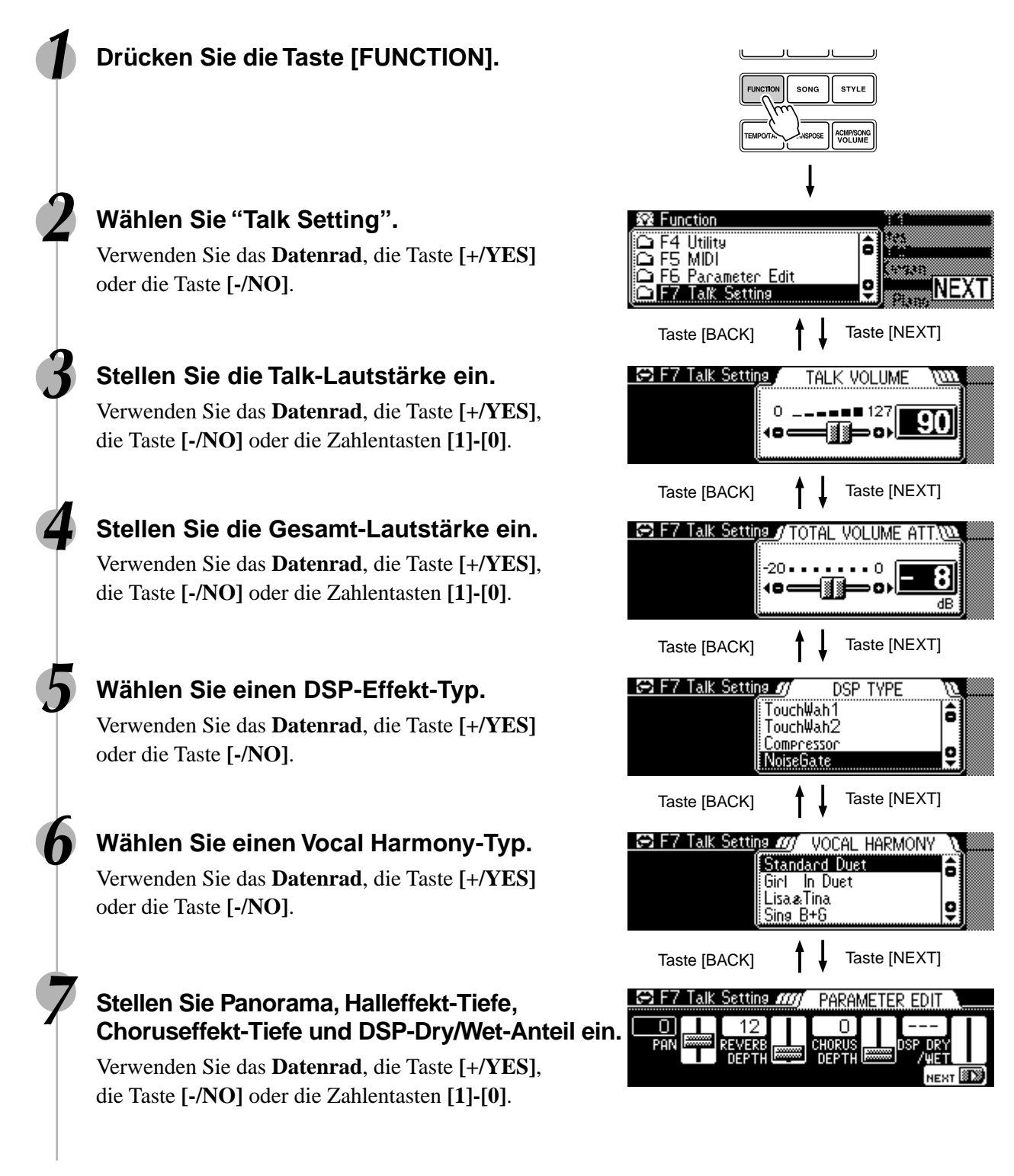

# Über die Vocal Harmony-Parameter

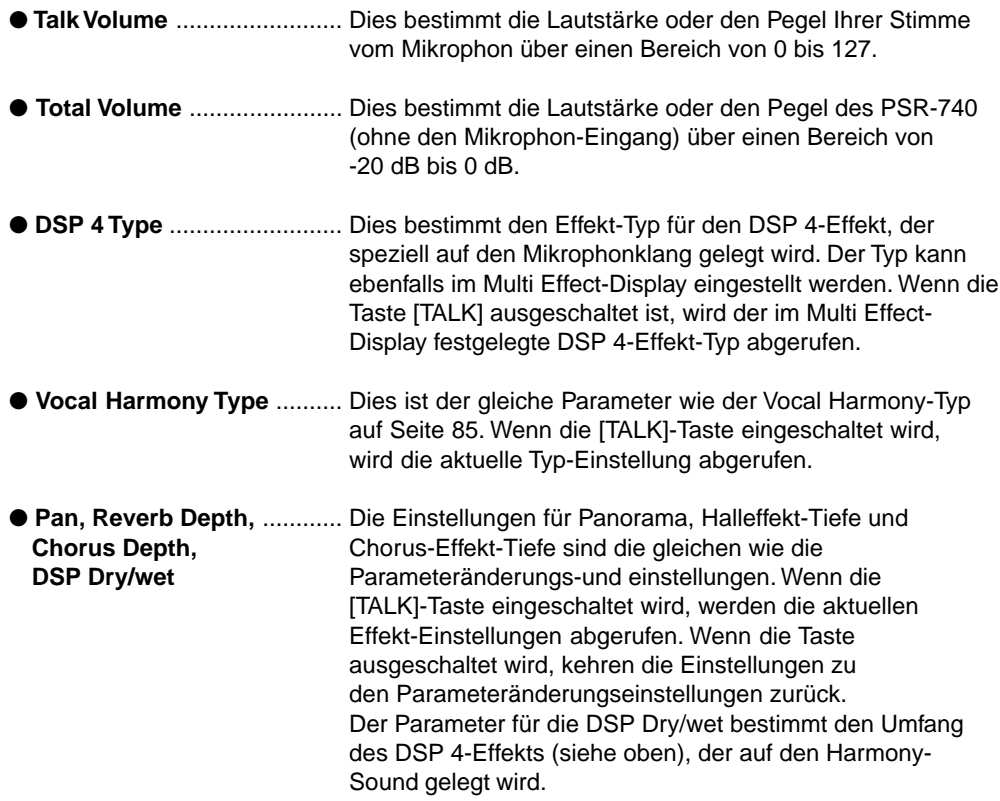

Neben den Tastaturstimmen besitzt das PSR-740/640 viele verschiedene Instrument-"Parts" einschließlich diejenigen der automatischen Begleitung, Song-Wiedergabe und Vocal Harmony.

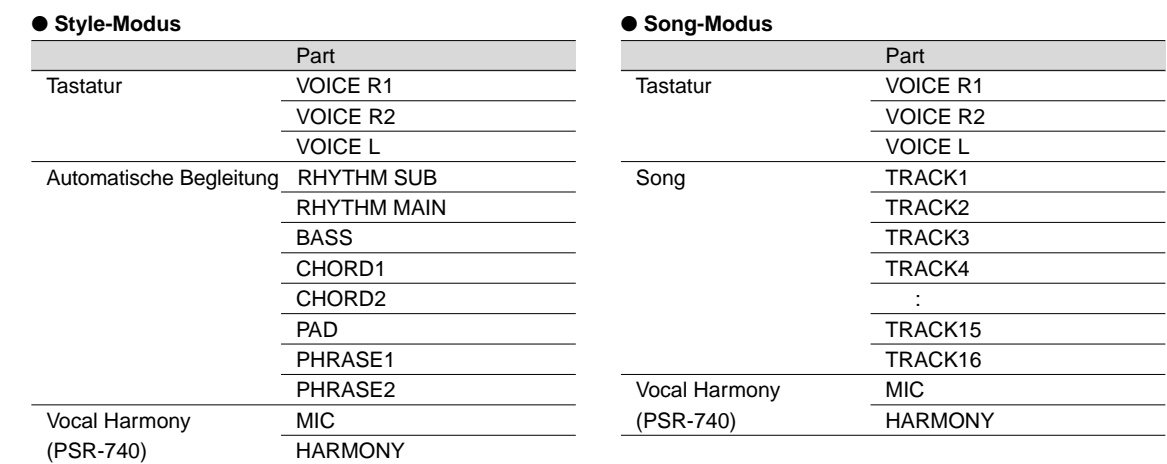

Die Einstellungen für jeden Part ändern Sie über die folgenden Funktionen:

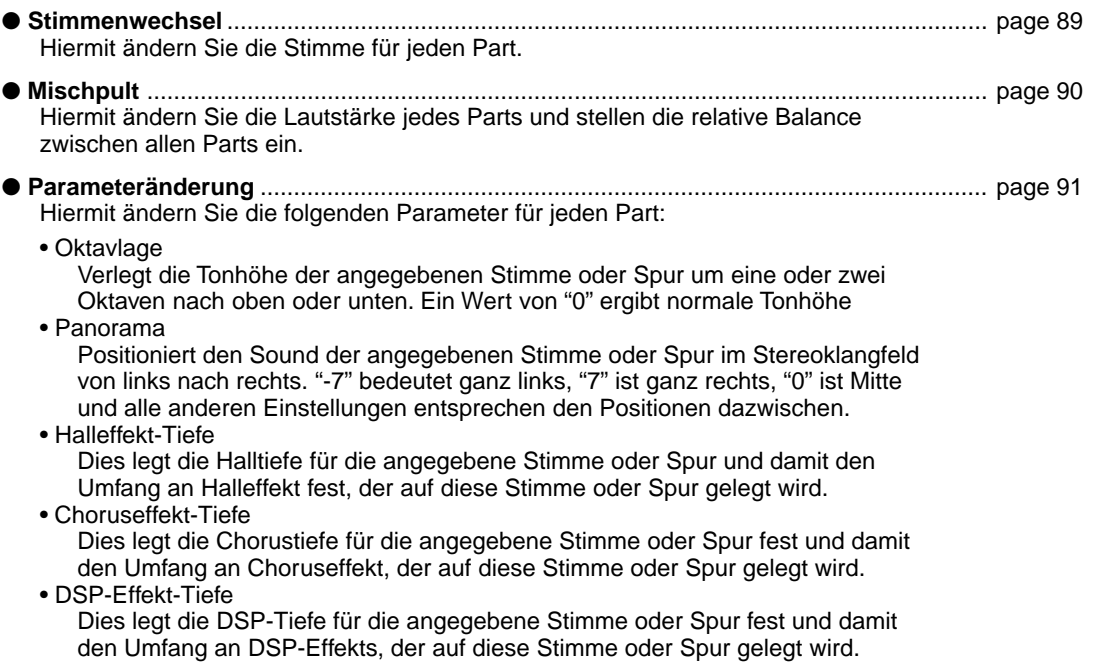

Die Parameter, die für jeden Part eingestellt werden können, zeigt die nachfolgende Tabelle.

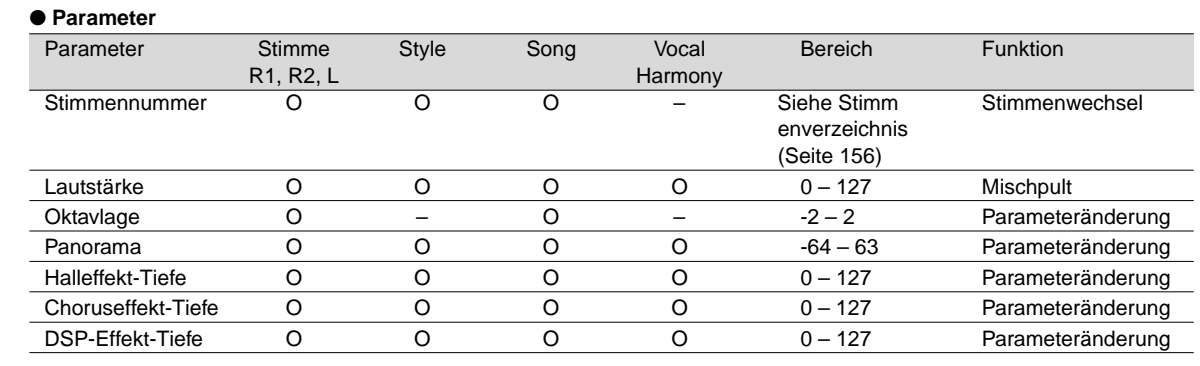

O : verfügbar

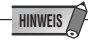

- ● **Stimme R1, R2, L**
- Wenn einer der DSP-Effekt-Typen, der zum Insertion-Effekt (Seite 54) gehört, gewählt wird, kann der Effekt nur auf Stimme R1 und nicht auf Stimme R2/L gelegt werden. Die DSP-Effekt-Tiefe für die Stimme R2/L kann somit nicht geändert werden. Je nach gewähltem Insertion-Effekttyp kann auch die DSP-Effekt-Tiefe für Stimme R1 nicht geändert werden (nur PSR-640).

• Speichern Sie alle Parteinstellungen, die Sie behalten wollen, im Registration Memory des PSR-740/640 (Seite 62). Die Stimmenparteinstellungen sind nur vorübergehend und gehen verloren, wenn das PSR-740/640 ausgeschaltet wird, eine andere R1-Bedienfeldstimme gewählt wird, während die Stimmenvoreinstellungsfunktion (Seite 136) aktiv ist, oder ein Registration Memory aufgerufen wird.

- ● **Song**
	- Wählen Sie zuerst den passenden Song, für den Sie das Part festlegen wollen, bevor Sie das zugehörige Display aufrufen.
- Alle Parteinstellungen für den Song gehen verloren, wenn Sie das PSR-740/640 ausschalten, einen anderen Song wählen oder den Style-Modus wählen (nach Abschluß der Parteinstellungen). Um dies zu verhindern, sollten Sie den Aufnahme-Modus wählen und die Songdaten auf Diskette speichern (Seite 92).
- ● **Automatische Begleitung**
	- Für die RHYTHM MAIN-Spur können nur Drum Kit-Stimmen (Seite 31) gewählt werden.
- Bei Verwendung von Parteinstellungen der automatischen Begleitung für die RHYTHM SUB-Spur können alle Stimmen gewählt werden, bei Verwendung von Auto Accompaniment werden jedoch keine Akkorde geändert.
- Wählen Sie zuerst den passenden Style, für den Sie das Part festlegen wollen, bevor Sie das zugehörige Display aufrufen.
- Parteinstellungen der automatischen Begleitung können auch eingestellt werden, während eine Begleitung gespielt wird.
- Parteinstellungen der automatischen Begleitung betreffen alle Sektionen des gewählten Style.
- Speichern Sie alle Parteinstellungen, die Sie behalten wollen, im Registration Memory des PSR-740/640 (Seite 62). Die Parteinstellungen der automatischen Begleitung sind nur vorübergehend und gehen verloren, wenn das PSR-740/640 ausgeschaltet wird, ein anderer Style gewählt wird, während die Stimmenvoreinstellungsfunktion (Seite 136) aktiv ist oder ein Registration Memory aufgerufen wird.

# **Stimmenwechsel**

Sie können nicht nur die Stimmen ändern, die auf der Tastatur gespielt werden (R1, R2, L), sondern auch die Stimmen für jede Spur der automatischen Begleitung oder Songs.

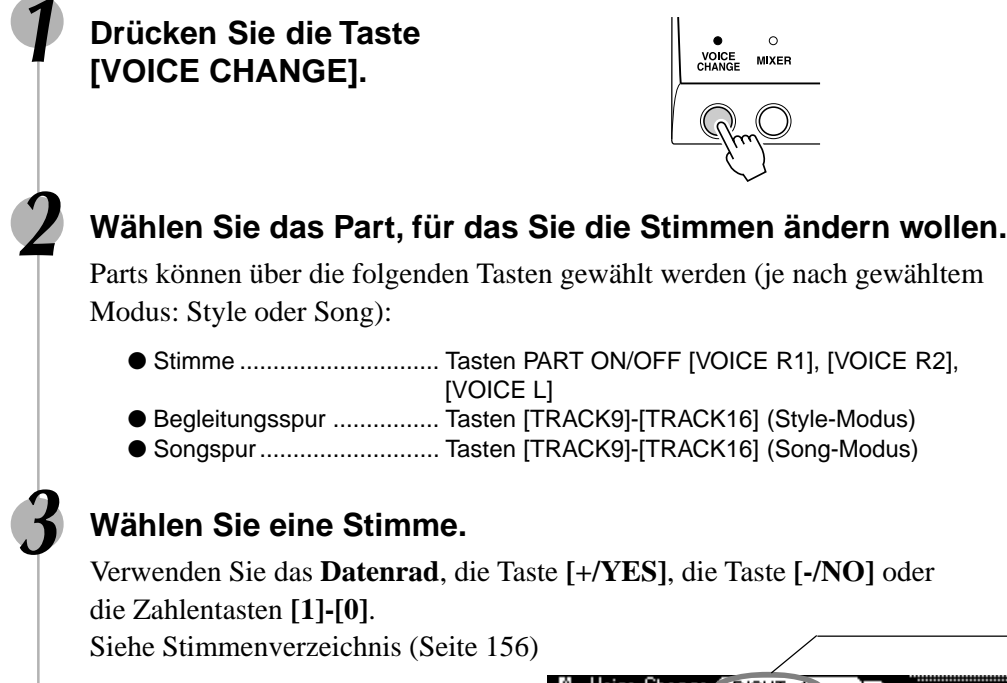

**zu verlassen.**

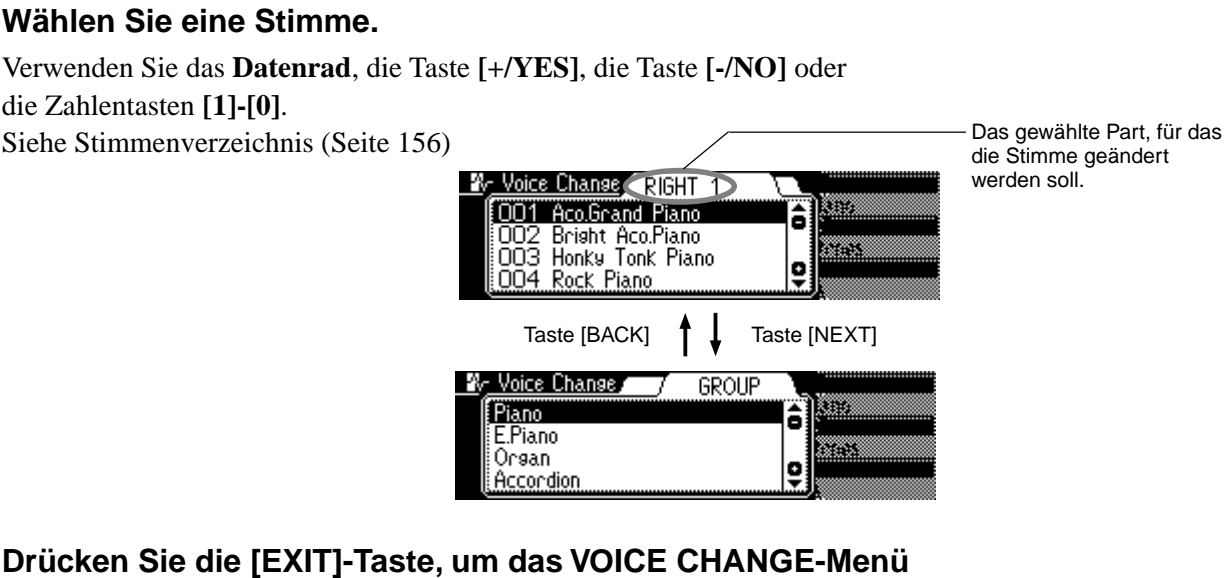

**VOICE MIXER** 

239

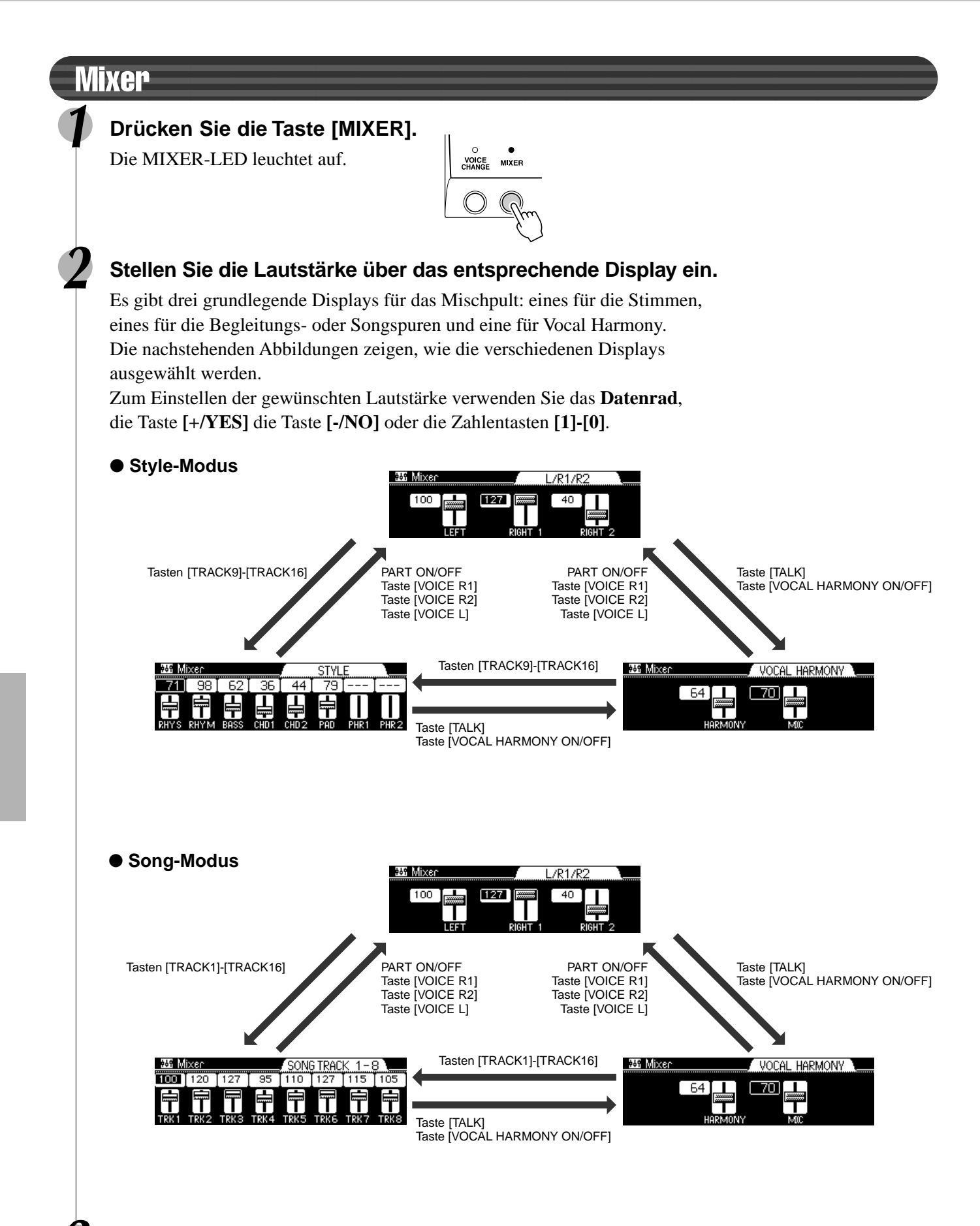

**3 Drücken Sie die [EXIT]-Taste, um das MIXER-Menü zu verlassen.**

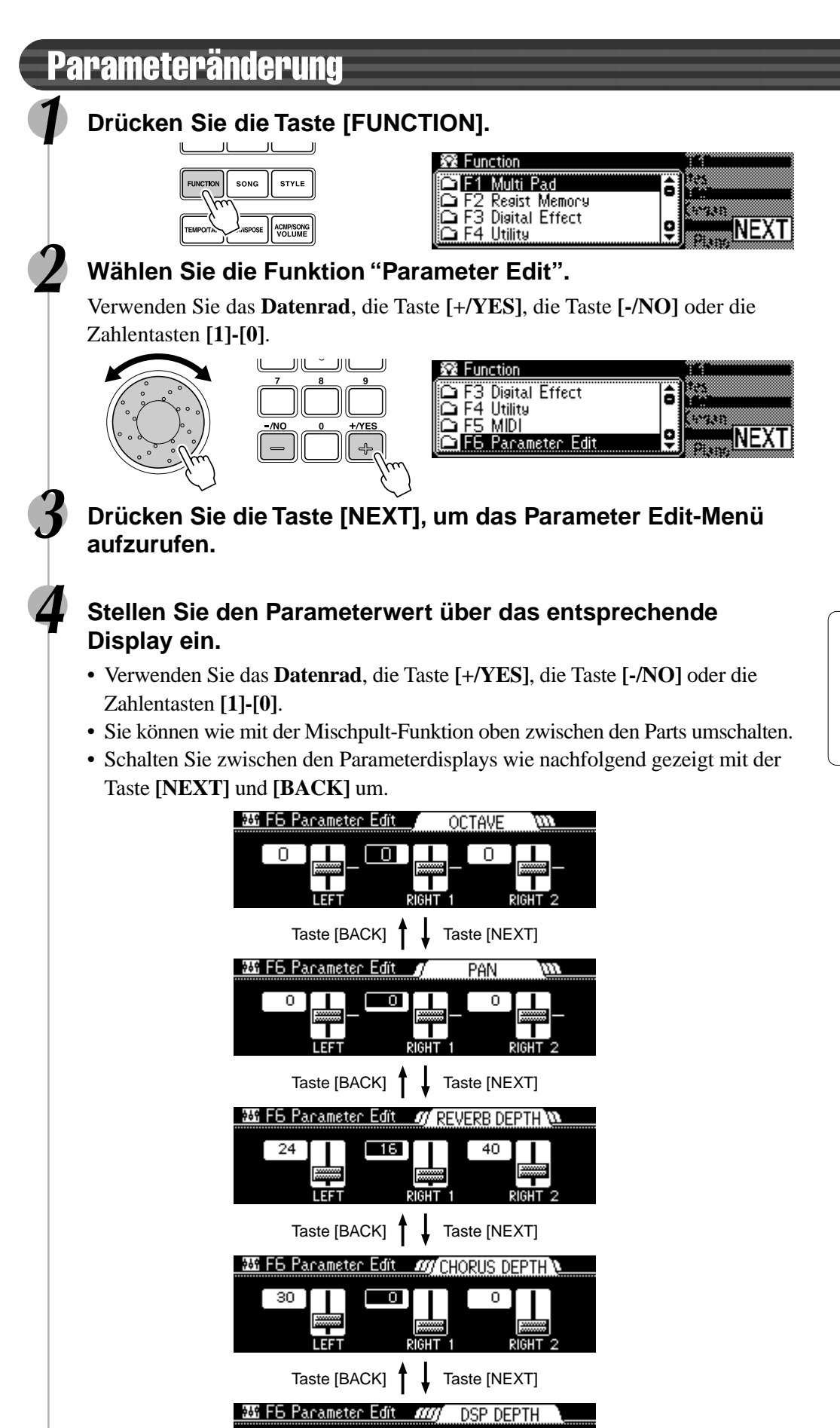

 $\overline{0}$ 

FF

 $\Box$ 26

 $\overline{0}$ 

RIGHT<sub>2</sub>

- **HINWEIS** • Negative Werte für die
- Parameter "Octave" und "Pan" können direkt eingegeben werden, indem man beim Betätigen der entsprechenden Nummerntaste die Taste [-/NO] gedrückt hält.

Mit den leistungsfähigen und einfach zu benutzenden Aufnahme-Funktionen können Sie Ihr eigenes Spiel auf dem Keyboard als Anwender-Songs auf Diskette aufzeichnen und Ihre eigenen kompletten und voll orchestrierten Kompositionen schaffen.

Für jeden Anwender-Song können Sie bis zu sechszehn unabhängige Spuren aufnehmen. Hierzu gehören nicht nur die Stimmen für das Keyboardspielen (R1, R2, L), sondern auch die automatischen Begleitungsparts und der Vocal Harmony-Effekt (Nur PSR-740; Seite 82).

**HINWEIS** Anwender-Songs werden auf Disketten aufgenommen. Sie können nur aufgenommen werden, wenn eine Diskette im Laufwerk liegt.

•

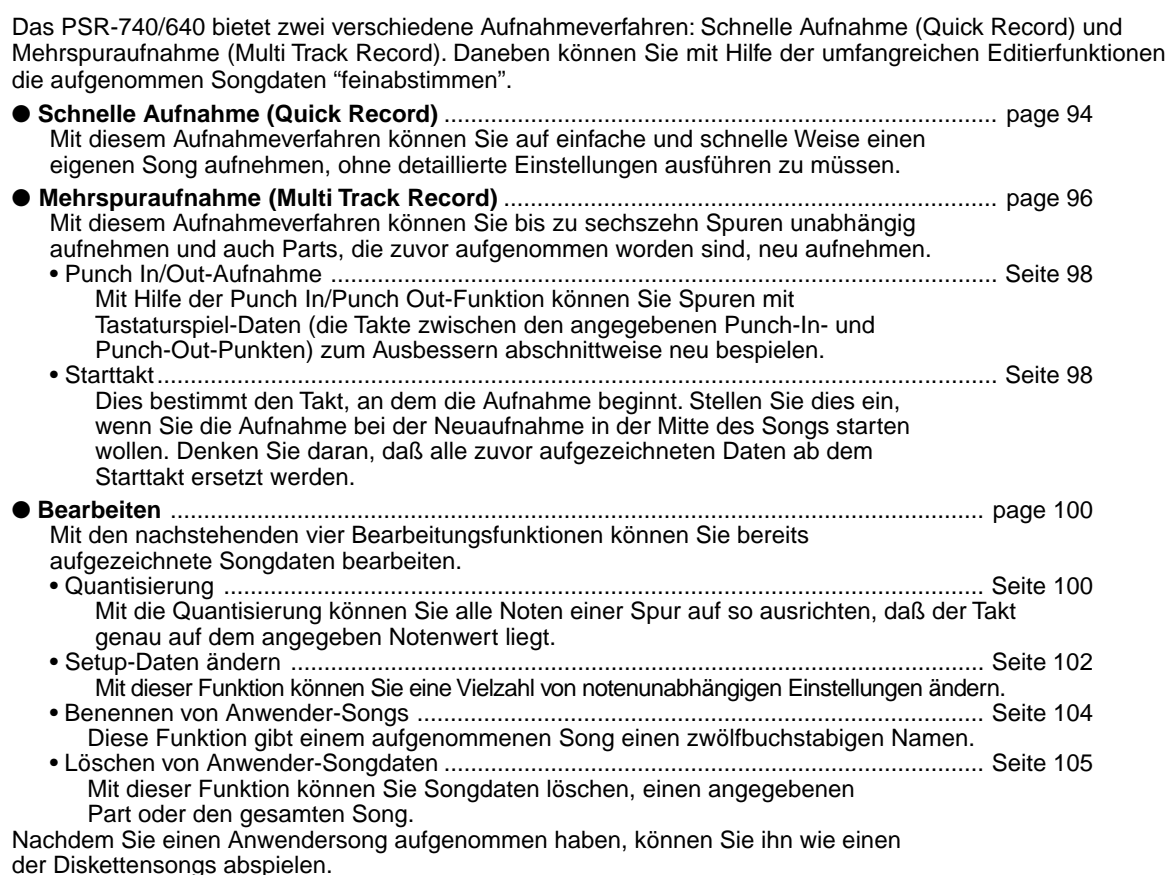

#### ■ Daten die auf Anwender-Songs aufgenommen werden können

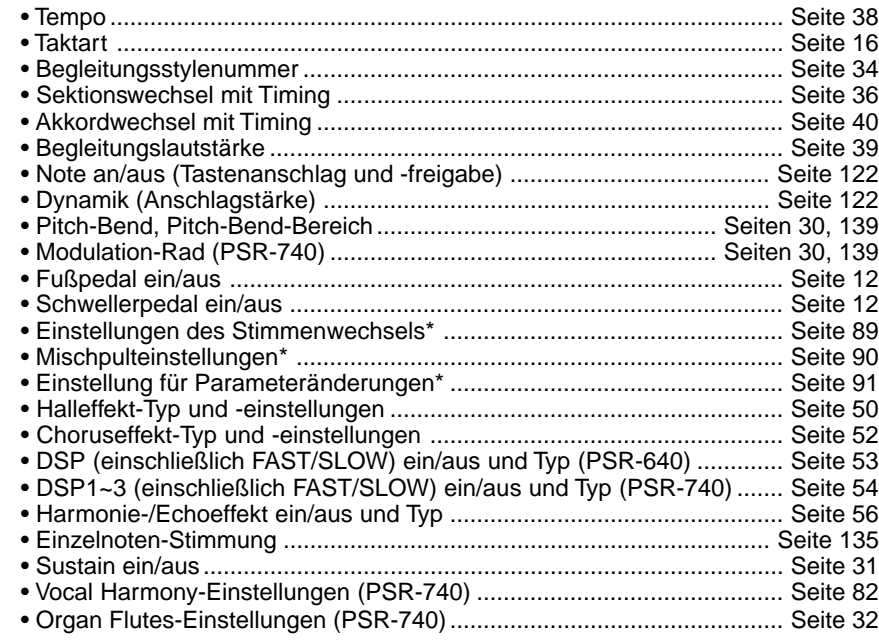

**HINWEIS** • Vom PSR-740/640 aufgenommene Songs werden als SMF-Dateien (Format 0) aufgenommen. Informationen über das SMF-Format (Format 0) enthält Seite 125.

## **HINWEIS**

- Die Möglichkeit, Tastenanschlag und -freigabe sowie Anschlagdynamik aufzuzeichnen, bedeutet, daß Sie feinste expressive Vortragsnuancen (forte oder piano, crescendo oder diminuendo usw.) originalgetreu aufnehmen können.
- "Note an" (Tastenanschlag), "Note aus" (Tastenfreigabe) und "Dynamik" (Anschlagstärke) sind MIDI-Ereignisse oder "Events" (Spielinformation) (Seite 122).

Die höchste Kapazität des Song-Speichers beträgt 65.000 Noten für 2DD-Disken und 130.000 Noten für 2HD-Disken.

## ■ **Anwender-Songspuren**

Die Spuren, die in den Anwender-Songs aufgenommen werden können, sind wie in der nachstehenden Tabelle gezeigt organisiert.

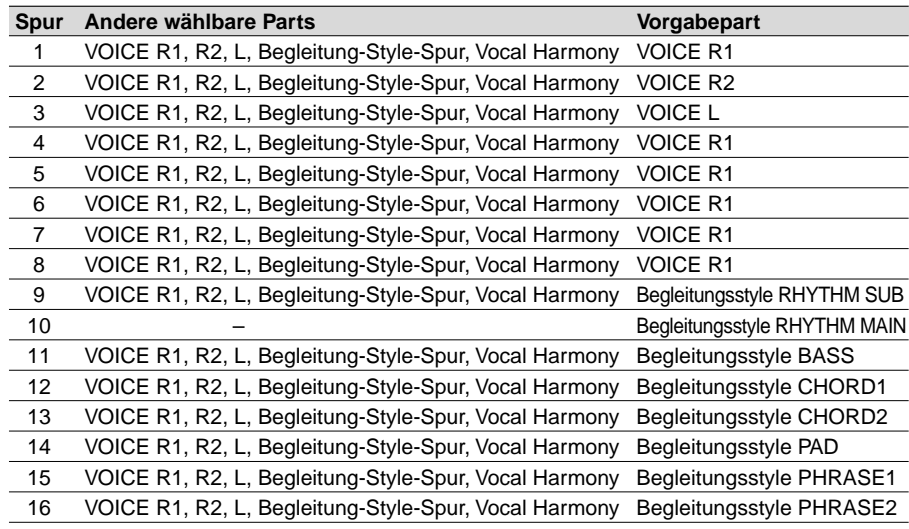

Das PSR-740/640 bietet zwei verschiedene Aufnahmeverfahren: Schnelle Aufnahme (Quick Record) und Mehrspuraufnahme (Multi Track Record).

#### ● **Über Mehrspuraufnahme**

Bei der Mehrspuraufnahme können Sie die Spurzuordnungen (wie oben gezeigt) vor der Aufnahme festlegen. Es können mehrere Spuren gleichzeitig aufgenommen werden. Sie können nicht nur auf leere Spuren aufnehmen, sondern auch auf Spuren neu aufnehmen, die bereits Daten enthalten.

#### ● **Über schnelle Aufnahme**

Bei der schnellen Aufnahme können Sie aufnehmen, ohne sich um die Spurzuordnungen wie oben Gedanken machen zu müssen. Dieses Aufnahmeverfahren trifft die Spurzuordnungen automatisch nach den einfachen Regeln unten.

- Wenn das Aufnahmeverfahren auf "MELODY" steht Ihr Keyboardspiel (VOICE R1, R2, L) wird auf Spuren 1-3 aufgenommen. • Wenn das Aufnahmeverfahren auf "ACMP" steht
- Die automatischen Begleitungsparts werden auf Spuren 9-16 aufgenommen.
- Wenn das Aufnahmeverfahren auf "MELODY + ACMP" steht Ihr Keyboardspiel (VOICE R1 und R2) wird auf Spuren 1 - 2 aufgenommen und die automatischen Begleitungsparts auf Spuren 9-16.

Das schnelle Aufnahmeverfahren unterscheidet sich vom Mehrspuraufnahmeverfahren, für beide werden die aufgenommenen Daten jedoch auf den Spuren 1-16 aufgenommen. Wenn Sie einen Anwender-Song, der ursprünglich mit dem Schnellaufnahmeverfahren aufgezeichnet wurde, neu aufnehmen wollen, verwenden Sie die Mehrspuraufnahme.

**HINWEIS**

**Die folgenden Hinweise sind wichtige Punkte, die Sie bei der Aufnahme beachten sollten.**

- Die Verwendung der Metronom-Funktion (Seite 134) kann Ihre Aufnahmesitzungen effizienter machen.
- Die Verwendung des Registration Memory (Seite 62) kann Ihre Aufnahmesitzungen effizienter machen, da verschiedene Einstellungen (wie Stimmen, usw.) auf einen Tastendruck abgerufen werden können. Wenn der Aufnahme-Modus eingeschaltet ist, wird die Freeze-Funktion des Registration Memory eingeschaltet (sie kann nicht ausgeschaltet werden, während der Aufnahme-Modus aktiv ist).
- Wenn der Aufnahme-Modus eingeschaltet ist, wird die Synchro Stop-Funktion ausgeschaltet (sie kann nicht eingeschaltet werden, während der Aufnahme-Modus aktiv ist).
- Bei jeder Aufnahme wird bereits aufgenommenes Material auf der gleichen Spur gelöscht.
- Wenn Sie eine im Fachhandel erworbene Song-Diskette einlegen und danach versuchen, an der Nummer eines nicht schreibgeschützten Songs dieser Diskette eine neue Aufnahme zu machen, erscheint zunächst die Anzeige "Convert?" (Konvertieren?) auf dem Display, und das Instrument schaltet noch nicht auf Aufnahme. Wenn Sie danach die [+/YES]-Taste wählen, um die Aufnahme zu machen, wird das Format des ge-wählten Songs zum PortaTone-Format konvertiert (kompatibel mit dem PSR-740/640). Nach der Konvertierung schaltet das Instrument auf Aufnahmebereitschaft, und Sie können mit der Aufnahme beginnen.
- Wenn der Diskettenspeicher während der Aufnahme voll wird, erscheint eine Meldung im Display und die Aufnahme stoppt.
- Vermeiden Sie, das Instrument auszuschalten oder den Netzadapter aus der Steckdose zu ziehen, während Sie aufnehmen, <da dies zum Verlust der aufgenommenen Daten führt.

# Schnelle Aufnahme

**1 Legen Sie die Diskette in das Diskettenlaufwerk. 2 Drücken Sie die [RECORD]-Taste, um den Record-Modus zu aktivieren.** 寥 Record  $123$ Song io o) NEXTI Style<br>Multi Pad **3 Wählen Sie "Song".** Verwenden Sie das **Datenrad**, die Taste **[+/YES]** oder die Taste **[-/NO]**. **4 Drücken Sie die Taste [NEXT].**

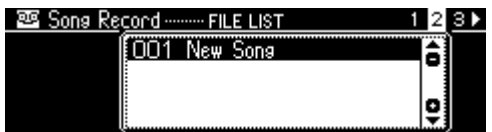

## **5 Drücken Sie die Taste [NEXT] erneut.**

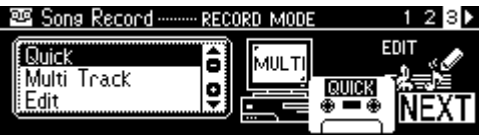

## **6 Wählen Sie "Quick".**

Verwenden Sie das **Datenrad**, die Taste **[+/YES]** oder die Taste **[-/NO]**.

## **7 Drücken Sie die Taste [NEXT].**

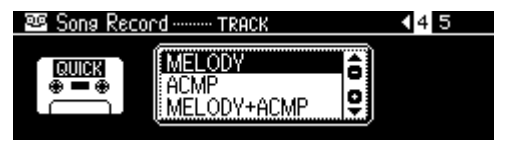

# **8 Wählen Sie ein Aufnahmeverfahren.**

Verwenden Sie das **Datenrad**, die Taste **[+/YES]** oder die Taste **[-/NO]**.

- MELODY ................. Dies nimmt Ihr Keyboardspiel (Stimmen R1/R2/L) ohne die automatische Begleitung auf.
- ACMP ...................... Dies nimmt nur die automatische Begleitung auf. Wenn dies gewählt wird, wird die automatische Begleitung automatisch eingeschaltet.
- MELODY + ACMP ... Dies nimmt Ihr Keyboardspiel (Stimmen R1/R2/L) zusammen mit der automatischen Begleitung auf. Wenn dies gewählt wird, wird die automatische Begleitung automatisch eingeschaltet.

# **9 Drücken Sie die Taste [NEXT], um das Aufnahmebereitschafts-Menü aufzurufen.**

Die Schlaganzeigen blinken im derzeit gewählten Tempo und zeigen, daß das Instrument aufnahmebereit (Synchro Start) ist.

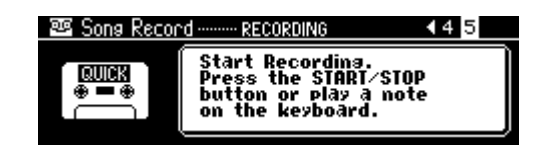

# **10 Starten der Aufnahme.**

- Wenn Sie in Schritt 8 oben **[MELODY]** oder **[MELODY + ACMP]** gewählt haben, beginnt die Aufnahme, sobald Sie eine Taste anschlagen.
- Wenn Sie in Schritt 8 oben **[ACMP]** gewählt haben, starten die automatische Begleitung und die Aufnahme gleichzeitig, sobald ein Akkord im automatischen Begleitungsabschnitt der Tastatur (links vom Split-Punkt) gespielt wird.
- Sie können die Aufnahme ebenfalls durch Drücken der Taste **[START/STOP]** starten.

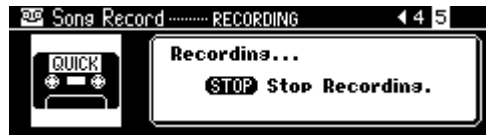

# **11 Stoppen der Aufnahme.**

- Wenn Sie in Schritt 8 oben **[MELODY]** gewählt haben, drücken Sie die Taste **[START/STOP]**.
- Wenn Sie in Schritt 8 oben **[ACMP]** oder **[MELODY + ACMP]** gewählt haben, drücken Sie die **[START/STOP]** -Taste oder die **[ENDING]** -Taste. Wenn Sie die **[ENDING]** -Taste während der Aufnahme der automatischen Begleitungsspur drücken, stoppt die Aufnahme automatisch nach dem Ende der Ending-Sektion.

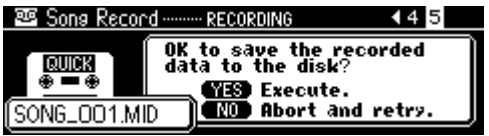

## **12 Wählen Sie, ob Sie die neu aufgenommenen Daten auf Diskette speichern wollen oder nicht.**

- Zum Abbruch des Speichervorgangs (wenn Sie z. B. die Aufnahme wiederholen wollen), drücken Sie die Taste **[-/NO]** und die Neuaufnahme startet mit Schritt 8 oben, nachdem das Display wieder das Track-Auswahlmenü zeigt.
- Drücken Sie zum Speichern der Daten auf Diskette die Taste **[+/YES]**.

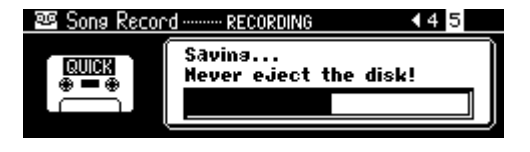

# **13 Zum Verlassen des Record-Modus.**

Drücken Sie die **[RECORD]**-Taste.

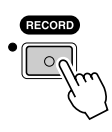

#### **HINWEIS**

• Die automatische Begleitung kann während der Aufnahme nicht ein- oder ausgeschaltet werden.

#### **VORSICHT**

**• Während die Datei gespeichert wird, werfen Sie niemals die Diskette aus oder schalten Sie das PSR-740/640 aus.**

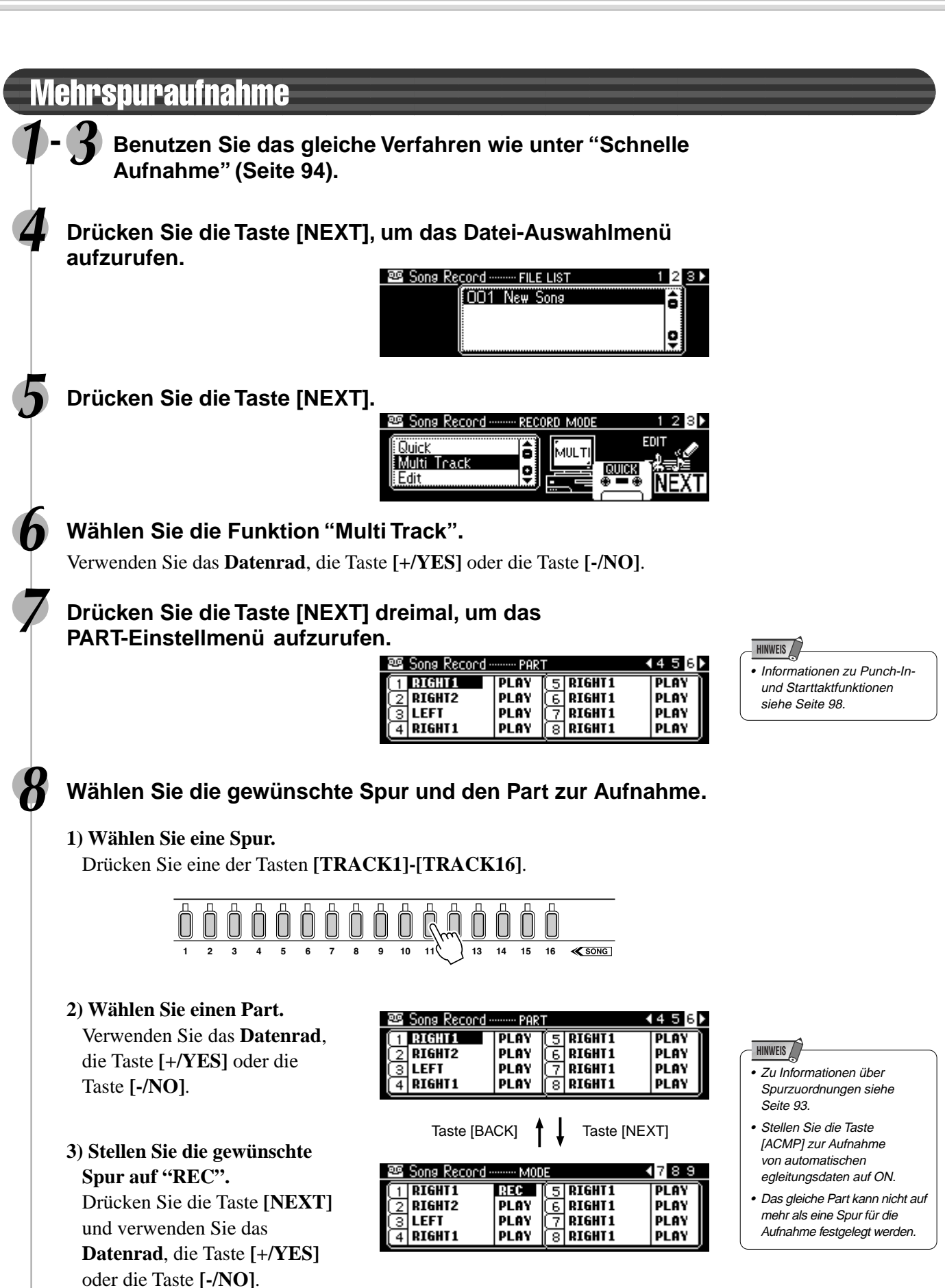

• Nehmen Sie alle notwendigen Einstellungen an jeder Spur vor, indem Sie Schritte 1) bis 3) oben wiederholen.

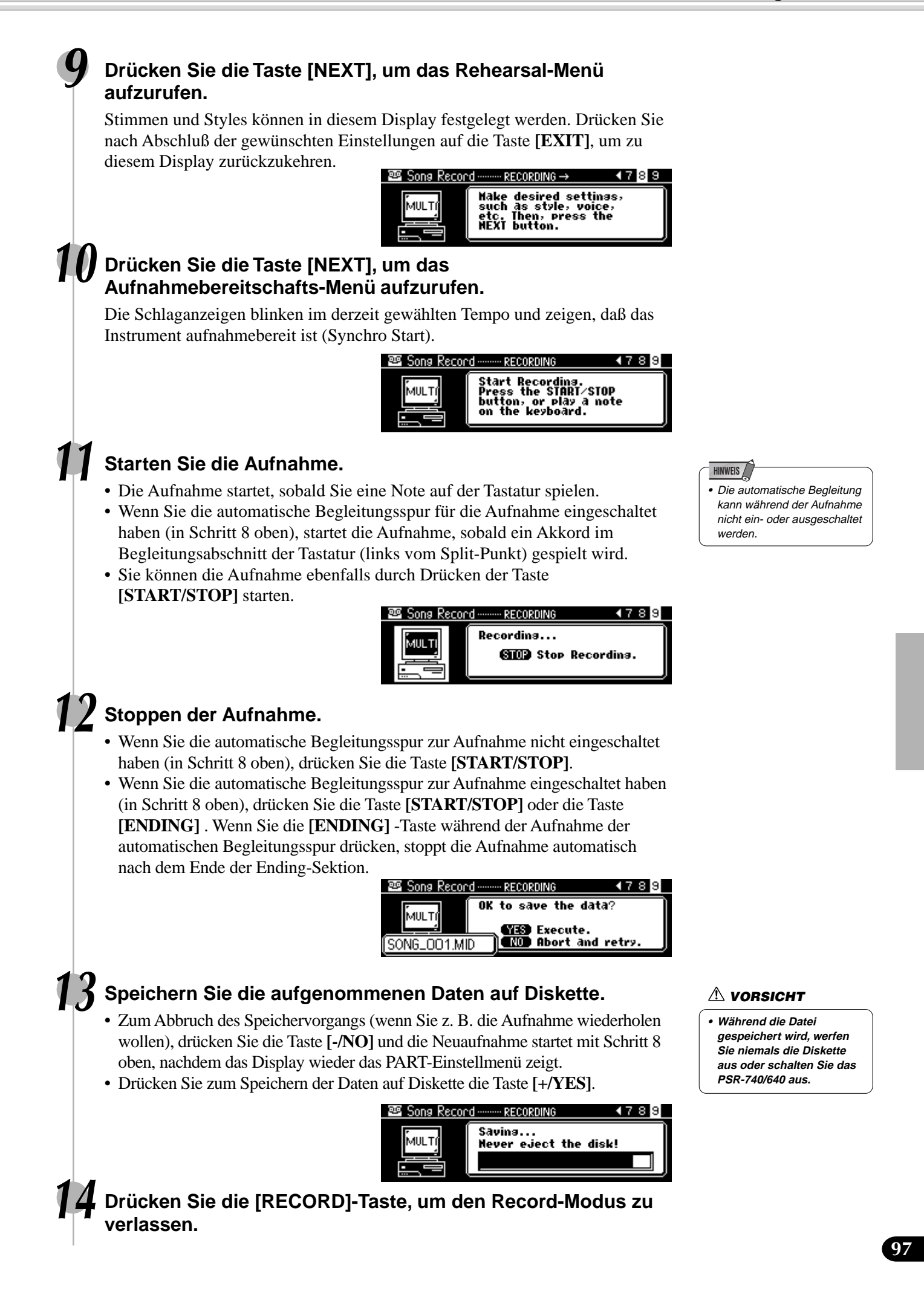

# Neuaufnahme - Punch In/Out und Starttakt

Dieser Abschnitt zeigt Ihnen, wie Sie einen bestimmten Teil eines bereits aufgenommenen Songs neu aufnehmen. Im obigen Achteltaktbeispiel werden der dritte Takt bis zum fünften Takt neu aufgenommen.

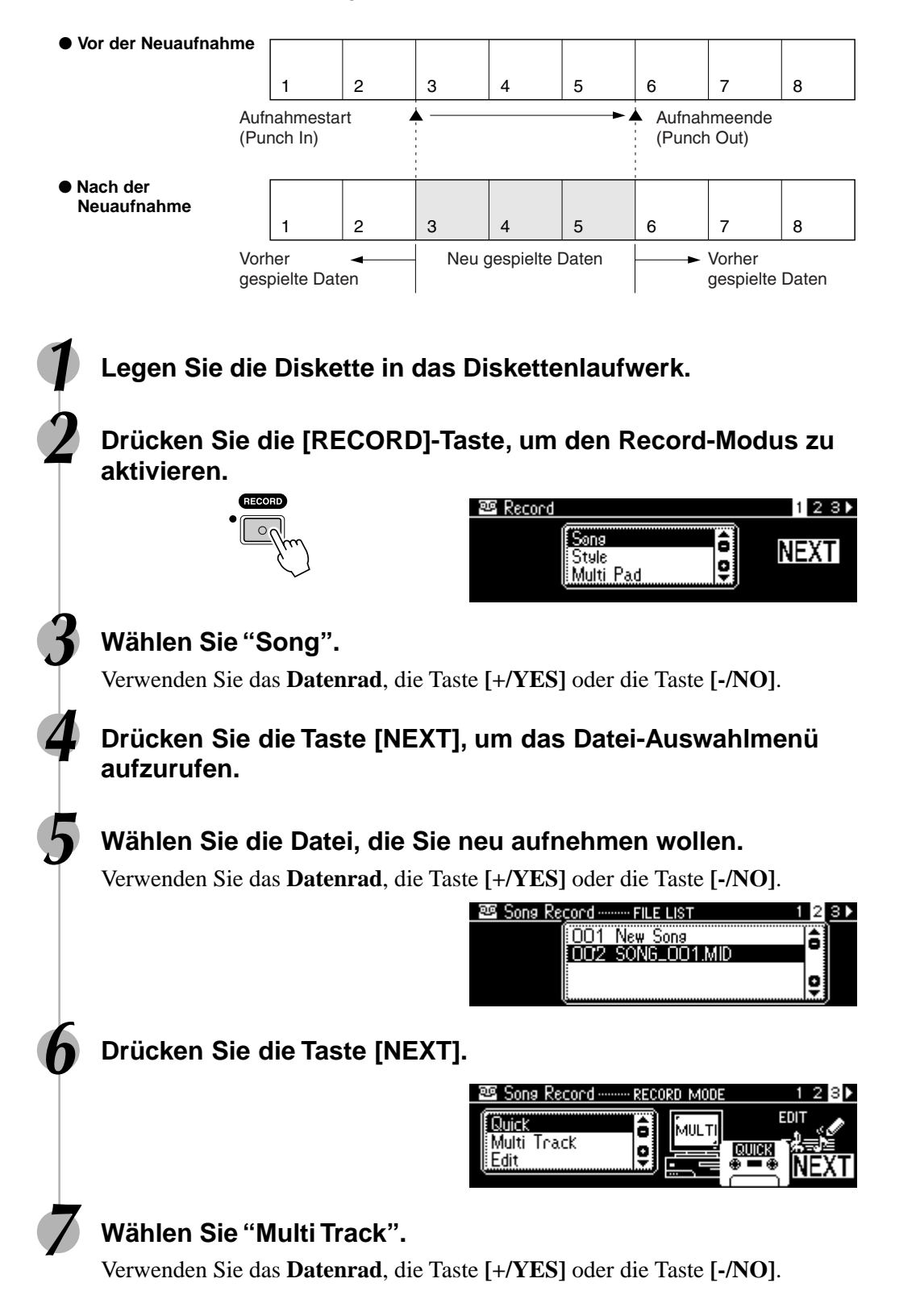

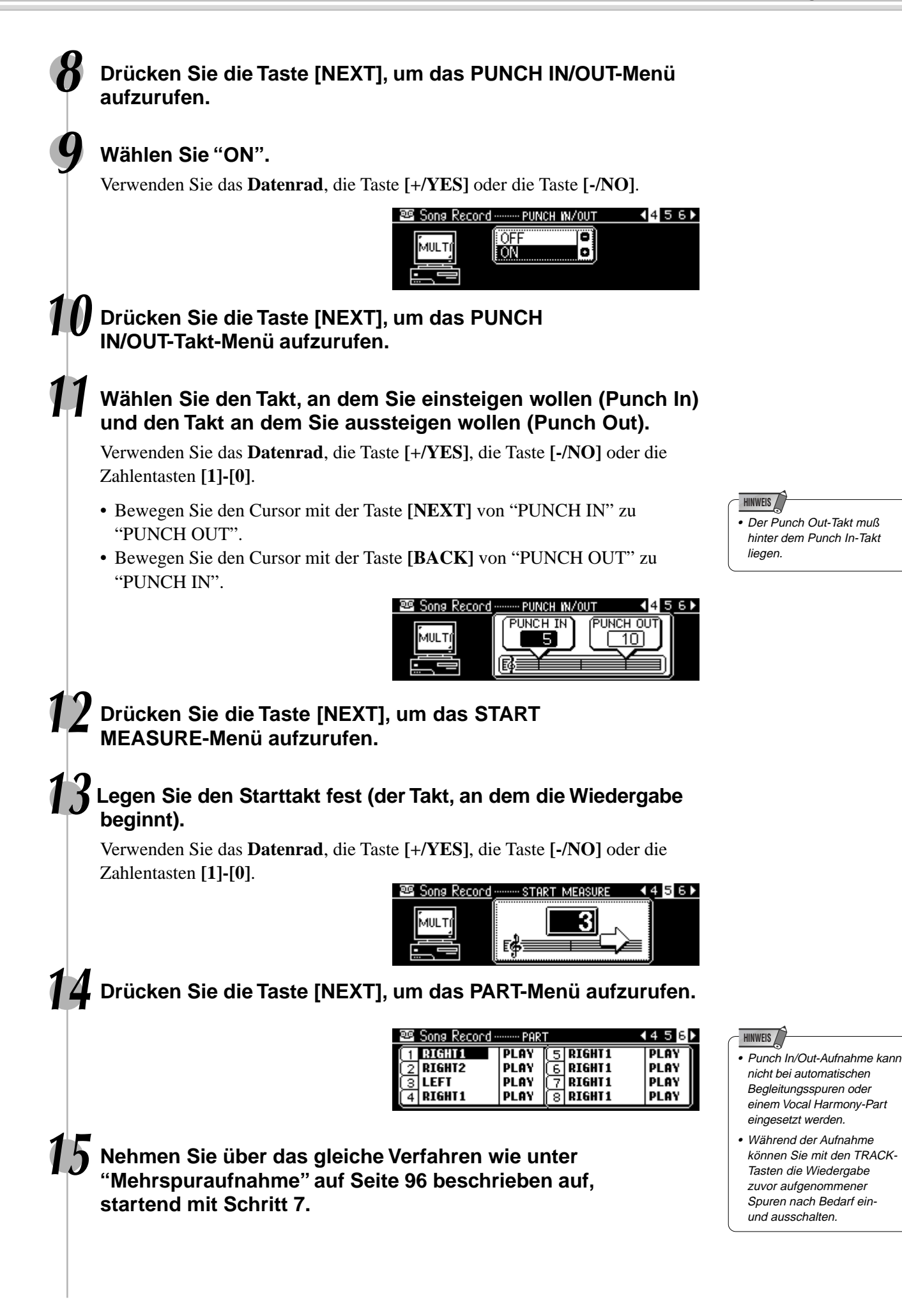

# **Ouantisierung**

Mit der Quantisierungsfunktion können Sie eine schlechte Takthaltung bei der Aufnahme eines Anwender-Songs nachträglich korrigieren. Beispiel: die folgende musikalische Sequenz wurde mit genauen Viertel- und Achtelnotenwerten geschrieben.

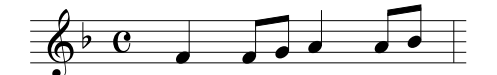

Auch wenn Sie denken, daß Sie die Sequenz präzise aufgenommen haben, kann Ihr tatsächliches Spiel etwas vor oder hinter dem Schlag liegen (oder beides!). Durch die Quantisierung können Sie alle Noten in einer Spur so ausrichten, daß der Takt genau auf dem angegebenen Notenwert liegt.

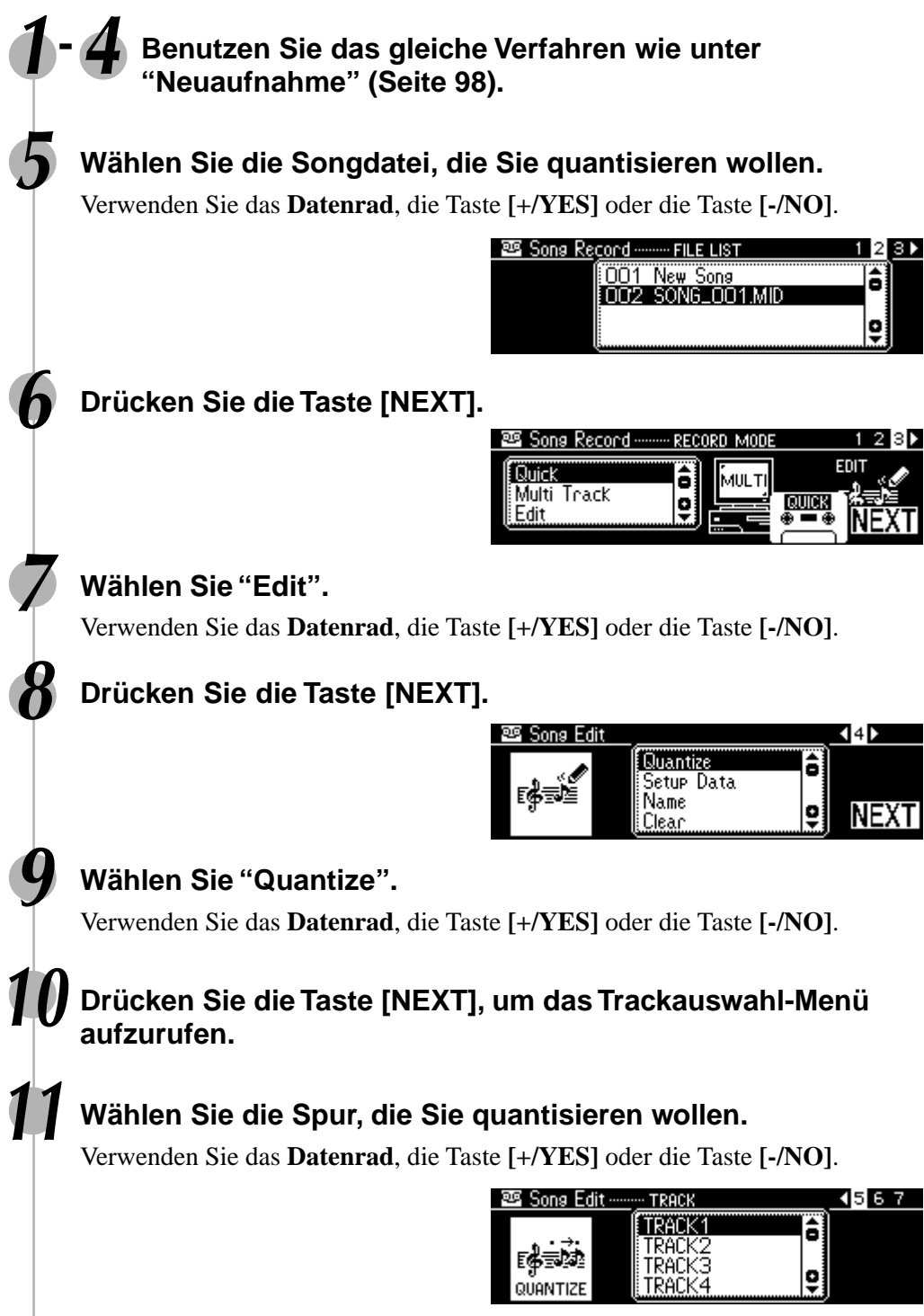

#### 250

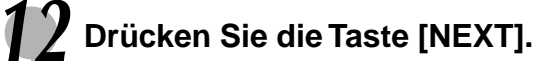

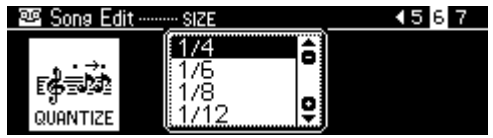

# **13 Wählen Sie den Quantisierungswert (Auflösung).**

Verwenden Sie das **Datenrad**, die Taste **[+/YES]** oder die Taste **[-/NO]**. Wählen Sie den Quantisierungswert so, daß er den kleinsten Noten in der Spur entspricht, mit der Sie arbeiten. Beispiel: Wenn die Spur mit Viertelund Achtelnoten bespielt ist, wählen Sie den Quantisierungswert "8" (Achtelnotenintervall). Würde man die Quantisierung stattdessen mit der Einstellung "4" (Viertelnotenintervall) ausführen, dann wäre die Spur ruiniert, da in diesem Fall auch alle Achtelnoten an den jeweils nächsten Viertelschlag rücken.

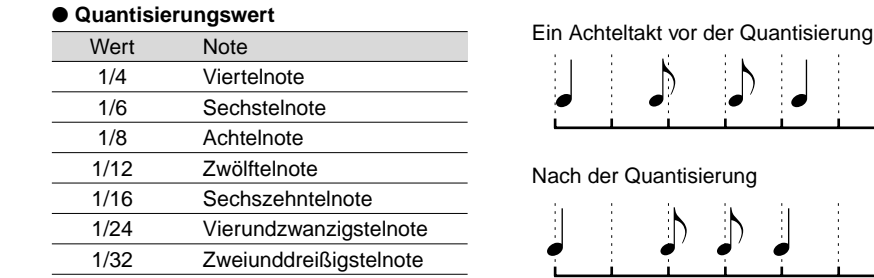

# **14 Drücken Sie die Taste [NEXT], um das Quantize-Menü aufzurufen.**

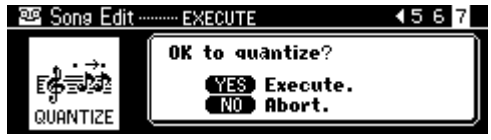

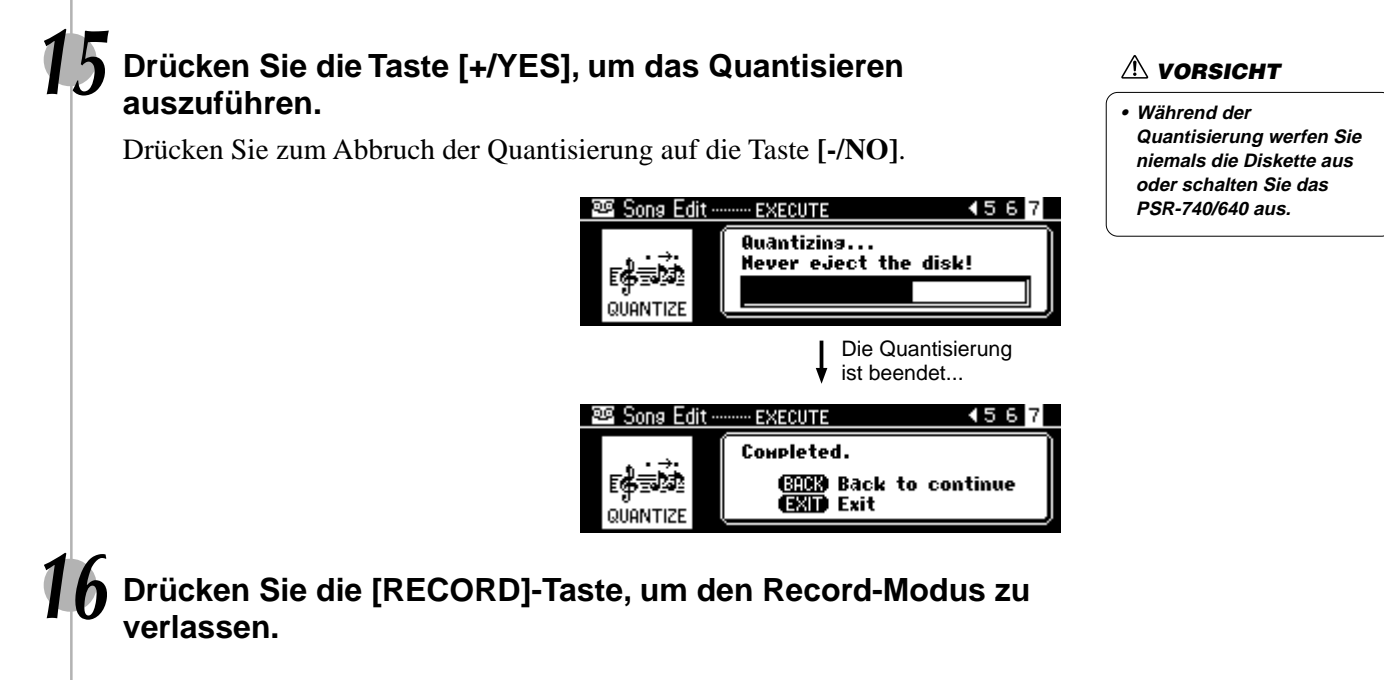

## **101**

251

# Setup-Daten bearbeiten

Mit dieser Funktion können Sie Änderungen an verschiedenen Stimmenparametern (Setup-Daten) für jede Spur eines aufgenommenen Songs vornehmen. Die folgenden Parameter können geändert werden:

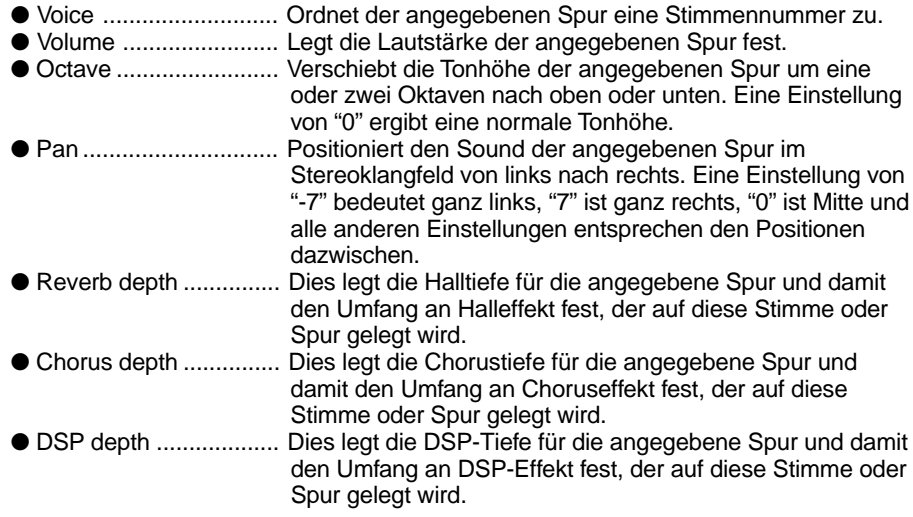

**1-4 Benutzen Sie das gleiche Verfahren wie unter "Neuaufnahme" (Seite 98).**

## **5 Wählen Sie die Datei (Song), für die Sie die Setup-Daten ändern wollen.**

Verwenden Sie das **Datenrad**, die Taste **[+/YES]** oder die Taste **[-/NO]**.

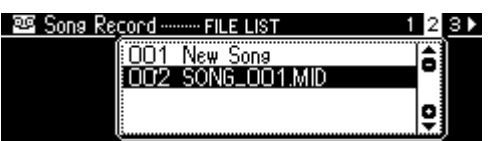

**6 Drücken Sie die Taste [NEXT], um das MODE-Auswahlmenü aufzurufen.**

## **7 Wählen Sie "Edit".**

Verwenden Sie das **Datenrad**, die Taste **[+/YES]** oder die Taste **[-/NO]**.

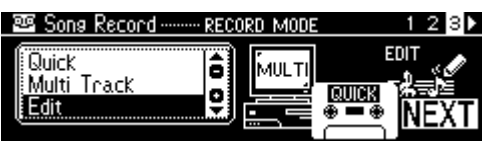

# **8 Press the [NEXT] button.**

## **9 Select "Setup Data."**

Use the **data dial**, the **[+/YES]** button or the **[-/NO]** button.

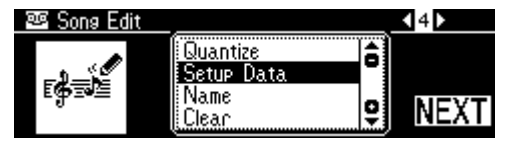

## **10 Drücken Sie die Taste [NEXT], um das Setup-Daten-Menü aufzurufen.**

• Nur einer der Setup-Parameter kann pro Spur aufgenommen werden. Alle Parameteränderungen in der Mitte des Songs werden aufgehoben. Bei Lautstärkedaten werden jedoch alle Lautstärkeänderungen in der Mitte des Songs als eine

Korrektur zur ursprünglichen

Setupdaten-Einstellung angewendet.

**HINWEIS**

# **11 Bearbeiten Sie die Setup-Daten.**

Drücken Sie die Taste **[NEXT]** und **[BACK]**, um zwischen den Displays

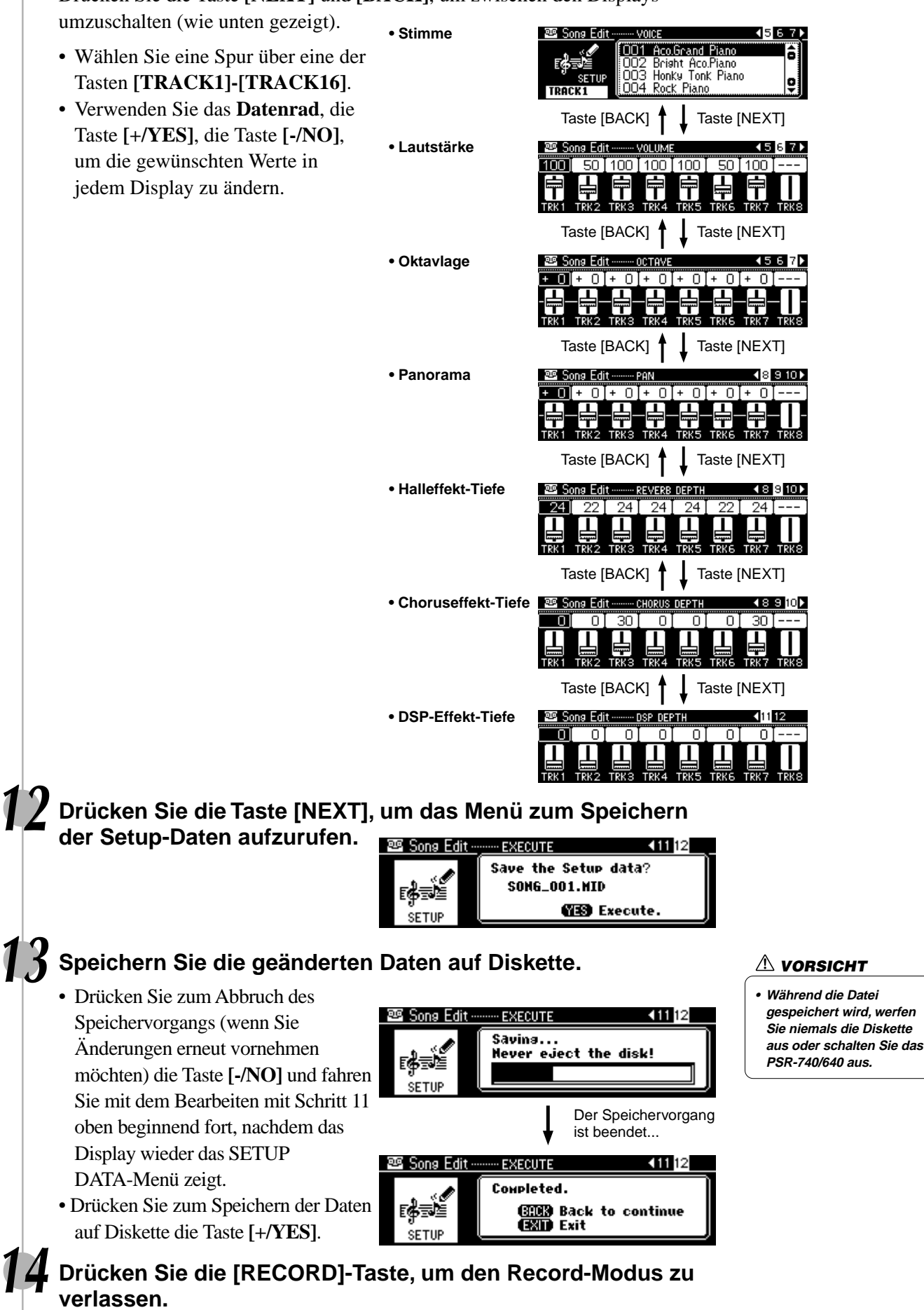

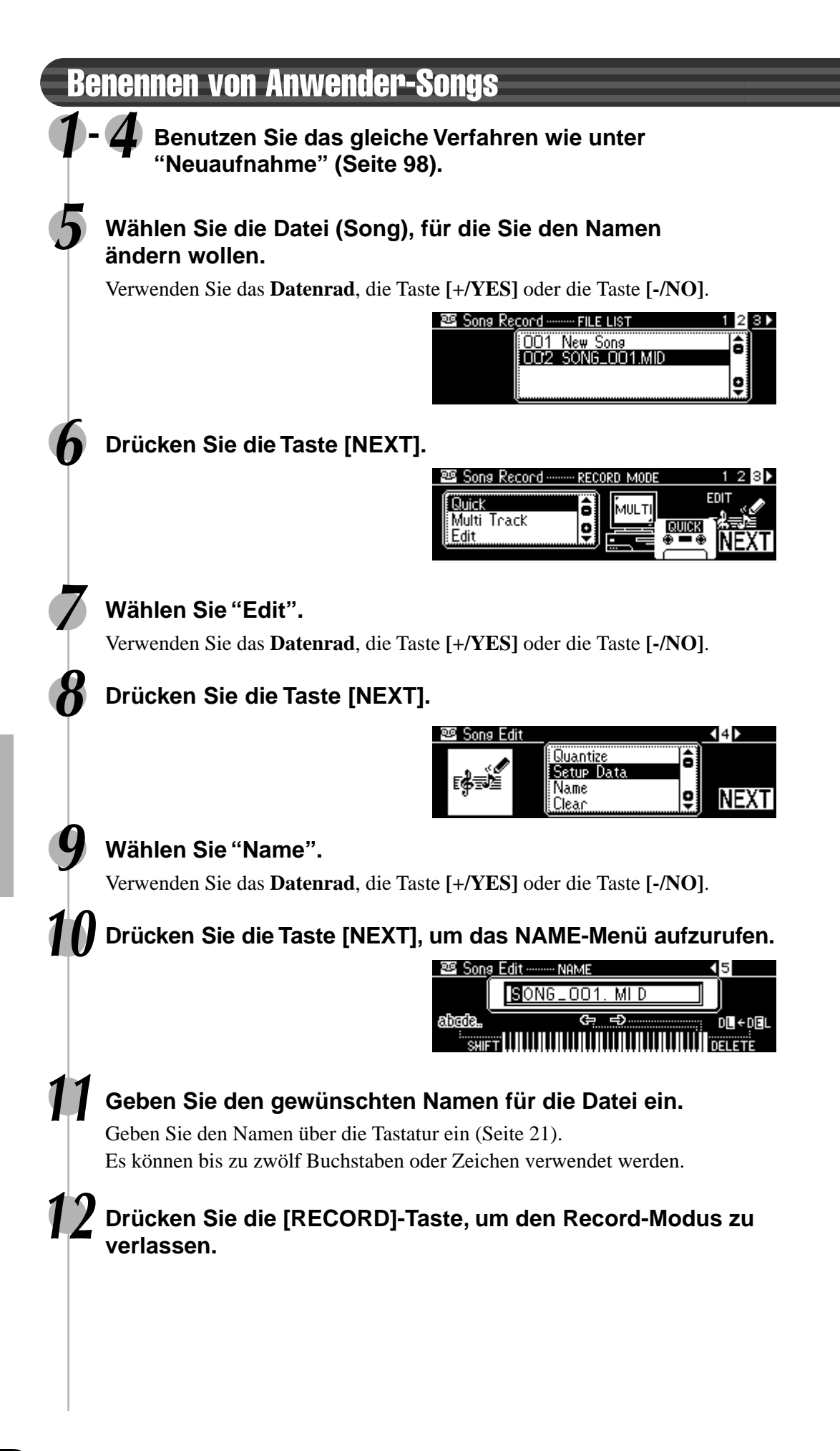

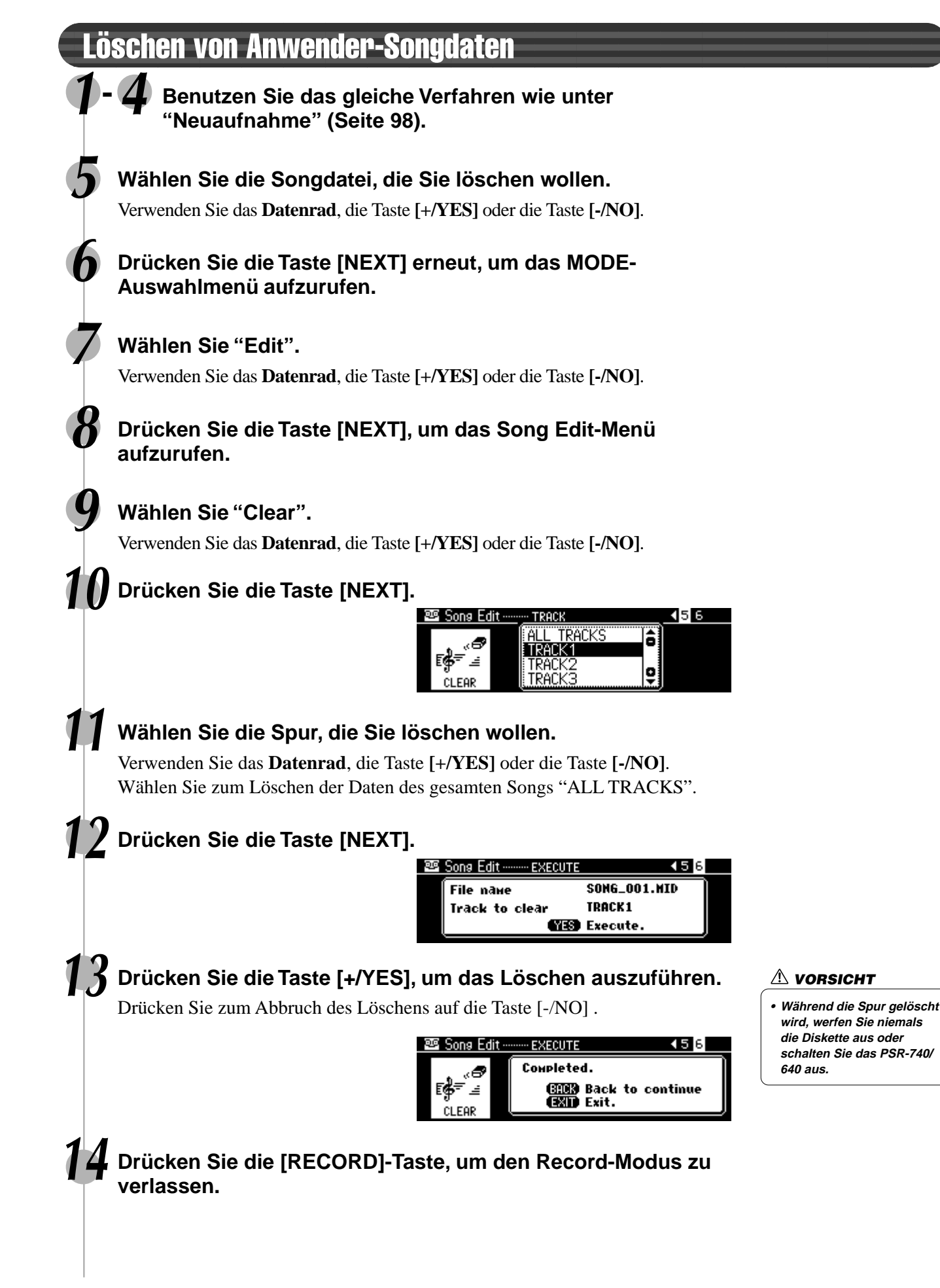

# Multi-Pad-Aufnahme

Neben den voreingestellten Multi Pad-Sets hat das PSR-740/640 16 vom Anwender aufnehmbare Sets, mit denen Sie Ihre eigenen Kreationen speichern können. Diese Anwender-Multi-Pads können auf die gleiche Weise wie die Voreinstellungen abgespielt und verwendet werden. Anwender-Multi-Pad-Daten können ebenfalls auf bzw. von Diskette gespeichert bzw. geladen werden.

Ihr Spiel auf dem Keyboard (mit Stimme R1) wird im Anwender-Pad aufgenommen. Es können ebenfalls Akkordanpassungsdaten (Seite 48) aufgenommen werden.

- Multi-Pad-Aufnahme ............................................................................. Seite 106 • Akkordanpassung ................................................................................. Seite 108
- Benennen von Anwender-Pads ............................................................ Seite 108
- Löschen von Anwender-Pad-Daten ...................................................... Seite 109

### ■ Daten, die in Anwender-Pads aufgenommen werden können

- Note an/aus (Tastenanschlag und -freigabe)
- Dynamik (Anschlagstärke)
- Pitch-Bend, Pitch-Bend-Bereich
- SUSTAIN ein/aus
- Modulation-Rad (PSR-740)
- Fußpedal ein/aus (Sustain, Sostenuto, Soft)
- Schwellerpedal ein/aus (Ausdruck)
- Einstellungen des Stimmenwechsels
- Mischpulteinstellungen
- Einstellung für Parameteränderungen

In den Multi Pads des PSR-740/640 können etwa 2000 Noten pro Pad aufgezeichnet werden.

# Multi-Pad-Aufnahme

**1 Drücken Sie die [RECORD]-Taste, um den Record-Modus zu aktivieren.**

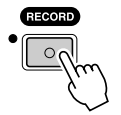

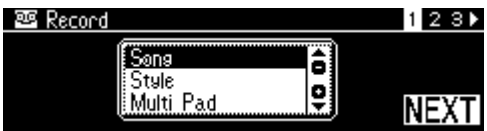

## **2 Wählen Sie "Multi Pad".**

Verwenden Sie das **Datenrad**, die Taste **[+/YES]** oder die Taste **[-/NO]**.

## **3 Drücken Sie die Taste [NEXT].**

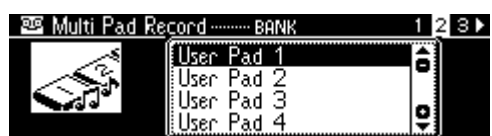

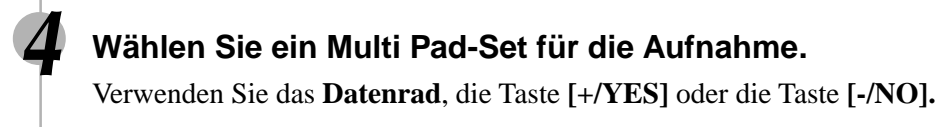

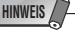

#### • Anwender-Pad-Daten werden durch Spielen von Stimme R1 auf dem Keyboard aufgenommen. Stimme R2, Stimme L und die automatische Begleitung können nicht benutzt werden.

• Aufnahmedaten bleiben bei angeschlossenem Netzadapter (Seite 149) im Speicher, auch wenn der STANDBY-Schalter ausgeschaltet wird. Es ist dennoch eine gute Idee. wichtige Daten auf Diskette zu speichern, so daß Sie diese unendlich aufbewahren und Ihr eigenes Datenarchiv aufbauen können (Seite 65).

#### **HINWEIS**

**Die folgenden Hinweise sind wichtige Punkte, die Sie bei der Aufnahme Ihrer Multi-Pad-Daten beachten sollten.**

- Die Verwendung der Metronom-Funktion (Seite 134) kann Ihre Aufnahmesitzungen effizienter machen.
- Die Verwendung des Registration Memory (Seite 62) kann Ihre Aufnahmesitzungen effizienter machen, da verschiedene Einstellungen (wie Stimmen, usw.) auf einen Tastendruck abgerufen werden können. Wenn der Aufnahme-Modus eingeschaltet ist, wird die Freeze-Funktion des Registration Memory eingeschaltet (sie kann nicht ausgeschaltet werden, während der Aufnahme-Modus aktiv ist).
- Bei jeder Aufnahme wird bereits aufgenommenes Material auf der gleichen Spur gelöscht.
- Wenn der Speicher während der Aufnahme voll wird, erscheint eine Meldung im Display und die Aufnahme stoppt.
- Vermeiden Sie, das Instrument auszuschalten oder den Netzadapter aus der Steckdose zu ziehen, während Sie aufnehmen, da dies zum Verlust der aufgenommenen Daten führt.

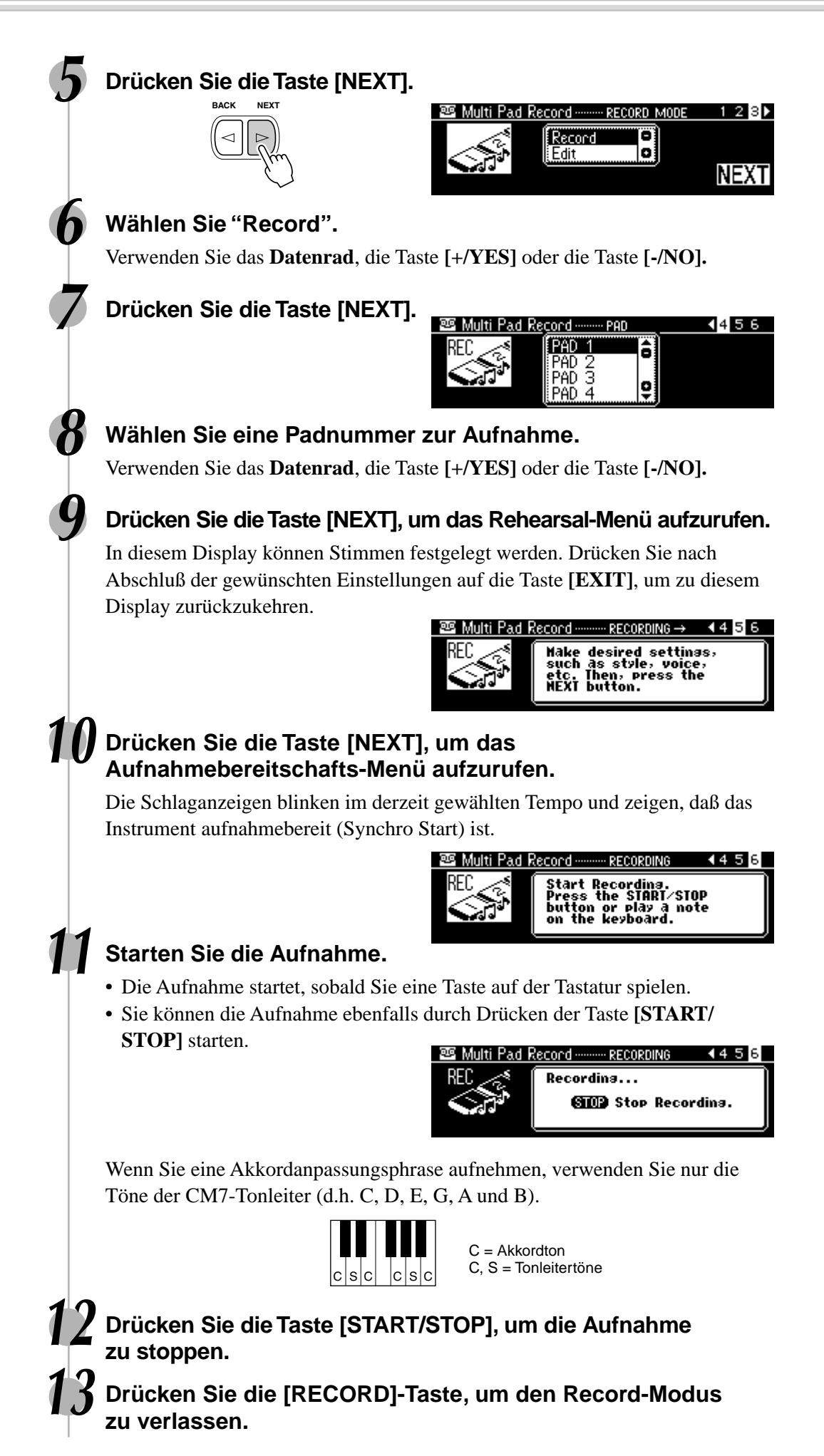

# Multi-Pad-Aufnahme

# Akkordanpassung

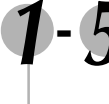

**1-5 Benutzen Sie das gleiche Verfahren wie unter "Multi-Pad-Aufnahme" oben.**

## **6 Wählen Sie die Funktion "Edit".**

Verwenden Sie das **Datenrad**, die Taste **[+/YES]** oder die Taste **[-/NO]**.

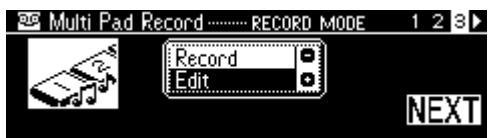

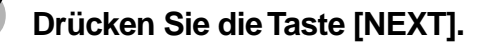

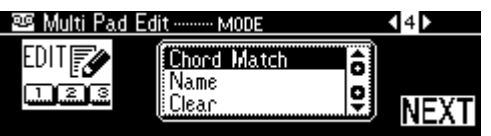

## **8 Wählen Sie die Funktion "Chord Match".**

Verwenden Sie das **Datenrad**, die Taste **[+/YES]** oder die Taste **[-/NO]**.

## **9 Drücken Sie die Taste [NEXT].**

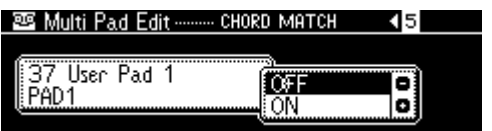

**10 Ein- oder Ausschalten der Akkordanpassungsfunktion.**

- Verwenden Sie das **Datenrad**, die Taste **[+/YES]** oder die Taste **[-/NO]**.
- Zur Auswahl des gewünschten Pads für die Einstellung drücken Sie die Taste **[NEXT]/[BACK]**.

**11 Drücken Sie die [RECORD]-Taste, um den Record-Modus zu verlassen.**

# Benennen von Anwender-Pads

**1-7 Benutzen Sie das gleiche Verfahren wie unter "Akkordanpassung" oben.**

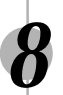

**8 Wählen Sie die Funktion "Name".**

Verwenden Sie das **Datenrad**, die Taste **[+/YES]** oder die Taste **[-/NO]**.

**9 Drücken Sie die Taste [NEXT], um das NAME-Menü aufzurufen.**
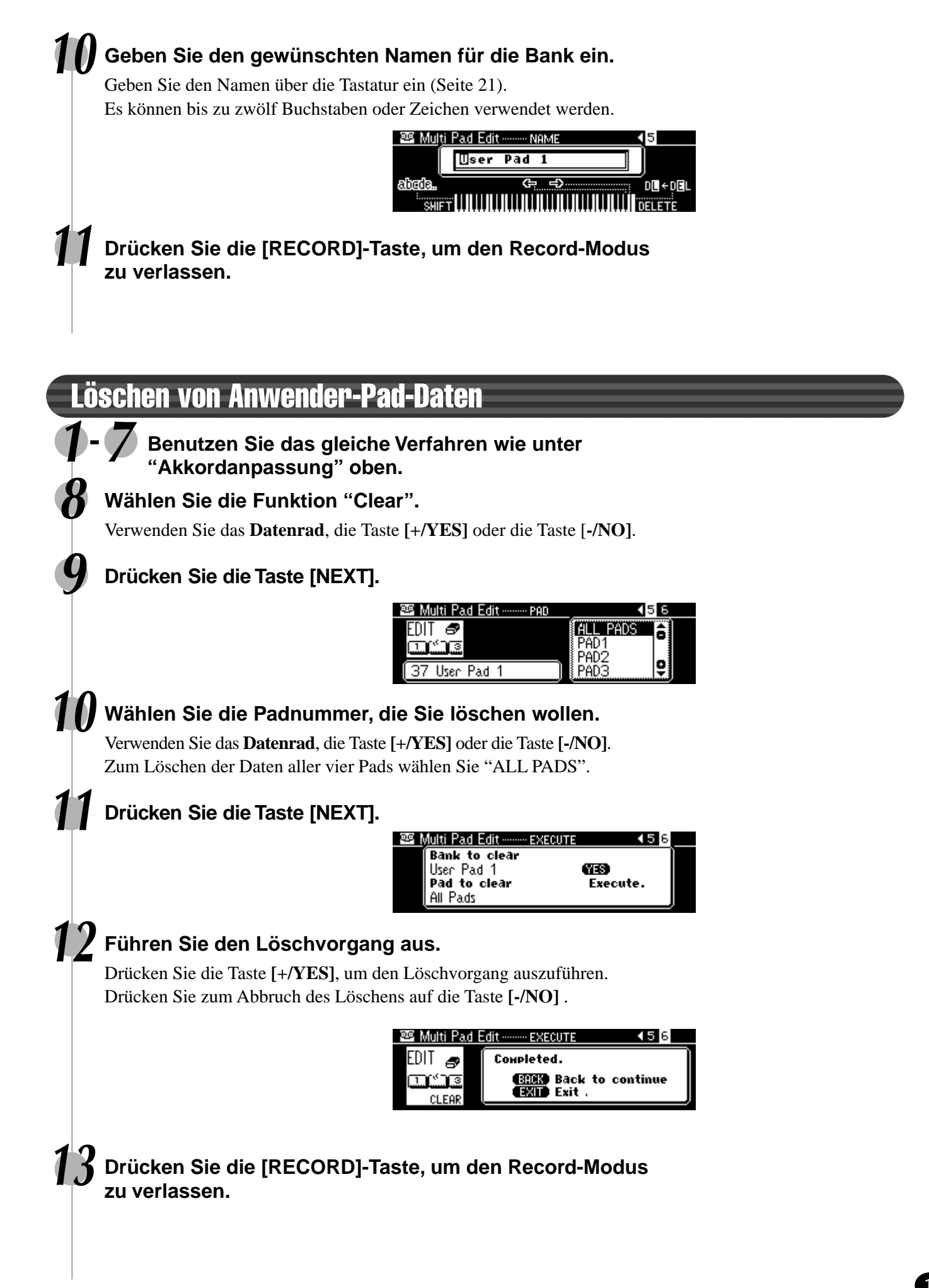

# Style-Aufnahme

Sie können mit dem PSR-740/640 drei eigene "Anwender-Styles" erstellen, die sich wie die Preset-Styles für automatische Begleitung einsetzen lassen. Anwender-Style-Daten können bei Bedarf auf Diskette gespeichert und von ihr geladen werden (Seite 65).

Sie können einen Anwender-Style mit Hilfe der internen Styledaten als Ausgangsbasis erstellen. Wählen Sie einen Preset-Style, der dem Style, den Sie erstellen wollen, am nächsten kommt und nehmen Sie die automatischen Begleitungssequenzen für jeden Abschnitt auf.

Das PSR-740/640 bietet zwei grundsätzliche Aufnahmeverfahren für Styles:

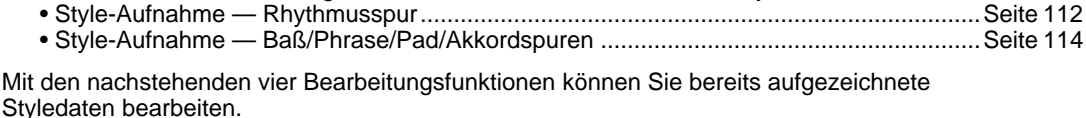

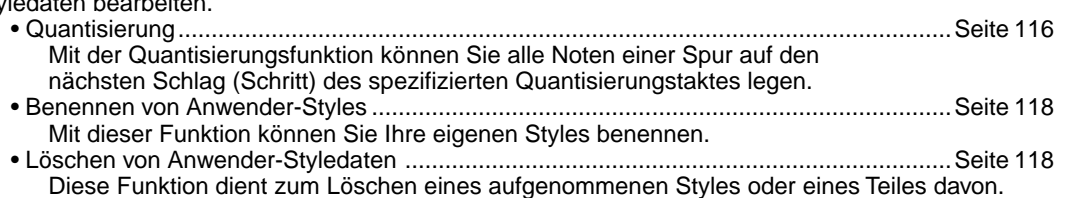

• CTAB-Parameter ...............................................................................................................Seite 119 Diese Parameter bestimmen, wie die Tonhöhe der Begleitung umgewandelt wird, wenn Sie Akkorde im Begleitungsabschnitt der Tastatur spielen.

### ■ Anwender-Style-Spuren

Die Spuren, die in den Anwender-Styles aufgenommen werden können, sind wie in der nachstehenden Tabelle gezeigt organisiert.

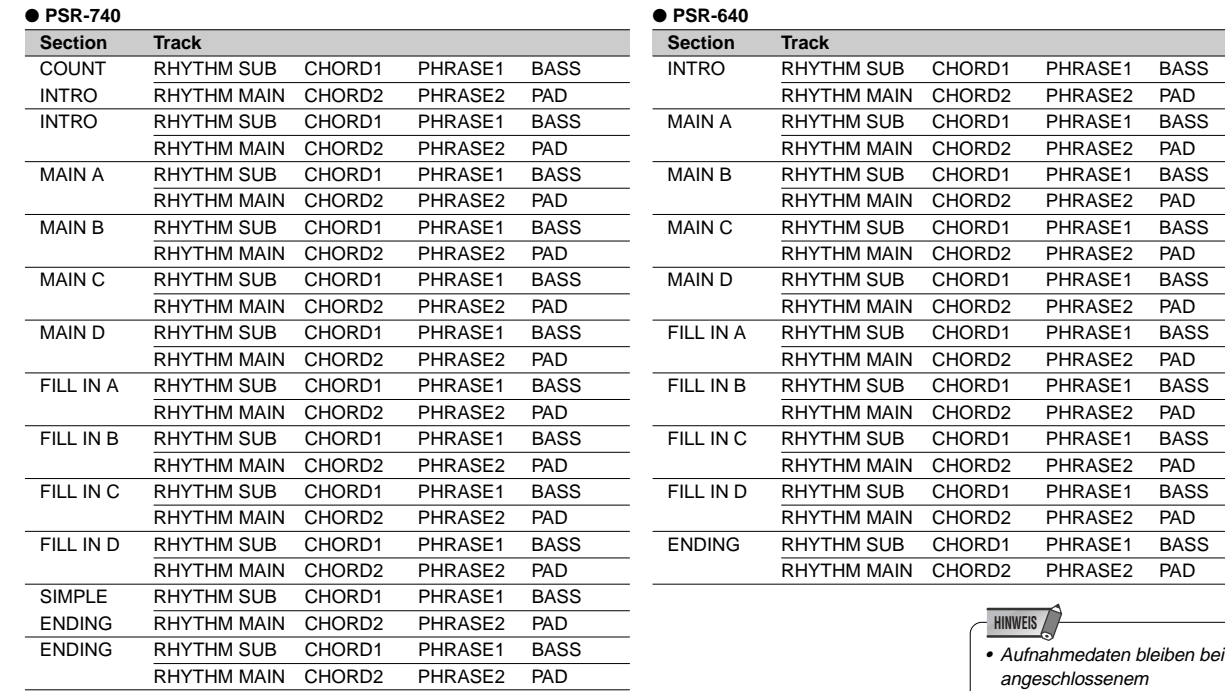

Auf den STYLE-Spuren des PSR-740 können für eine Sektion etwa 96 Spuren (12 Sektionen x 8 Spuren) aufgezeichnet werden; auf den Style-Spuren des PSR-640 können für eine Sektion etwa 80 Spuren (10 Sektionen x 8 Spuren) aufgenommen werden.

#### ■ Daten, die für Anwender-Styles aufgezeichnet werden können

- Note an/aus (Tastenanschlag und -freigabe) Dynamik (Anschlagstärke)
- Pitch-Bend, Pitch-Bend-Bereich Stimmennummer (Drum Kit-Nummer)\*
- Mischpulteinstellungen\* Einstellungen für
- Choruseffekt-Typ und -einstellungen
- 
- Tempo Parameteränderungen\*
- Modulation-Rad (PSR-740) DSP-Effekt-Typ und -einstellungen (PSR-740)
	- Schwellerpedal ein/aus (Ausdruck)
- Auf den Style-Spuren des PSR-740/640 können für eine Sektion etwa 1950 Noten (7150 Noten insgesamt) aufgezeichnet werden.

\* Kann auf jeder Spur der Sektionen nur einmal aufgezeichnet werden.

Netzadapter (Seite 149) im Speicher, auch wenn der STANDBY-Schalter ausgeschaltet wird. Es ist dennoch eine gute Idee, wichtige Daten auf Diskette zu speichern, so daß Sie diese unendlich aufbewahren und Ihr eigenes Datenarchiv aufbauen können (Seite 65).

#### **HINWEIS**

• Anwender-Styledaten werden durch Spielen von Stimme R1 auf dem Keyboard aufgenommen. Stimme R2, Stimme L und die automatische Begleitung können nicht benutzt werden.

### ■ Über die Aufnahme von Anwender-Styles

Bei Aufnahme eines Anwender-Songs nimmt das PSR-740/640 Ihr Keyboardspiel als MIDI-Daten auf. Die Aufnahme von Anwender-Styles ist jedoch anders. Im folgenden werden einige Aspekte aufgeführt, in denen sich die Style-Aufnahme von der Song-Aufnahme unterscheidet.

#### **Schleifenaufnahme (Loop)**

Die automatische Begleitung wiederholt die Begleitungssequenzen mehrerer Takte in einer "Schleife". Auch die Style-Aufnahme findet in Schleifen statt. Wenn Sie zum Beispiel die Aufnahme mit einer Main-Sektion mit zwei Takten starten, werden die zwei Takte wiederholt aufgenommen. Noten, die Sie aufnehmen, werden ab der nächsten Wiederholung (Schleife) abgespielt, so daß Sie aufnehmen können, während Sie zuvor aufgenommenes Material anhören.

#### **Overdub-Aufnahme**

Dieses Verfahren nimmt neues Material auf einer Spur auf, die bereits aufgenommene Daten enthält, ohne die ursprünglichen Daten zu löschen. Bei der Style-Aufnahme werden die aufgenommenen Daten nicht gelöscht, außer bei Funktionen wie Clear (Seite 118) und Drum Cancel (Seite 113). Wenn Sie zum Beispiel die Aufnahme mit einer Main-Sektion mit zwei Takten starten, werden die zwei Takte viele Male wiederholt. Noten, die Sie aufnehmen, werden ab der nächsten Wiederholung (Schleife) abgespielt, so daß Sie neues Material "überspielen", während Sie zuvor aufgenommenes Material anhören.

#### **Gebrauch von Preset-Styles**

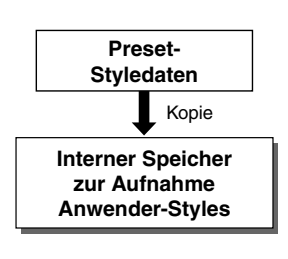

Wie in der Tabelle links gezeigt, werden die Preset-Styledaten in einen speziellen Speicherplatz zur Aufnahme kopiert, wenn Sie den internen Preset-Style wählen, der dem Styletyp, den Sie erstellen wollen, am nächsten kommt. Sie erstellen Ihren neuen, eigenen Style, indem Sie Daten aus dem Speicherplatz hinzufügen oder löschen.

Alle Spuren (mit Ausnahme der Rhythmusspuren) müssen vor der Aufnahme gelöscht werden (Seite 115).

### ■ Style File Format (für automatische Baß/Akkord-Begleitung)

Das Style File Format (SFF) ist eine Kompilation des kompletten Yamaha Begleitautomatik-Know-Hows in einem einzelnen, verein-heitlichten Format. Mit der Anwender-Style-Programmierfunktion können Sie vollen Nutzen aus den Möglichkeiten des SFF-Formats ziehen und Ihre eigenen Styles beliebig zusammenstellen.

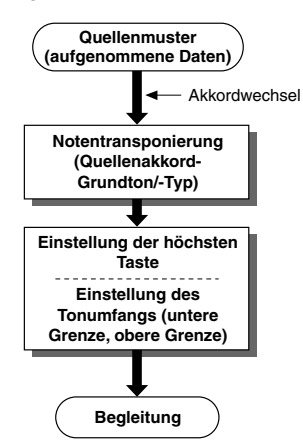

**CTAB** ......................................... Seite 119 Die Tabelle links zeigt den Vorgang, durch den die Begleitung wiedergegeben wird. (Dies gilt nicht für die Rhythmusspur). Das Quellenmuster in der Tabelle sind die

ursprünglichen Styledaten. Wie auf Seite 115 erklärt, wird dieses Quellenmuster bei der Style-Aufnahme aufgezeichnet.

Wie links gezeigt, wird die tatsächliche Ausgabe der automatischen Begleitung durch verschiedene Parametereinstellungen und Akkordwechsel (Spielen von Akkorden im automatischen Begleitungsstyle der Tastatur) bestimmt, die an diesem Quellenmuster vorgenommen werden.

CTAB ist eine Gruppe von Parametern, die bestimmen, wie die Tonhöhe des Quellenmusters umgewandelt wird, wenn Sie Akkorde im automatischen Begleitungsabschnitt der Tastatur spielen. Über die Anwender-Stylefunktion erhalten Sie außergewöhnlich genaue und umfassende Kontrolle, da Sie das Quellenmuster auf jeder Spur aufnehmen und die CTAB-Parameter für jede Spur festlegen können. Beim PSR740/640 können die folgenden vier CTAB-Parameter eingestellt werden.

- Quellenakkordgrundton
- Quellenakkordtyp
- Höchste Taste

• Notenbereich (Obere Grenze, untere Grenze) Einzelheiten zu den CTAB-Parametern zeigt Seite 119.

#### **HINWEIS**

#### **Die folgenden Hinweise sind wichtige Punkte, die Sie bei der Aufnahme Ihrer Anwender-Styles beachten sollten.**

- Löschen Sie mindestens einen der drei Anwender-Styles, bevor Sie einen neuen Anwender-Style aufnehmen. Die Aufnahme eines neuen Anwender-Styles kann nicht gestartet werden, wenn für alle drei Anwender-Styles Daten aufgenommen sind.
- Vermeiden Sie, das Instrument auszuschalten oder den Netzadapter aus der Steckdose zu ziehen, während Sie aufnehmen, da dies zum Verlust der aufgenommenen Daten führt.
- Die Verwendung des Registration Memory (Seite 62) kann Ihre Aufnahmesitzungen effizienter machen, da verschiedene Einstellungen (wie Stimmen, usw.) auf einen Tastendruck abgerufen werden können. Wenn der Aufnahme-Modus eingeschaltet ist, wird die Freeze-Funktion des Registration Memory eingeschaltet (sie kann nicht ausgeschaltet werden, während der Aufnahme-Modus aktiv ist).
- Die Verwendung der Metronom-Funktion (Seite 134) kann Ihre Aufnahmesitzungen effizienter machen.
- Im Aufnahmebereitschaftsmodus können Sie die Stimmendaten in den aufgenommenen Spuren über Mischpult auf Seite 90 oder Parameteränderung auf Seite 91 austauschen oder bearbeiten.
- Wenn der Speicher während der Aufnahme voll wird, erscheint eine Meldung im Display und die Aufnahme stoppt.
- Da die Aufnahme in Takteinheiten erfolgt, sollten Sie zunächst einen Style wählen, der die gleiche Zahl von Takten hat wie die Sektion, die Sie aufnehmen wollen.
- Wenn keiner der Preset-Styles geeignet ist, wählen Sie einen Style aus, der die gleiche Taktart und Anzahl von Takten hat, wie der Style, den Sie aufnehmen wollen. Löschen Sie dann über die "Clear"- Funktion (Seite 118) alle voreingestellten Daten, bevor Sie Ihre eigenen eingeben.

#### **HINWEIS**

• "CTAB" ist die Abkürzung für "Channel table" (Kanaltabelle).

261

# Style-Aufnahme — Rhythmusspur

Hiermit können Sie Ihre eigenen Rhythmussequenzen erstellen, indem Sie vorhandene Rhythmusspurdaten (Percussion-Daten) eines Preset-Styles ändern.

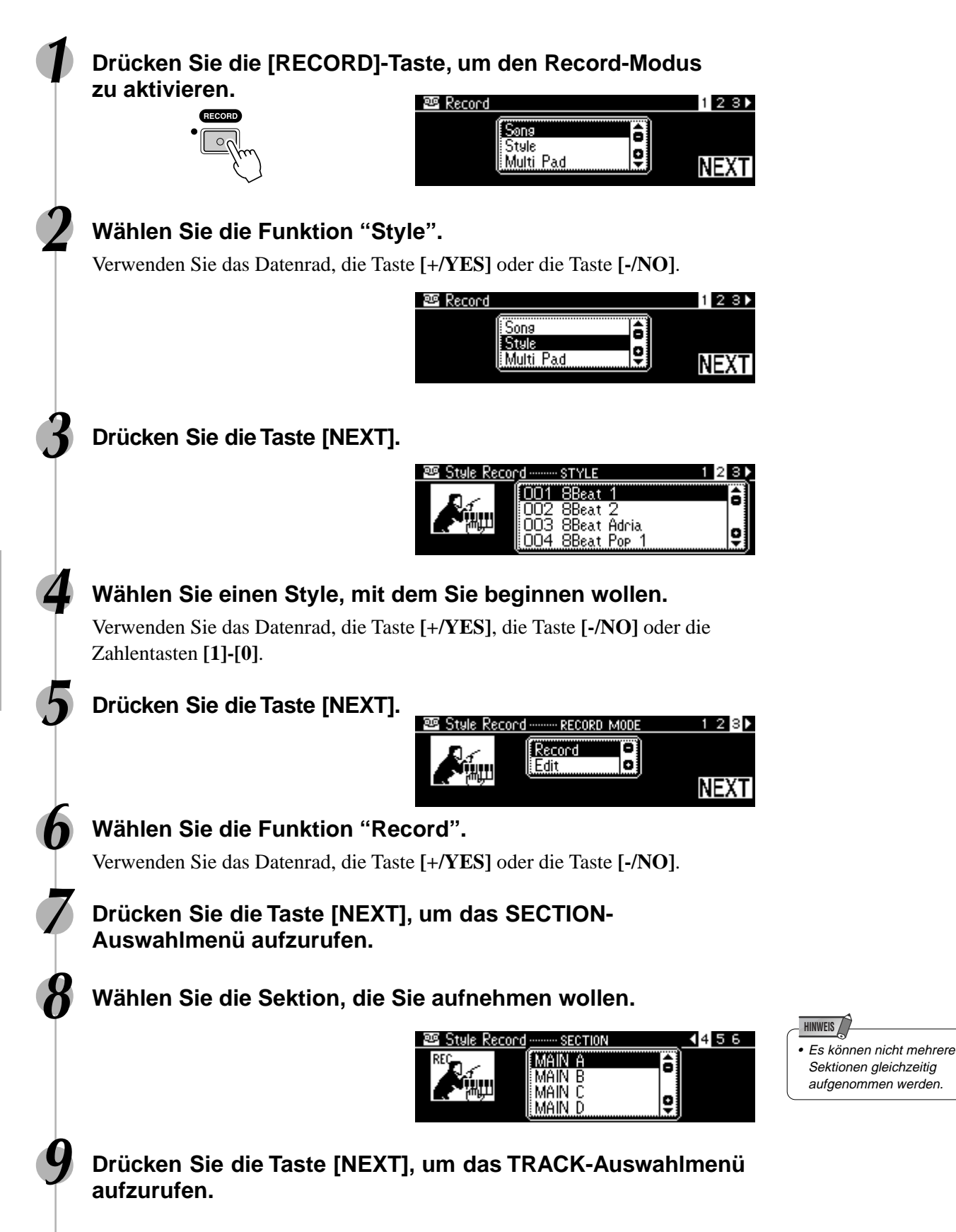

## Style-Aufnahme

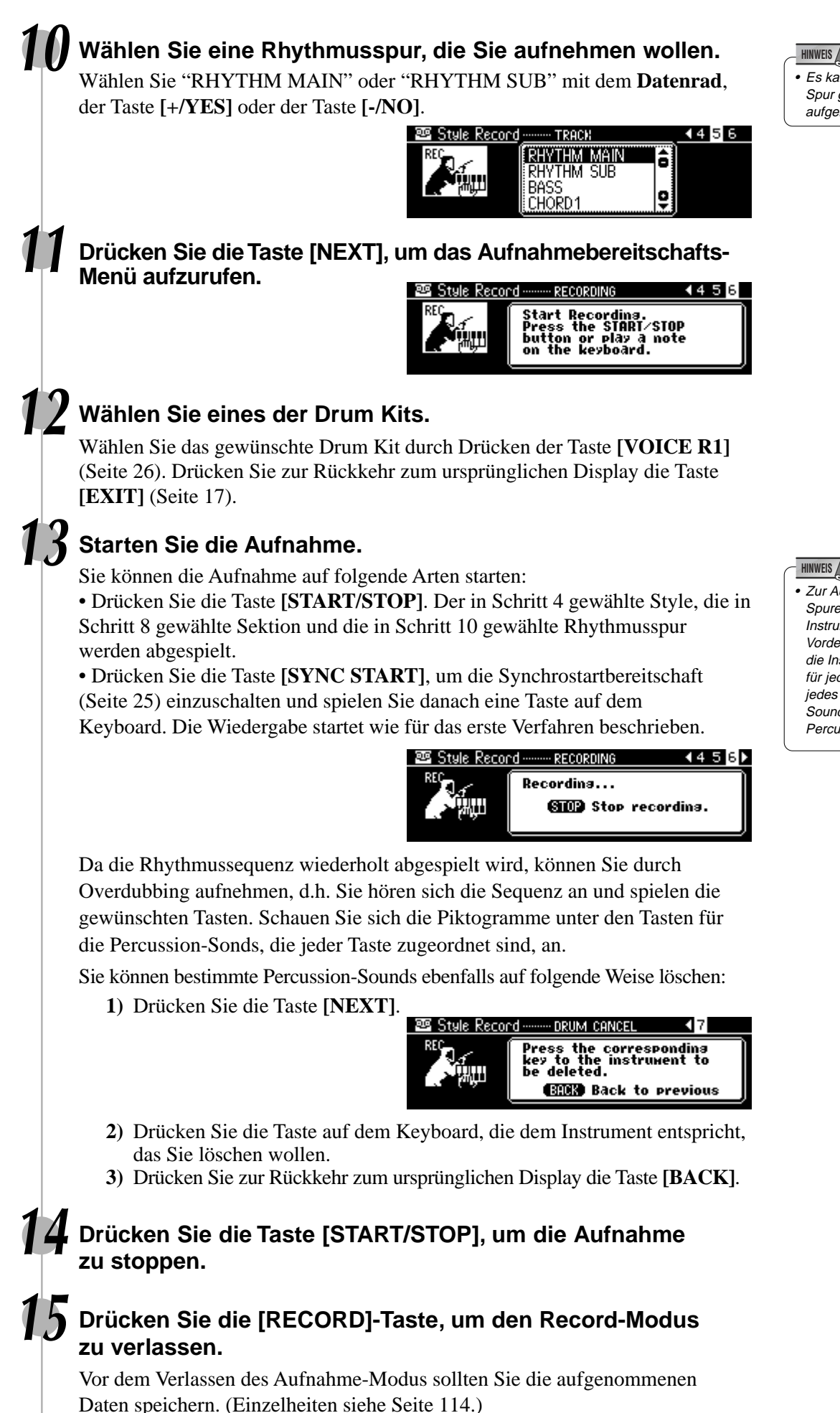

#### **HINWEIS**

- Es kann nur jeweils eine Spur gleichzeitig
- aufgenommen werden.

• Zur Aufnahme der RHYTHM-Spuren zeigen Ihnen die Instrumentensymbole auf der Vorderkante des Bedienfelds die Instrumentzuordnungen für jede Taste. Zum Spielen jedes Drum/Percussion-Sounds siehe "Keyboard Percussion" auf Seite 31.

# Style-Aufnahme

# Verlassen des Style-Aufnahme-Modus

Zum Verlassen des Style-Aufnahme-Modus befolgen Sie die Anweisungen in der nachstehenden Tabelle.

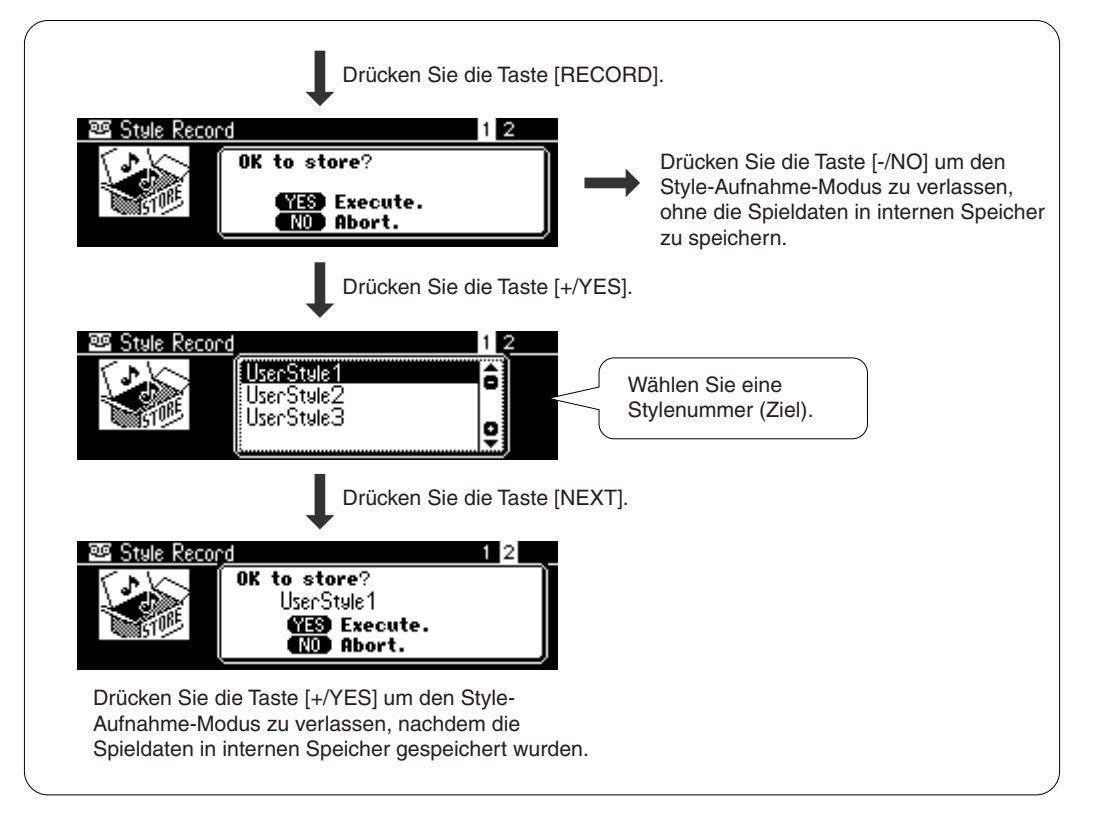

# Style-Aufnahme — Baß/Phrase/Pad/Akkordspuren

Dieser Abschnitt erklärt die Aufnahme aller Spuren (außer der Rhythmusspur) mit Hilfe von Preset-Styles.

Anders als bei der Aufnahme der Rhythmusspur müssen Sie bei diesem Verfahren vor der Aufnahme die Spurdaten des ursprünglichen Styles löschen.

> **1-9 Benutzen Sie das gleiche Verfahren wie unter "Style-Aufnahme — Rhythmusspur" oben.**

### **10 Wählen Sie eine Spur, die Sie aufnehmen wollen.**

Verwenden Sie das **Datenrad**, die Taste **[+/YES]** oder die Taste **[-/NO]**. Wählen Sie aus den folgenden Spuren: "BASS", "CHORD1", "CHORD2", "PAD", "PHRASE1", und "PHRASE2".

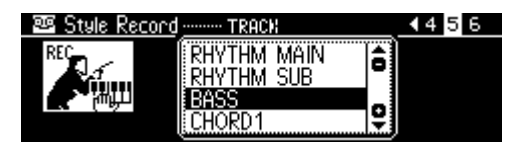

**11 Drücken Sie die Taste [NEXT].**

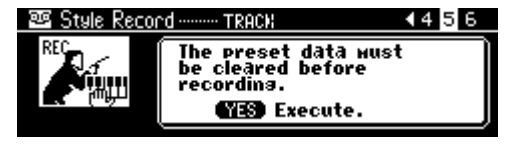

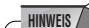

**HINWEIS**

- Es kann nur jeweils eine Spur gleichzeitig
- aufgenommen werden.

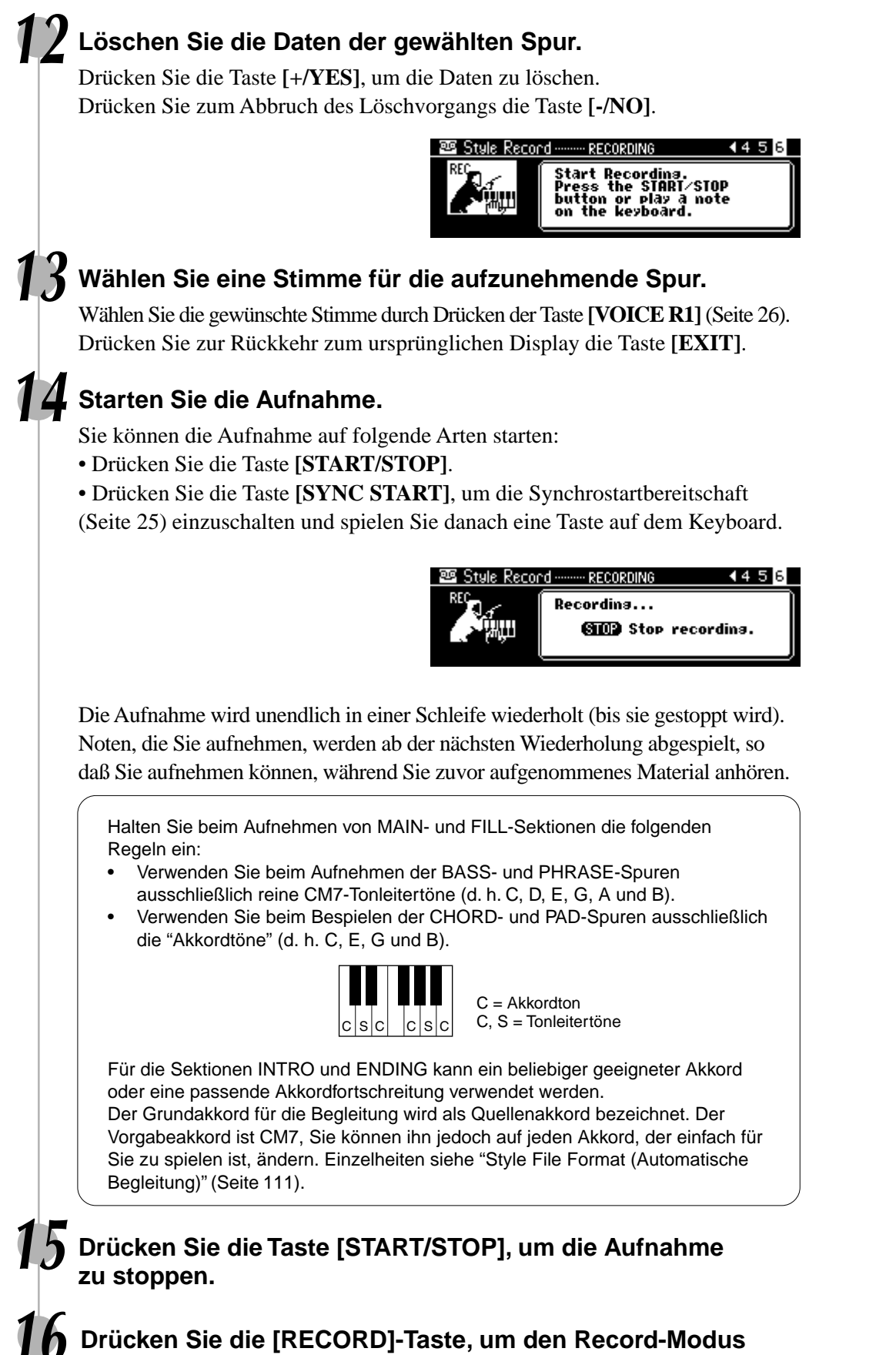

# **zu verlassen.**

Seite 114 enthält weitere Informationen zum Verlassen des Aufnahme-Modus.

# Style-Aufnahme

# Quantisierung

Mit der Quantisierungsfunktion können Sie eine schlechte Takthaltung bei der Aufnahme eines Anwender-Songs nachträglich korrigieren. Beispiel: die folgende musikalische Sequenz wurde mit genauen Viertel- und Achtelnotenwerten geschrieben.

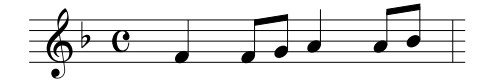

Auch wenn Sie denken, daß Sie die Sequenz präzise aufgenommen haben, kann Ihr tatsächliches Spiel etwas vor oder hinter dem Schlag liegen (oder beides!). Durch die Quantisierung können Sie alle Noten in einer Spur so ausrichten, daß der Takt genau auf dem angegebenen Notenwert liegt.

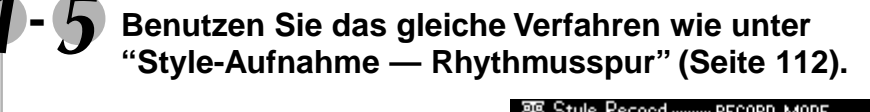

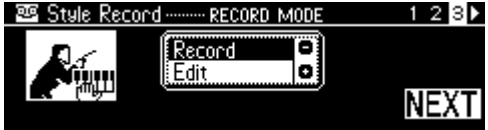

### **6 Wählen Sie die Funktion "Edit".**

Verwenden Sie das **Datenrad**, die Taste **[+/YES]** oder die Taste **[-/NO]**.

### **7 Drücken Sie die Taste [NEXT].**

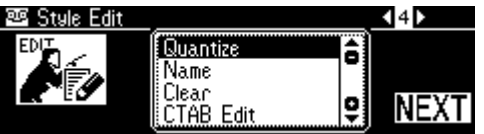

### **8 Wählen Sie die Funktion "Quantize".**

Verwenden Sie das **Datenrad**, die Taste **[+/YES]** oder die Taste **[-/NO]**.

### **9 Drücken Sie die Taste [NEXT].**

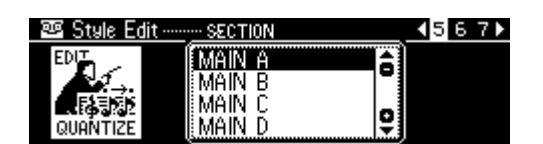

# **10 Wählen Sie die Sektion, die Sie quantisieren wollen.**

Verwenden Sie das **Datenrad**, die Taste **[+/YES]** oder die Taste **[-/NO]**.

### **11 Drücken Sie die Taste [NEXT].**

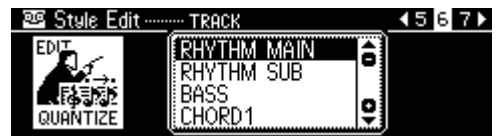

**12 Wählen Sie die Spur, die Sie quantisieren wollen.** Verwenden Sie das **Datenrad**, die Taste **[+/YES]** oder die Taste **[-/NO]**.

# **13 Drücken Sie die Taste [NEXT].**

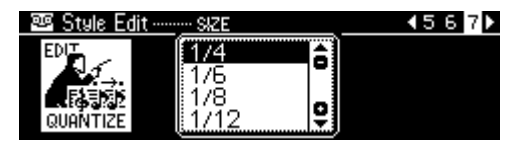

# **14 Wählen Sie den Quantisierungswert (Auflösung).**

Verwenden Sie das **Datenrad**, die Taste **[+/YES]** oder die Taste **[-/NO]**. Wählen Sie den Quantisierungswert so, daß er den kleinsten Noten in der Spur entspricht, mit der Sie arbeiten. Beispiel: Wenn die Spur mit Viertelund Achtelnoten bespielt ist, wählen Sie den Quantisierungswert "1/8" (Achtelnotenintervall). Würde man die Quantisierung stattdessen mit der Einstellung "1/4" (Viertelnotenintervall) ausführen, dann wäre die Spur ruiniert, da in diesem Fall auch alle Achtelnoten an den jeweils nächsten Viertelschlag rücken.

#### ● **Quantisierungswert**

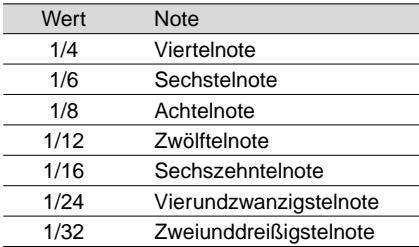

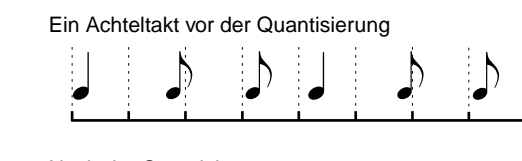

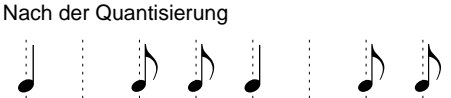

# **15 Drücken Sie die Taste [NEXT].**

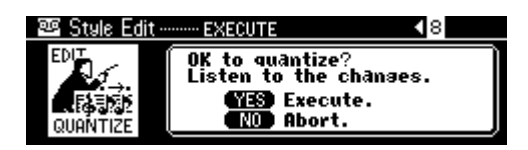

• Sie können in diesem Schritt die quantisierte Sequenz anhören, damit Sie die Ergebnisse der Quantisierung hören können, bevor Sie die Daten tatsächlich ändern. Zum Anhören der Sequenz drücken Sie die Taste **[START/STOP]**.

# **16 Führen Sie das Quantisieren aus.**

267

Drücken Sie die Taste **[+/YES]**, um das Quantisieren auszuführen. Drücken Sie zum Abbruch der Quantisierung auf die Taste **[-/NO]**.

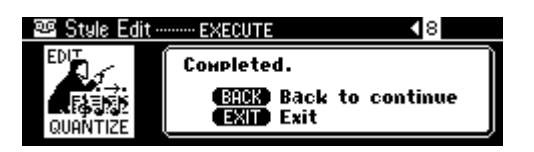

### **17 Drücken Sie die [RECORD]-Taste, um den Record-Modus zu verlassen.**

Seite 114 enthält weitere Informationen zum Verlassen des Aufnahme-Modus.

# Style-Aufnahme

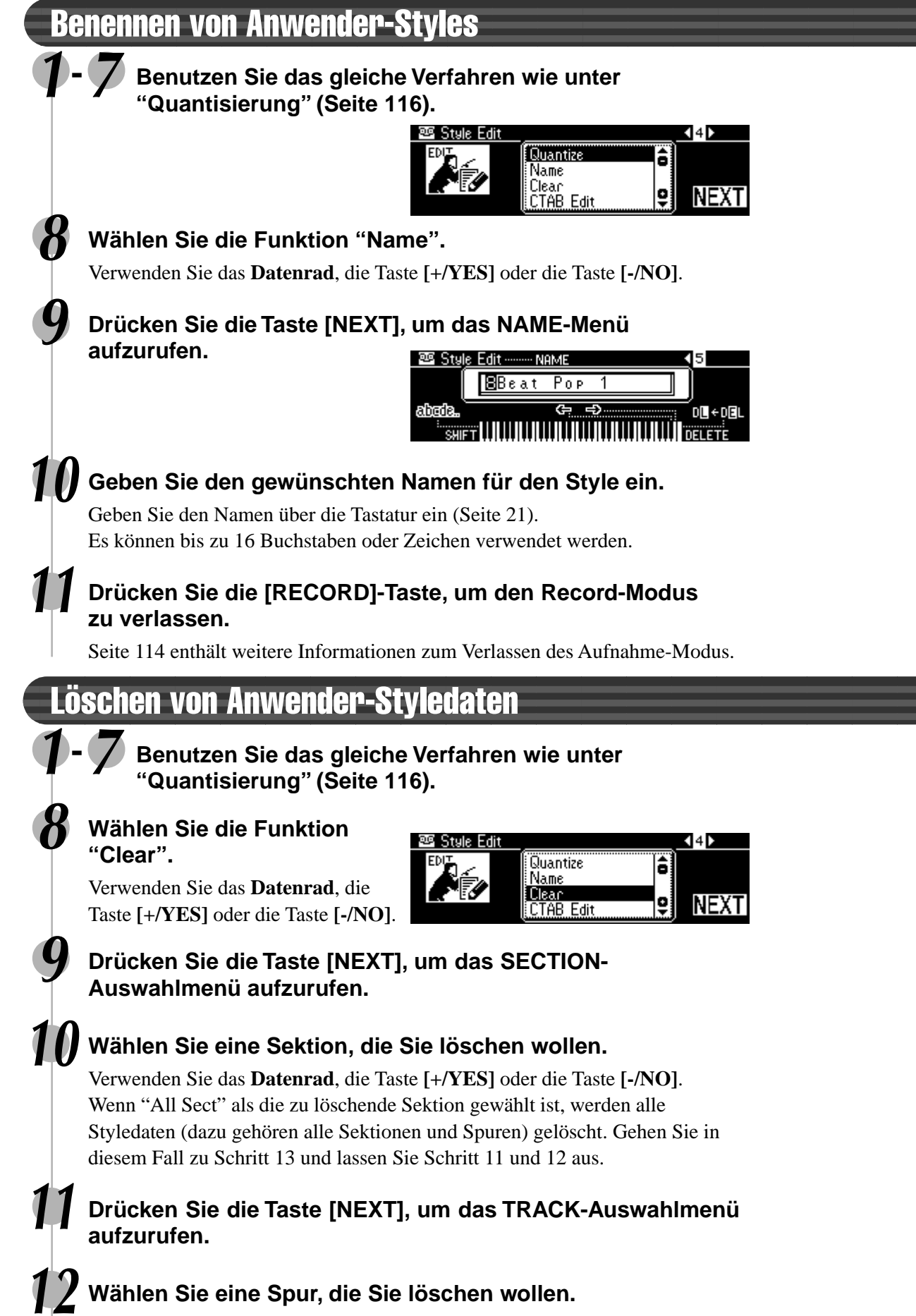

Verwenden Sie das **Datenrad**, die Taste **[+/YES]** oder die Taste **[-/NO]**.

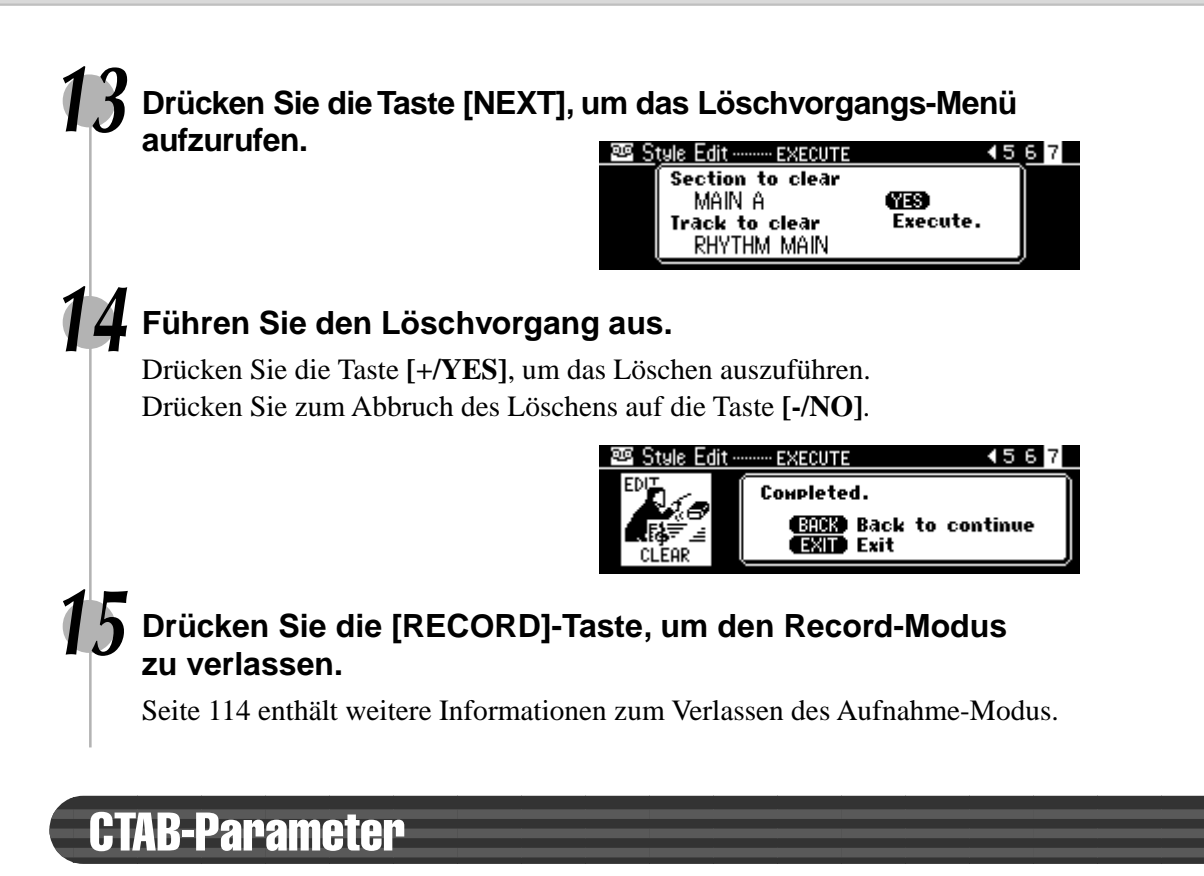

### Über die CTAB-Parameter

Die CTAB-Parameter bestimmen, wie sich die Tonhöhe des aufgenommenen Styles sich mit den im automatischen Begleitungsabschnitt der Tastatur gespielten Akkorden verändert (wenn die automatische Begleitungsfunktion eingeschaltet ist).

### ● **NOTE LIMIT .................. Einstellung des Tonumfangs (untere und obere Grenze)** Gibt den Tonumfang (untere und obere Grenze) für die auf den Anwender-Style-Spuren aufgezeichneten Stimmen vor. Durch entsprechendes Einstellen dieses Bereichs können Sie

"unrealistische" Töne (z. B. zu hohe Baßtöne oder zu tiefe Pikkolotöne) ausschließen und in eine Oktave innerhalb des eingestellten Tonumfangs verlegen.

**Beispiel) Untere Grenze ist "C3" und obere Grenze ist "D4".**

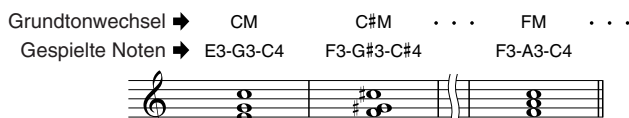

#### die untere und die obere Grenze kann nicht weniger als eine Oktave sein.

• Die Tonhöhendifferenz zwischen der Einstellung für

**HINWEIS**

● **HIGH KEY ..................... Einstellung der höchsten Taste**

Spezifiziert die höchste Taste (obere Oktavengrenze) der Notentransponierung für die Quellenakkord-Grundtoneinstellung. Noten, die über die höchste Taste geraten, werden in der Oktave unter der höchsten Taste gespielt.

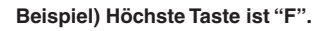

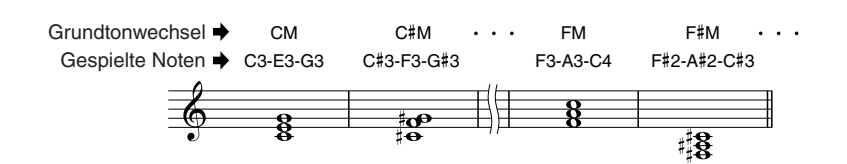

#### ● SOURCE CHORD ......... Einstellung des Quellenakkord-Grundtons/-Typs Diese Parameter bestimmen die Tonart, in der das Quellen-muster des Anwender-Styles gespielt wird. Die Vorgabeein-stellung ist CM7. Der Quellenakkord-Grundton ist "C" und der Quellenakkord-Typ ist "M7". Auf Seite 121 finden Sie Angaben zu den wählbaren Akkord-Typen sowie den "Akkordtönen" und den "Tonleitertönen.

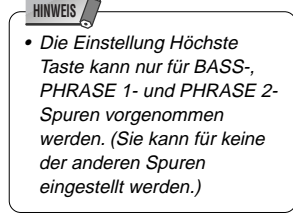

# Style-Aufnahme

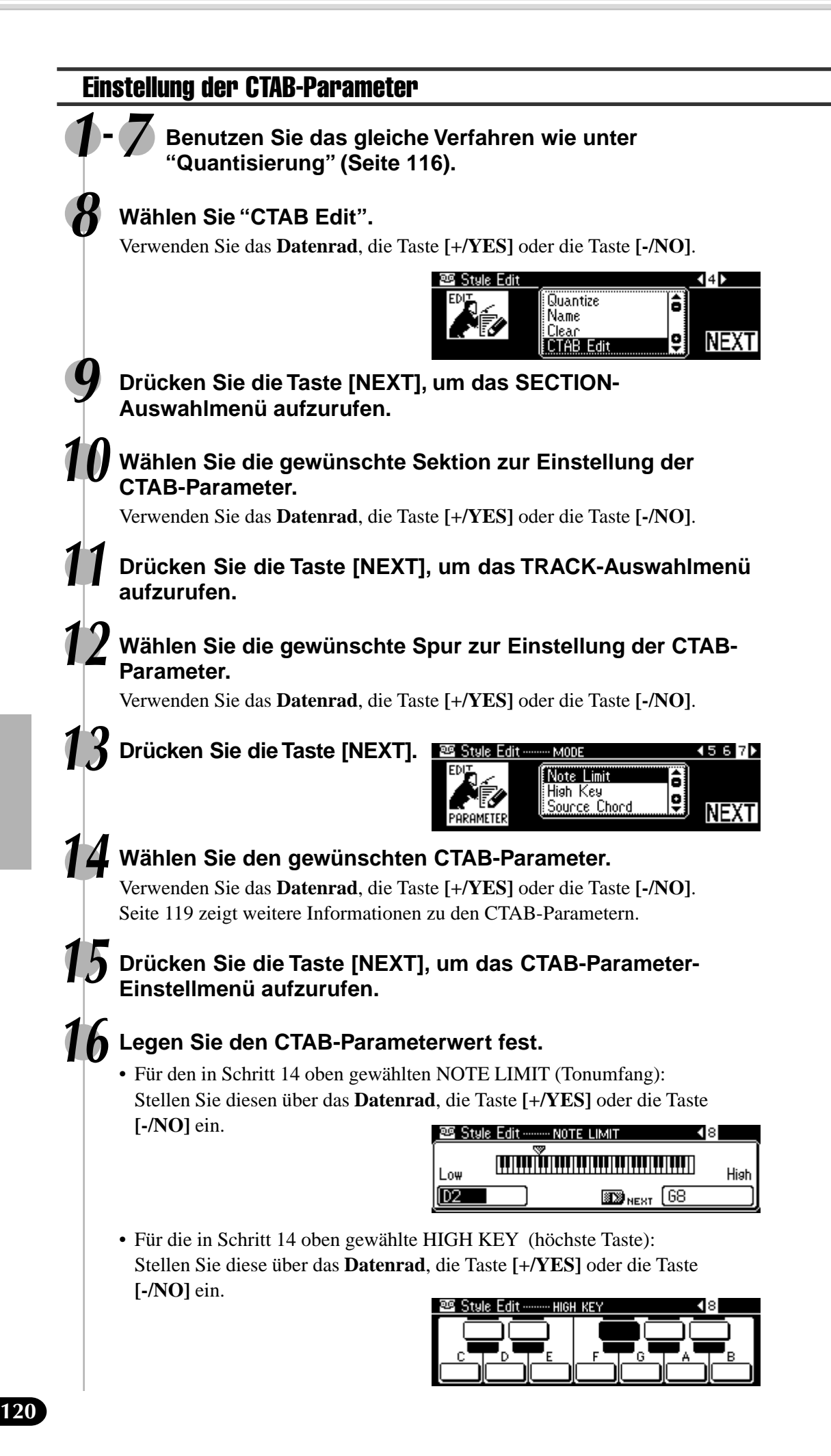

• Für den in Schritt 14 oben gewählten SOURCE CHORD (Quellenakkord/-typ): Stellen Sie diesen über das **Datenrad**, die Taste **[+/YES]** oder die Taste **[-/NO]** ein.

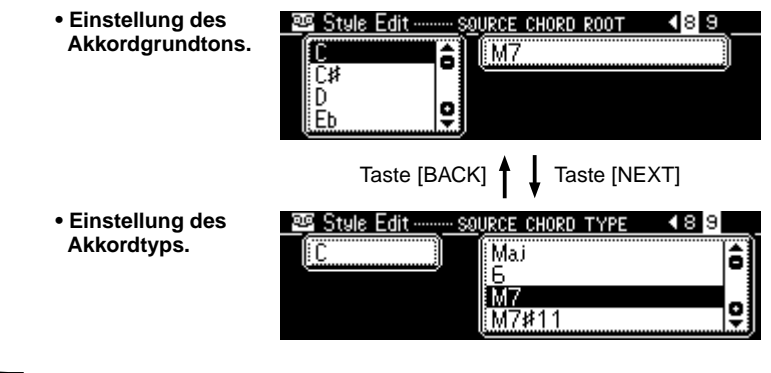

**17 Wiederholen Sie Schritte 14-16 so oft wie notwendig.**

Drücken Sie die Taste **[BACK]**, um zu Schritt 14 zurückzukehren.

### **18 Drücken Sie die Taste [RECORD], um den Record-Modus zu verlassen.**

Seite 114 enthält Informationen zum Verlassen des Aufnahmemodus.

# Aufnahme nach Quellenakkordtyp

Wenn Sie den Akkord des Quellenmusters von CM7 (der Vorgabe) in andere ändern, ändern sich die Akkordnoten und Tonleiternoten abhängig vom gewählten Akkordtyp. Auf Seite 115 finden Sie Angaben zu den "Akkordnoten" und den "Tonleiternoten".

**Beispiel: Quellenakkordgrundton "C"**

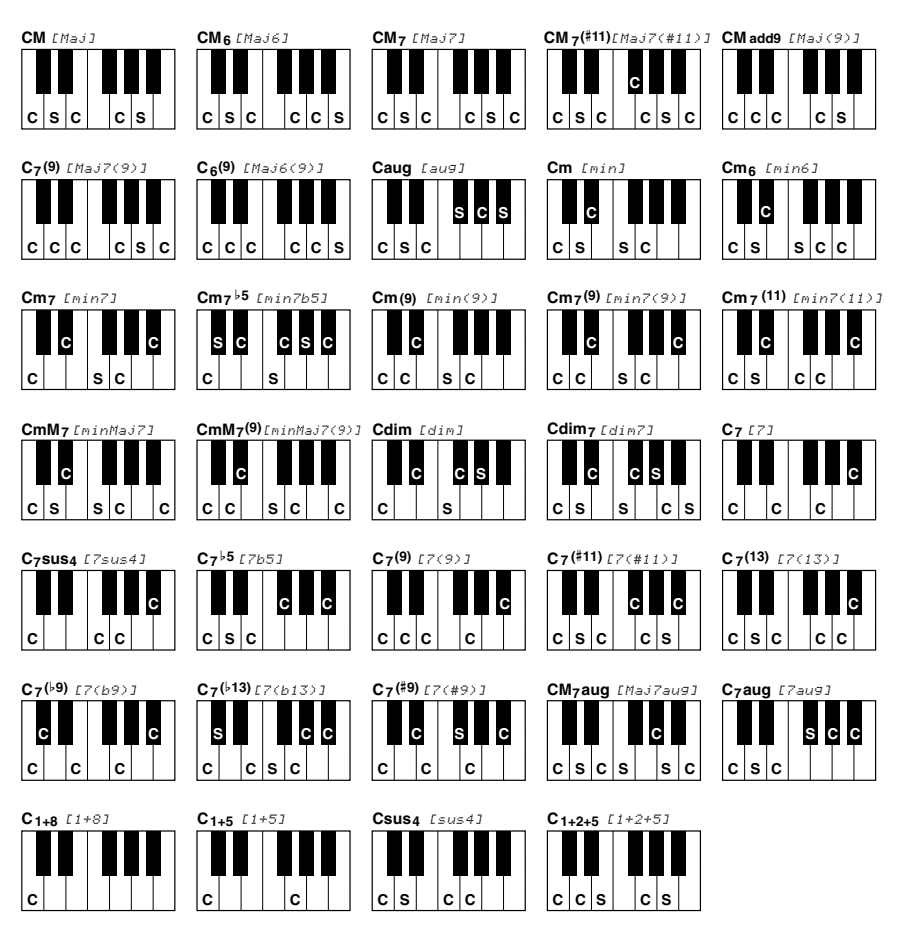

Das PSR-740/640 ist an der Rückwand mit MIDI-Buchsen (MIDI IN, MIDI OUT), einer TO HOST-Buchse und einem HOST SELECT-Schalter ausgestattet. Mit Hilfe der MIDI-Funktionen können Sie Ihre musikalischen Möglichkeiten enorm erweitern. In diesem Abschnitt erfahren Sie, was MIDI ist und wie MIDI bei Ihrem PSR-740/640 eingesetzt werden kann.

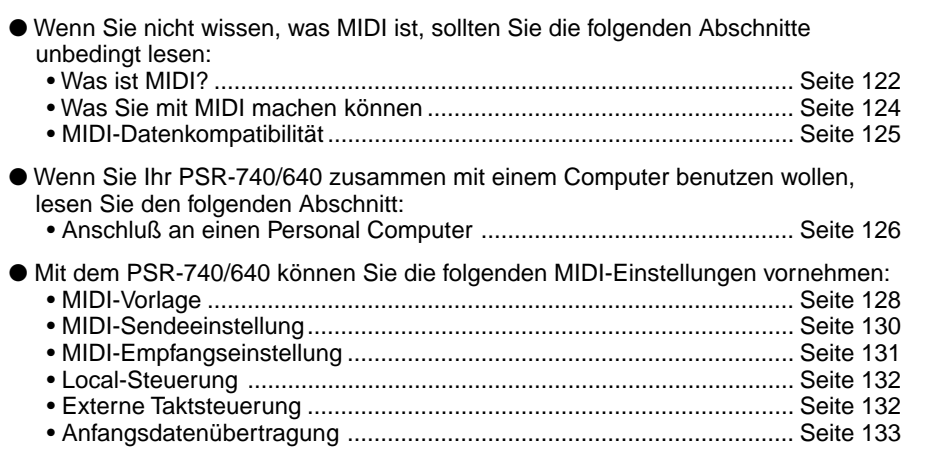

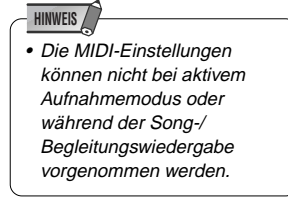

# Was ist MIDI?

Sie haben gewiß bereits die Ausdrücke "akustisches Instrument" und "elektronisches Instrument" gehört. Im heutigen Musikgeschehen untergliedern sich Instrumente in diese beiden Hauptgruppen. Betrachten wir uns zunächst einmal zwei typische akustische Instrumente: Konzertgitarre und Klavier. Diese sind leicht zu verstehen. Wenn Sie bei einem Klavier eine Taste drücken, schlägt ein Hammer eine Saite an und erzeugt dadurch einen Ton (d. h. eine Note). Bei einer Gitarre werden die Saiten direkt mit den Fingern angezupft, wobei der Ton auf dieselbe Weise "akustisch" erzeugt wird. Wie funktioniert nun die Tonerzeugung bei einem elektronischen Instrument?

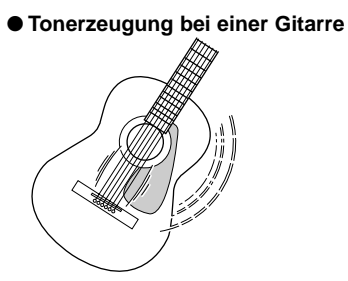

● **Tonerzeugung bei einem elektronischen Instrument**

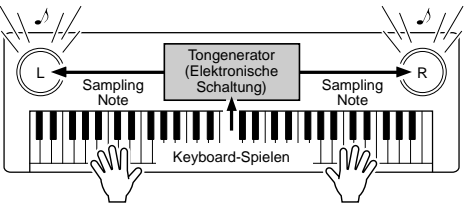

Die Schwingungen der Saite bringen den Resonanzkörper zum Schwingen, wodurch Schall (Ton) erzeugt wird.

Gemäß der beim Anschlagen einer Note erzeugten Information wird, basierend auf einer im Tongenerator gespeicherten Sampling-Note, ein Klang erzeugt und über die Lautsprecher wiedergegeben.

Wie in der obigen Abbildung gezeigt, übermittelt die Tastatur beim Anschlagen einer ihrer Tasten dem Tongenerator (elektronische Schaltung) eine digitale Information, wodurch im Tongenerator eine Sampling-Note (vorprogrammierte Note) abgerufen und in Ton umgesetzt wird. Woraus besteht nun diese digitale Information, auf der die Tonerzeugung basiert?

Nehmen wir einmal an, Sie spielen auf dem PSR-740/640 mit der Stimme "Grand Piano" (Konzertflügel) ein eingestrichenes "C" mit der Länge einer Viertelnote. Im Gegensatz zu einem akustischen Klavier, bei dem dieser Anschlag über eine Mechanik auf eine Saite übertragen wird, generiert das elektronische Instrument dabei Daten, die als Information die eine eindeutige Aussage bezüglich der "verwendeten Stimme", der "angeschlagenen Taste" (bzw. Note), des "Tastenanschlag-Zeitpunkts", der "Anschlagstärke" und des "Tastenfreigabe-Zeitpunkts" enthalten. Diese Tastatur-Information wird dem Tongenerator in Form von Datenwerten übermittelt, der dann anhand dieser Daten die entsprechende Sampling-Note in ein Tonsignal umsetzt.

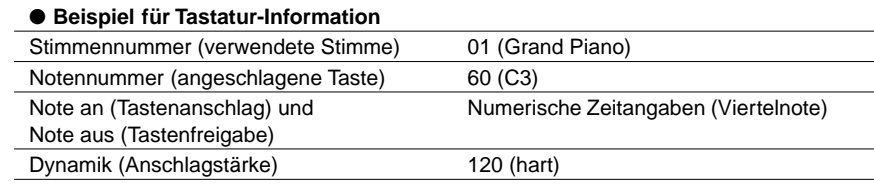

MIDI ist die Abkürzung für "Musical Instrument Digital Interface", eine Schnittstelle, die eine Kommunikation zwischen elektronischen Musikinstrumenten durch den Austausch von MIDI-Nachrichten wie Noten, Controller-Steuernachrichten ("Control Change"), Programmwechselnachrichten ("Program Change") und anderen MIDI-Daten ermöglicht.

Das PSR-740/640 kann ein anderes MIDI-Gerät steuern, indem es diesem Noten und zugehörige Daten sowie verschiedene Arten von Controller-Daten übermittelt. Das PSR740/640 kann auf dieselbe Weise durch empfangene MIDI-Nachrichten gesteuert werden, die den Tongeneratormodus bestimmen, MIDI-Kanäle, Stimmen und Effekte vorgeben, Parameterwerte ändern, und auf diese Weise die für die verschiedenen Parts angeforderten Stimmen spielen.

MIDI-Nachrichten können grob in zwei Arten untergliedert werden: Kanal-Nachrichten und System-Nachrichten. Im folgenden werden die verschiedenen Arten von MIDI-Nachrichten beschrieben, die das PSR-740/640 empfangen/senden kann.

### ● **Kanal-Nachrichten**

Das PSR-740/640 ist ein Musikinstrument mit 16 Kanälen. Es kann auf diesen Kanälen 16 verschiedene Instrumentstimmen gleichzeitig "spielen" und ist somit multitimbral (oder vielstimmig). Kanal-Nachrichten übermitteln Information wie "Note an/aus" und "Programmwechsel" (andere Stimme) u. dgl. für jeden der 16 Kanäle.

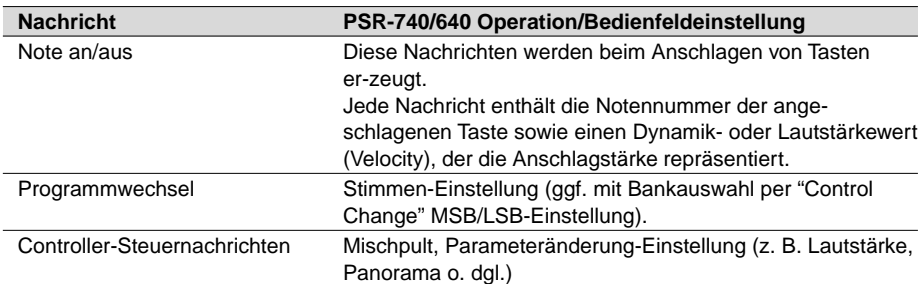

### ● **System-Nachrichten**

Diese Nachrichten enthalten Information für das MIDI-System insgesamt. System-Nachrichten sind beispielsweise systemexklusive Nachrichten ("Exclusive") zur Übermittlung geräte- oder herstellerspezifischer Daten, sowie Echtzeit-Nachrichten zur Steuerung des MIDI-Geräts.

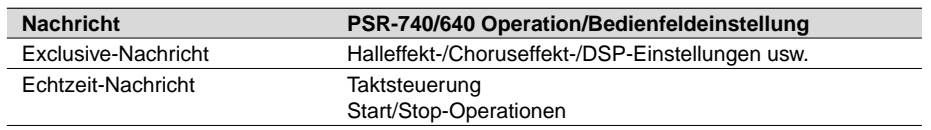

Die vom PSR-740/640 gesendeten/empfangenen Meldungen sind bei "MIDI-Datenformat" und in der "MIDI-Implementierungstabelle" auf Seite 167 und Seite 182 gelistet.

# MIDI-Buchsen und TO HOST-Buchsen

Damit MIDI-Daten zwischen Geräten ausgetauscht werden können, müssen diese über Kabel miteinander verbunden werden.

Es gibt zwei Anschlußmöglichkeiten: über MIDI-Kabel von den MIDI-Buchsen des PSR-740/640 an die MIDI-Buchsen eines anderen MIDI-Geräts, oder über ein spezielles Computer-Peripheriekabel von der TO HOST-Buchse des PSR-740/640 an den seriellen Port eines Personal-Computers.

Wenn Sie das PSR-740/640 über die TO HOST-Buchse mit einem Personal-Computer verbinden, wird die im PSR-740/640 eingebaute MIDI-Schnittstelle verwendet, in welchem Fall die Anschaffung einer separaten MIDI-Schnittstelle entfällt.

An der Rückseite des PSR-740/640 finden Sie zwei unterschiedliche Arten von Anschlüssen: die MIDI-Buchsen und die TO HOST-Buchse.

● MIDI IN .........Empfängt die Daten von anderen MIDI-Geräten.

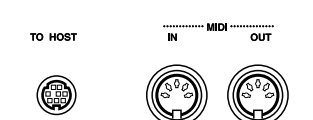

- MIDI OUT .....Sendet die beim Spielen des PSR-740/640
	- erzeugten Keyboard-Daten in Form von MIDI-Daten an das angeschlossene MIDI-Gerät.
- TO HOST ..... Sendet MIDI-Daten an einen angeschlossenen Personal-Computer und empfängt MIDI-Daten von diesem.

**HINWEIS**

• Die Spieldaten aller Songs, Styles und Multi Pads sind MIDI-Daten.

- **HINWEIS**
- Wenn Sie das Instrument über die TO HOST-Buchse mit einem Personal-Computer, der unter Windows läuft, verbinden möchten, muß in dem Computer ein Yamaha MIDI-Treiber installiert sein. Die beiliegende Diskette enthält den Yamaha MIDI-Treiber.
- Zum Beschalten der MIDI-Buchsen müssen Sie spezielle MIDI-Kabel (nicht im Lieferumfang) verwenden. Solche MIDI-Kabel sind im Musikfachhandel erhältlich.
- Verwenden Sie keine MIDI-Kabel, die länger sind als 15 Meter. Bei zu großen Kabellängen können Rauscheinstreuungen auftreten und Datenfehler verursache.

### MIDI-Funktionen

Das PSR-740/640 ist ein elektronisches Musikinstrument, das über sechszehn Kanäle senden und empfangen kann. Stellen Sie sich vor, daß es sechszehn separate Leitungen im angeschlossenen MIDI-Kabel gibt. Beim Senden von MIDI-Daten vom PSR-740/640 an ein externes Gerät werden MIDI-Daten über die zugeordnete Leitung (oder MIDI-Kanal) gesendet und an das externe Gerät übertragen.

Es können zum Beispiel mehrere Spuren gleichzeitig gesendet werden, darunter auch automatische Begleitungsdaten (wie unten gezeigt).

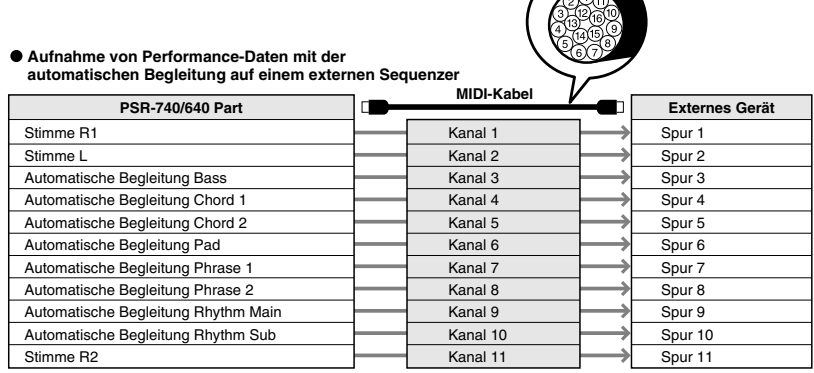

Wie Sie sehen können, ist es wichtig zu bestimmen, welche Daten beim Senden von MIDI-Daten über welchen MIDI-Kanal gesendet werden sollen (Seite 130).

# Was Sie mit MIDI machen können

Verwendung des PSR-740/640 als multitimbralen Tongenerator (Klangerzeugung auf 16 Kanälen gleichzeitig).

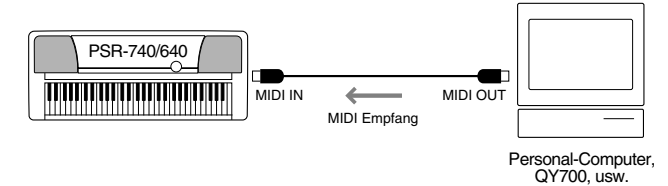

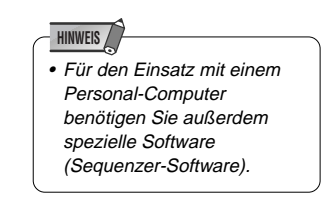

**Set:** Empfangmodus für alle Kanäle auf "XG/GM". MIDI-Empfangseinstellungen (Seite 131).

● Spielen auf einem anderen Keyboard (ohne Tongenerator) mit XG-Tonerzeugung im PSR-740/640.

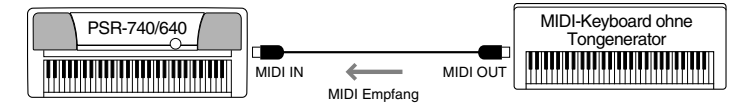

- **Set:** MIDI-Empfangseinstellungen (Seite 131).
- Aufnahme von Spiel- oder Performance-Daten (Kanäle 1 bis 16), die mit der automatischen Baß/Akkord-Begleitung des PSR-740/640 erzeugt werden, auf einem externen Sequenzer (bzw. Personal-Computer). Die aufgezeichneten Daten können im externen Gerät bearbeitet und dann wieder auf dem PSR-740/640 abgespielt werden.

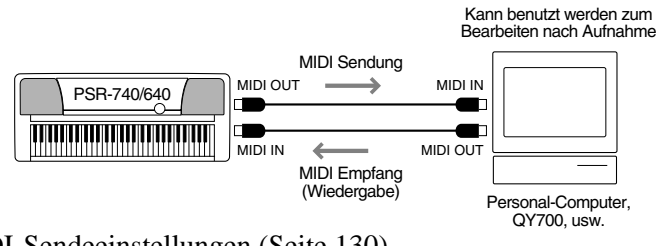

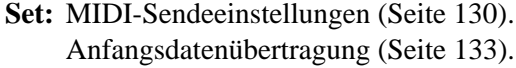

# MIDI-Datenkompatibilität

Dieser Abschnitt beschreibt grundlegende Informationen zur Datenkompatibilität - ob andere MIDI-Geräte die mit dem PSR-740/640 aufgenommenen Daten abspielen können und ob das PSR-740/640 im Fachhandel erhältliche Songdaten oder Songdaten, die für andere Instrumente oder auf einem Computer erstellt wurden, wiedergeben kann. Je nach MIDI-Gerät oder Dateneigenschaften können Sie die Daten ohne Probleme abspielen oder Sie müssen einige spezielle Verfahren ausführen, bevor die Daten wiedergegeben werden können. Wenn Sie bei der Wiedergabe von Daten Probleme haben, lesen Sie bitte die nachstehenden Informationen erneut durch.

### **Sequenzformat**

Das System, das Songdaten aufnimmt, wird als "Sequenzformat" bezeichnet.

Die Wiedergabe ist nur möglich, wenn das Sequenzformat der Diskette dem des MIDI-Geräts entspricht.

#### ● **SMF (Standard MIDI File)**

Dies ist das gebräuchlichste Sequenzformat.

Standard MIDI Files sind allgemein als einer von zwei Typen erhältlich: Format 0 oder Format 1. Viele MIDI-Geräte sind mit Format 0 kompatibel und die meiste im Handel erhältliche Software wird als Format 0 aufgenommen.

- Das PSR-740/640 ist mit Format 0 und Format 1 kompatibel.
- Mit dem PSR-740/640 aufgenommene Songdaten werden automatisch als SMF Format 0 aufgenommen.

#### ● **ESEQ**

Dieses Sequenzformat ist mit vielen Yamaha MIDI-Geräten kompatibel, darunter auch der Clavinova-Serie. Dies ist ein gebräuchliches Format, das von verschiedener Yamaha-Software benutzt wird.

• Das PSR-740/640 unterstützt ESEQ.

#### ● **XF**

Das XF-Format von Yamaha erweitert den SMF-Standard (Standard MIDI File) mit größerer Funktionalität und offener Erweiterbarkeit für die Zukunft.

• Das PSR-740/640 kann den Songtext anzeigen, wenn eine XF-Datei mit Textdaten gespielt wird.

#### ● **Style File**

Das Stylefileformat – SFF – ist Yamahas Originalfileformat für Styles, das durch sein einzigartiges Konvertierungssystem qualitativ hochwertige automatische Begleitung, basierend auf einer Vielzahl von Akkordtypen, bietet.

• Das PSR-740/640 verwendet SFF intern, liest optionale SFF-Styledisketten und erstellt SFF-Styles über die Style Aufnahme-Funktion.

### Stimmenzuordnungsformat

Bei MIDI werden Stimmen bestimmten Nummern, den sogenannten "Programmnummern" zugeordnet. Der Numerierungsstandard (Reihenfolge der Stimmenzuordnung) wird als das "Stimmenzuordnungsformat" bezeichnet.

Stimmen werden ggf. nur erwartungsgemäß abgespielt, wenn das Stimmenzuordnungsformat der Songdaten dem kompatibler MIDI-Geräte entspricht, die zur Wiedergabe verwendet werden.

#### ● **GM System Level 1**

Dies ist eines der gebräuchlichsten Stimmenzuordnungsformate.

Viele MIDI-Geräte wie auch im Fachhandel erhältliche Software ist mit GM System Level 1 kompatibel.

• Das PSR-740/640 unterstützt GM System Level 1.

#### ● **XG**

XG ist ein neues, von Yamaha entwickeltes MIDI-Format, das den Umfang und die Funktionen des Standards "GM System Level 1" durch eine größere Vielfalt an qualitativ hochwertigen Stimmen und bessere Effektmöglichkeiten wesentlich erweitert und dabei voll mit GM kompatibel ist.

• Das PSR-740/640 unterstützt XG.

#### ● **DOC**

275

Dieses Stimmenzuordnungsformat ist mit vielen Yamaha MIDI-Geräten kompatibel, darunter auch der Clavinova-Serie.

Dies ist ebenfalls ein gebräuchliches Format, das von verschiedener Yamaha-Software benutzt wird.

• Das PSR-740/640 unterstützt DOC.

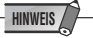

• Selbst wenn die verwendeten Geräte und Daten den oben genannten Bedingungen entsprechen, können Daten dennoch nicht vollkommen kompatibel sein. Dies hängt von den technischen Daten der Geräte und bestimmten Datenaufnahmeverfahren ab.

# Anschluß an einen Personal Computer

Wenn Sie Ihr PSR-740/640 über die TO HOST-Buchse oder die MIDI-Buchsen mit einem Personal-Computer verbinden, können Sie für Computer erstellte Musik-Software mit dem PSR-740/640 wiedergeben. Es gibt zwei Anschlußmöglichkeiten:

- Anschluß über die MIDI-Buchsen des PSR-740/640
- Anschluß über die TO HOST-Buchse

### Anschluß über die MIDI-Buchsen des PSR-740/640

Wenn der Personal-Computer bereits mit einer MIDI-Schnittstelle ausgestattet ist, können Sie das PSR-740/640 über die MIDI-Buchsen an den Computer anschließen.

Verwenden Sie spezielle MIDI-Kabel.

● Bei einem Computer mit eigener MIDI-Schnittstelle verbinden Sie dessen MIDI OUT-Buchse mit der MIDI IN-Buchse am PSR-740/640. Stellen Sie den HOST SELECT-Schalter auf "MIDI".

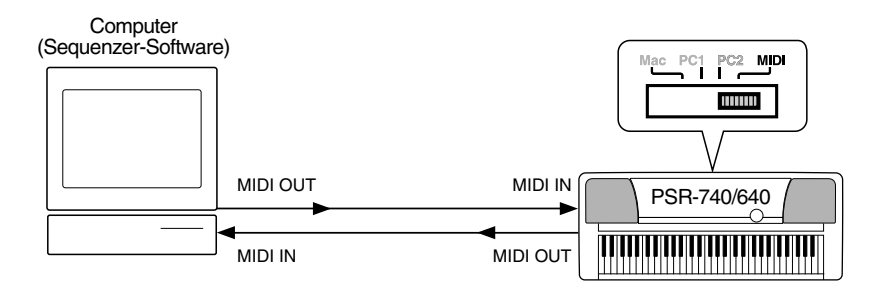

Bei Verwendung eines Macintosh und einer externen MIDI-Schnittstelle verbinden Sie zunächst die RS-422-Buchse des Computers (Modem- oder Druckerport) mit der MIDI-Schnittstelle und danach die MIDI OUT-Buchse der MIDI-Schnittstelle mit der MIDI IN-Buchse des PSR-740/640, wie in der folgenden Abbildung gezeigt. Stellen Sie den HOST SELECT-Schalter auf "MIDI".

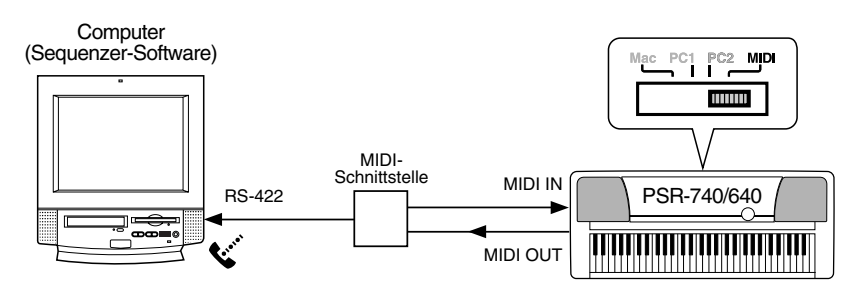

- Wenn der HOST SELECT-Schalter auf "MIDI" steht, ist die TO HOST-Buchse aus dem Signalweg geschaltet.
- Bei Verwendung eines Macintosh-Computers müssen Sie die MIDI-Takt-Einstellung im Anwendungsprogramm an die MIDI-Takt-Spezifikation der MIDI-Schnittstelle anpassen. Schlagen Sie diesbezüglich bitte in der Dokumentation zur verwendeten Software nach.

# Anschluß über die TO HOST-Buchse

Verbinden Sie den seriellen Port des Personal Computers (RS-232C oder RS-422) mit der TO HOST-Buchse des PSR-740/640.

Verwenden Sie für den Anschluß eines der im folgenden angeführten Kabel (separat erhältlich), das sich für Ihren Computer eignet.

### ● **IBM-PC/AT Series**

Verbinden Sie den RS-232C-Anschluß am Computer über ein serielles Kabel (D-SUB 9polig → Mini-DIN 8polig "cross") mit der TO HOST-Buchse des PSR-740/640. Stellen Sie den HOST SELECT-Schalter am PSR-740/640 auf "PC-2".

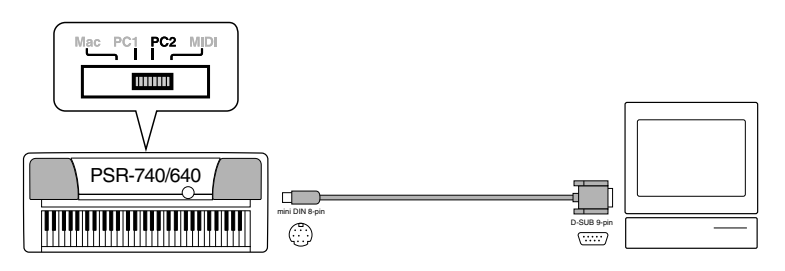

Bei Verwendung eines Kabels vom Typ "D-SUB 25polig → Mini-DIN 8polig" verwenden Sie computerseitig einen Adapterstecker (auf D-SUB 9polig).

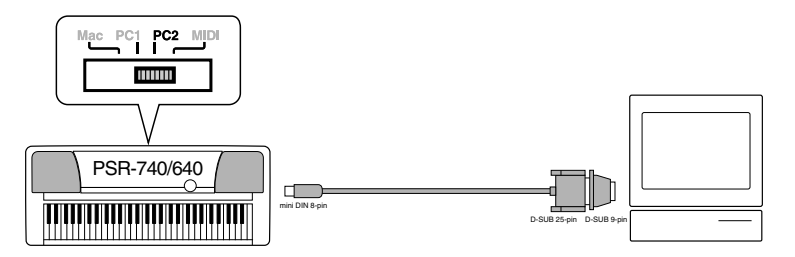

#### ● **Macintosh Series**

277

Verbinden Sie den RS-422-Anschluß (Modem- oder Druckerport) am Computer über ein serielles Kabel (System-Peripheriekabel, 8polig) mit der TO HOST-Buchse des PSR-740/640. Stellen Sie den HOST SELECT-Schalter am PSR-740/640 auf "Mac".

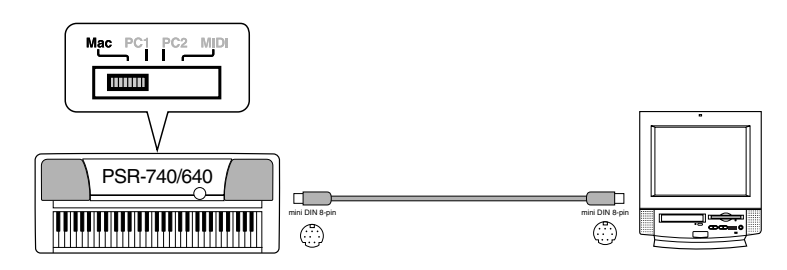

Stellen Sie in der verwendeten Sequenzer-Software die MIDI-Taktfrequenz auf "1 MHz" ein. Schlagen Sie diesbezüglich bitte in der Dokumentation zur verwendeten Software nach.

Einzelheiten über die am Computer und in der Sequenzer-Software erforderlichen MIDI-Einstellungen entnehmen Sie bitte der jeweiligen Bedienungsanleitung.

- Macintosh ist ein eingetragenes Warenzeichen von Apple Computer, Inc.
- IBM PC/AT ist ein Warenzeichen von International Business Machines Corp.
- Andere in dieser Anleitung angeführten Firmennamen und Produktbezeichnungen sind eingetragene Warenzeichen oder Warenzeichen der jeweiligen Firma.

# MIDI-Vorlage

Das PSR-740/640 kann MIDI-Daten über sechszehn unabhängige Kanäle senden und empfangen. Zum korrekten MIDI-Betrieb muß festgelegt werden, welche Daten auf welchen Kanal eingestellt sind.

Mit der MIDI-Vorlagefunktion können Sie alle passenden Sende-/ Empfangseinstellungen auf einen Tastendruck einstellen.

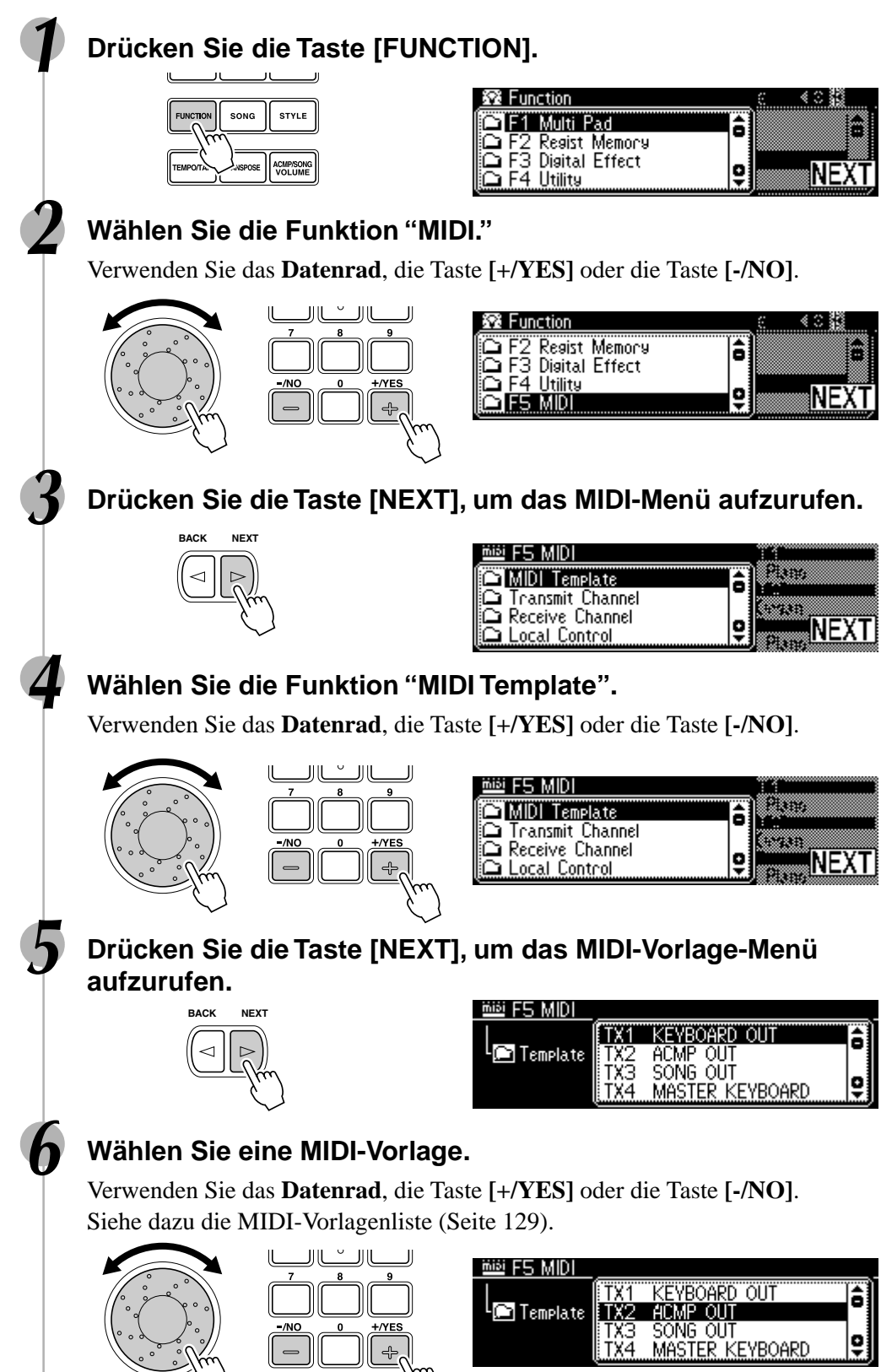

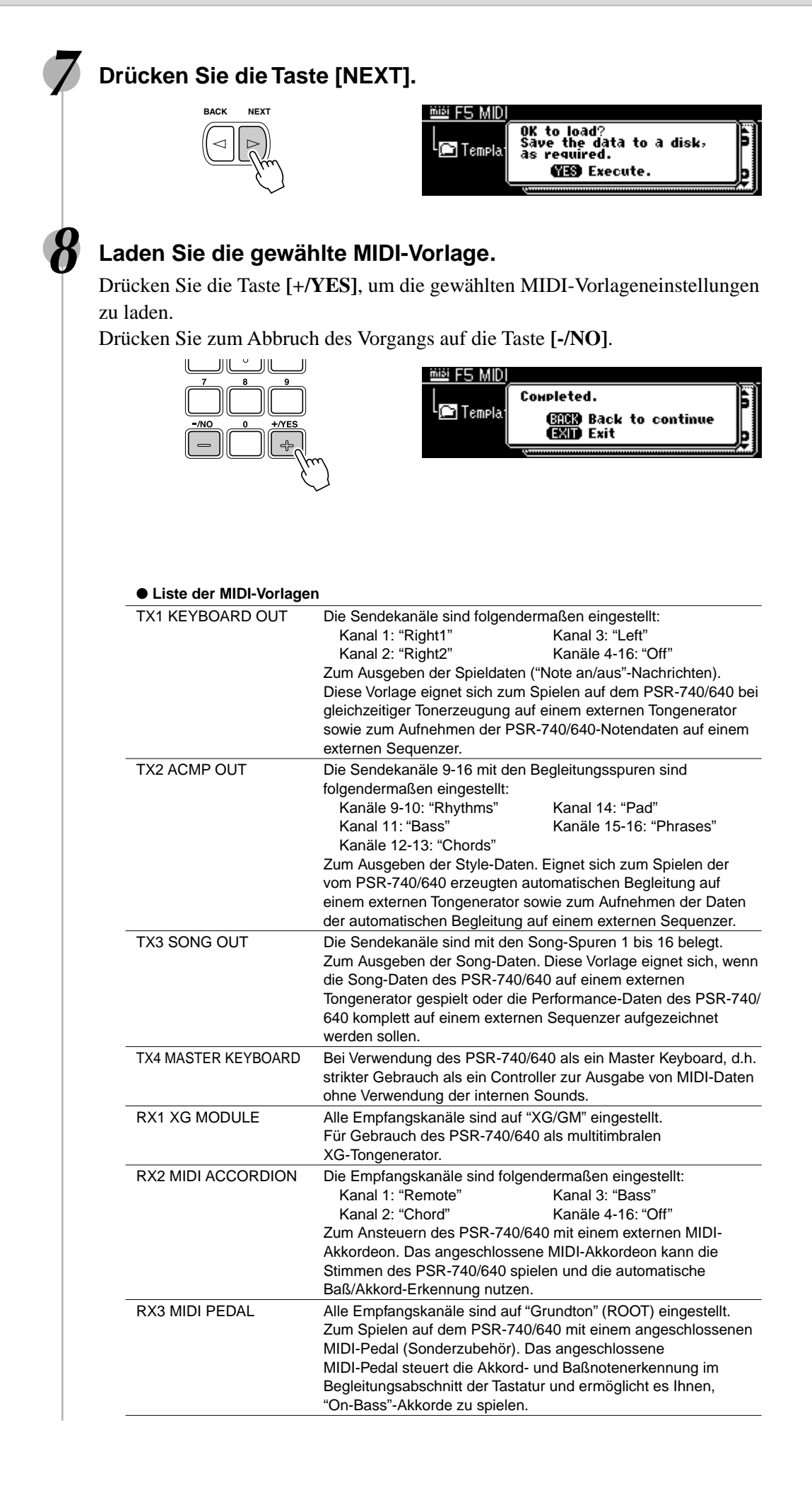

# MIDI-Sendeeinstellung

Das PSR-740/640 kann Daten gleichzeitig auf allen 16 MIDI-Kanälen senden. Mit den Funktionen "Transmit Channel" und "Transmit Track" können Sie vorgeben, welche Daten des PSR-740/640 auf welchen MIDI-Kanälen gesendet werden.

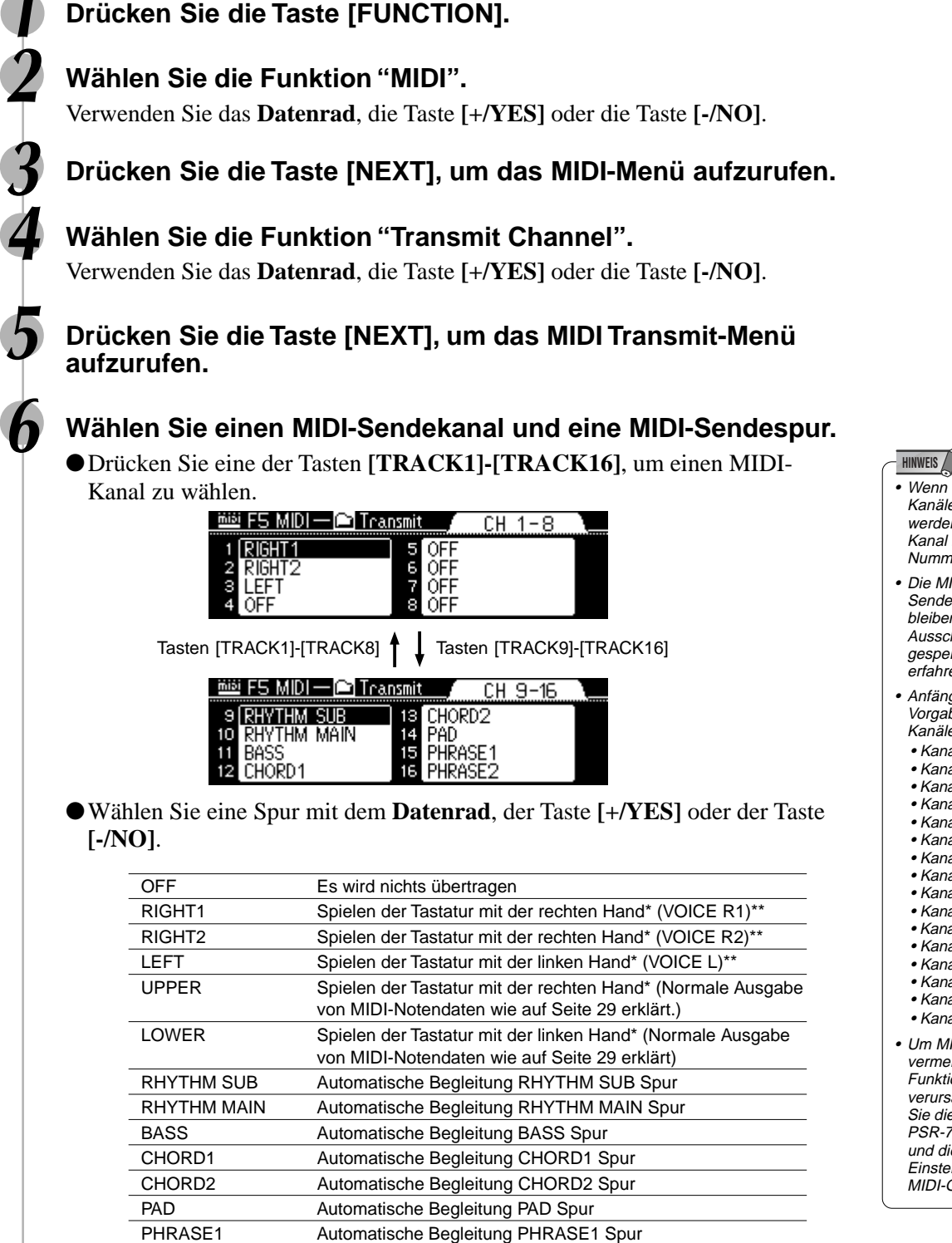

\* "Spielen der Tastatur mit der rechten Hand" und "Spielen der Tastatur mit der linken Hand" geben das Spiel auf der rechten und linken Seite vom Splitpunkt auf der Tastatur an.

PHRASE2 Automatische Begleitung PHRASE2 Spur

TRACK1-16 Songspur 1-16

\*\* Ausgabe von MIDI-Notendaten gemäß der Oktavlageneinstellung für die Stimmen R1, R2 und L.

- Wenn eine Spur mehreren Kanälen zugeordnet ist, werden ihre Daten auf dem Kanal mit der niedrigsten Nummer gesendet. Die MIDI-
- Sendespureinstellungen bleiben auch beim Ausschalten des Instruments gespeichert. Mehr hierzu erfahren Sie auf Seite 149.
- Anfängliche Vorgabeeinstellungen für Kanäle/Spuren:
- Kanal  $1 = RIGHT1$
- Kanal 2 = RIGHT2
- Kanal 3 = LEFT
- Kanal 4 = AUS  $\bullet$  Kanal 5 = AUS
- $\bullet$  Kanal 6 = AUS
- Kanal 7 = AUS
- $\bullet$  Kanal  $8 = AUS$
- Kanal 9 = RHYTHM SUB
- Kanal 10 = RHYTHM MAIN  $\bullet$  Kanal 11 = BASS
- Kanal 12 = AKKORD1
- Kanal 13 = AKKORD2
- $\bullet$  Kanal 14 = PAD
- Kanal 15 = PHRASE1 • Kanal 16 = PHRASE2
- Um MIDI-Schleifen zu
- vermeiden, die Funktionsstörungen verursachen können, sollten Sie die Local-Einstellung am PSR-740/640 (Seite 132) und die MIDI THRU-Einstellungen aller externen MIDI-Geräte überprüfen.

# MIDI-Empfangseinstellung

Das PSR-740/640 kann Daten gleichzeitig auf allen 16 MIDI-Kanälen empfangen und läßt sich damit wie ein multitimbraler 16-Kanal-Tongenerator einsetzen. Die Funktionen "Receive Channel" und "Receive Mode" bestimmen dabei, wie die einzelnen Kanäle auf empfangene MIDI-Daten ansprechen.

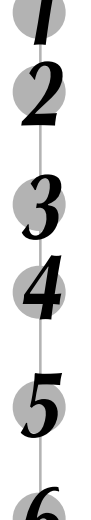

# **1 Drücken Sie die Taste [FUNCTION].**

### **2 Wählen Sie die Funktion "MIDI".**

Verwenden Sie das **Datenrad**, die Taste **[+/YES]** oder die Taste **[-/NO]**.

### **3 Drücken Sie die Taste [NEXT], um das MIDI-Menü aufzurufen.**

### **4 Wählen Sie die Funktion "Receive Channel".**

Verwenden Sie das **Datenrad**, die Taste **[+/YES]** oder die Taste **[-/NO]**.

### **5 Drücken Sie die Taste [NEXT], um das MIDI Receive-Menü aufzurufen.**

### **6 Wählen Sie einen MIDI-Empfangskanal und eine MIDI-Empfangsspur.**

●Drücken Sie eine der Tasten **[TRACK1]-[TRACK16]**, um einen MIDI-Kanal zu wählen.

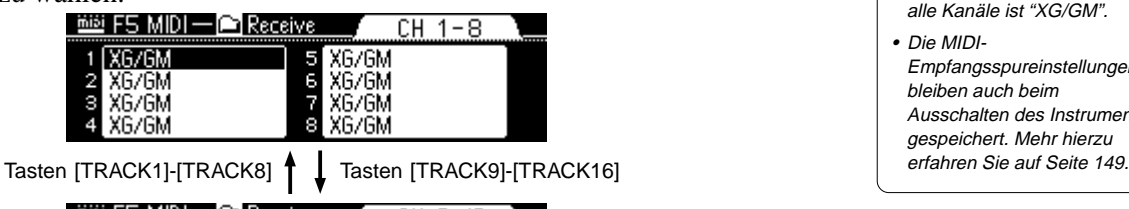

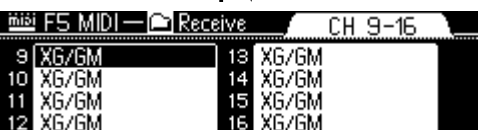

- **HINWEIS**
- Die Vorgabeeinstellung für alle Kanäle ist "XG/GM".
- Die MIDI-Empfangsspureinstellungen bleiben auch beim Ausschalten des Instruments gespeichert. Mehr hierzu
- ●Wählen Sie mit dem **Datenrad**, der Taste **[+/YES]** oder der Taste **[-/NO]** einen Empfangsmodus.

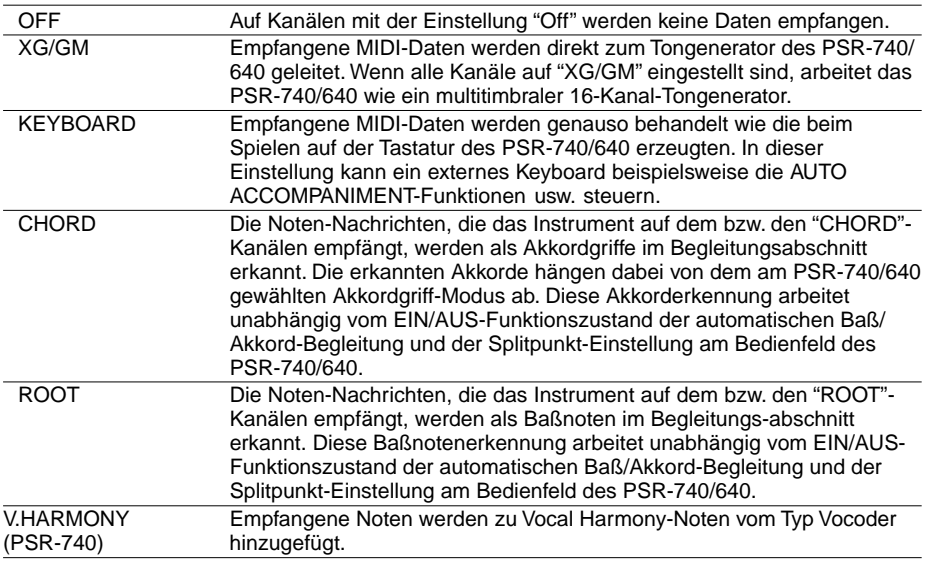

# MIDI-Funktionen

# Steuerung

"Local-Steuerung" bezeichnet den Betriebszustand, bei dem das PSR-740/640 den eigenen Tongenerator steuert, so daß die internen Stimmen über die Tastatur direkt gespielt werden. In diesem Fall ist die Local-Steuerung eingeschaltet ("ON"), da der interne Tongenerator von der eigenen Tastatur "lokal" angesteuert wird. Die Local-Steuerung kann jedoch auch ausgeschaltet werden, wobei der interne Tongenerator nicht mehr angesteuert wird, jedoch beim Anschlagen von Noten auf der Tastatur weiterhin MIDI-Daten über die MIDI OUT-Buchse gesendet werden. Gleichzeitig reagiert der interne Tongenerator auf MIDI-Meldungen, die über die MIDI IN-Buchse auf den Kanälen mit der Empfangsmodus-Einstellung "XG/GM" empfangen werden. Auf diese Weise kann beispielsweise ein externer MIDI-Sequenzer die internen Stimmen des PSR-740/640 ansteuern und für Wiedergabe nutzen, während über die Tastatur des PSR-740/640 ein externer Tongenerator angesteuert wird.

**1 Drücken Sie die Taste [FUNCTION].**

### **2 Wählen Sie die Funktion "MIDI".**

Verwenden Sie das **Datenrad**, die Taste **[+/YES]** oder die Taste **[-/NO]**.

**3 Drücken Sie die Taste [NEXT], um das MIDI-Menü aufzurufen.**

### **4 Wählen Sie die Funktion "Local Control".**

Verwenden Sie das **Datenrad**, die Taste **[+/YES]** oder die Taste **[-/NO]**.

**5 Drücken Sie die Taste [NEXT], um das Local Control-Menü aufzurufen.**

**6 Schalten Sie die Local-Steuerung ein oder aus.**

Verwenden Sie das **Datenrad**, die Taste **[+/YES]** oder die Taste **[-/NO]**.

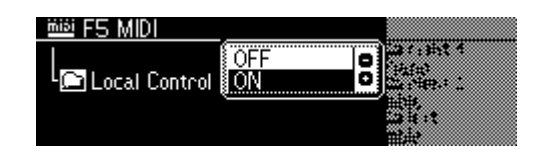

# Externe Taktsteuerung

Der Empfang eines externen MIDI-Taktsignals kann wie gewünscht freigegeben bzw. gesperrt werden. Wenn der Empfang gesperrt ist ("INTERNAL"), werden alle Zeitbasisfunktionen (automatische Baß/Akkordbegleitung, Song-Aufnahme und - Wiedergabe usw.) vom internen Taktgeber gesteuert. Wenn Sie den Empfang jedoch freigeben ("EXTERNAL"), werden diese Funktionen von dem über die MIDI IN-Buchse empfangenen MIDI-Taktsignal gesteuert (in diesem Fall bleibt eine TEMPO-Einstellung am PSR-740/640 ohne Wirkung). Die Vorgabeinstellung ist "INTERNAL".

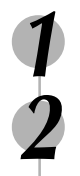

### **1 Drücken Sie die Taste [FUNCTION].**

### **2 Wählen Sie die Funktion "MIDI".**

Verwenden Sie das **Datenrad**, die Taste **[+/YES]** oder die Taste **[-/NO]**.

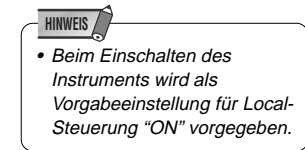

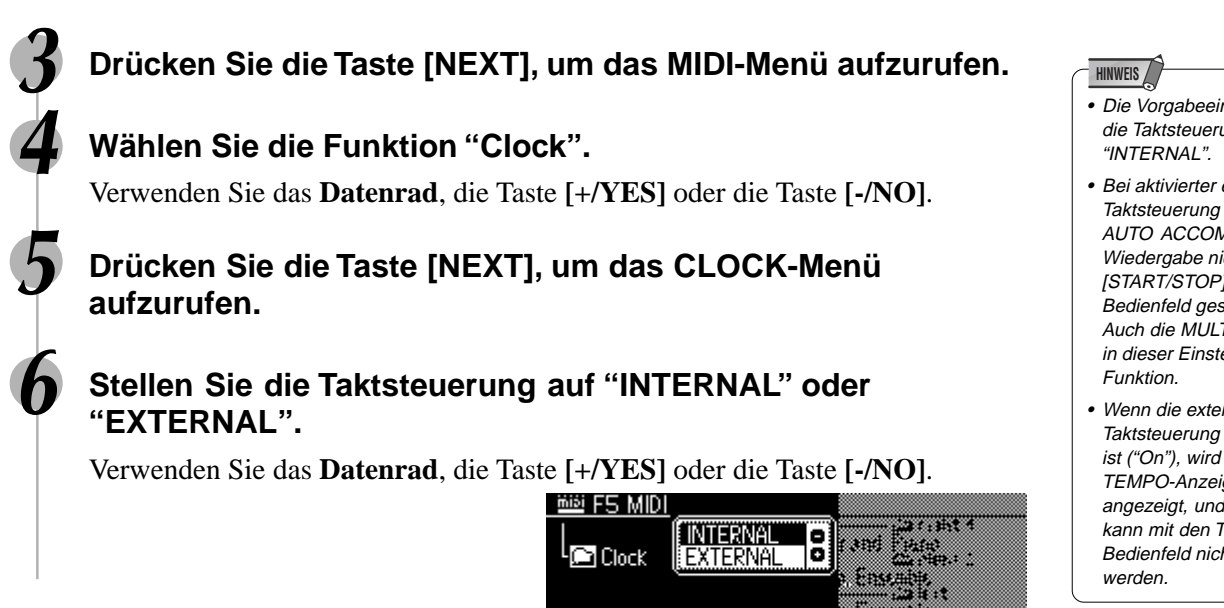

# Anfangssetup-Übertragung

Sie können Sie alle gegenwärtigen Bedienfeldeinstellungen auf ein zweites PSR-740/ 640 oder ein MIDI-Datenspeichergerät übertragen.

Wenn Sie einen Song mit den Aufnahme-Bedienfeldeinstellungen abspielen lassen möchten, führen Sie zunächst die "Initial Data Send"-Funktion aus, bevor Sie die Ihr Spiel auf dem PSR-740/640 auf einem externen Sequenzer aufzeichnen.

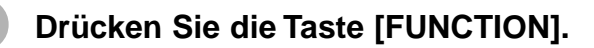

### **2 Wählen Sie die Funktion "MIDI".**

Verwenden Sie das **Datenrad**, die Taste **[+/YES]** oder die Taste **[-/NO]**.

**3 Drücken Sie die Taste [NEXT], um das MIDI-Menü aufzurufen.**

**4 Wählen Sie die Funktion "Initial Setup Send".**

Verwenden Sie das **Datenrad**, die Taste **[+/YES]** oder die Taste **[-/NO]**.

**5 Drücken Sie die Taste [NEXT], um das Initial Setup Send-Menü aufzurufen.**

# **6 Führen Sie die Anfangssetup-Übertragung aus.**

Drücken Sie die Taste **[+/YES]**, um die Datenübertragung auszuführen. Drücken Sie zum Abbruch des Vorgangs auf die Taste **[-/NO]**.

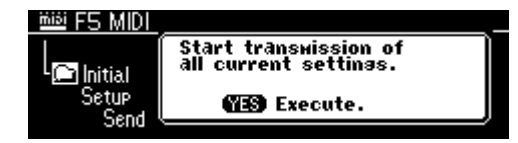

- Die Vorgabeeinstellung für die Taktsteuerung ist
- Bei aktivierter externer Taktsteuerung kann die AUTO ACCOMPANIMENT-Wiedergabe nicht mit der [START/STOP]-Taste am Bedienfeld gestartet werden. Auch die MULTI PADs haben in dieser Einstellung keine
- Wenn die externe Taktsteuerung eingeschaltet ist ("On"), wird an der TEMPO-Anzeige "EC" angezeigt, und das Tempo kann mit den Tasten am Bedienfeld nicht geändert

# Sonstige Funktionen (Utility)

Dieser Abschnitt des Handbuchs beschreibt einige wichtige Funktionen des PSR-740/640, die in den vorhergehenden Abschnitten nicht erklärt worden sind. Diese sind im Utility-Menü des "Funktion"- Abschnitts kombiniert.

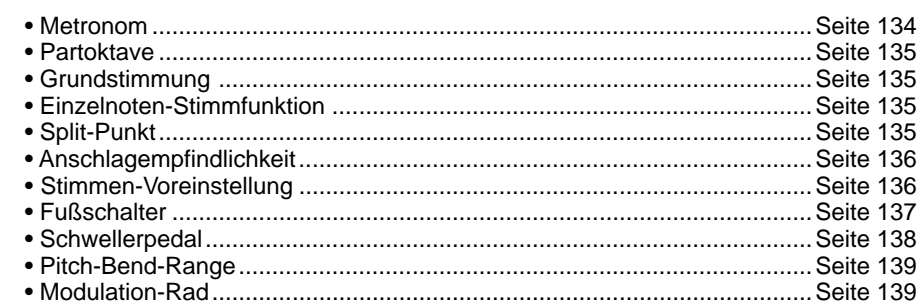

Jede der obigen Funktionen kann wie nachstehend beschrieben eingestellt werden.

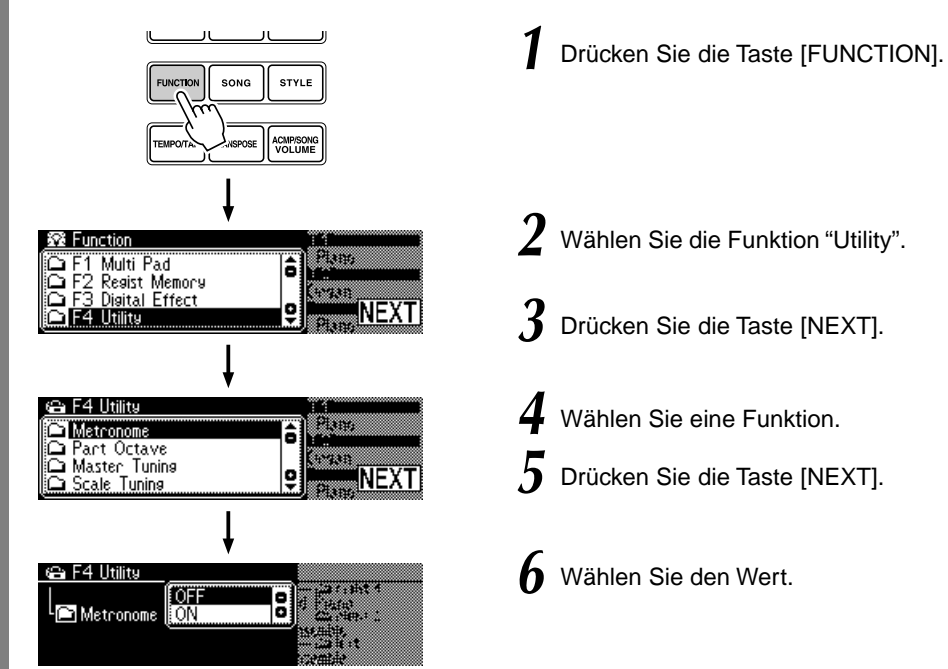

Die Vorgänge für jede Funktionen, die Schritt 6 entsprechen, werden im folgenden erklärt.

# Metronom

Wenn "Metronome" eingeschaltet ist ("ON"), gibt das Metronom den Takt für folgendes vor.

- Wiedergabe von Begleitung
- Songwiedergabe
- Synchrostartbereitschaft • Aufnahmebereitschaft
- Aufnahme

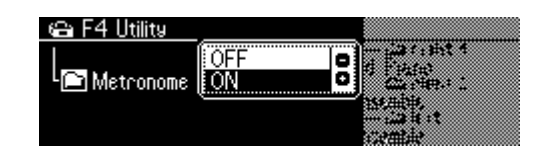

• Sie schalten das Metronom mit dem **Datenrad**, der Taste **[+/YES]** oder der Taste **[-/NO]** aus.

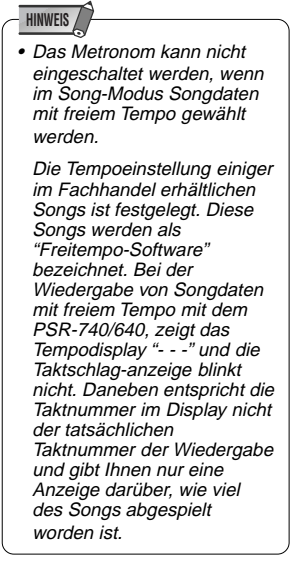

# Partoktave

Dies bestimmt die relative Oktaveneinstellung für die vom Keyboard gespielten Stimmen R1, R2 und L.

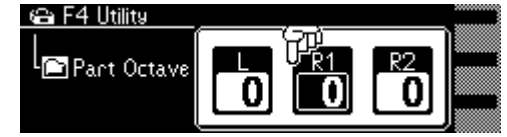

- Wählen Sie den Part (R1, R2, L), indem Sie eine der Tasten PART ON/OFF (VOICE R1, VOICE R2, VOICE L) drücken.
- Stellen Sie den Wert mit dem **Datenrad**, der Taste **[+/YES]** oder der Taste **[-/NO]** ein.

# Grundstimmung

Diese "Tuning"-Funktion legt die allgemeine Tonhöhe des PSR-740/640 fest.

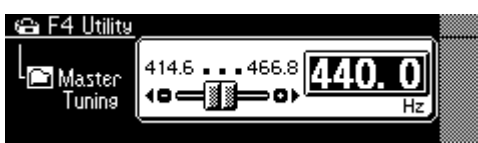

• Stellen Sie den Wert mit dem **Datenrad**, der Taste **[+/YES]** oder der Taste **[-/NO]** ein.

# Einzelnoten-Stimmung

Mit "Einzelnoten-Stimmung" kann jede einzelne Note der Oktave über den Bereich von -64 bis +63 Cent in 1-Cent-Schritten gestimmt werden (1 Cent = 1/100stel eines Halbtons). Dies macht es möglich, nuancierte Stimmvariationen zu erzeugen oder das Instrument in vollkommen verschiedenen Tonleitern (z. B. klassisch oder arabische Tonleitern) zu stimmen.

Die Töne der Begleitung und Multi-Pads werden von der Einzelnoten-Stimmung beeinflußt.

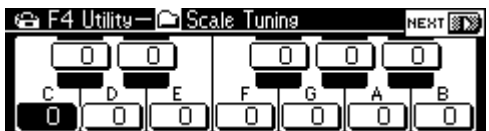

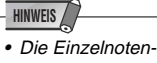

- Stimmeinstellungen gelten für jede Oktave auf der Tastatur.
- Zum Eingeben eines negativen Werts halten Sie beim Betätigen der entsprechenden Zahlentaste die Taste [-/NO] gedrückt.
- Wählen Sie die zu stimmende Note über die Taste **[NEXT]/[BACK]**.
- Stimmen Sie die gewählte Note mit dem **Datenrad**, der Taste **[+/YES]**, der Taste **[-/NO]** oder den Zahlentasten **[1]-[0]**.

# Split-Punkt

Der Punkt auf dem Keyboard, der den automatischen Begleitungsabschnitt und die rechte Seite des Keyboards trennt, wird als "Split-Punkt" bezeichnet.

- Wenn die automatische Begleitung eingeschaltet ist, steuern die Tasten links vom Split-Punkt die automatische Begleitung (Seite 35).
- Wenn die automatische Begleitung ausgeschaltet ist, spielen die Tasten links vom Split-Punkt die Stimme L (Seite 28).

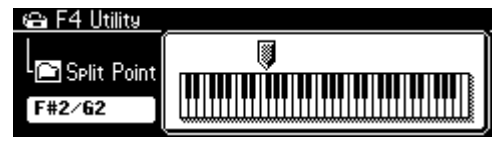

• Stellen Sie den Wert mit dem **Datenrad**, der Taste **[+/YES]** oder der Taste **[-/NO]** ein.

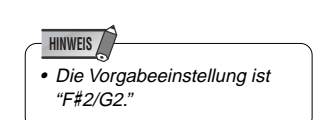

# Anschlagempfindlichkeit

Die Tastatur des PSR-740/640 hat eine anschlagdynamische Funktion, mit der Sie die Lautstärke der Stimmen dynamisch und ausdrucksstark durch die Stärke Ihres Anschlags kontrollieren können – genau wie bei einem akustischen Instrument. Der Parameter "Anschlagempfindlichkeit" gibt Ihnen genaue Kontrolle über die Anschlagdynamik, indem Sie hierüber den Grad der Anschlagempfindlichkeit einstellen können.

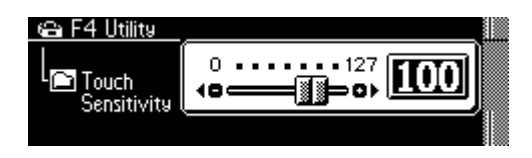

• Stellen Sie den Wert mit dem **Datenrad**, der Taste **[+/YES]**, der Taste **[-/NO]** oder den Zahlentasten **[1]-[0]** ein.

Je größer der Wert, desto empfindlicher ist die Tastatur für die Stärke Ihres Anschlags und desto mehr kann der dynamische Bereich aus den Stimmen herausgeholt werden.

Bei einer Einstellung von "0" ist die Anschlagempfindlichkeit festgelegt, d.h. die Lautstärke ändert sich nicht, wenn Sie die Tasten härter oder weicher anschlagen. (Diese Einstellung ist gut für Instrumentklänge wie eine Orgel oder ein Cembalo, die normalerweise keine Anschlagempfindlichkeit haben.) Diesen Effekt erreichen Sie ebenfalls durch Ausschalten der Anschlagempfindlichkeit über die Taste **[TOUCH]** auf dem Panel (die Anzeigeleuchte erlischt.)

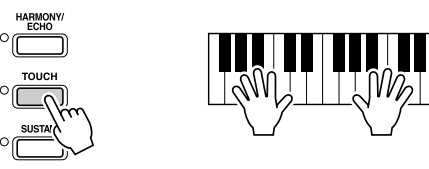

# **Stimmenvoreinstellung**

Die Stimmen-Voreinstellfunktion optimiert den Klang jeder einzelnen Stimme, indem sie beim Auswählen einer Bedienfeld-Stimme für "R1" automatisch eine Reihe wichtiger Stimmenparameter vorgibt. Die von der Stimmen-Voreinstellfunktion berücksichtigten Parameter sind unten aufgelistet. Mit dem "VOICE SET"-Parameter können Sie die Stimmen-Voreinstellung je nach Bedarf ein- oder ausschalten.

#### ● **Voice Set-Parameterliste**

- Stimme R1 (Lautstärke, Oktave, Panorama, Halleffekt-Tiefe, Choruseffekt-Tiefe, DSP-Effekt-Tiefe\*)
- Stimme R2 (Stimmennummer, Lautstärke, Oktave, Panorama, Halleffekt-Tiefe,
- Choruseffekt-Tiefe, DSP-Effekt-Tiefe\*) • DSP ein/aus, Typ, Rückleitungspegel und FAST/SLOW ein/aus
- Harmonie-Typ, Lautstärke, Parteinstellung
- DSP1-3 Dry/Wet-Einstellung (PSR-740)
- Multi Effect-Anschluß (PSR-740)

#### \* Nur PSR-640

Die nachstehenden Parameter sind unabhängig davon, ob die Voice Set-Funktion einoder ausgeschaltet ist, eingestellt.

• Stimme R1 (Oktave)

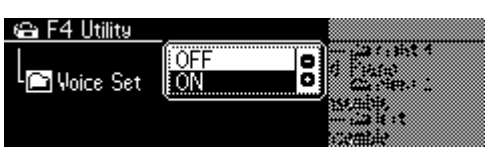

• Sie schalten die Stimmenvoreinstellung mit dem **Datenrad**, der Taste **[+/YES]** oder der Taste **[-/NO]** ein oder aus (ON/OFF).

# **Fußpedal**

Dem Fußpedal, das an der SUSTAIN-Buchse angeschlossen ist, können verschiedene Funktionen zugeordnet werden. Die Polung des Fußpedals kann auch verändert werden.

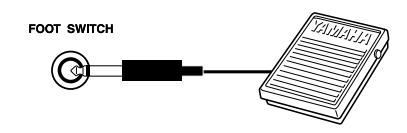

• Wählen Sie die Funktionen, die vom Fußpedal kontrolliert werden sollen.

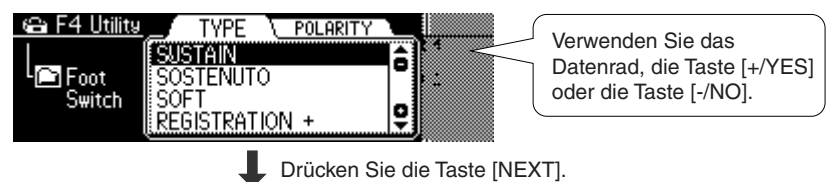

• Setzen Sie die Polung des Fußschalters auf NORMAL oder REVERSE.

⊕ F4 Utility TYPE 7 POLARITY Verwenden Sie das NOSKAL<br>REVERSE E Datenrad, die Taste [+/YES] Foot<br>Switch oder die Taste [-/NO].

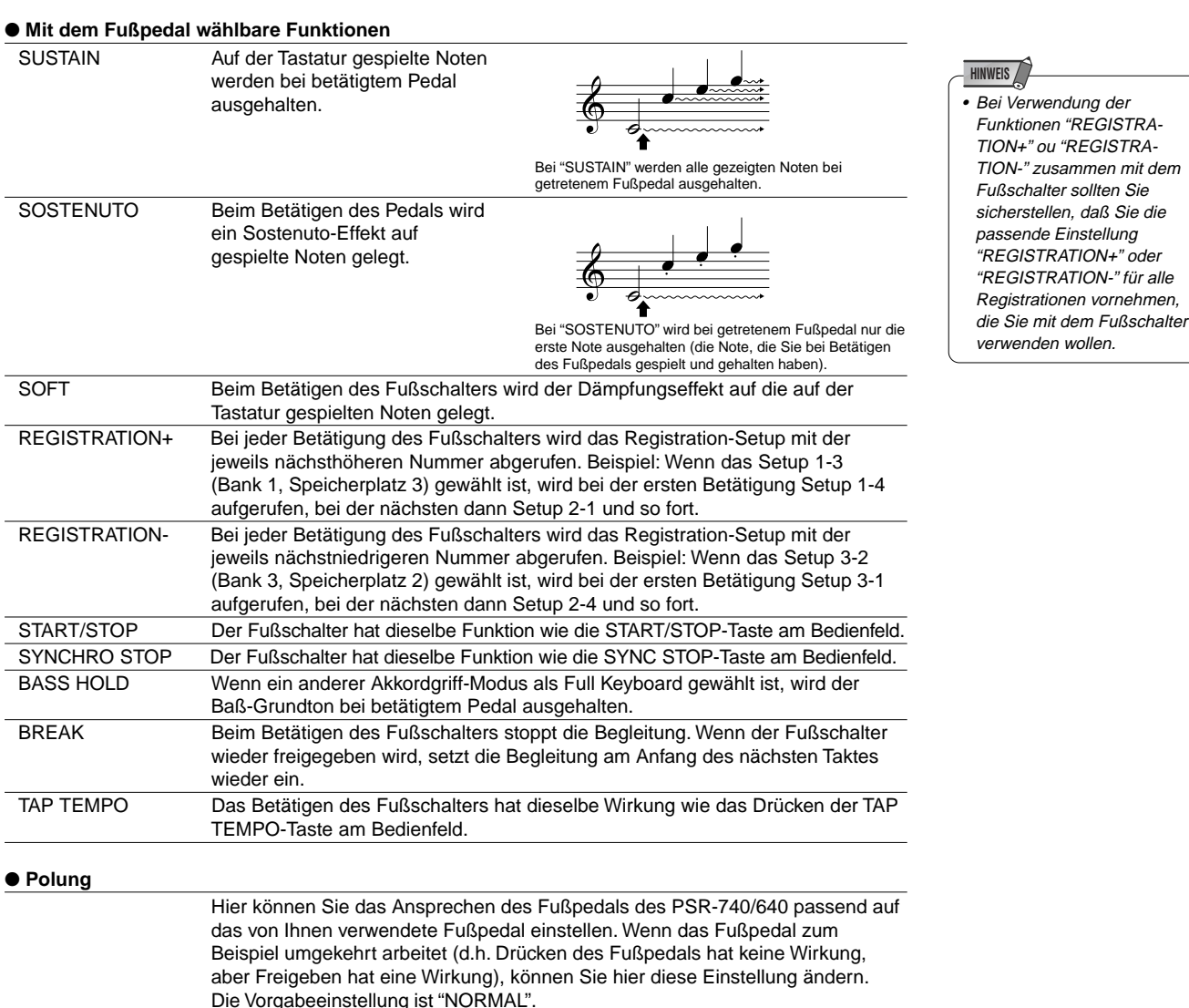

# **Schwellerpedal**

Dem Schwellerpedal, das an der FOOT VOL.-Buchse angeschlossen ist, können verschiedene Funktionen zugeordnet werden. Die Polung des Fußpedals kann auch verändert werden.

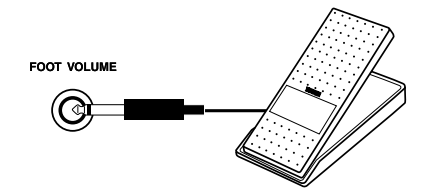

• Wählen Sie die Funktionen, die vom Schwellerpedal kontrolliert werden sollen.

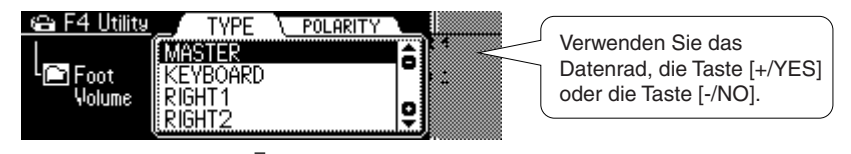

Drücken Sie die Taste [NEXT].

• Setzen Sie die Polung des Schwellerpedals auf NORMAL oder REVERSE.

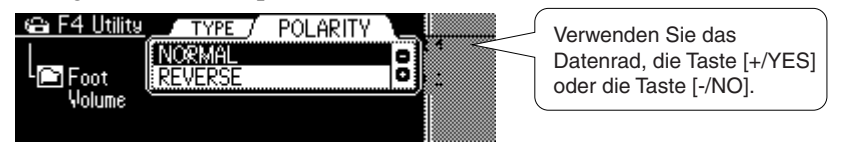

#### ● **Mit dem Schwellerpedal wählbare Funktionen**

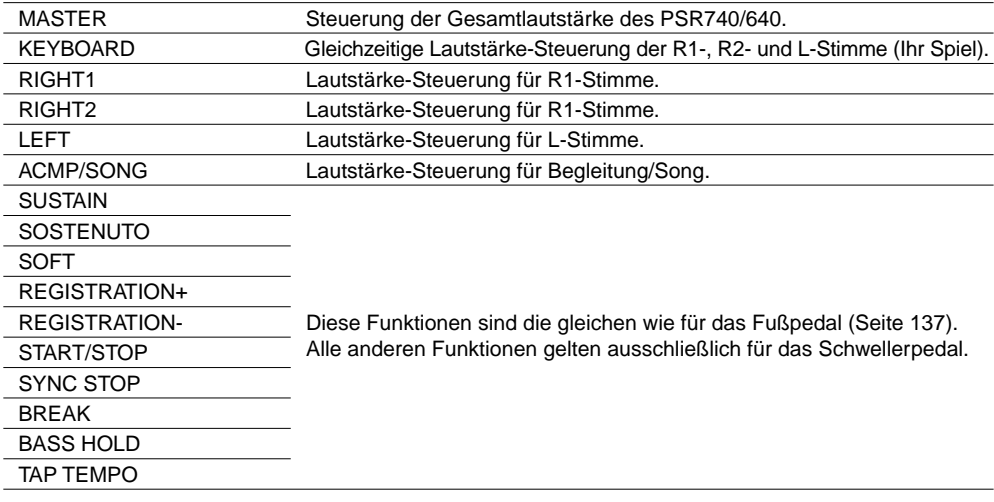

#### ● **Polung**

Hier können Sie das Ansprechen des Schwellerpedals des PSR-740/ 640 passend auf das von Ihnen verwendete Schwellerpedal einstellen. Wenn das Schwellerpedal zum Beispiel umgekehrt arbeitet (d.h. bei Drücken des Schwellerpedals nimmt die Lautstärke ab), können Sie hier diese Einstellung ändern. Die Vorgabeeinstellung ist "NORMAL".

# Pitch-Bend-Bereich

Dies bestimmt den maximalen Pitch-Bend-Bereich für das **PITCH BEND**-Rad. Der Bereich liegt zwischen "0" und "12". Jeder Schritt entspricht einem Halbton.

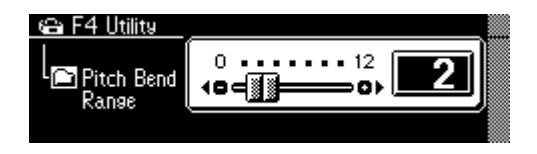

• Stellen Sie den Pitch-Bend-Bereich mit dem , der Taste der Taste **[-/NO]** oder den Zahlentasten **[1]-[0]** ein.

# Modulation-Rad (PSR-740)

Falls gewünscht, können Sie auch einen anderen Effekt für das **MODULATION**-Rad einstellen.

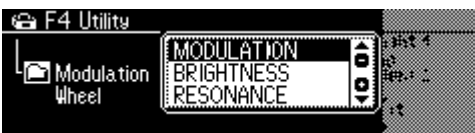

• Wählen Sie eine Funktion mit dem **Datenrad**, der Taste **[+/YES]** oder der Taste **[-/NO]**.

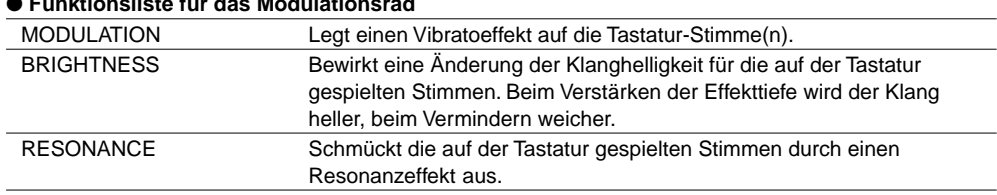

### ● **Funktionsliste für das Modulationsrad**

# Anhang Über die Digitaleffekte (Reverb/Chorus/DSP)

### ■**PSR-740**

### ● **Halleffekt (Systemeffekt)**

Typ bzw. Tiefe des Halleffekts können über das Bedienfeld festgelegt werden. Wenn Sie einen anderen Style auswählen, wird automatisch ein passender Halleffekt-Typ mit gewählt.

#### ● **Choruseffekt (Systemeffekt)**

Typ bzw. Tiefe des Choruseffekts können über das Bedienfeld festgelegt werden. Wenn Sie einen anderen Style auswählen, wird automatisch ein passender Choruseffekt-Typ gewählt.

#### ● **DSP-Effekt (System-/Insertion-Effekt)**

Typ bzw. Tiefe des DSP-Effekts können im Style-Aufnahme-Modus über das Bedienfeld festgelegt werden.

Wenn Sie einen anderen Style auswählen, wird automatisch ein passender Choruseffekt-Typ gewählt.

#### ● **DPS1 - 3 (Insertion-Effekt)**

Das PSR-740 hat ein Mehreffektsystem mit drei separaten DSP-Effektblöcken. Ein-/Aus-Status, Typ und Tiefe des Multi-Effekts können über das Bedienfeld festgelegt werden.

#### ● **DSP4**

DSP4 ist der Effekt für den Mikrophon-Klang.

Ein-/Aus-Status, Typ und Tiefe des DSP4-Effekts können über das Bedienfeld festgelegt werden.

#### ● **Master EQ**

Ein-/Aus-Status, Typ und Tiefe des Master-Equalizers können über das Bedienfeld festgelegt werden.

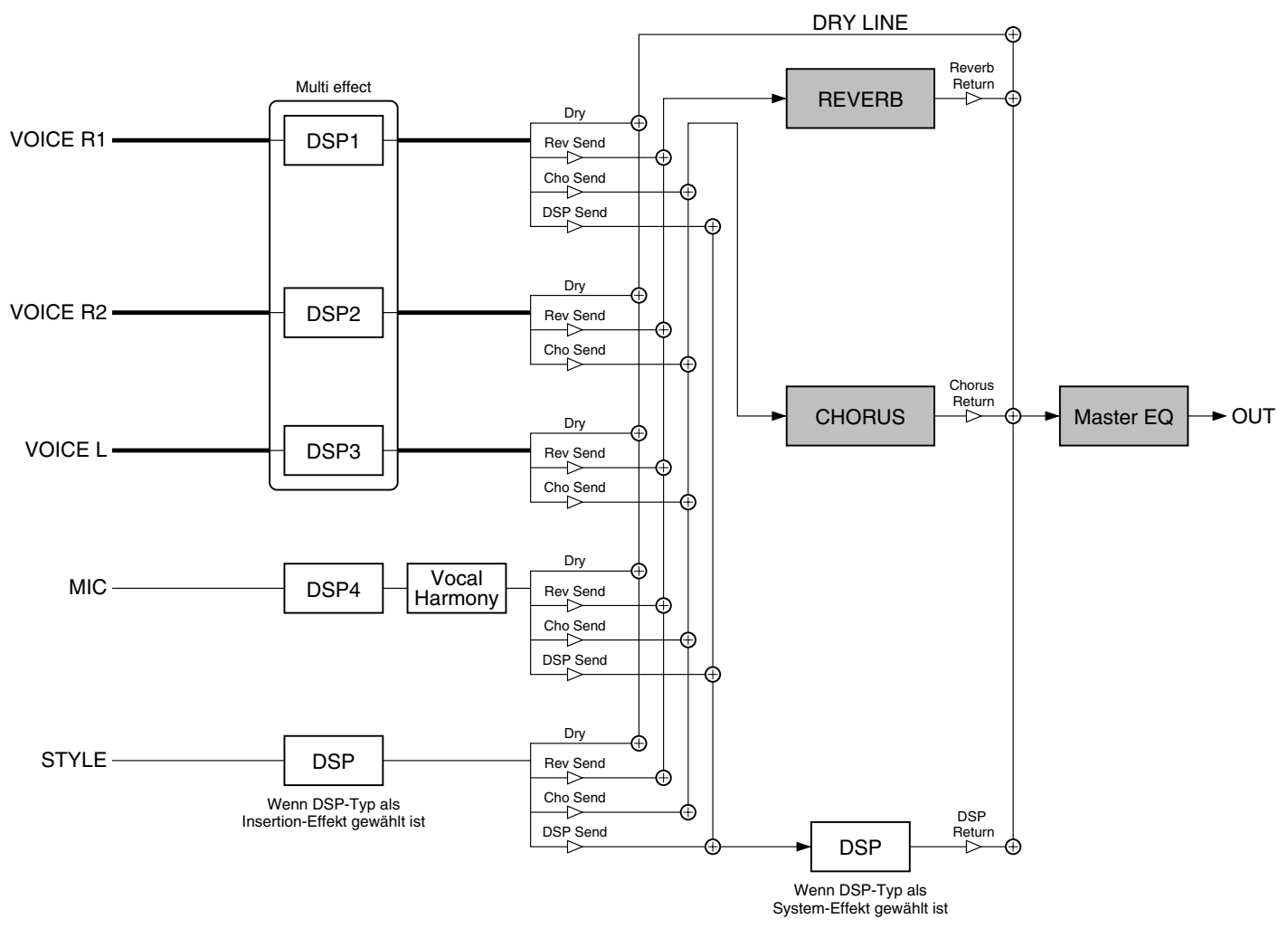

• Obwohl nicht alle Effekteinstellungen manuell über das Bedienfeld des PSR-740 vorgenommen werden können, kann auf einige von Ihnen über MIDI zugegriffen werden. Einzelheiten hierzu siehe MIDI-Datenformat.

**HINWEIS**

### ■**PSR-640**

### ● **Halleffekt (Systemeffekt)**

Typ bzw. Tiefe des Halleffekts können über das Bedienfeld festgelegt werden. Wenn Sie einen anderen Style auswählen, wird automatisch ein passender Halleffekt-Typ mit gewählt.

#### ● **Choruseffekt (Systemeffekt)**

Typ bzw. Tiefe des Choruseffekts können über das Bedienfeld festgelegt werden. Wenn Sie einen anderen Style auswählen, wird automatisch ein passender Choruseffekt-Typ gewählt.

### ● **DSP (System-/Insertion-Effekt)**

Ein-/Aus-Status, Typ und Tiefe können über das Bedien feld festgelegt werden. Der DSP-Effekt funktioniert als System- oder Insertion-Effekt, abhängig vom ausgewählten Typ. Die DSP-Effekt-Einstellung ist unterschiedlich für System- und Insertion-Effekte, wiefolgt :

#### **HINWEIS**

• Obwohl nicht alle Effekteinstellungen manuell über das Bedienfeld des PSR-640 vorgenommen werden können, kann auf einige von Ihnen über MIDI zugegriffen werden. Einzelheiten hierzu siehe MIDI-Datenformat.

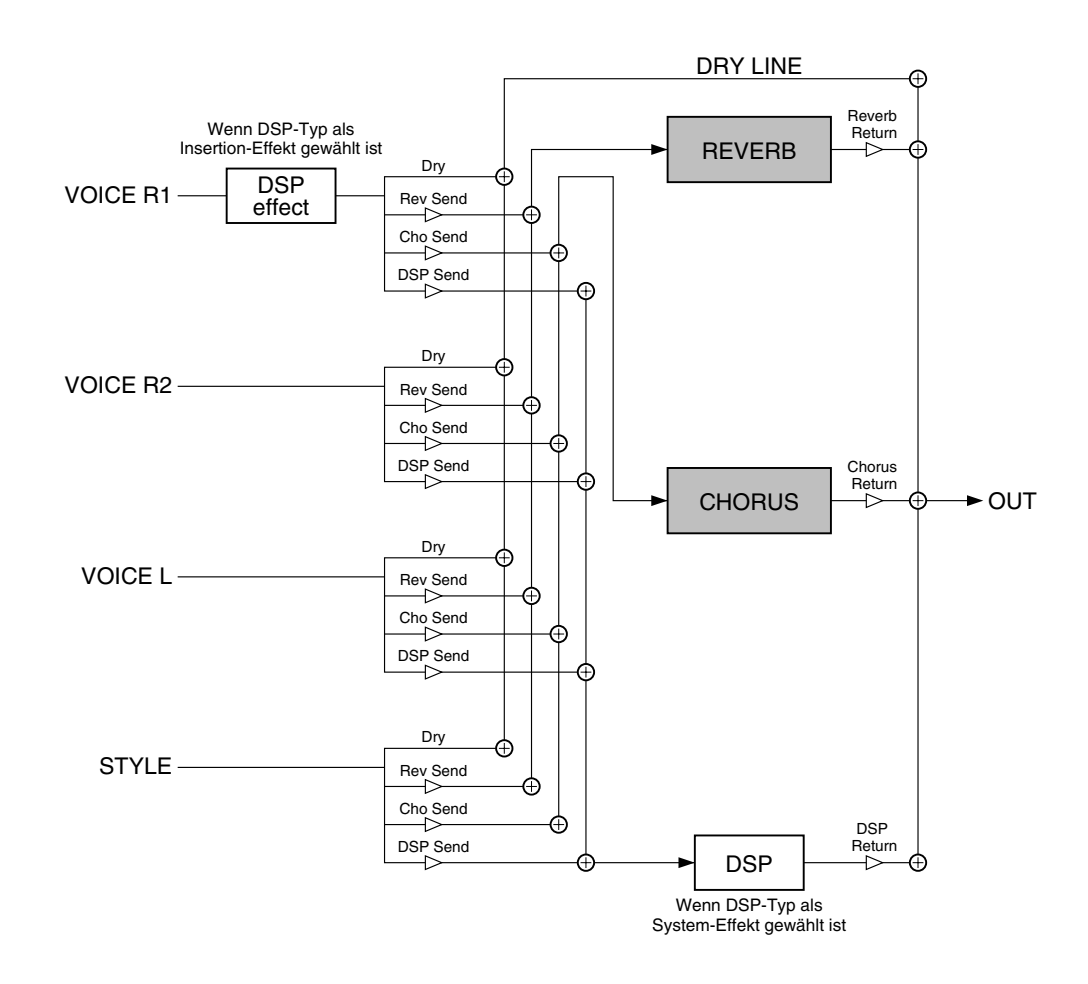

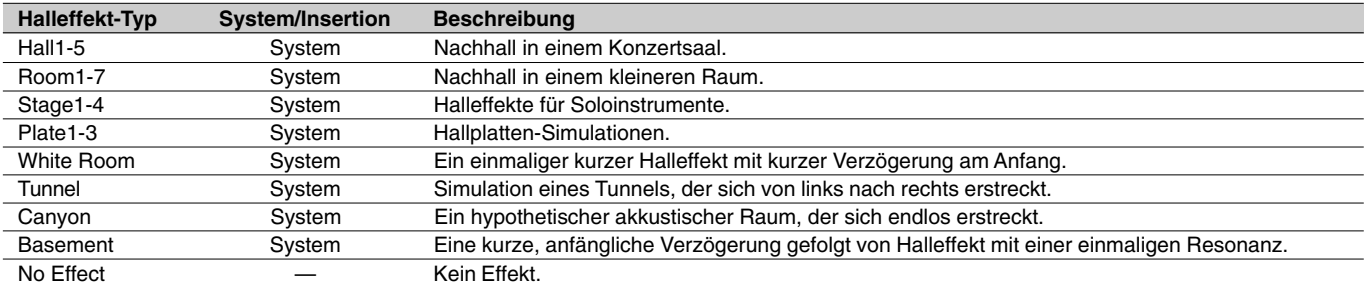

### ● **Halleffekt-Typ-Liste (PSR-740/640)**

### ● **Choruseffekt-Typ-Liste (PSR-740/640)**

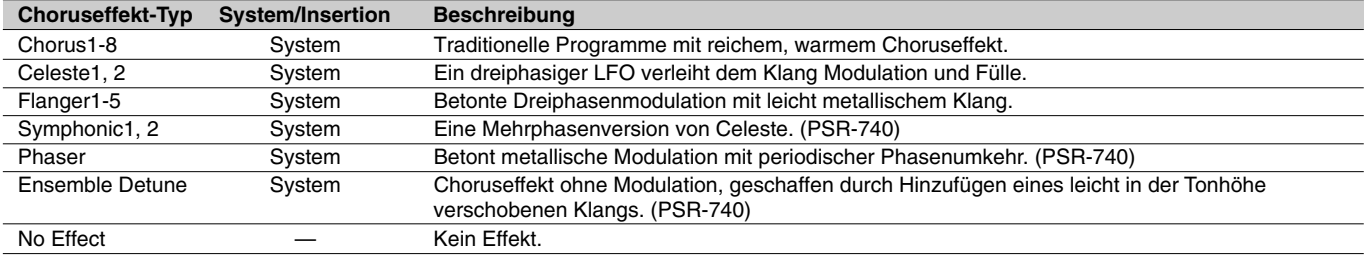

### ● **DSP-Effekt-Typ-Liste (PSR-640)**

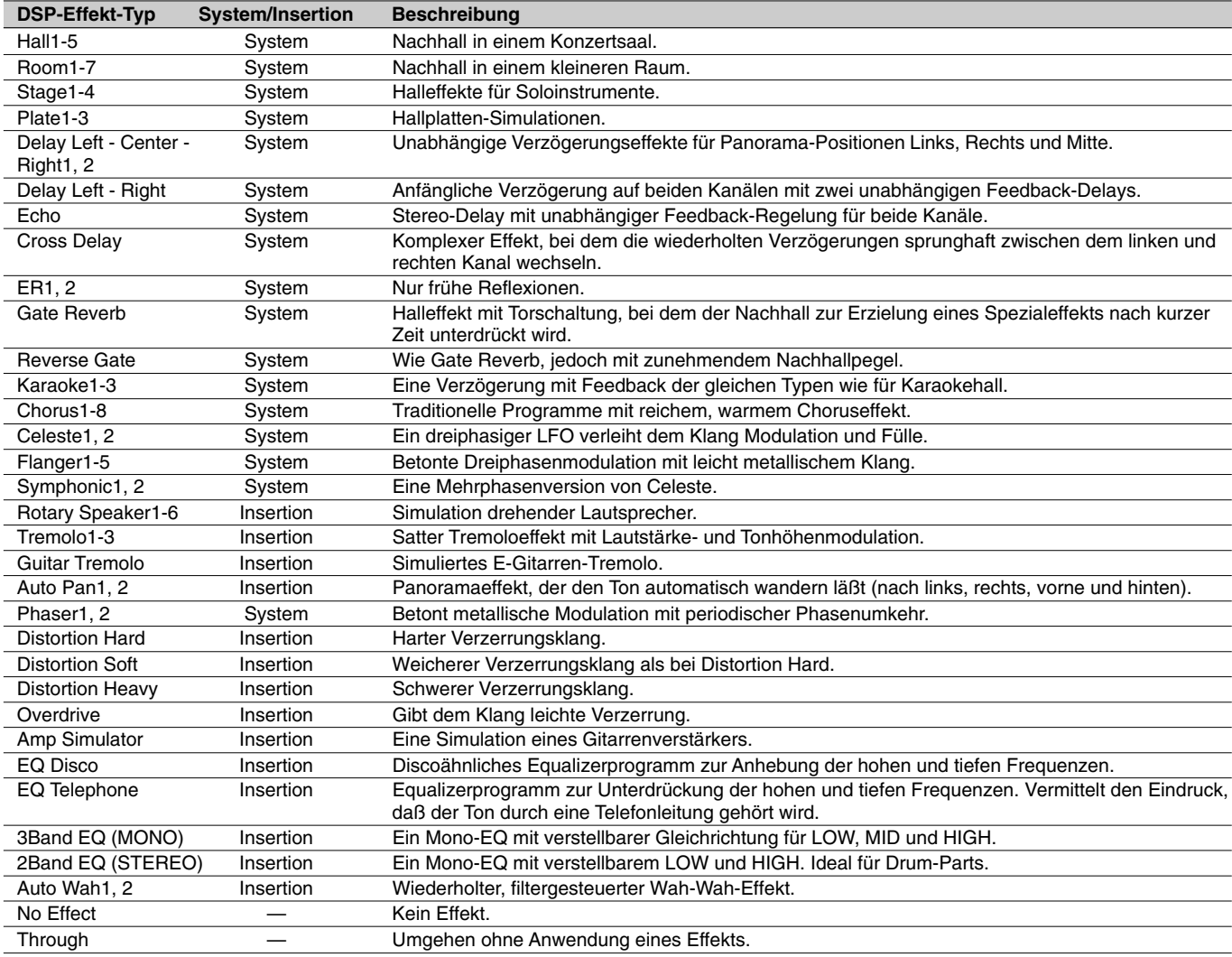

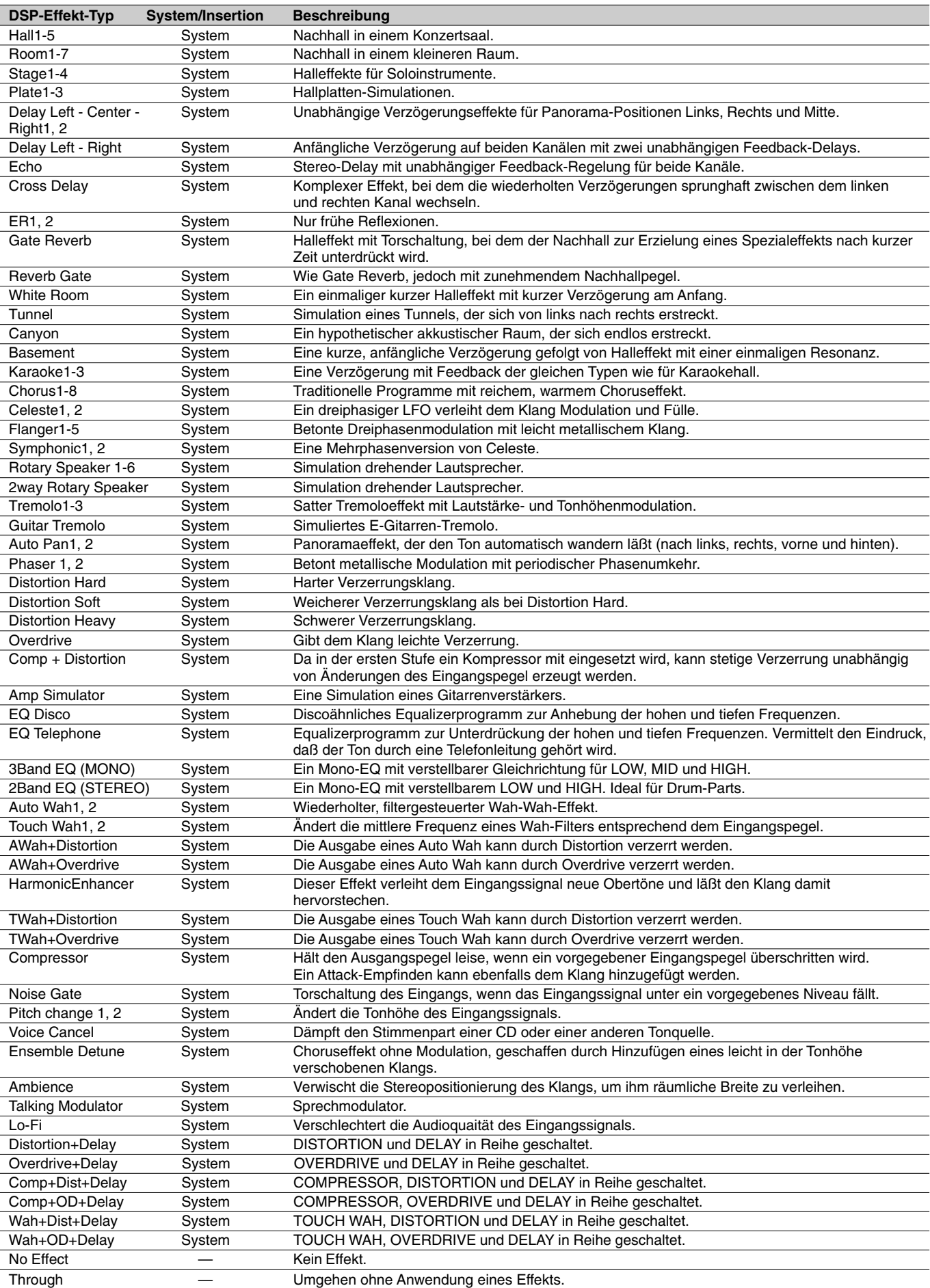

# ● **DSP-Effekt-Typ-Liste (PSR-740)**

# ● **DSP1-4-Effekt-Typ-Liste (PSR-740)**

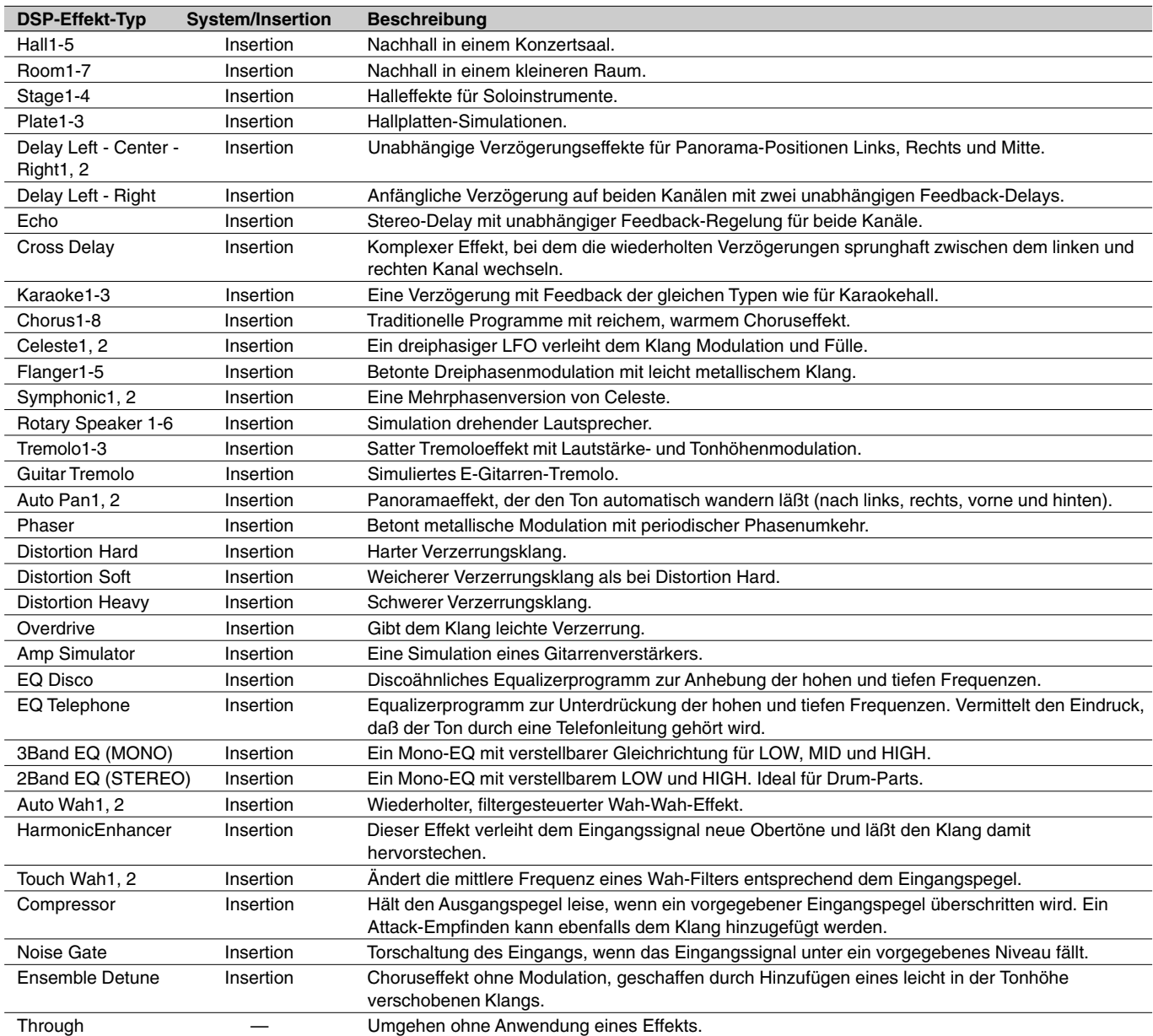
# Harmonie/Echoeffekt-Typliste

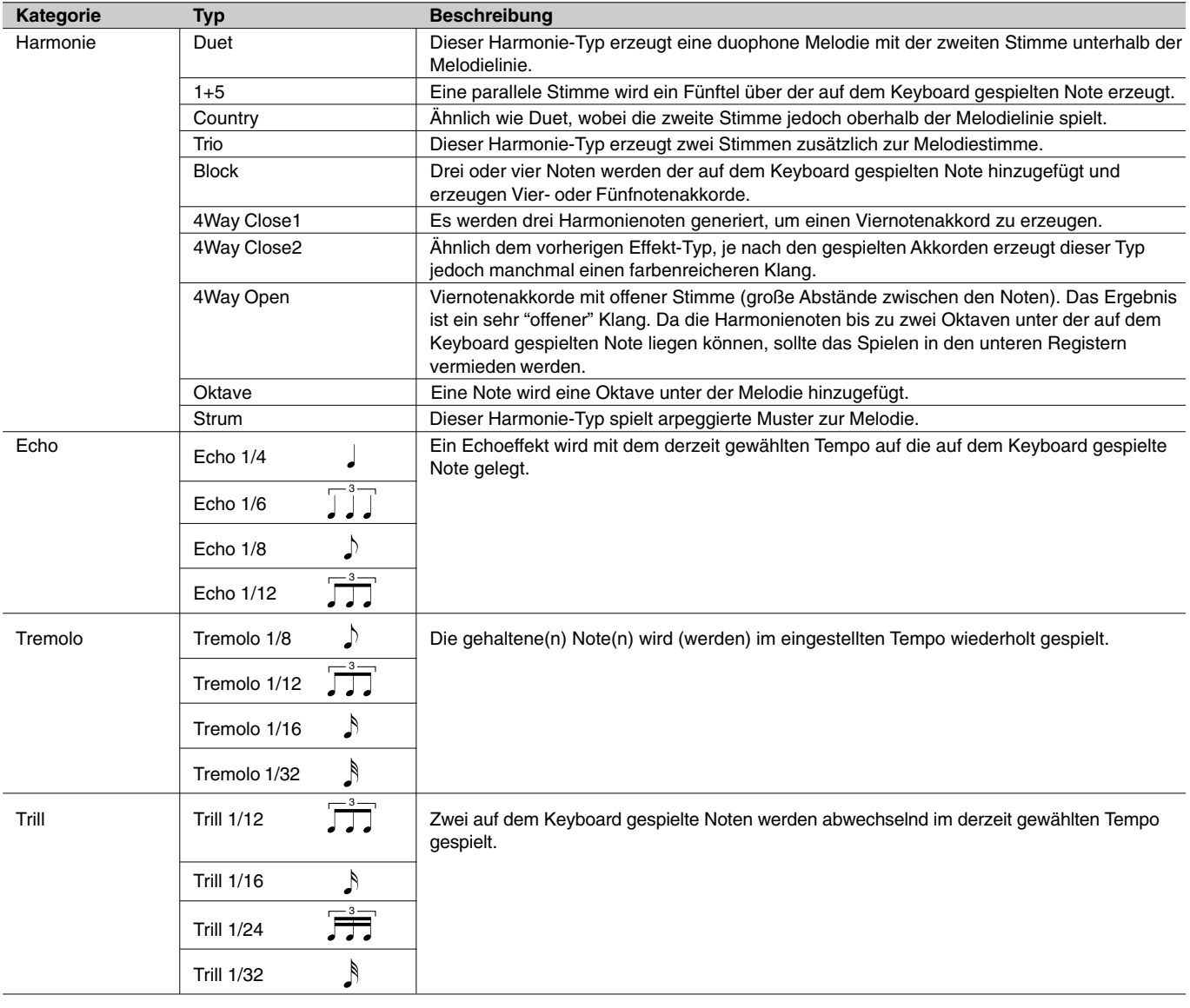

# Vocal Harmony-Typ-Liste (PSR-740)

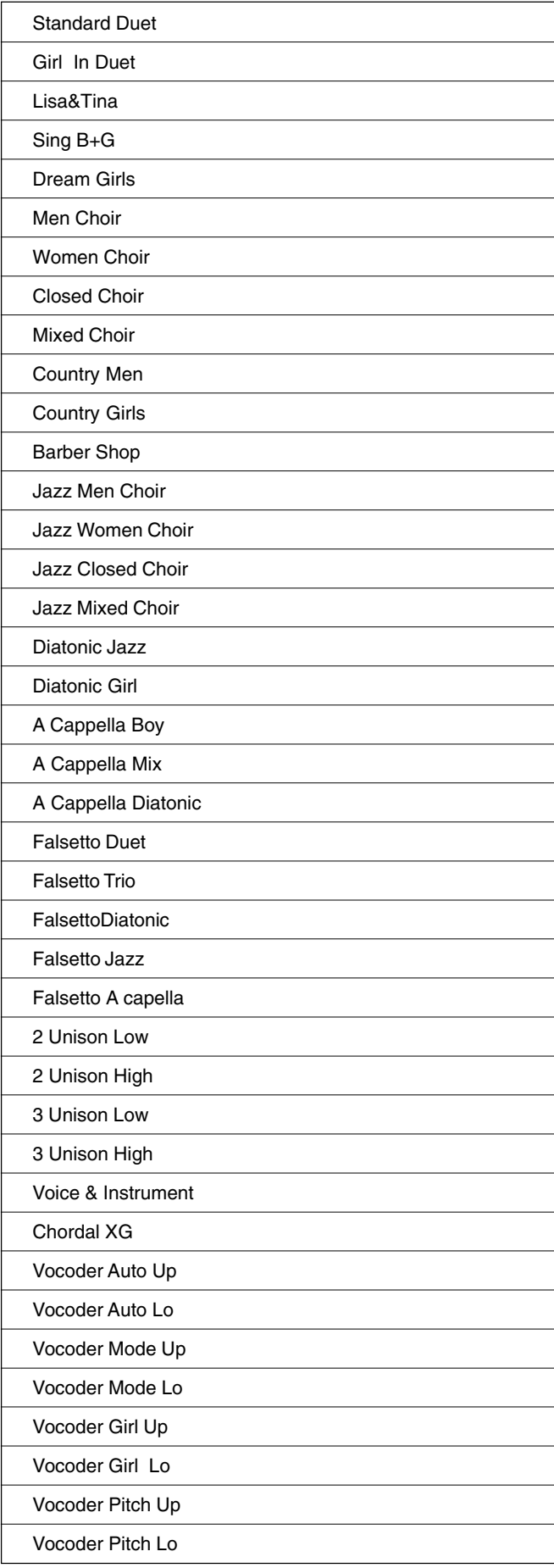

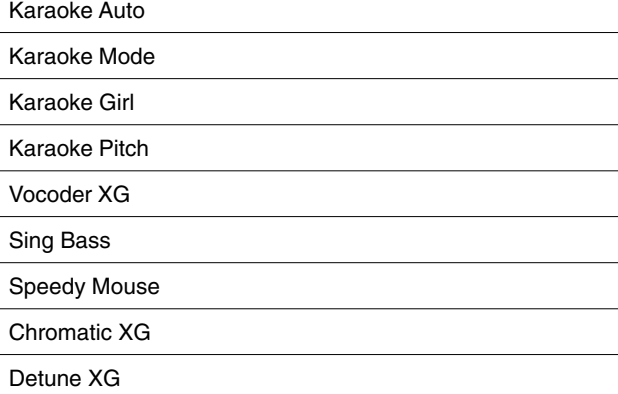

Thru

# Multi Pad-Bank-Liste

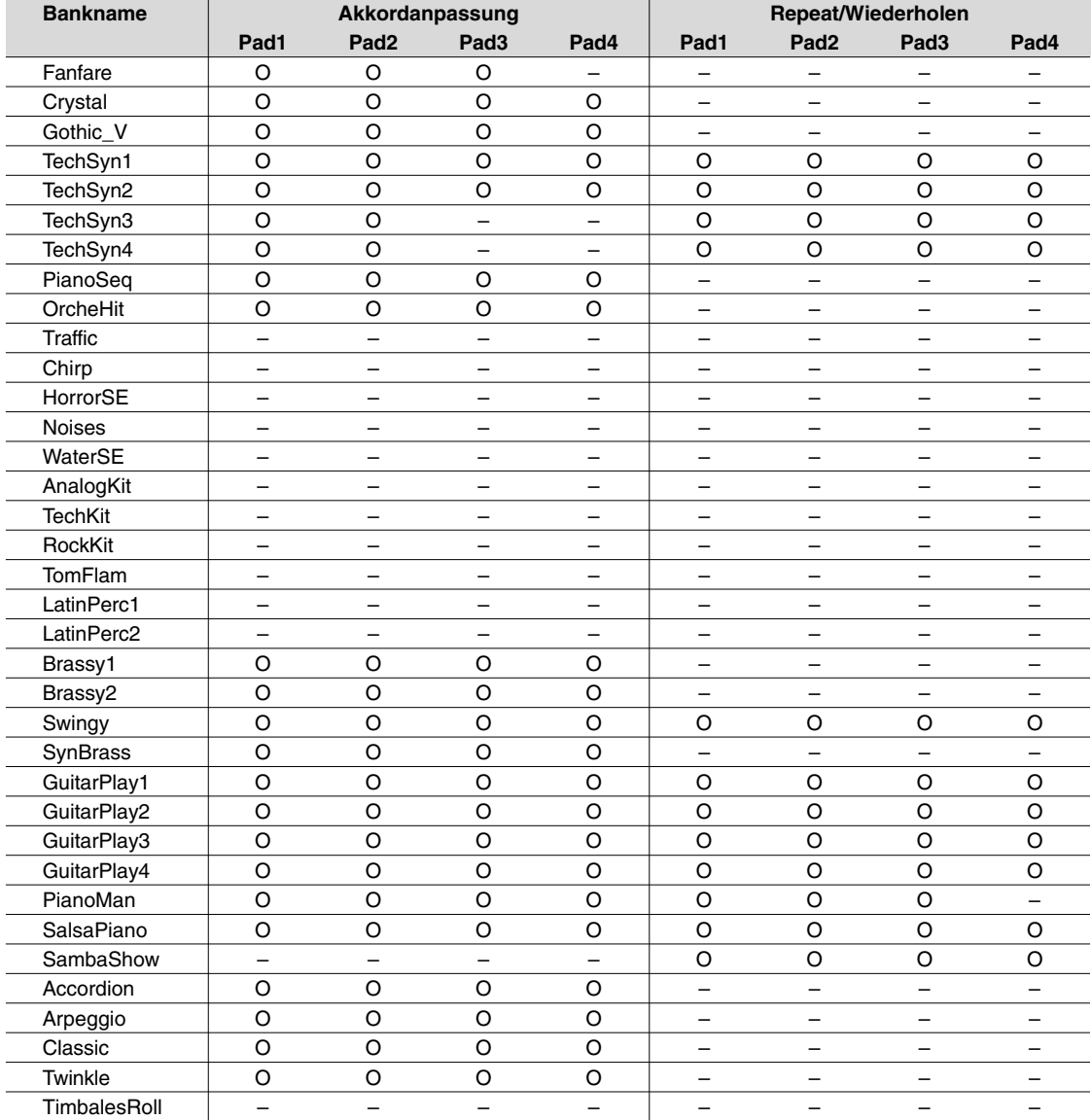

O : verfügbar

Es gibt zwei Arten von Multi Pad-Daten: einige Arten werden einmal wiedergegeben und stoppen, wenn das Ende erreicht ist. Andere werden wiederholt abgespielt, bis Sie die [STOP]-Taste drücken.

# Fehlersuche

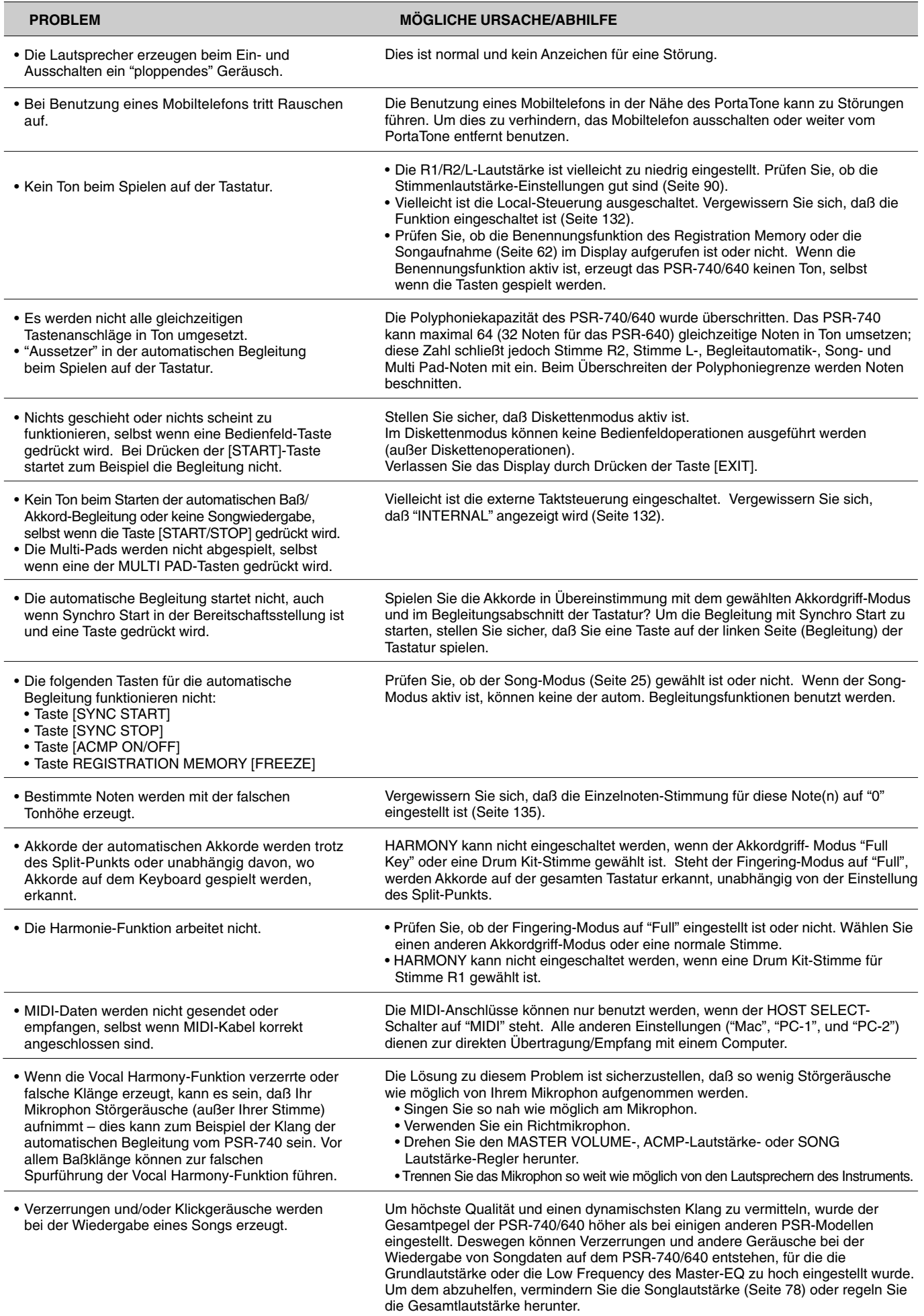

# ■ Datensicherung

Mit Ausnahme der unten aufgeführten Daten werden alle Bedienfeld-Einstellungen des PSR-740/640 beim Einschalten des Instruments auf ihre Vorgabeeinstellungen rückgesetzt. Die nachstehend aufgeführten Daten werden solange gesichert — d.h. im Speicher gespeichert — wie ein Netzadapter angeschlossen ist.

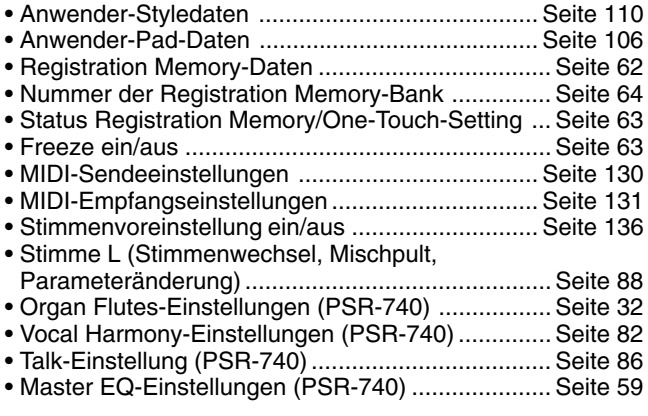

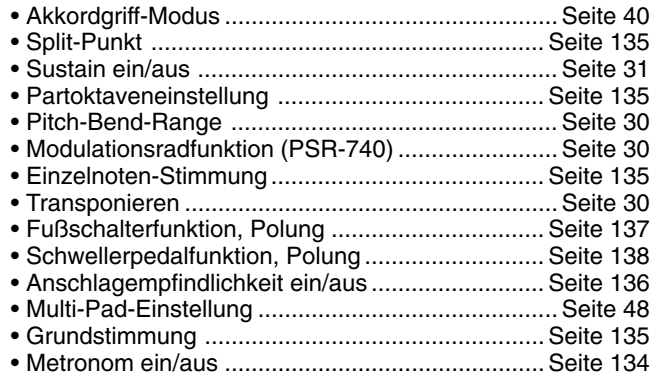

Die oben aufgeführten Daten bleiben für etwa eine Woche im Memory erhalten, selbst wenn der AC Adapter nicht verbunden ist. Alle Daten werden zurückgesetzt, wenn der Strom mehr als eine Woche lang ausgeschaltet ist. Um sicherzustellen, daß Ihre Backup-Daten erhalten bleiben, verbinden Sie den AC Adapter und stellen Sie den Strom wenigstens für einige Minuten pro Woche an.

Es ist dennoch am besten, wichtige Daten auf Diskette zu speichern, um sie ganz sicher zu erhalten. Alle oben aufgeführten Daten können auf Diskette gespeichert werden, indem "Alle" als Dateityp gewählt wird (Seite 69).

## ■ Initialisierung der Daten

Alle Daten (Parameter) können in einem Durchgang auf die werkseitigen Vorgabeeinstellungen rückgesetzt (initialisiert) werden, indem Sie die weiße Taste ganz rechts gedrückt halten und das Instrument dabei einschalten. "Now initializing the internal memory" erscheint kurz im Display.

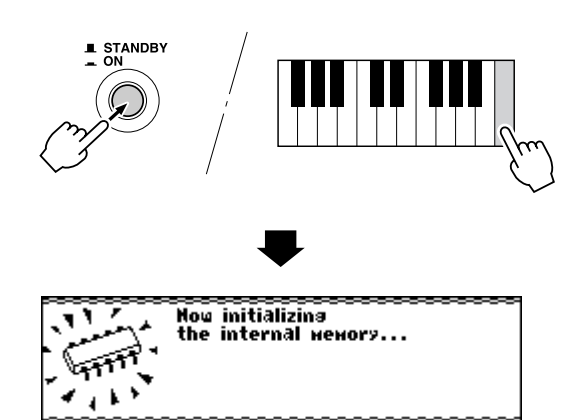

## **VORSICHT**

- **• Beim Initialisieren werden neben den oben gelisteten Daten alle Registrationund Anwender-Style/Pad-Daten gelöscht bzw. rückgesetzt.**
- **• Wenn sich das PSR-740/640 "aufgehängt" hat oder anderweitig nicht ordnungsgemäß funktioniert, schafft eine Initialisierung im Normalfall Abhilfe.**

# Alarmmeldungsliste

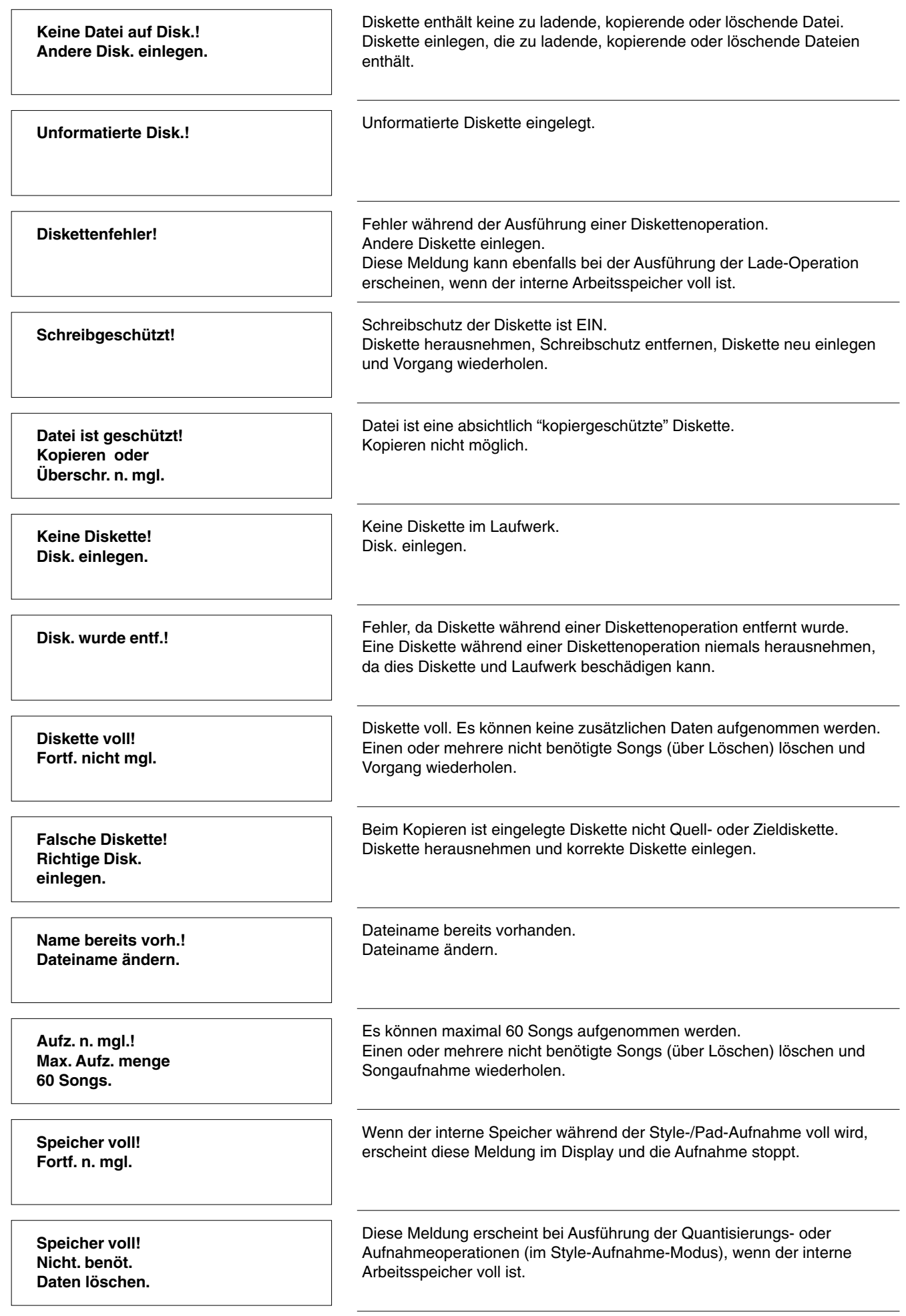

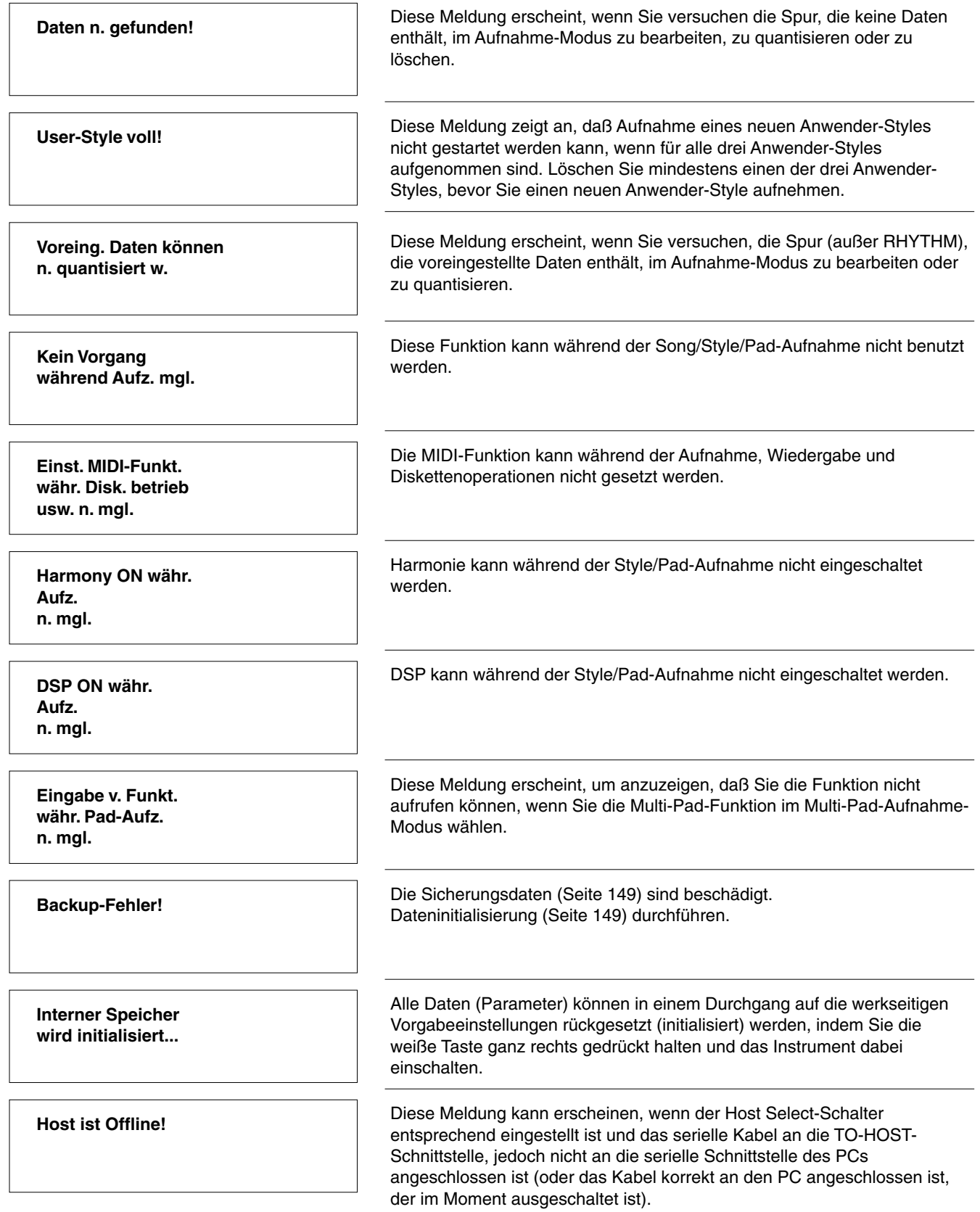

# **Index**

# $\mathbf{A}$

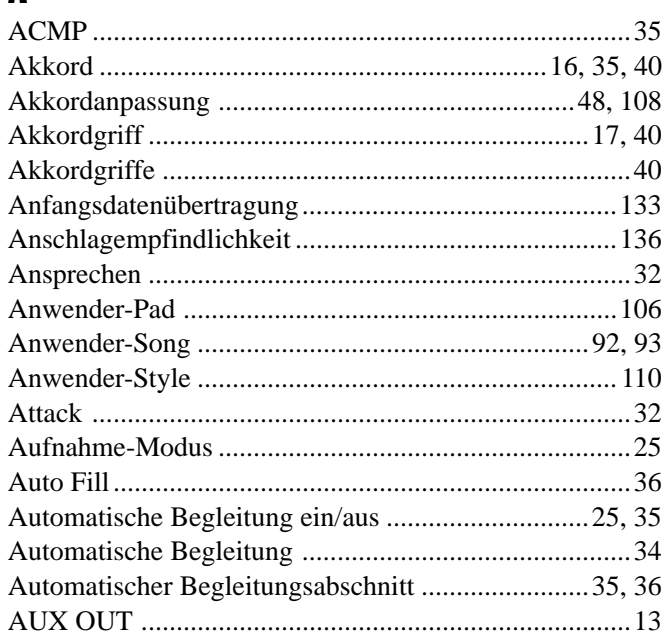

# $\mathbf{B}$

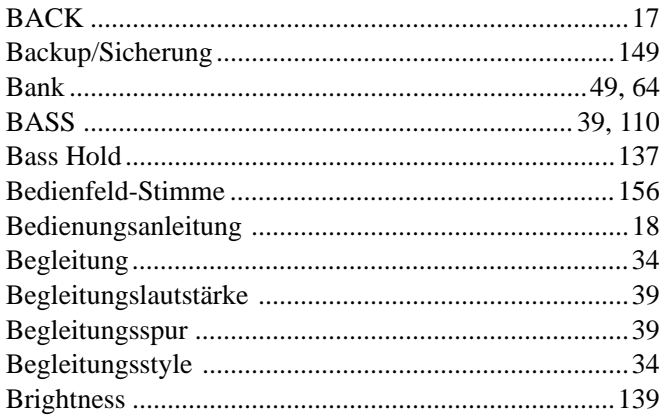

# $\mathbf{c}$

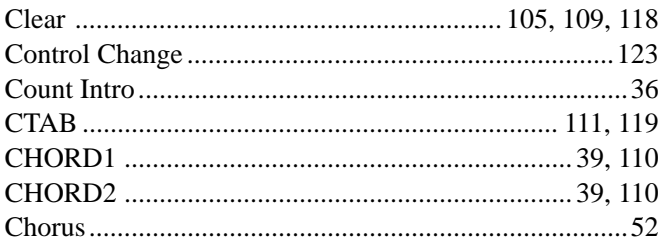

# $\mathbf{D}$

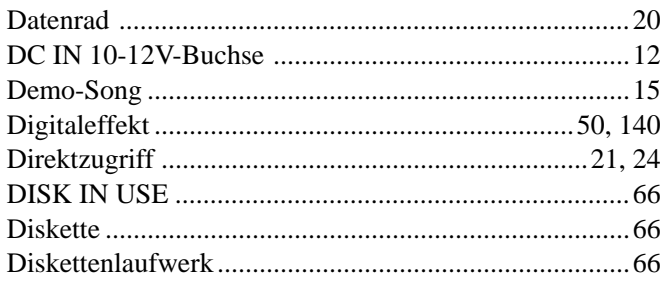

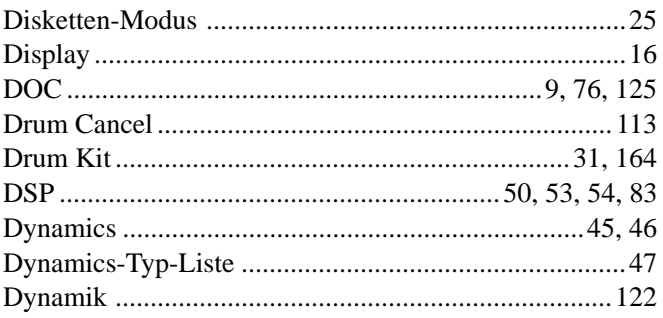

# $\mathbf{E}$

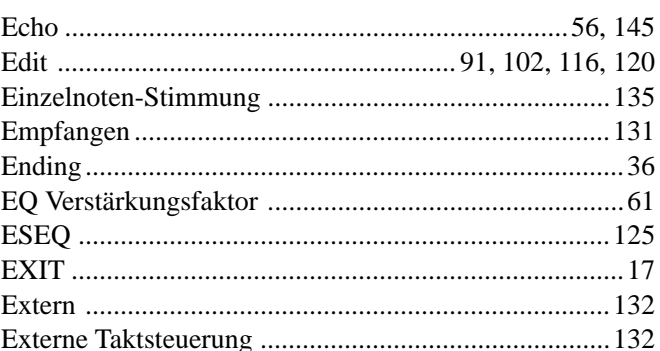

# $\overline{F}$

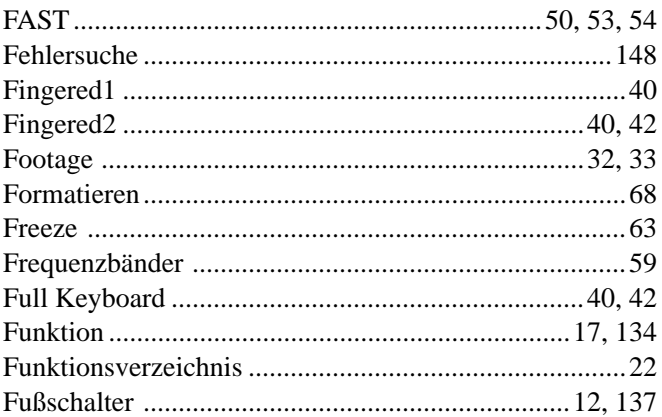

# $\mathbf{G}$

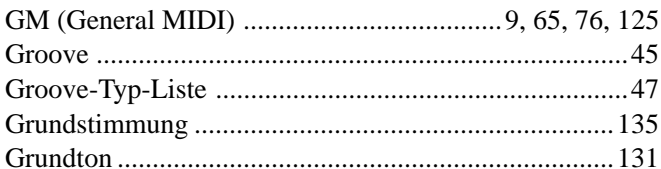

# $\mathbf{H}$

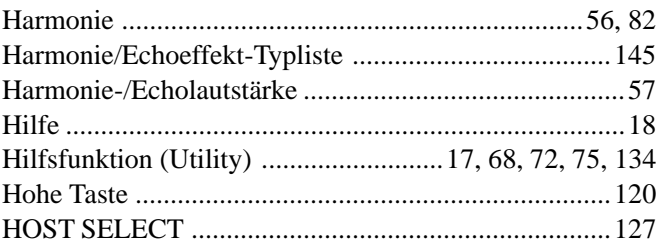

# $\overline{1}$

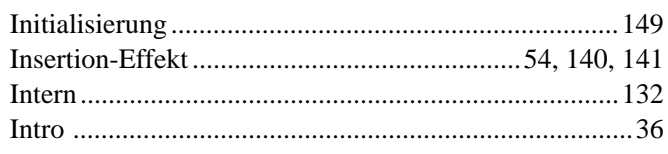

# $\mathbf{K}$

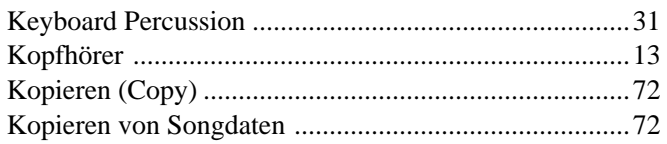

# $\mathbf{L}$

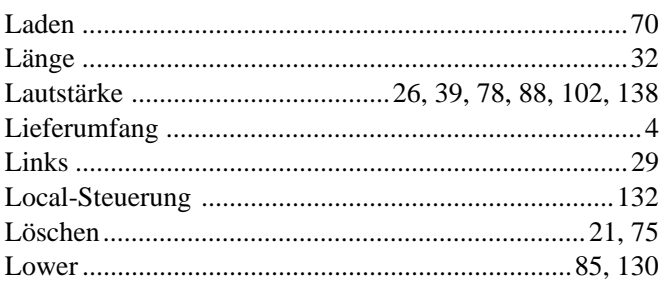

# $\mathbf M$

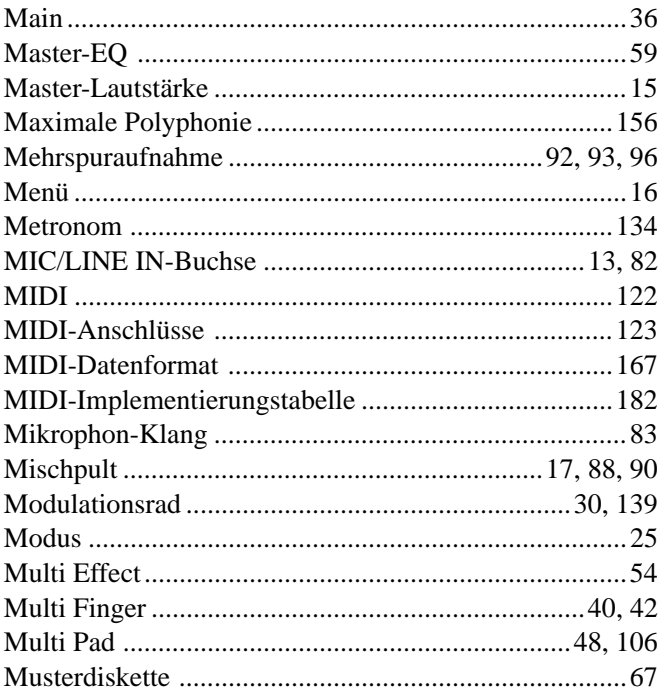

# $\mathbf N$

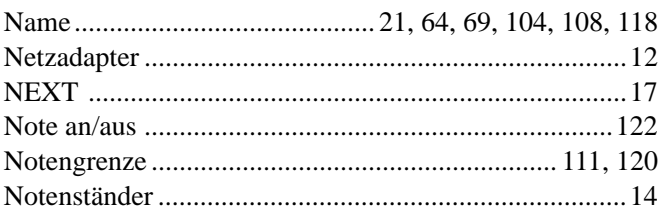

# $\mathbf{0}$

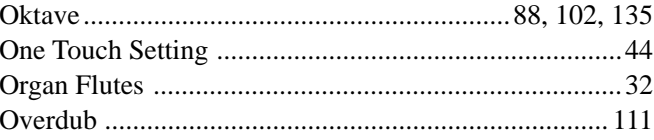

# $\mathbf{P}$

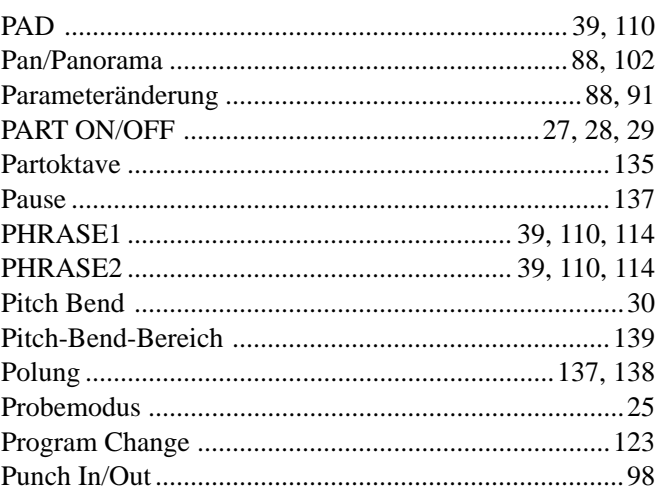

# $\mathbf 0$

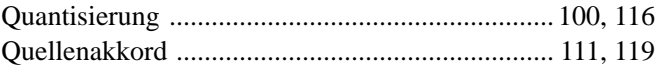

# $\mathbf R$

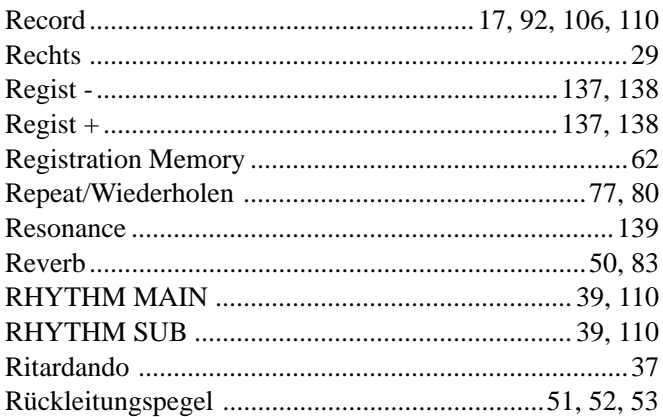

# $\boldsymbol{s}$

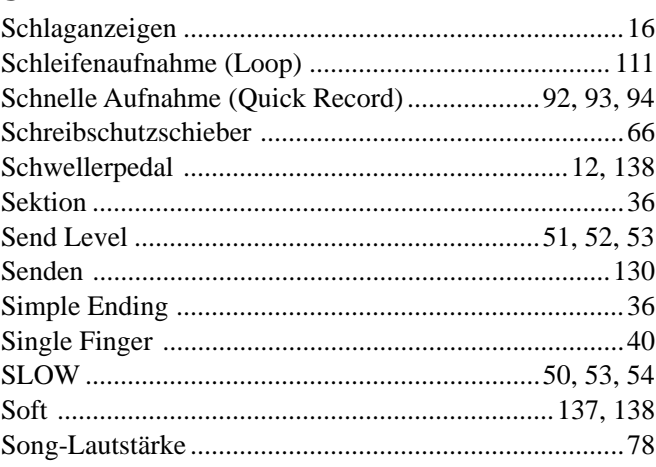

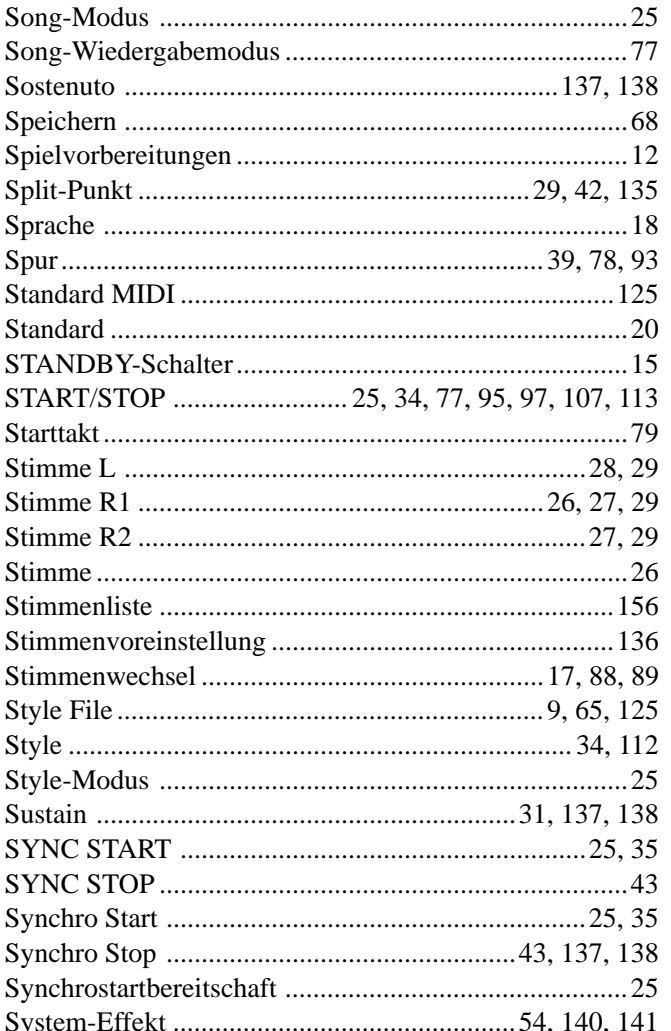

# $\overline{I}$

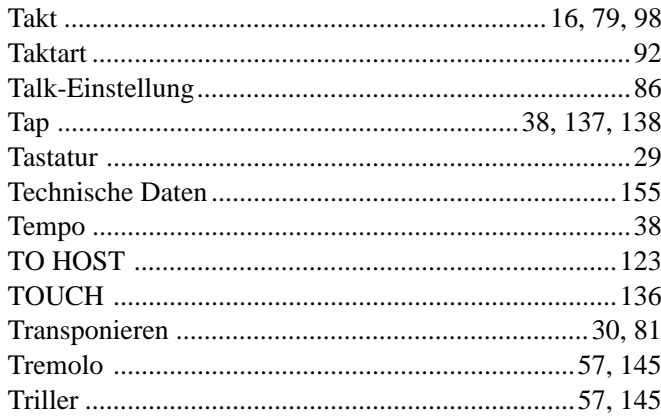

# $\mathbf U$

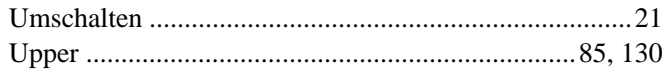

# $\mathbf{V}$

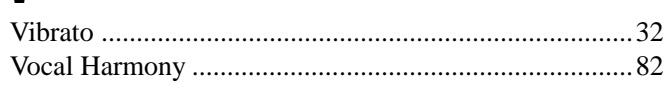

# $\frac{X}{X}$

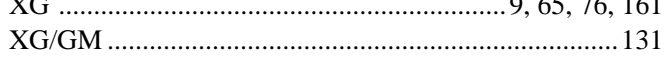

# $\mathbf{Z}$

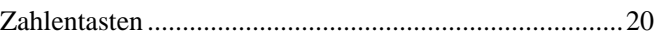

# Specifications/Technische Daten/Spécifications/Especificaciones

## **Keyboards**

• 61 standard-size keys (C1 — C6) with touch response.

### **Display**

• Large multi-function LCD display

#### **Setup**

- STANDBY/ON
- Master Volume : MIN MAX
- Input Volume : MIC/LINE (PSR-740)

#### **Demo**

- PSR-740 : 10 Songs
- PSR-640 : 8 Songs

#### **Language**

• English, German, French, Spanish, Italian, Japanese

### **Realtime Controls**

- Pitch Bend wheel
- Modulation wheel (PSR-740)

### **Control & Number Buttons**

- VOICE L
- VOICE R1
- VOICE R2 • FUNCTION
- SONG
- STYLE
- TEMPO/TAP
- TRANSPOSE
- ACMP/SONG VOLUME
- VOICE CHANGE
- MIXER
- ORGAN FLUTE (PSR-740)<br>• GROOVE (PSR-740)
- GROOVE (PSR-740)<br>• MULTI EFFECT (PSR-740)
- MULTI EFFECT (PSR-740)<br>• VOCAL HARMONY (PSR-740) • VOCAL HARMONY
- DIRECT ACCESS
- NEXT/BACK
- EXIT
- Data dial, [1] [0], [+/YES], [–/NO]

### **Voice**

- **PSR-740**
- 267 Panel Voices +13 Drum Kits + 480 XG Voices + 1 Organ Voice
- Polyphony : 64
- **PSR-640**
- 223 Panel Voices +12 Drum Kits + 480 XG Voices
- Polyphony : 32
- Voice Set
- R1/R2/L Voices
- Part on/off  $(R1/R2/L)$
- Voice Change : Voice number • Mixer : Volume
- 
- Parameter Edit : Octave, Pan, Reverb Depth, Chorus Depth, DSP Depth

### **Organ Flutes (PSR-740)**

- Organ type : 8 types
- Vibrato Speed
- Attack Mode
- Attack Footage
- Length • Response
- Footage

### **Auto Accompaniment**

- 160 Styles
- Accompaniment Track : RHYTHM1/2, BASS, CHORD 1/2, PAD, PHRASE1/2
- Accompaniment Track Settings : ON/OFF • Accompaniment Control : ACMP ON/OFF,
- SYNC START, SYNC STOP, START/ STOP,COUNT INTRO (PSR-740), INTRO, MAIN/AUTO FILL, SIMPLE ENDING/rit. (PSR-740), ENDING/rit.
- Beat Indicator
- Accompaniment Volume
- Voice Change : Voice number
- Mixer : Volume

609

• Parameter Edit : Pan, Reverb depth, Chorus depth, DSP depth (PSR-640) • Scale Tuning • Split Point • Touch Sensitivity • Voice Set • Footswitch function • Foot Volume function • Pitch Bend Range

**Auxiliary Jacks** • DC IN 10-12V • PHONES • FOOT SWITCH • FOOT VOLUME • AUX OUT (R, L+R/L) • MIDI IN/OUT, TO HOST

**Amplifiers** • 6W + 6W **Speakers**

 $\cdot$  24W

**Weight**

**Power Supply**

• Modulation Wheel function (PSR-740)

• MIC/LINE IN (PSR-740)

• Adaptor : Yamaha PA-6 power adaptor

Rated Voltage DC 10-12V Rated Current 2A

• 12 cm (4-3/4") x 2 + 5cm x 2

**Power Consumption**

**Dimensions (W x D x H)** • 973 x 399 x 161 (mm) (38-5/16" x 15-11/16" x 6-5/16")

• PSR-740 : 10.2kg • PSR-640 : 10kg **Supplied Accessories** • Sample Disk • Music Stand • Owner's Manual **Optional Accessories**

• Keyboard Stand

with your Yamaha dealer.

Händler in Verbindung.

Yamaha.

\*

\*

• Headphones : HPE-150<br>• AC Power Adaptor : PA-6 • AC Power Adaptor : PA-6<br>• Foot Switch : FC4, FC5 • Foot Switch : FC4, FC<br>• Keyboard Stand : L-6, L-7

 Specifications and descriptions in this owner's manual are for information purposes only. Yamaha Corp. reserves the right to change or modify products or specifications at any time without prior notice. Since specifications, equipment or options may not be the same in every locale, please check

 Die technischen Daten und Beschreibungen in dieser Bedienungsanleitung dienen nur der Information. Yamaha Corp. behält sich das Recht vor, Produkte oder deren technische Daten jederzeit ohne vorherige Ankündigung zu verändern oder zu modifizieren. Da die technischen Daten, das Gerät selbst oder Sonderzubehör nicht in jedem Land gleich sind, setzen Sie sich im Zweifel bitte mit Ihrem Yamaha-

\* Les caractéristiques techniques et les descriptions du mode d'emploi ne sont données que pour information. Yamaha Corp. se réserve le droit de changer ou modifier les produits et leurs caractéristiques techniques à tout moment sans aucun avis. Du fait que les caractéristiques techniques, les équipements et les options peuvent différer d'un pays à l'autre, adressez-vous

au distributeur Yamaha le plus proche. \* Las especificaciones y descripciones de este manual del propietario tienen sólo el propósito de servir como información. Yamaha Corp. se reserva el derecho a efectuar cambios o modificaciones en los productos o especificaciones en cualquier momento sin previo aviso. Puesto que las especificaciones, equipos u opciones pueden no ser las mismas en todos los mercados, solicite información a su distribuidor

- One Touch Setting • Fingering Mode : Multi Finger/Single
- Finger/Fingered 1/Fingered 2/Full Keyboard

## **Groove (PSR-740)**

- Groove type : 11 types
- Dynamics type : 18 types

#### **Multi Pads**

- 36 Multi Pad Banks
- 4 Pads + STOP
- Chord Match
- Naming

### **Digital Effects**

### **PSR-740**

- Reverb : 24 types
- Chorus : 20 types
- DSP (system/insertion) : 102 types
- DSP1 3 (Multi Effect) : 74 types
- DSP4 (microphone sound) : 74 types
- Harmony/Echo : 22 types • Master EQ : 5types

### **PSR-640**

- Reverb : 24 types
- Chorus : 16 types
- DSP (system/insertion) : 74 types
- Harmony/Echo : 22 types

#### **Registration Memory**

- 32 Registration Banks : 1 4
- Naming
- Accompaniment Freeze

## **Disk Operations**

• Song Transpose **Song Recording**

**Multi Pad Recording** • User Pad Bank : 4 (37 — 40)

• User Styles : 3 (161 — 163) • Recording Tracks

PSR-740 : 12 Sections x 8 tracks PSR-640 : 10 Sections x 8 tracks

• Quantize • Naming • Clear

• Naming • Clear • Chord Match **Style Recording**

• Drum Cancel • Quantize • Naming • Clear • Ctab : **MIDI**

> • Transmit settings • Receive settings • Local Control • Clock

• Initial Data Send • MIDI template **Other functions** • Metronome • Part Octave • Master Tuning

- Song playback/recording
- Load
- Save
- Utility : Format, Song Copy, Delete File

**155**

## **Song**

- Song Volume
- Song Track Settings : ON/OFF • Repeat Play

• Quick Record, Multi Record • Recording Tracks: 1 — 16 • Punch In/Punch Out

• Setup Data : Volume, Octave, Pan, Reverb depth, Chorus depth, DSP depth

## **PSR-740/640 Voices**

The PSR-740/640 actually includes two voice sets: the "panel" voices and percussion kits, and the XG voices. The panel voices include 267 "pitched" voices (223 "pitched" voices for PSR-640) and 13 drum kits (12 drum kits for PSR-640), while the XG voice set includes 480 voices.

The panel voices are specially recorded and programmed voices exclusive to the PSR-740/640 and other PortaTone instruments. The XG voices conform to Yamaha's XG format; they also conform to the GM (General MIDI) standard. This allows you to accurately play back any GM- or XG-compatible song data directly on the PSR-740/640 itself, without having to change voices or make special settings. It also allows you to record songs for other GM- or XG-compatible instruments, and have them play back on those instruments as intended.

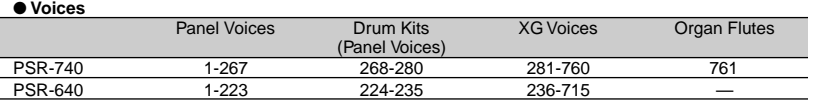

### ● **Maximum Polyphony**

The PSR-740 has 64-note maximum polyphony and the PSR-640 has 32. Auto Accompaniment uses a number of the available notes, so when Auto Accompaniment is used the total number of notes that can be played on the keyboard is correspondingly reduced. The same applies to the Voice R2, Voice L, Multi Pad, and Song functions. When the maximum polyphony is exceeded, notes are played using last-note priority.

### **PSR-740/640 Stimmen**

Das PSR-740/640 enthält tatsächlich zwei Stimmensets: die "Bedienfeld"-Stimmen mit den Drum Kits und die XG-Stimmen. Die Bedienfeld-Stimmen umfassen 267 "tonhöhenskalierte" Instrumentstimmen (223 "tonhöhenskalierte" Instrumentstimmen für das PSR-640) und 13 Drum Kits (12 Drum Kits für das PSR-640), während das XG-Stimmenset aus 480 Stimmen besteht.

Die Bedienfeld-Stimmen sind speziell aufgenommene und programmierte Stimmen, die allein das PSR-740/640 und andere PortaTone-Instrumente besitzen. Die XG-Stimmen entsprechen Yamahas XG-Format sowie dem GM-Standard (General MIDI). Damit können Sie alle GM- oder XG-kompatiblen Songdaten direkt auf dem PSR-740/640 abspielen, ohne Stimmen ändern oder spezielle Einstellungen vornehmen zu müssen. Sie können dadurch ebenfalls die Songs für andere GM- oder XG-kompatible Instrumente aufnehmen und sie auf diesen Instrumenten abspielen.

#### ● **Stimmen**

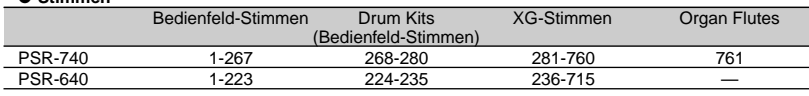

#### ● **Maximale Polyphonie**

 $\overline{\phantom{a}}$ 

Das PSR-740 hat eine Polyphonie-Kapazität von 64 Noten und das PSR-640 hat eine Kapazität von 32 Noten. Die automatische Begleitung benutzt eine Reihe der verfügbaren Noten. Bei eingeschalteter automatischer Begleitung verringert sich damit die Gesamtanzahl von Noten, die gespielt werden können, entsprechend. Das gleiche gilt für Stimme R2, Stimme L, Multi Pad und Song-Funktionen. Wenn die maximale Polyphonie überschritten ist, hat beim Spielen die letzte Note Priorität.

## **Les voix du PSR-740/640**

Le PSR-740/640 comprend deux réglages de voix : les voix dites de «panneau» et les kits de percussion d'une part et les voix XG d'autre part. Les voix de panneau comptent 267 voix «accordées» (223 pour le PSR-640) et 13 kits de batterie (12 pour le PSR-640) alors que le réglage des voix XG inclut 480 voix.

Les voix de panneau sont des voix exclusives, spécialement enregistrées et programmées pour le PSR-740/640 et d'autres instruments PortaTone Les voix XG sont conformes au format XG de Yamaha ainsi qu'au standard GM (General MIDI) Cela vous permet de reproduire avec un grand degré de précision toutes les données de morceau compatibles avec les formats GM ou XG directement sur le PSR-740/640 sans devoir opérer des changements de voix ou des réglages particuliers. Cela vous donne aussi la possibilité d'enregistrer des morceaux pour d'autres instruments compatibles GM ou XG et de les faire reproduire tels quels sur les instruments concernés.

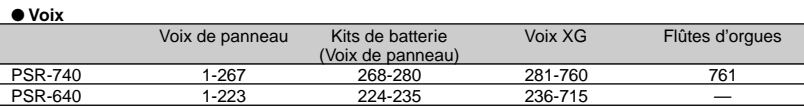

#### ● **Polyphonie maximale**

Le PSR-740 possède une polyphonie maximale de 64 notes, alors que le PSR-640 en possède une de 32 notes. Etant donné que l'accompagnement automatique mobilise un certain nombre de notes disponibles, lorsque ce mode est activé, le nombre total de notes susceptibles d'être jouées à partir du clavier est réduit en conséquence. Le même principe s'applique à l'usage des voix R2 et L, des multi pads et des fonctions de morceaux. Lorsque la polyphonie maximale est dépassée, les notes sont jouées avec une priorité accordée à la dernière note.

### **Voces del PSR-740/640**

El PSR-740/640 incluye en realidad dos juegos de voces: las voces del "panel" y los juegos de percusión, y las voces XG. Las voces del panel incluyen 267 voces de "tono ajustado" (223 voces de "tono ajustado" para el PSR-640) y 13 juegos de batería (12 juegos de batería para el PSR-640), mientras que el juego de las voces XG incluye 480 voces.

Las voces del panel son voces especialmente grabadas y programadas exclusivas del PSR-740/640 y de otros instrumentos PortaTone. Las voces XG son compatibles con el formato XG de Yamaha y también con la norma GM (General MIDI). Esto le permite reproducir con precisión los datos de canciones compatibles con GM o XG directamente en el propio PSR-740/640, sin tener que cambiar de voces ni realizar ajustes especiales. También le permite grabar canciones para otros instrumentos compatibles con GM o XG y reproducirlas en esos instrumentos de la manera prevista inicialmente.

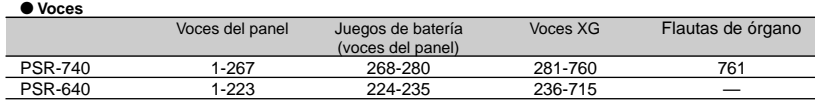

#### ● **Polifonía máxima**

El PSR-740 tiene una polifonía máxima de 64 notas y el PSR-640 de 32. El acompañamiento automático utiliza cierto número de las notas disponibles y, por ello, cuando se utiliza el acompañamiento automático el número total de notas que pueden tocarse en el teclado se reduce en consecuencia. Lo mismo cabe decir de las funciones de voz R2 y L, de pulsadores y de canción. Cuando se supera la polifonía máxima, las notas se reproducen utilizando la prioridad en la última nota.

## NOTE

- •The Voice List includes MIDI program change numbers for each voice. Use these program change numbers when playing the PSR-740/640 via MIDI from an external device.
- When the sustain or sostenuto pedal functions are being used (page 137), some voices may sound continuously or have a long decay after the notes have been released while the pedal is held.

### **HINWEIS**

- Die Stimmenliste enthält MIDI-Programmwechselnummern für jede Stimme. Verwenden Sie diese Programmwechselnummern, wenn Sie das PSR-740/640 über MIDI auf einem externen Gerät spielen.
- Bei Gebrauch der Sustainbzw. Sostenuto-Pedalfunktionen (Seite 137) klingen gewisse Stimmen unter Umständen kontinuierlich oder haben eine lange Ausklingzeit, wenn Tasten bei betätigtem Pedal freigegeben werden.

## NOTE

- La liste de voix regroupe les numéros de changement de programme MIDI pour chaque voix. Utilisez ces numéros lorsque vous jouez sur le PSR-740/640 via MIDI à partir d'un appareil .<br>extérieur
- Lorsque les fonctions de pédales de sustain ou de sostenuto sont activées (page 137), les sonorités de certaines voix peuvent se prolonger et <sup>s</sup>'interrompre au bout d'un

long déclin, après que les notes aient été relâchées, pendant tout le temps de maintien de la pédale.

## **NOTA**

- La lista de voces incluye los números de cambio de programa MIDI para cada voz. Utilice estos números de cambio de programa cuando reproduzca el PSR-740/640 a través de MIDI desde un dispositivo externo.
- • Cuando se están utilizando las funciones del pedal de sostenido o sostenuto (página 137), ciertas voces podrán sonar continuamente o tener una disminución larga después de haber soltado las notas mientras se mantiene pisado el pedal.

# **[PSR-740] Panel Voice List/Liste der Bedienfeld-Stimmen/Liste de voix de panneau/Lista de voces del panel**

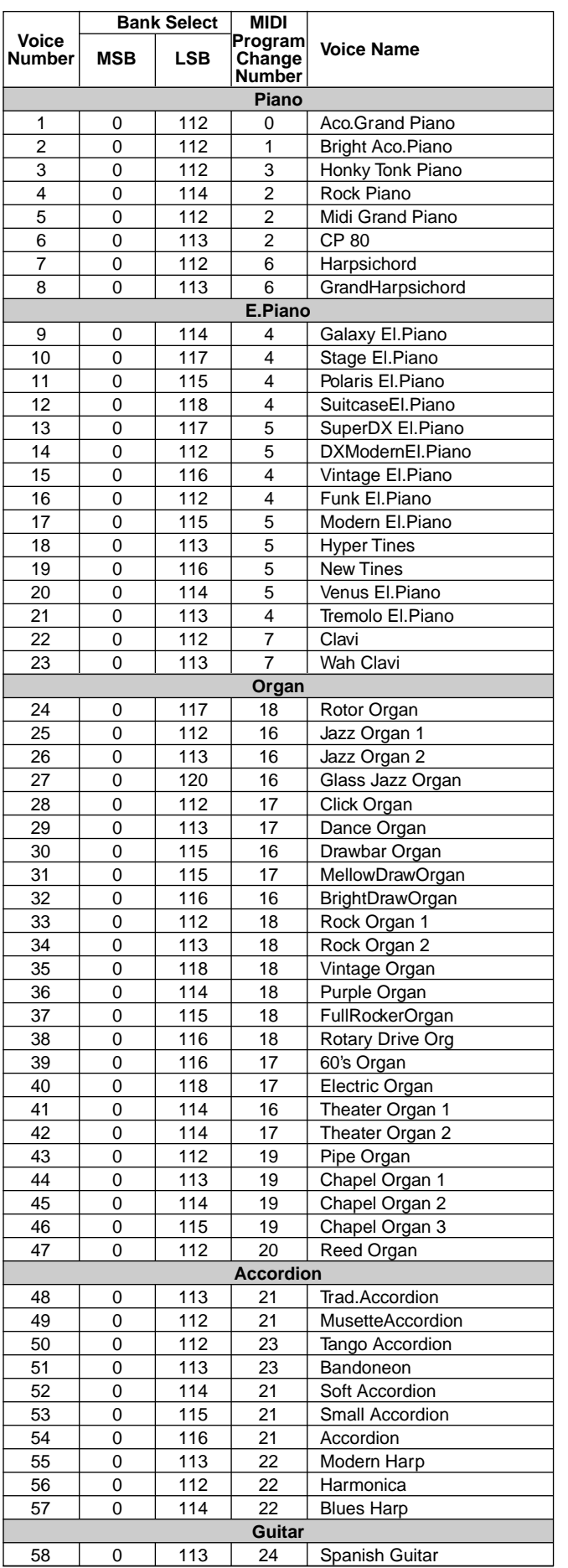

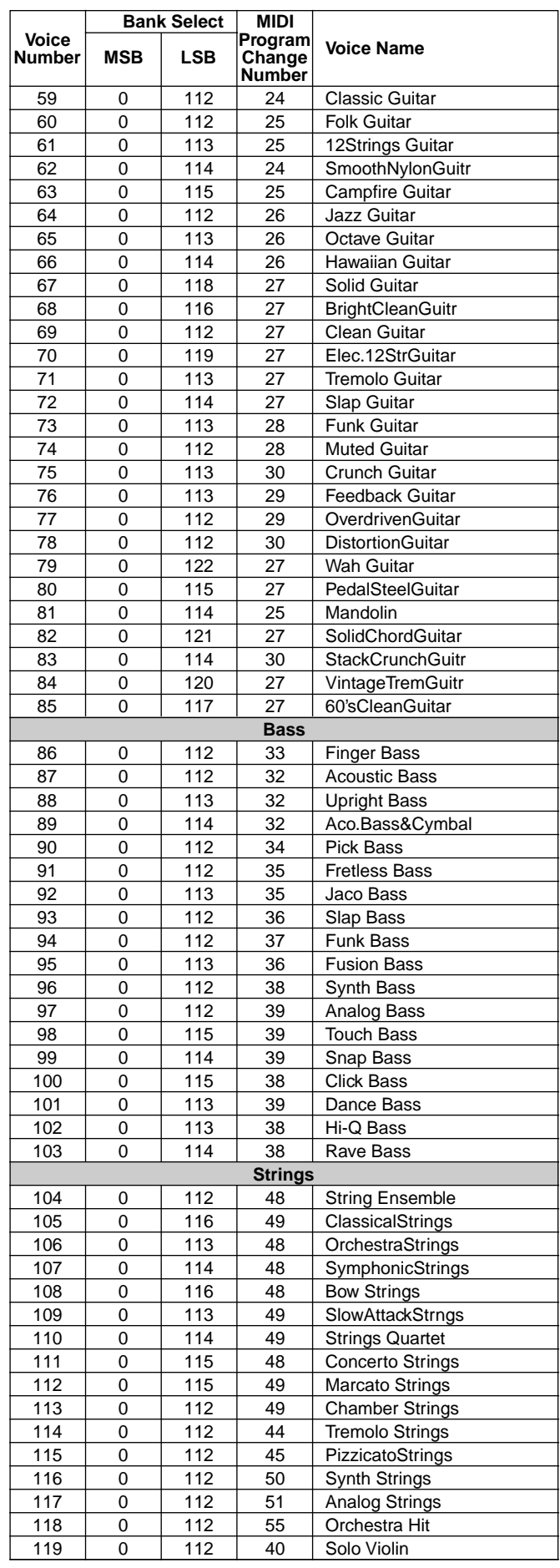

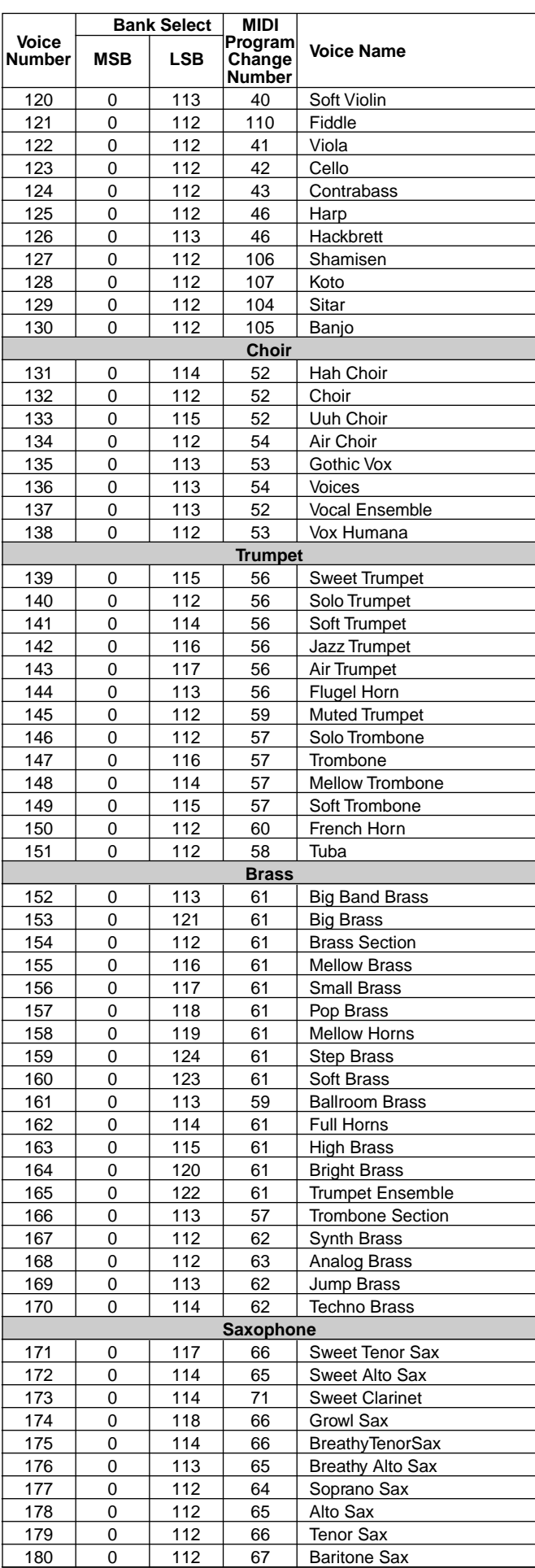

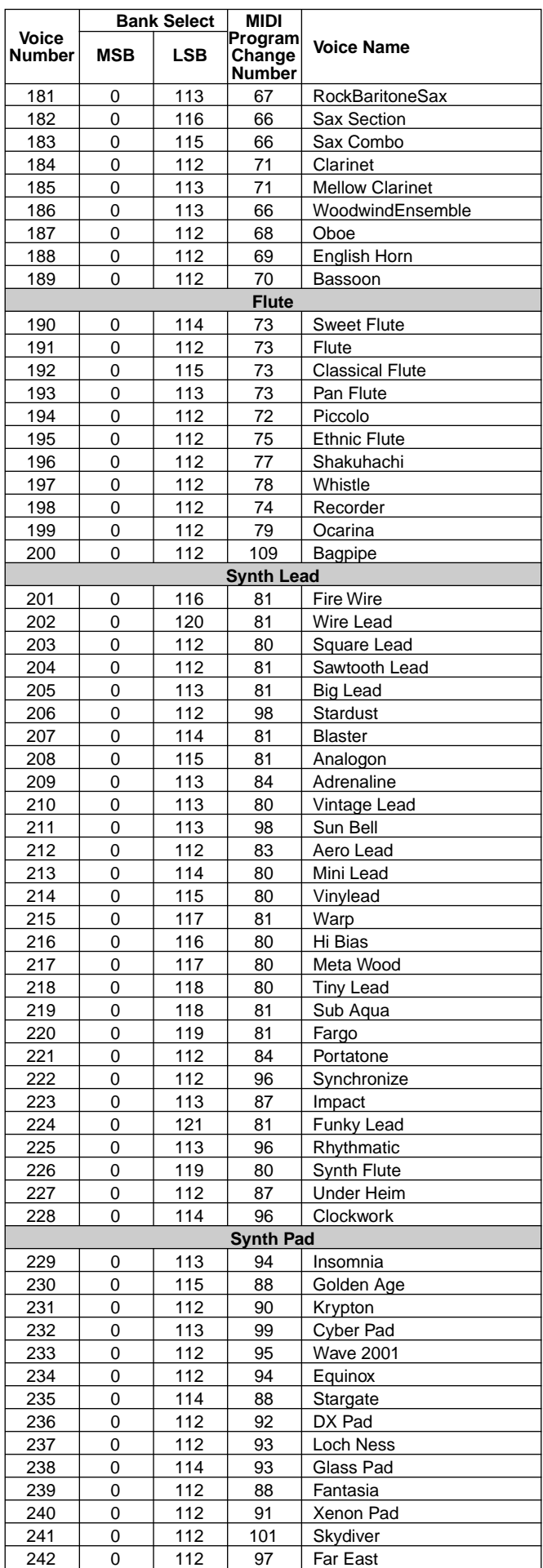

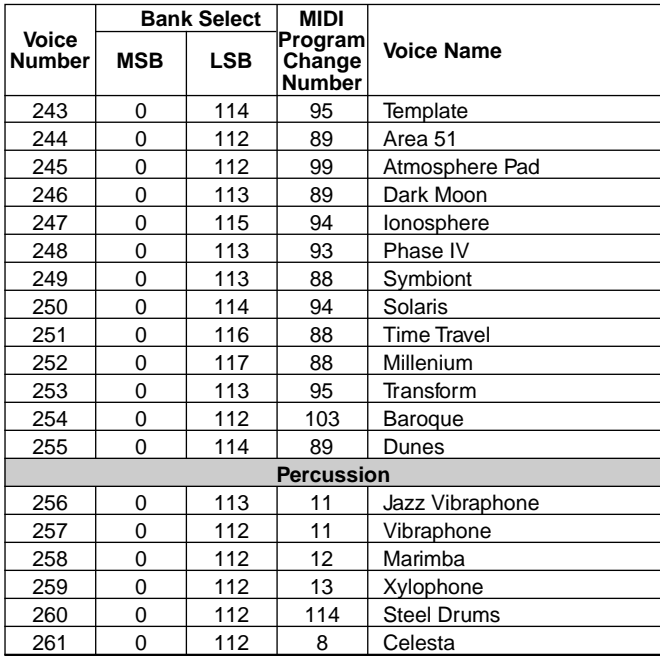

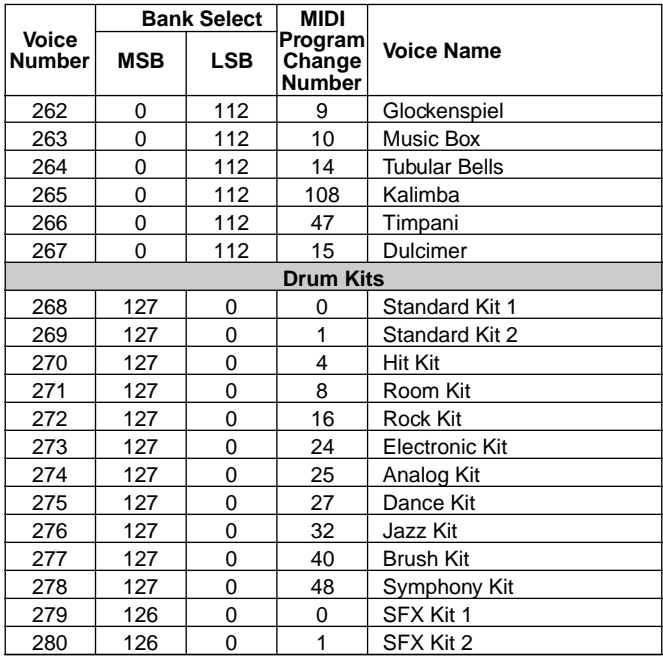

# **[PSR-640] Panel Voice List/Liste der Bedienfeld-Stimmen/Liste de voix de panneau/Lista de voces del panel**

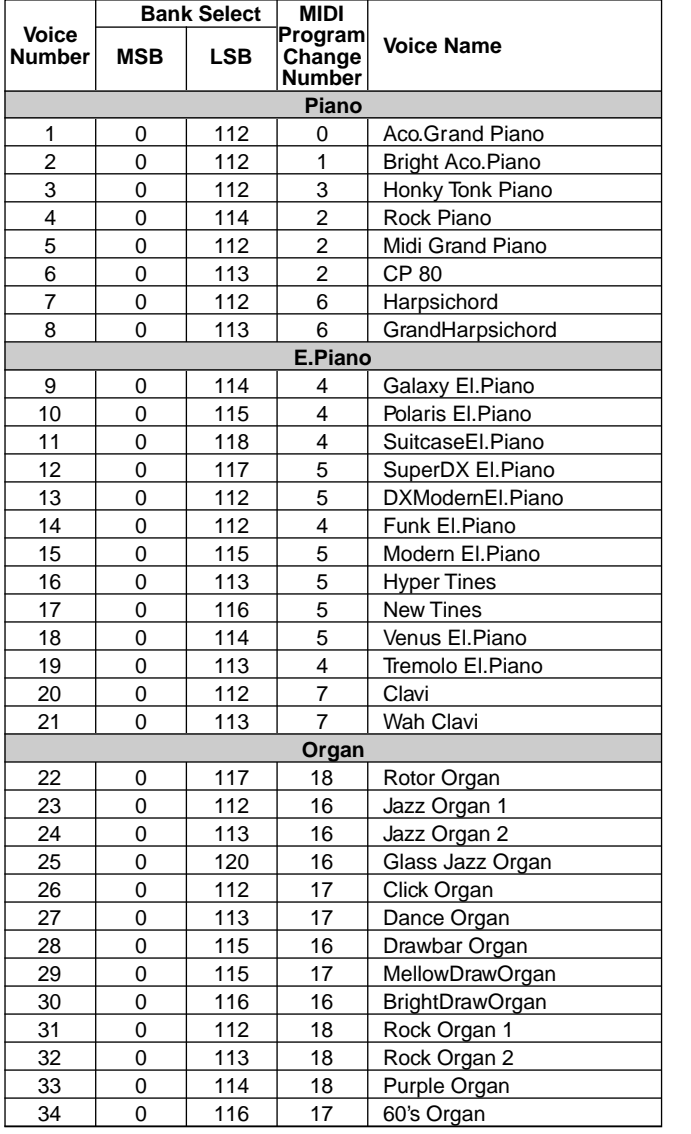

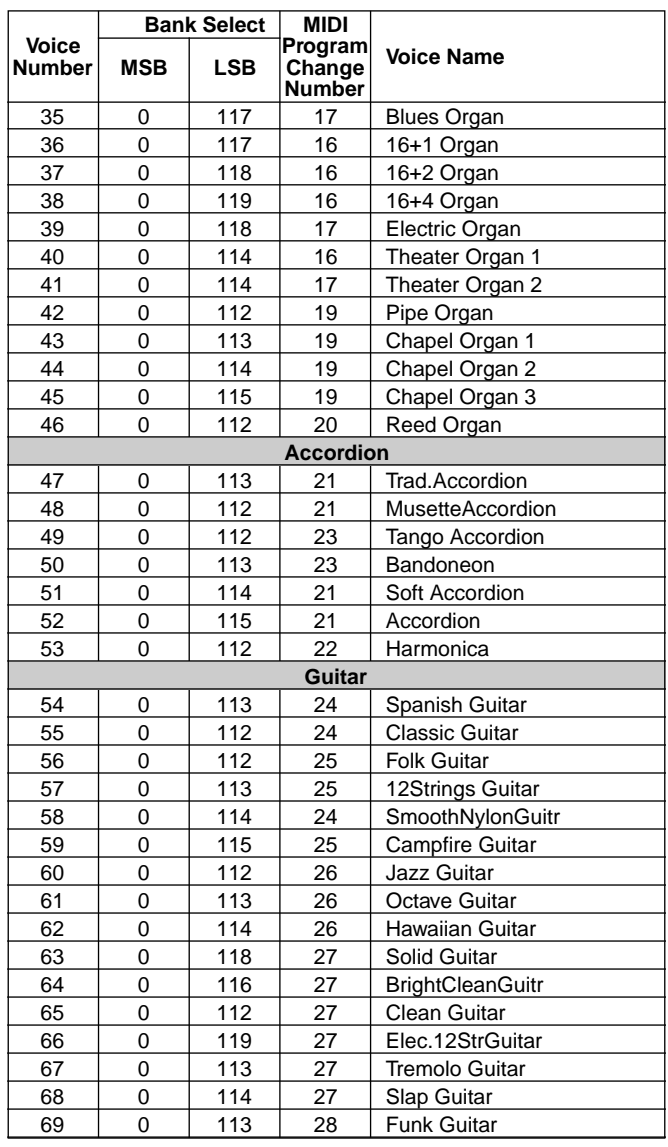

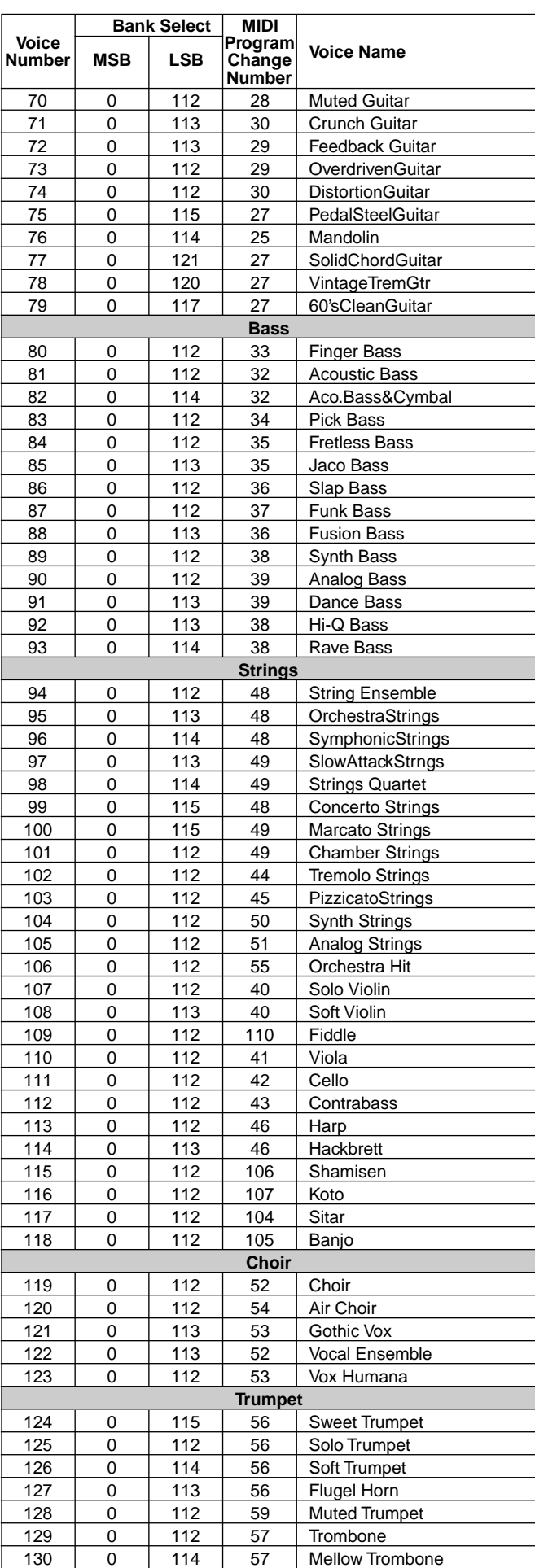

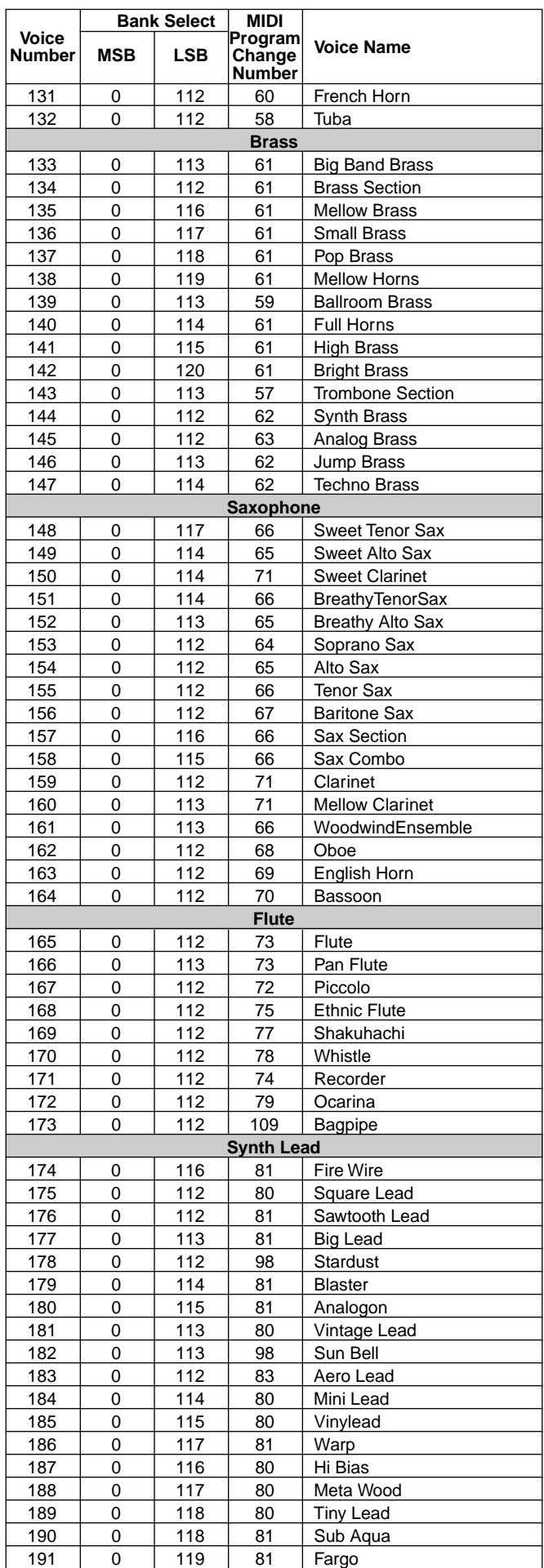

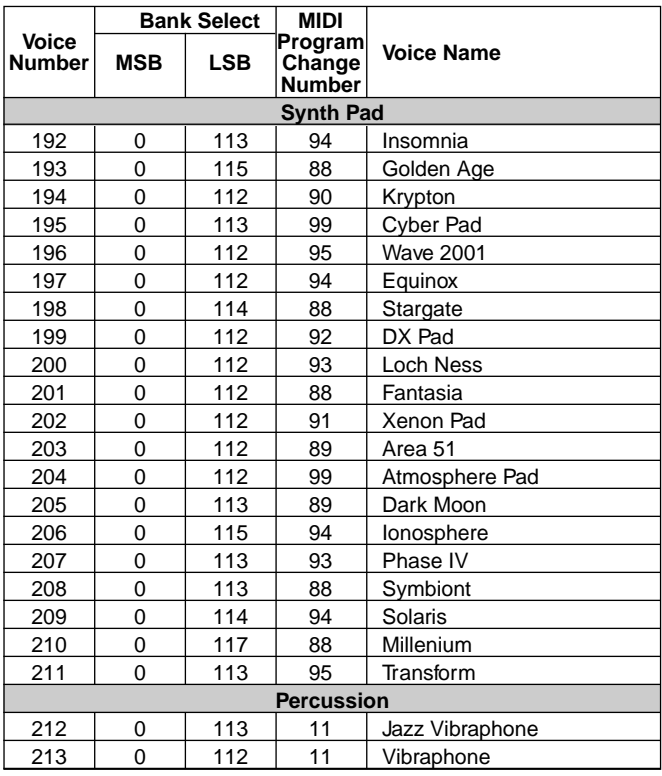

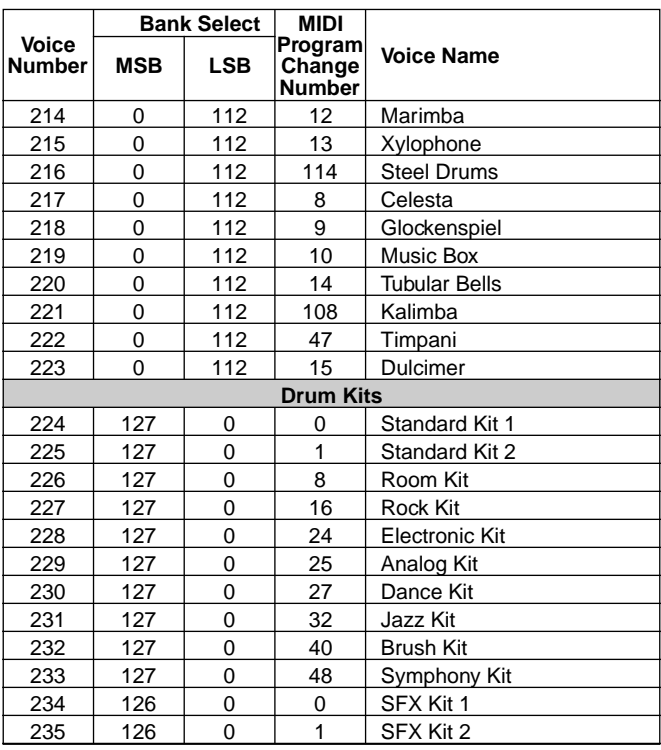

# **[PSR-740/640] XG Voice List/XG-Stimmenliste/Liste de voix XG/Lista de voces XG**

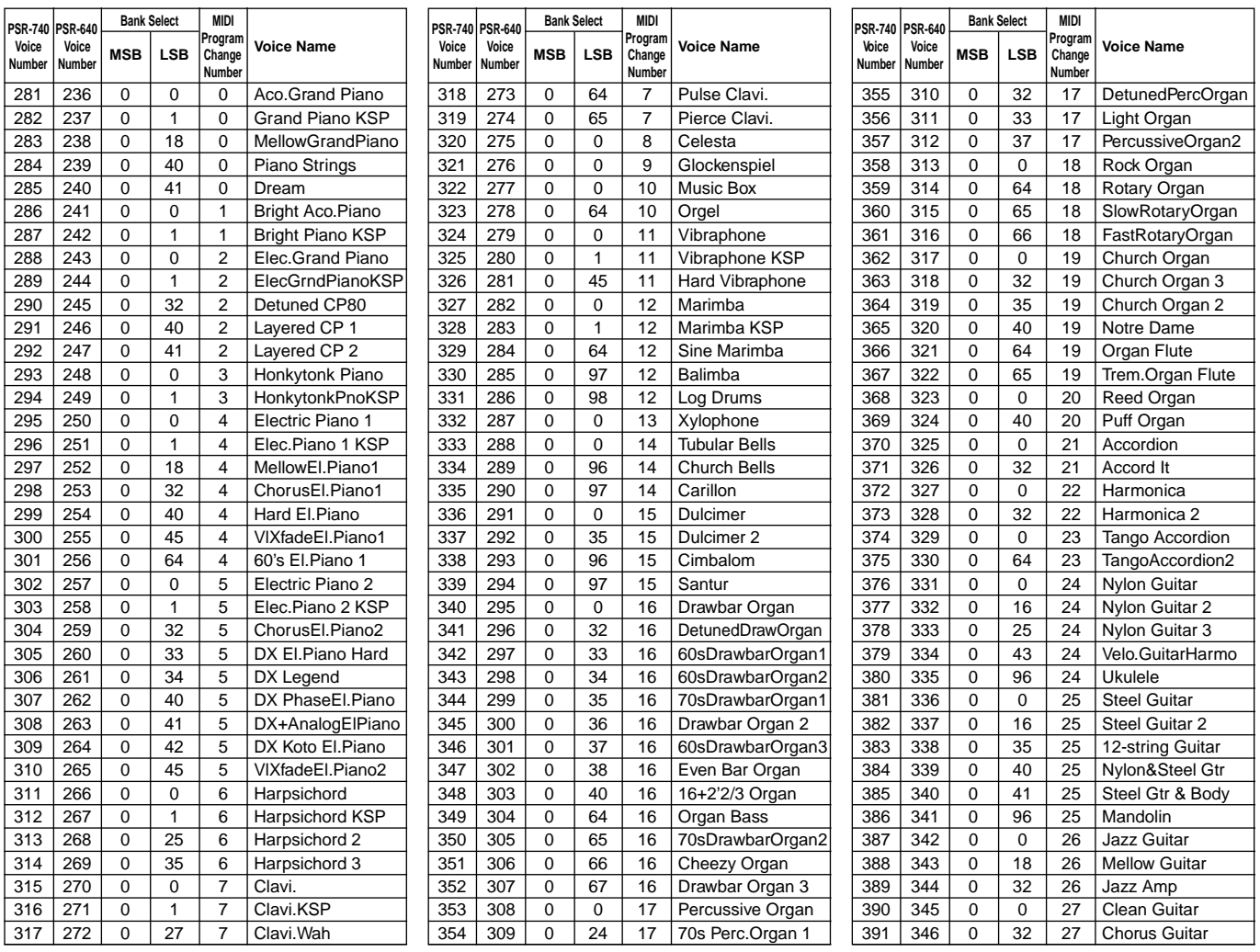

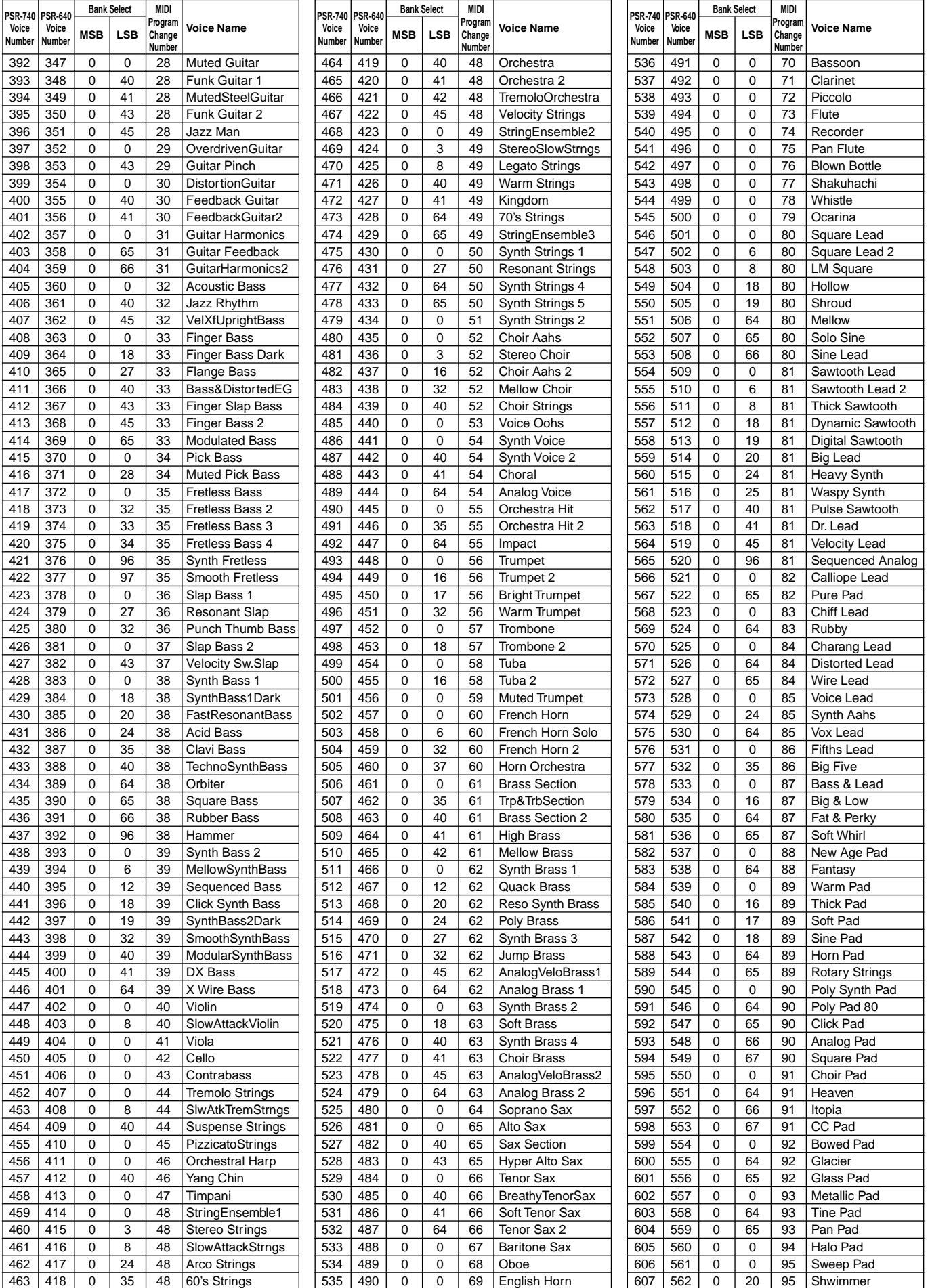

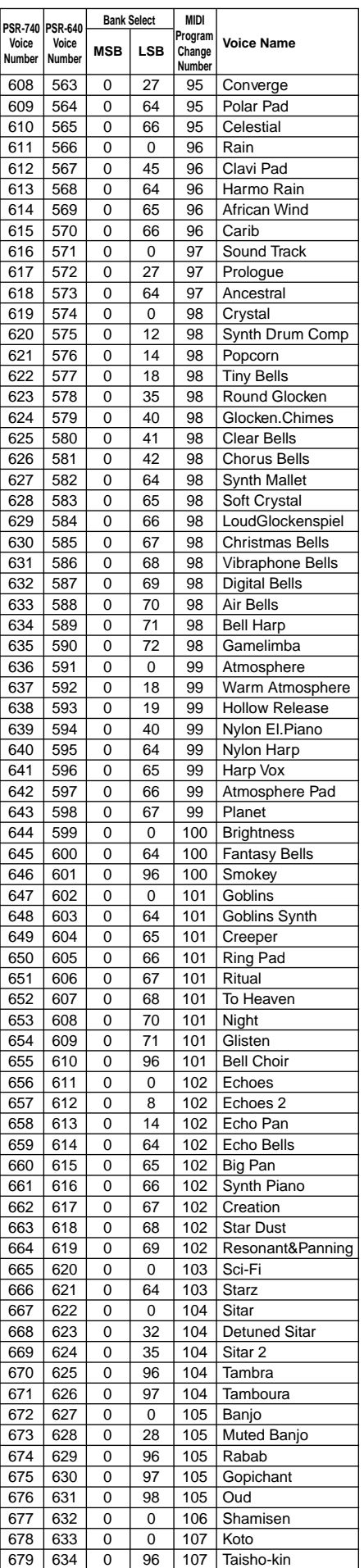

617

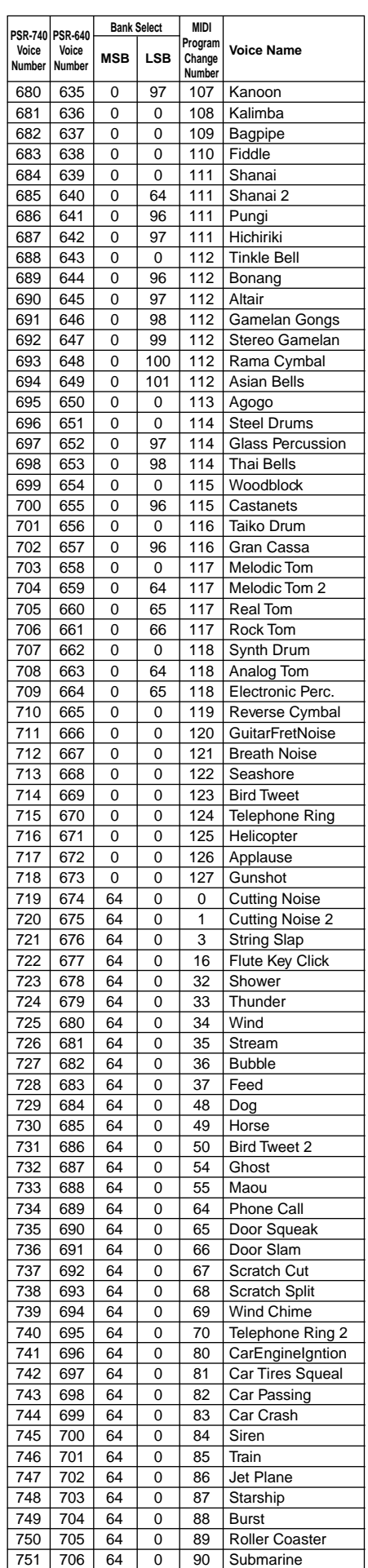

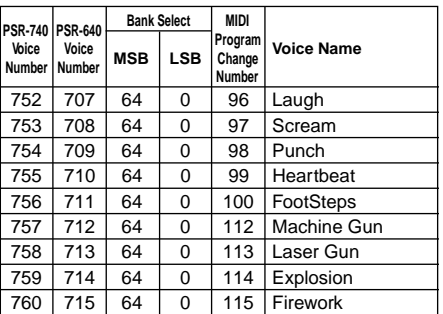

# Drum Kit List/Drum Kit-Liste/Liste de kits de batterie/Lista de juegos de

- "<——" indicates that the drum kit is the same as "Standard Kit1".
- Each percussion voice uses one note.
- The note numbers and note names printed on the keyboard are one octave higher than the MIDI note numbers and note names shown in the list. For example, the note number and note name, #36 and C1, on the keyboard correspond to the MIDI note number and note name, #24 and C0, shown in the list.
- "<——" gibt an, daß das Drum Kit das gleiche wie "Standard Kit1" ist.
- Jede Percussion-Stimme verwendet eine Note.
- Die Notennummern und Notennamen auf der Tastatur liegen eine Oktave höher als die MIDI-Notennummern und MIDI-Notennamen, die in der Liste aufgeführt sind. Notennummer und Notenname #36 und C1 auf der Tastatur entsprechen zum Beispiel, wie in der Liste gezeigt, MIDI-Notennummer und -name #24 und C0.

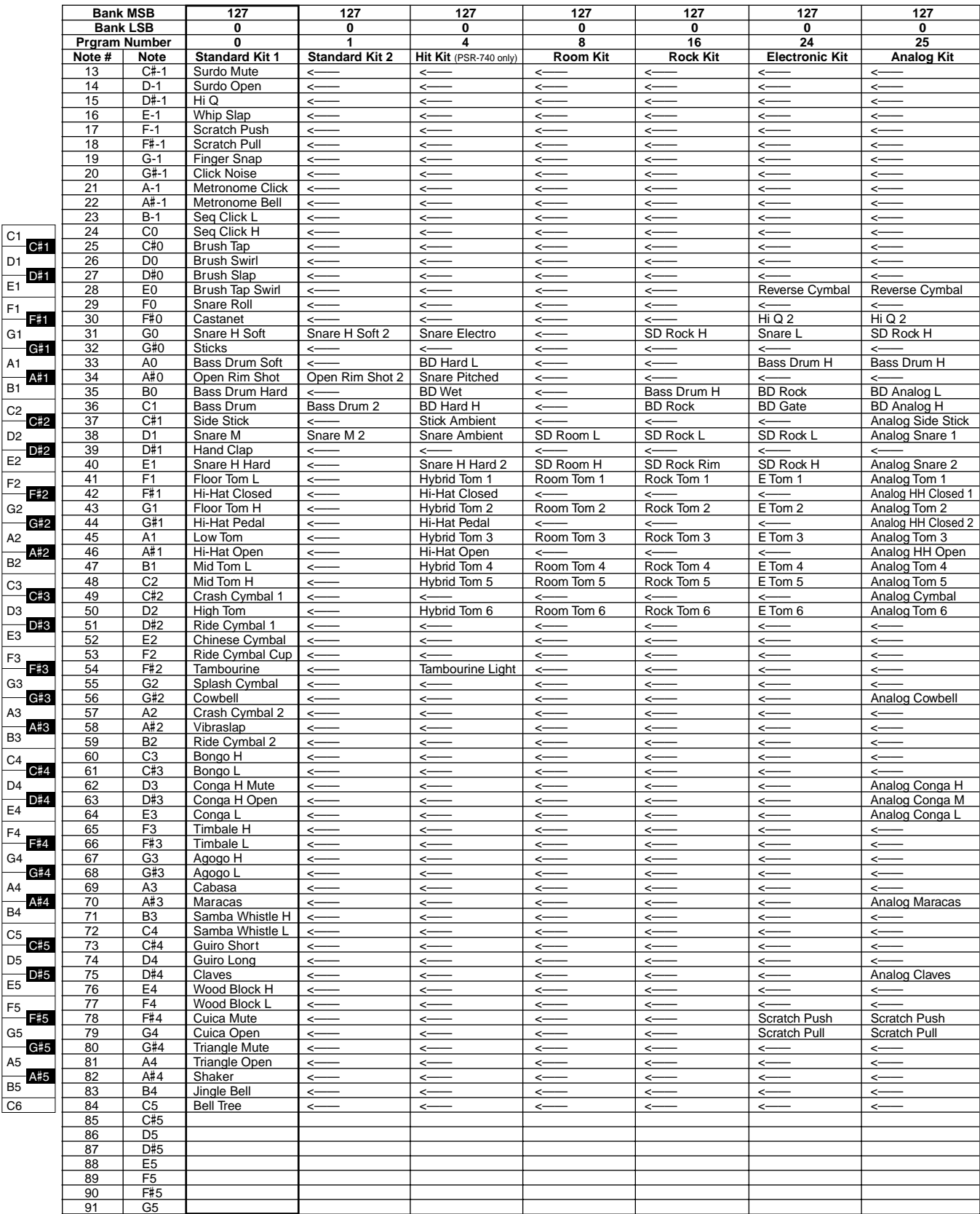

# batería

- "<——" indique que le kit de batterie est le même que le kit standard 1 "Standard Kit1".
- Chaque voix de percussion utilise une seule note.
- Les numéros et les noms de notes imprimés sur le clavier sont un octave au-dessus des numéros et noms de notes MIDI figurant sur la liste. Par exemple, la note numéro 36 portant le nom C1 sur le clavier correspond à la note numéro 24 portant le nom C0 dans la liste.
- "<——" indica que el juego de batería es el mismo que "Standard Kit1".
- Cada voz de percusión utiliza una nota.
- Los números de notas y los nombres de notas impresos en el teclado son en realidad una octava más altos que los números de notas y los nombres de notas MIDI mostrados en la lista. Por ejemplo, el número de nota y nombre de nota #36 y C1 mostrados en el teclado corresponden al número de nota y nombre de nota MIDI #24 y C0 indicados en la lista.

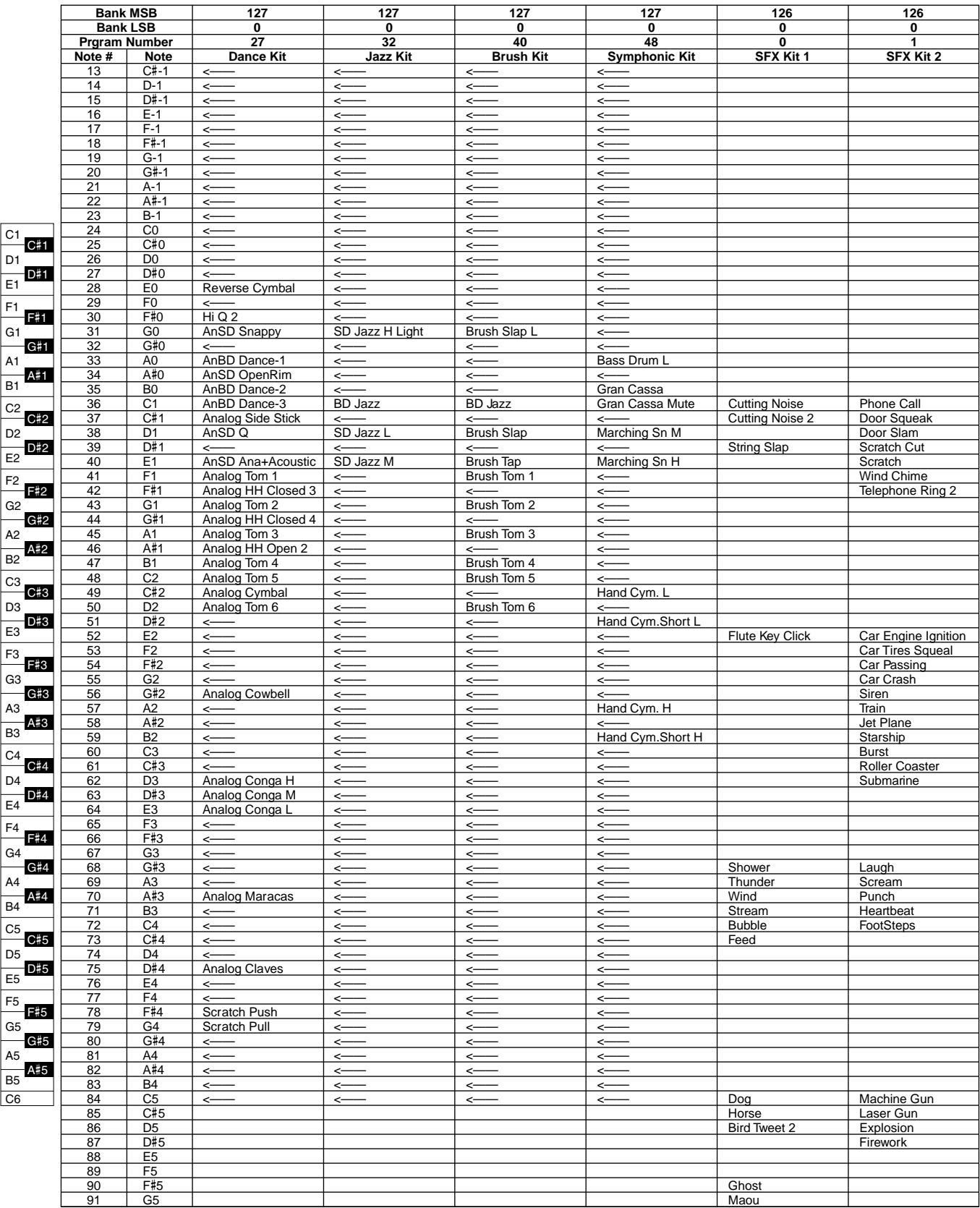

# Style List/Style-Liste/Liste de styles/Lista de estilos

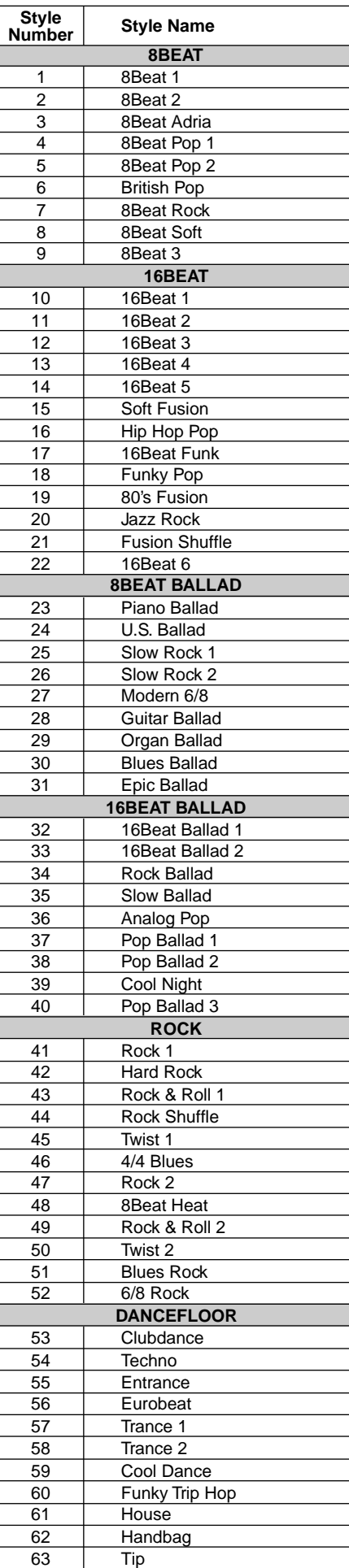

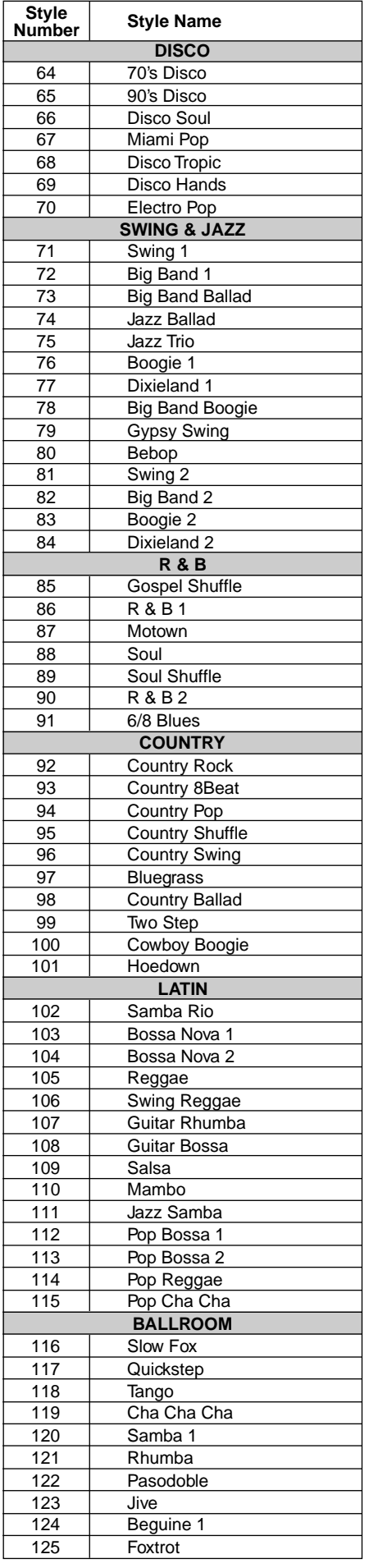

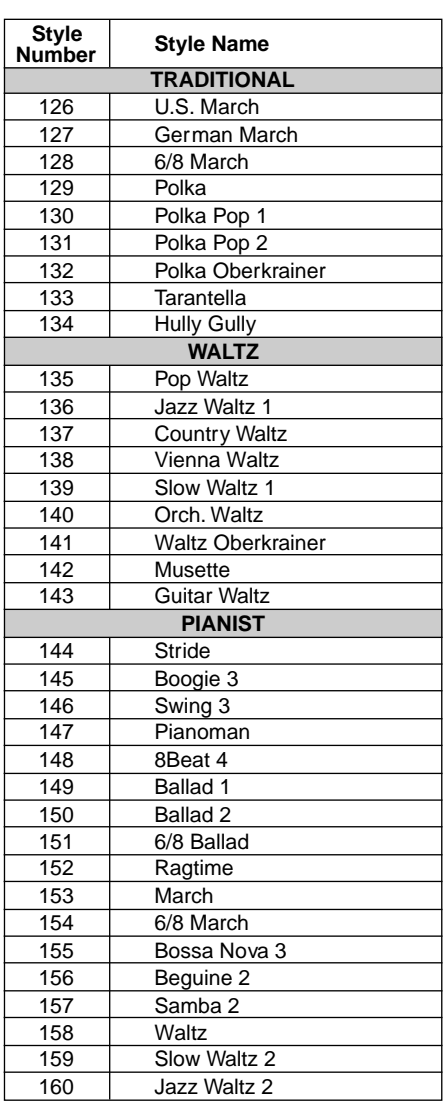

Many MIDI messages listed in the MIDI Data Format are expressed in decimal numbers, binary numbers and hexadecimal numbers.

Hexadecimal numbers may include the letter "H" as a suffix. Also, "n" can freely be defined as any whole number.

To enter data/values, refer to the table below.

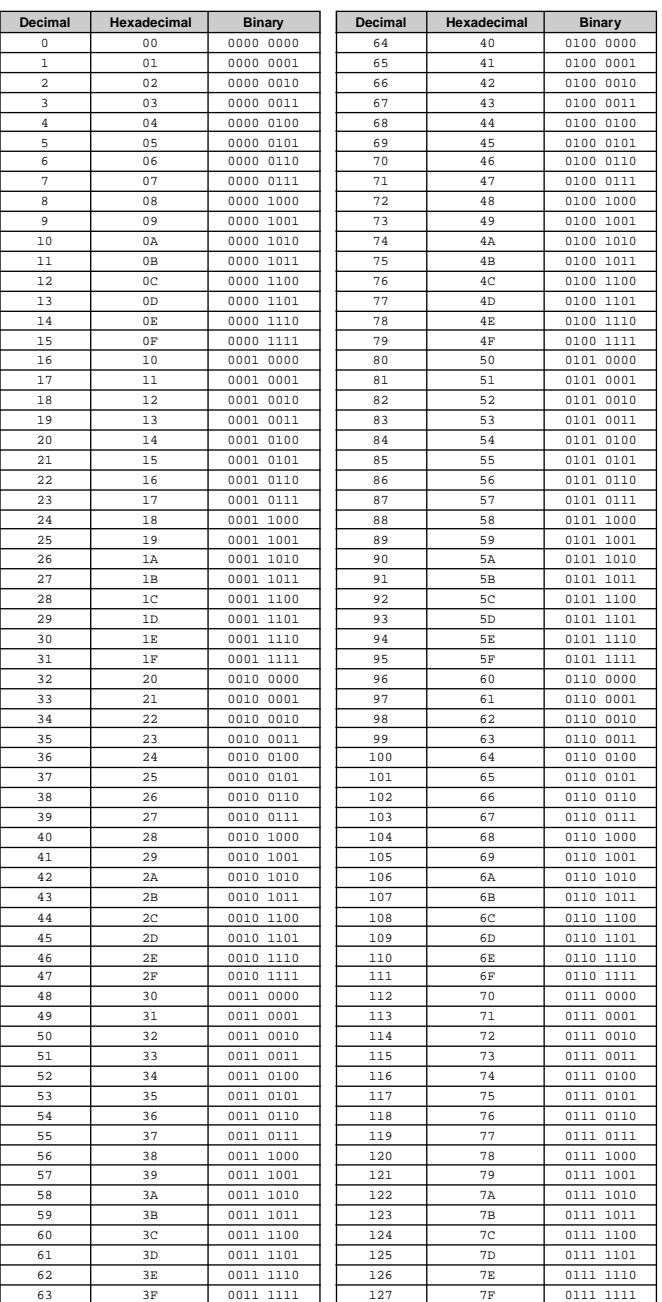

• Except the table above, for example 144-159(decimal)/9nH/1001 0000-1001 1111(binary) displays the Note On Message for each channel (1-16). 176-191/BnH/1011 0000-1011 1111 displays the Control Change Message for each

channel (1-16).

192-207/CnH/1100 0000-1100 1111 displays the Program Change Message for each channel (1-16). 240/FOH/1111 0000 denotes the start of a System Exclusive Message.

247/F7H/1111 0111 denotes the end of a System Exclusive Message.

- aaH (hexidecimal)/0aaaaaaa (binary) denotes the data address. The address contains High, Mid, and Low.
- aaH (hexidecimal)/0aaaaaaa (binary) denotes the data address. The address contains High, Mid, and Low.
- bbH/0bbbbbbb denotes the byte count.
- ccH/0ccccccc denotes the check sum.
- ddH/0ddddddd denotes the data/value.

621

### **(1) TRANSMIT FLOW**

# MIDI ← NOTE ON/OFF 9nH

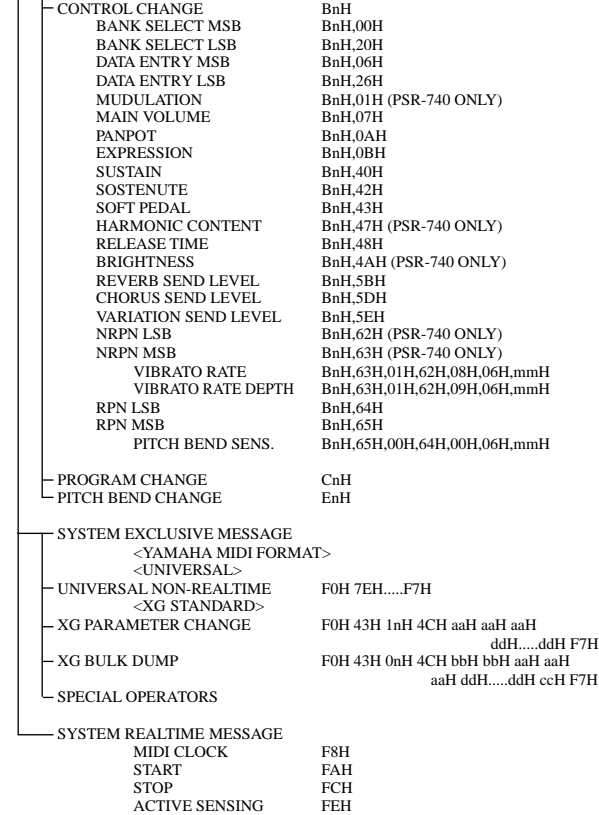

### **(2) RECEIVE FLOW**

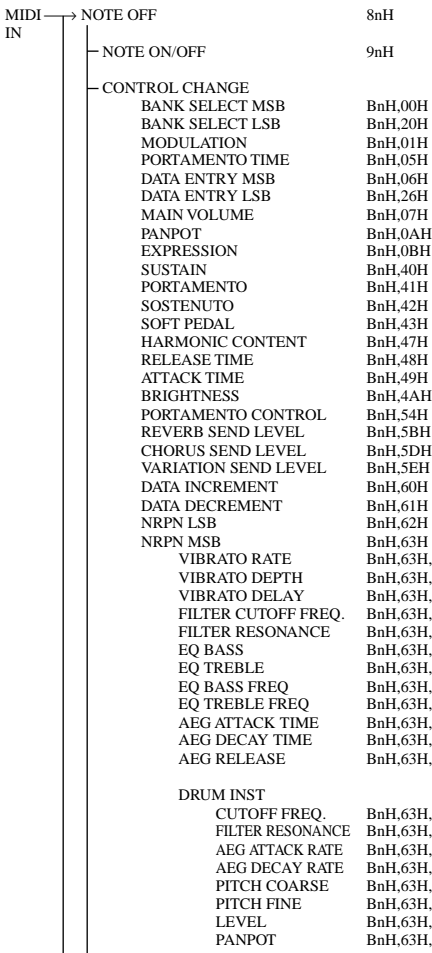

40 ONLY) 40 ONLY) 740 ONLY) 40 ONLY)  $(40 \text{ ONLY})$  $H.08H.06Hmm$ H VIBRATO RATE DEPTH BnH,63H,01H,62H,09H,06H,mmH PITCH BEND SENS. BnH,65H,00H,64H,00H,06H,mmH

aH ddH.....ddH ccH F7H

,,,<br>}H,01H,62H,08H,06H,mmH VIBRATO DEPTH BnH,63H,01H,62H,09H,06H,mmH VIBRATO DELAY BnH,63H,01H,62H,0AH,06H,mmH  $H \cap H$   $\sim$  H $\sim$  H $\sim$  H $\sim$  H $\sim$ FILTER RESONANCE BnH,63H,01H,62H,21H,06H,mmH EQ BASS BnH,63H,01H,62H,30H,06H,mmH (PSR-740 ONLY) EQ TREBLE BnH,63H,01H,62H,31H,06H,mmH (PSR-740 ONLY) EQ BASS FREQ BnH,63H,01H,62H,34H,06H,mmH (PSR-740 ONLY) EQ TREBLE FREQ BnH,63H,01H,62H,35H,06H,mmH (PSR-740 ONLY) AEG ATTACK TIME BnH,63H,01H,62H,63H,06H,mmH  $\overline{AB}$   $\overline{OB}$   $\overline{AB}$   $\overline{OB}$   $\overline{AB}$   $\overline{OB}$   $\overline{DB}$   $\overline{DB}$ AEG RELEASE BnH,63H,01H,62H,66H,06H,mmH

.<br>H.14H,62H,rrH,06H,mmH FILTER RESONANCE BnH,63H,15H,62H,rrH,06H,mmH AEG ATTACK RATE BnH,63H,16H,62H,rrH,06H,mmH AEG DECAY RATE BnH,63H,17H,62H,rrH,06H,mmH PITCH COARSE BnH,63H,18H,62H,rrH,06H,mmH  $BH$  19H 62H  $r$ rH 06H mmH LEVEL BnH,63H,1AH,62H,rrH,06H,mmH PANPOT BnH,63H,1CH,62H,rrH,06H,mmH<br>REVERB SEND BnH,63H,1DH,62H,rrH,06H,mmH REVERB SEND BnH,63H,1DH,62H,rrH,06H,mmH CHORUS SEND BnH,63H,1EH,62H,rrH,06H,mmH VARIATION SEND BnH,63H,1FH,62H,rrH,06H,mmH

**167**

(3-1-6) CONTROL CHANGE<br>
STATUS
1011nnnn(BnH)

STATUS 1011nnnn<br>CONTROL NUMBER 0ccccccc<br>CONTROL VALUE 0vvvvvvv

CONTROL VALUE

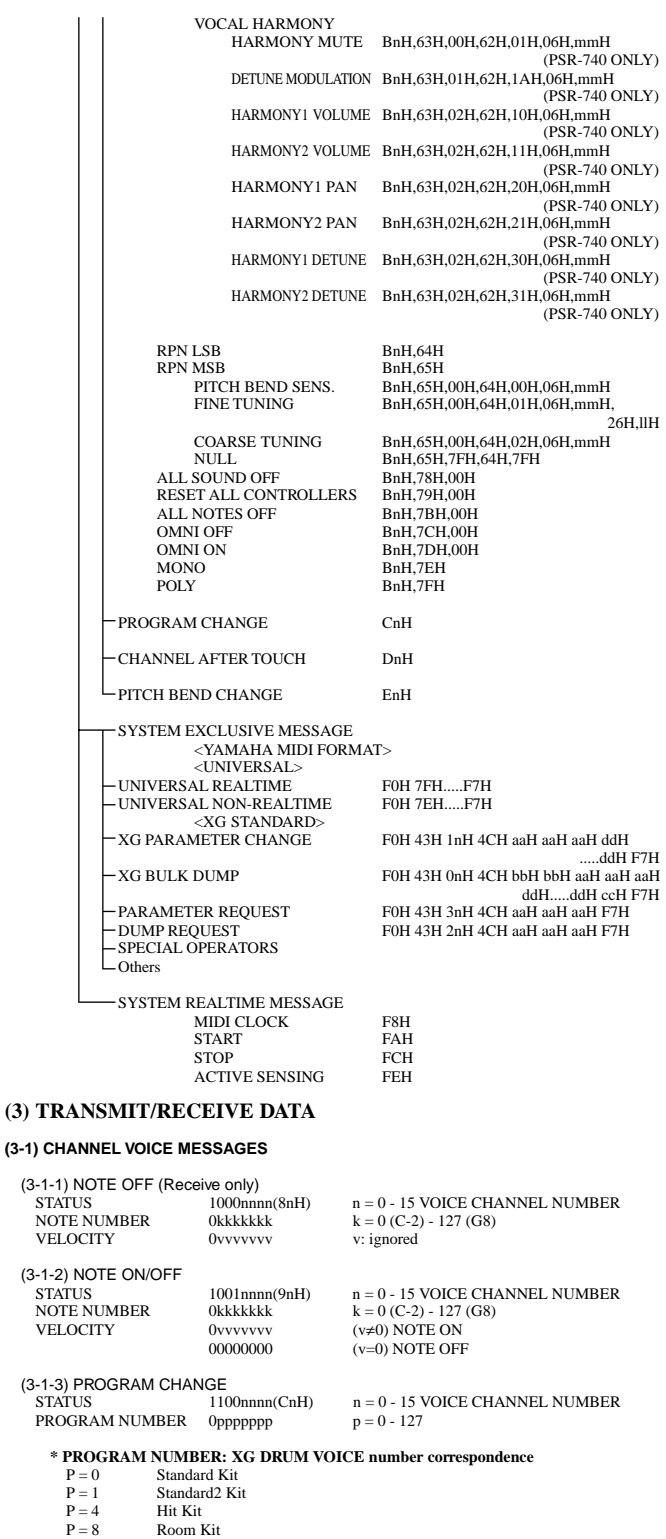

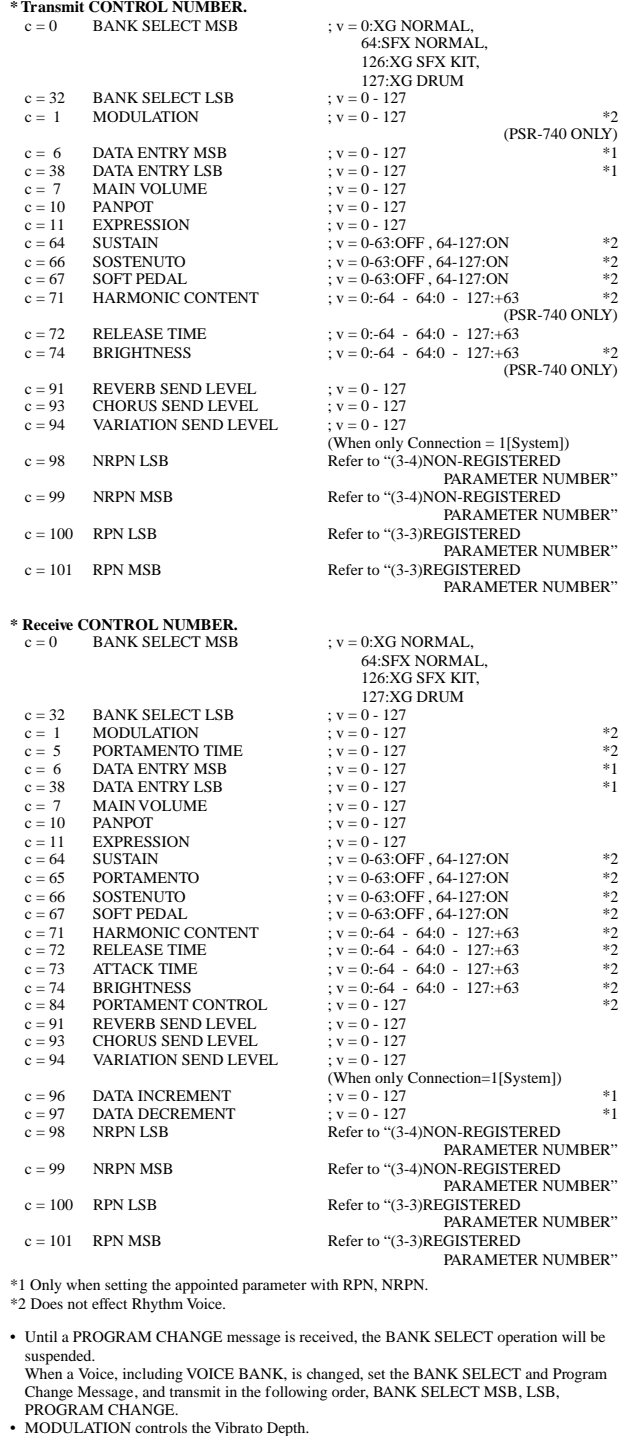

 $1011$ nnnn(BnH) n = 0 - 15 VOICE CHANNEL NUMBER

- 
- PORTAMENTO TIME controls the Pitch Change Speed when the Portamento Switch = ON. 0 being the shortest time, and 127 being the longest.
- PANPOT changes the value for the melody voice and rhythm voice in relation to the preset value. Portamento time is fixed to 0 when the PORTAMENTO CONTROL is used.
- HARMONIC CONTENT applies adjustment to the resonance value that is set by the voice.<br>This parameter specifies relative change with the value of 64 producing 0 adjustment.<br>As values get higher the sound becomes increasing
- Note that for some voices the effective parameter range is narrower than the legal parameter range. RELEASE TIME applies adjustment to the envelope release time set by the voice.
- This parameter specifies relative change with the value of 64 producing 0 adjustment. ATTACK TIME applies adjustment to the envelope attack time set by the voice.
- 
- This parameter specifies relative change with the value of 64 producing 0 adjustment.<br>
 BRIGHTNESS applies adjustment to the cut-off frequency set by the voice.<br>
This parameter specifies relative change with the value of For some voices the effective parameter range is narrower than the legal parameter range.
- 

#### **(3-2) CHANNEL MODE MESSAGES**

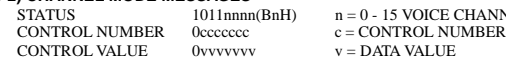

- $nH$ )  $n = 0 15$  VOICE CHANNEL NUMBER
- (3-2-1) ALL SOUND OFF (Receive only) (CONTROL NUMBER = 78H , DATA VALUE = 0) Switches off all sound from the channel.

 $P = 16$ <br>  $P = 24$ <br>  $P = 25$ <br>
Rock Kit<br>  $P = 25$ <br>
Analog K P = 24 Elctrnic Kit P = 25 Analog Kit  $P = 27$  Dance Kit<br>  $P = 32$  Jazz Kit<br>  $P = 40$  Brush Kit P = 32 Jazz Kit  $P = 40$  Brush Kit

P = 0 SFX1 Kit P = 1 SFX2 Kit

Symphony Kit

(3-1-4) CHANNEL AFTER TOUCH (Receive only)<br>
STATUS<br>
VALUE 0vvvvvvvv v = v =

(3-1-5) PITCH BEND CHANGE<br>STATUS 1110nnn(EnH)

**\* PROGRAM NUMBER: XG SFX KIT number correspondence**

When DRUM VOICE is selected and program change data for a different DRUM VOICE is received, the currently selected DRUM VOICE will be replaced with the new DRUM VOICE.

STATUS 1101nnnn(DnH) n = 0 - 15 VOICE CHANNEL NUMBER VALUE 0vvvvvvv v = 0 - 127 AFTER TOUCH VALUE

STATUS 1110nnnn(EnH) n = 0 - 15 VOICE CHANNEL NUMBER<br>
LSB 0vvvvvvv<br>
MSB 0vvvvvvv PITCH BEND CHANGE LSB<br>
MSB 0vvvvvvv LSB 0vvvvvvv PITCH BEND CHANGE LSB MSB 0vvvvvvv PITCH BEND CHANGE MSB

## (3-2-2) RESET ALL CONTROLLERS (Receive only) (CONTROL NUMBER = 79H , DATA VALUE = 0)

Resets controllers as follows.

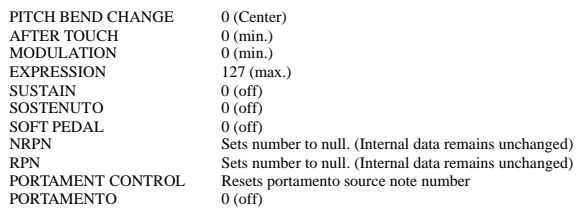

## (3-2-3) ALL NOTES OFF (Receive only)

(CONTROL NUMBER = 7BH , DATA VALUE = 0) Switches off all of the channel's "on" notes. However, any notes being held by SUSTAIN or SOSTENUTO continue to sound until SUSTAIN/SOSTENUTO goes off.

(3-2-4) OMNI OFF (Receive only) (CONTROL NUMBER = 7CH , DATA VALUE = 0) Same processing as for All Notes Off.

(3-2-5) OMNI ON (Receive only) (CONTROL NUMBER = 7DH , DATA VALUE = 0) Same processing as for All Notes Off. Omni On is not executed.

(3-2-6) MONO (Receive only) (CONTROL NUMBER = 7EH , DATA VALUE = 0) Same processing as for All Notes Off. If the 3rd byte is in a range of 0-16 the corresponding channel will be changed to Mode 4  $(m=1)$ 

#### (3-2-7) POLY (Receive only) (CONTROL NUMBER = 7FH , DATA VALUE = 0) Same processing as for All Sounds Off and the corresponding channel will be changed to Mode 3.

#### **(3-3) REGISTERED PARAMETER NUMBER (RPN)**

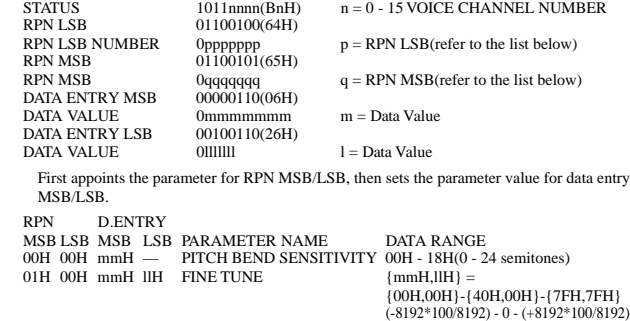

#### 02H 00H mmH  $-$  COARSE TUNE<br>  $7FH$   $-$  NIII.  $2611 - 4011$   $2011$   $2011$   $2011$   $2011$   $2011$   $2011$   $2011$   $2011$   $2011$   $2011$ Does not change the internal parameter settings.

## **(3-4) NON-REGISTERED PARAMETER NUMBER (NRPN) (PSR-640 Receive only)**<br>STATUS 1011nnnn(BnH) n = 0 - 15 VOICE CHANNEL NUMBER

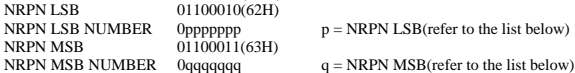

DATA ENTRY MSB 00000110(06H)<br>DATA VALUE 0mmmmmmm  $m =$  Data Value

First appoints the parameter for NRPN MSB/LSB, then sets the parameter value for data entry MSB/LSB.

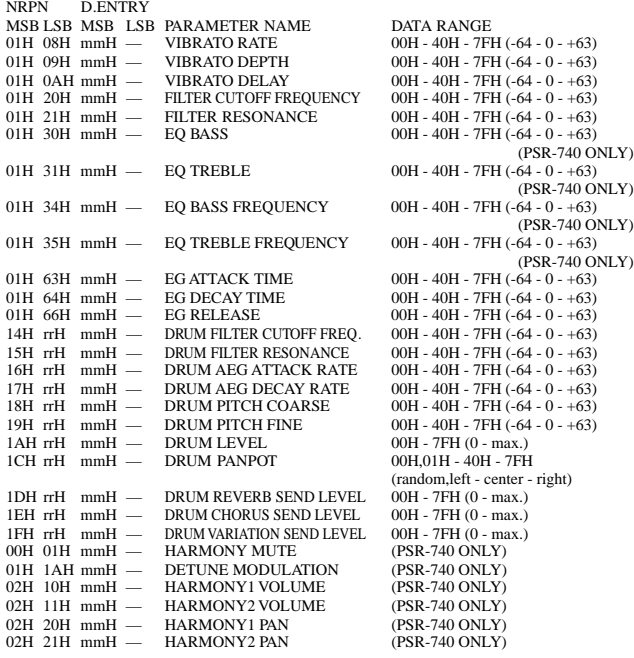

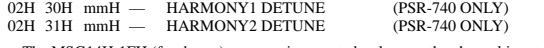

The MSG14H-1FH (for drums) message is accepted as long as the channel is set with a drum voice. rrH : drum instrument note number

### **(3-5) SYSTEM REALTIME MESSAGES**

(3-5-1) MIDI CLOCK STATUS 11111000 (F8H)

**Transmission:** 96 clocks per measure are transmitted. **Reception:** If the instrument's clock is set to external, after FAH is received from the external device the instrument's clock will sync with the 96 beats per measure received from the external device.

Decides whether the internal clock, or Timing Clocks received via the MIDI IN will be used.

#### (3-5-2) START

STATUS 11111010 (FAH) **Transmission:** Transmitted when instrument's Rhythm or Song playback is started. **Reception:** Depending upon the condition, Rhythm, Song Playback, or Song Rec will start.

# (3-5-3) STOP

11111100 (FCH) **Transmission:** Transmitted when instrument's Rhythm or Song playback is stopped. **Reception:** Depending upon the condition, Rhythm, Song Playback, or Song Rec will stop.

# (3-5-4) ACTIVE SENSING

STATUS 11111110 (FEH) **Transmission:** Transmitted approximately once every 200msec. **Reception:** Depending upon the condition, Rhythm, Song Playback, or Song Rec will stop.

#### **(3-6) SYSTEM EXCLUSIVE MESSAGE**

(3-6-1) YAMAHA MIDI FORMAT

(3-6-1-1) SECTION CONTROL

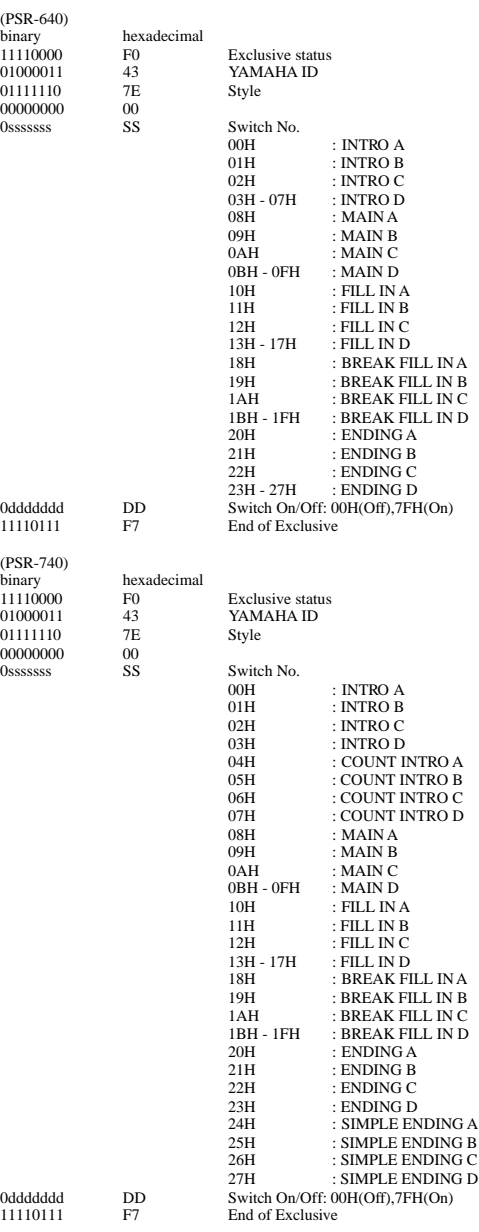

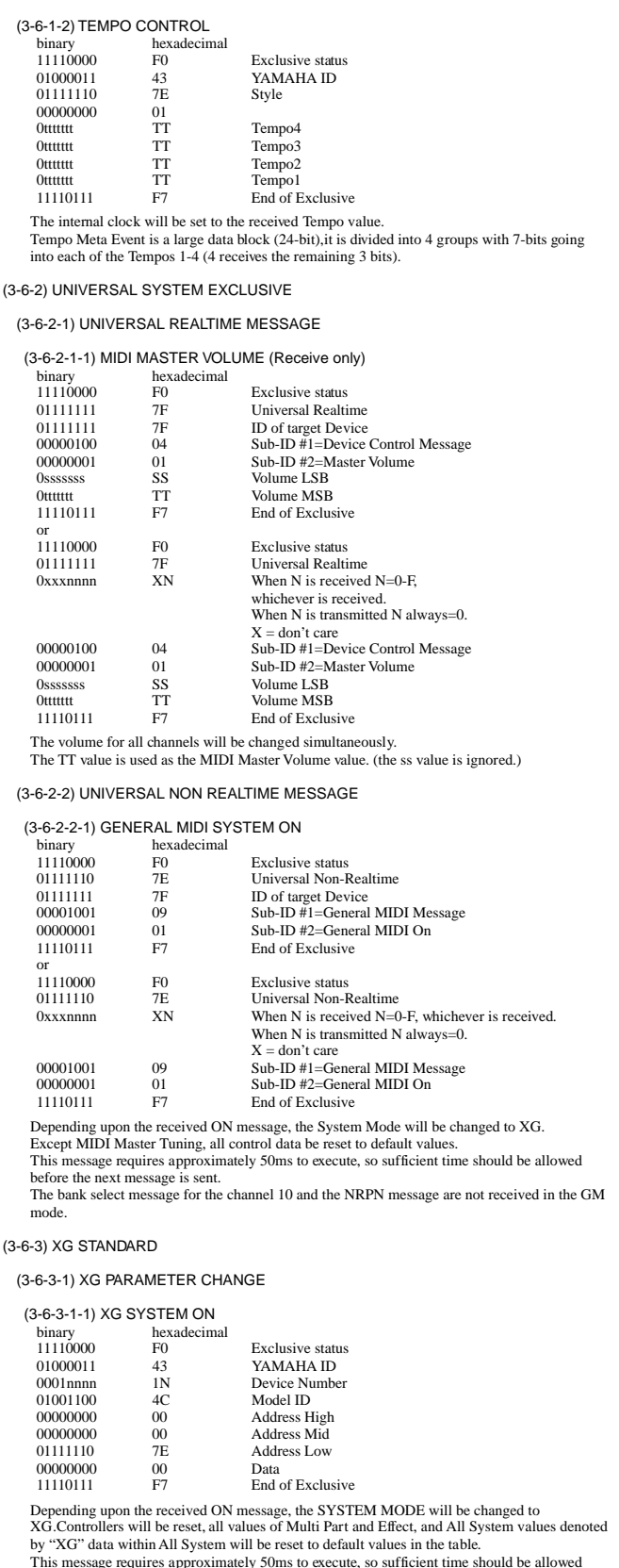

(3-6-3-1-2) XG PARMETER CHANGE

before the next message is sent.

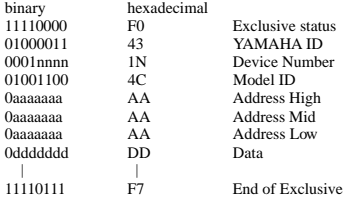

For parameters with data size of 2 or 4, transmit the appropriate number of data bytes. For more information on Address and Parameters, refer to < Table 1-2 > - < Table 1-8 >.

The data types listed below are transmitted and received.

System Data Multi Effect1 Data Multi EQ Data (PSR-740 ONLY) Multi Effect2 Data (PSR-740 ONLY) Special Effect Data (PSR-740 ONLY) Multi Part Data A/D Part Data (PSR-740 ONLY) Drums Setup Data

(3-6-3-2) XG BULK DUMP

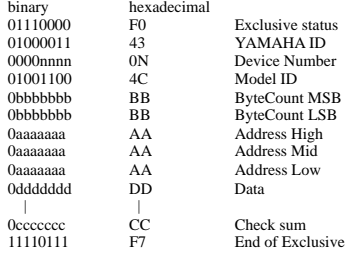

For more information on Address and Byte Count, refer to < Table 1-2 > - < Table 1-8 >. The Check Sum value is set such that the sum of Byte Count, Address, Data, and Check Sum has value zero in its seven least significant bits. If the top of the block is appointed to the Address the XG Bulk Dump, Bulk Request will be received.

The Block is a unit that consists of the data, arranged in the list, as the Total Size.

The data types listed below are transmitted and received.(These are transmitted only after a Bulk Dump request is received.)

System Data System Information (Transmit ONLY) Multi Effect1 Data Multi EQ Data (PSR-740 ONLY) Multi Effect2 Data (PSR-740 ONLY) Special Effect Data (PSR-740 ONLY) Multi Part Data A/D Part Data (PSR-740 ONLY) Drums Setup Data

#### (3-6-3-3) XG PARAMETER REQUEST (Receive only)

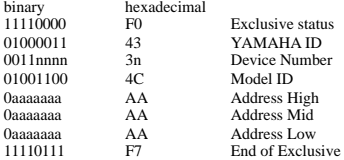

For more information on Address and Byte Count refer to < Table 1-2 > - < Table1-8 >.

The data types listed below are received.

System Data Multi Effect1 Data Multi EQ Data (PSR-740 ONLY) Multi Effect2 Data (PSR-740 ONLY) Special Effect Data (PSR-740 ONLY) Multi Part Data A/D Part Data (PSR-740 ONLY) Drums Setup Data

(3-6-3-4) XG DUMP REQUEST (Receive only)

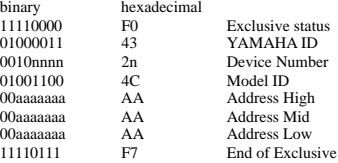

For more information on Address and Byte Count refer to < Table 1-2 > - < Table1-8 >.

The data types listed below are received.

System Data System Information Multi Effect1 Data Multi EQ Data (PSR-740 ONLY) Multi Effect2 Data (PSR-740 ONLY) Special Effect Data (PSR-740 ONLY) Multi Part Data A/D Part Data (PSR-740 ONLY) Drums Setup Data

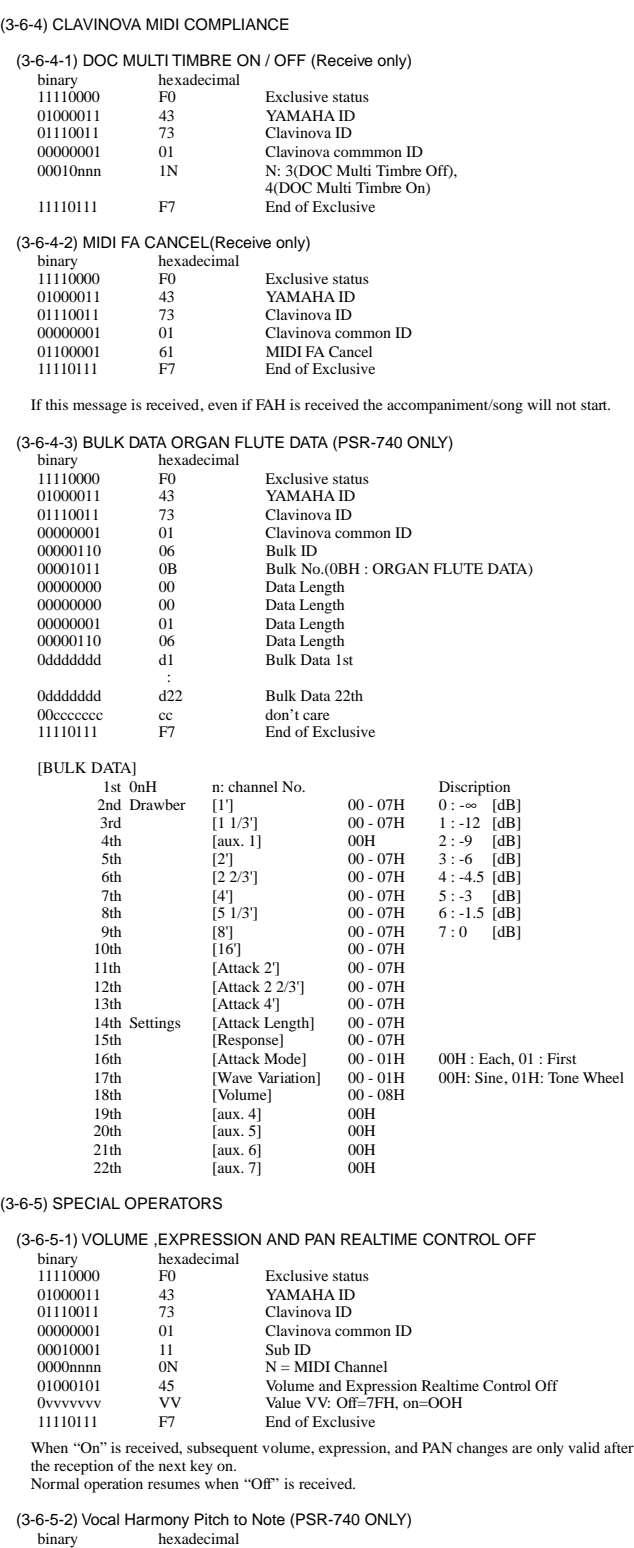

11110000 F0 Exclusive status 01000011 43 YAMAHA ID 01110011 73 Clavinova ID 00000001 01 Clavinova common ID

00000000 00 Channel No. (always 00 )<br>
010100000 50 Vocal Harmony Additional Parameter Control No.<br>
00000000 00 Pitch to Note Parameter No.<br>
SS Pitch To Note switch<br>
00H : Off<br>
01H : On<br>
11110111 F7 End of Exclusive

00010001 11 Sub ID

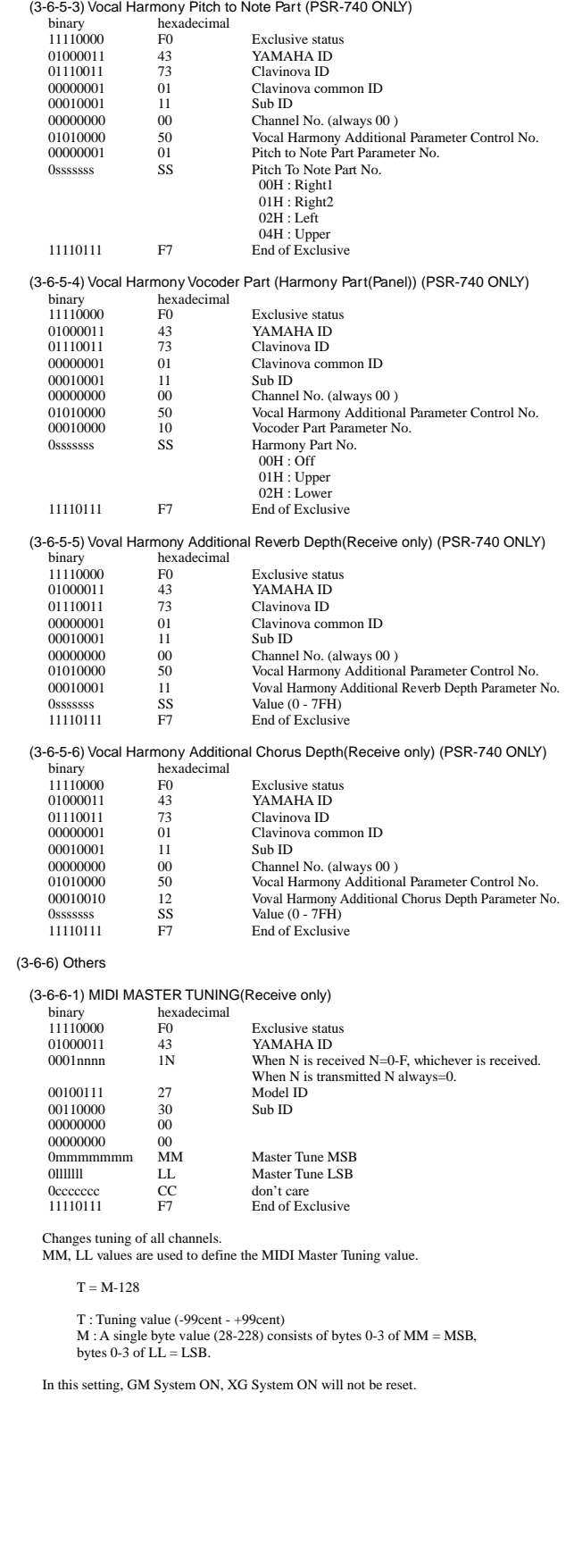

625

## **< Table 1-1> Parmeter Basic Address**

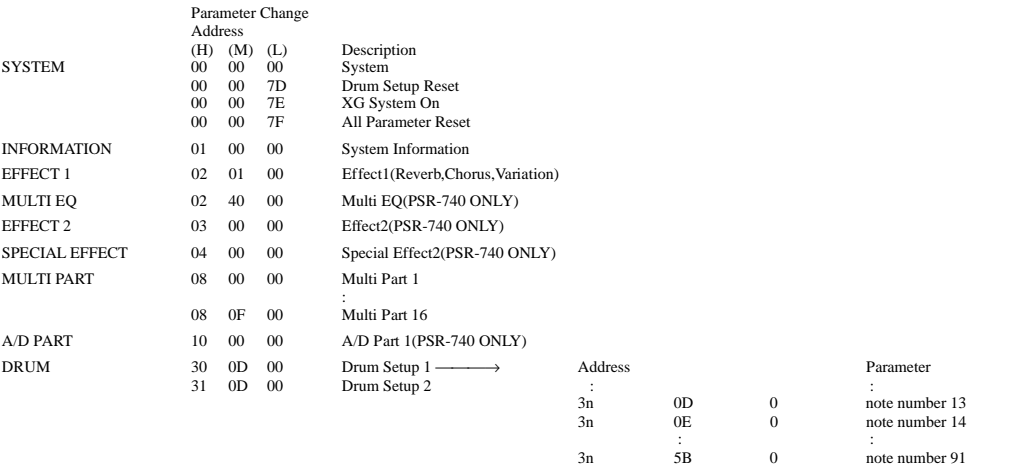

## **<Table 1-2> MIDI Parameter Change table (SYSTEM)**

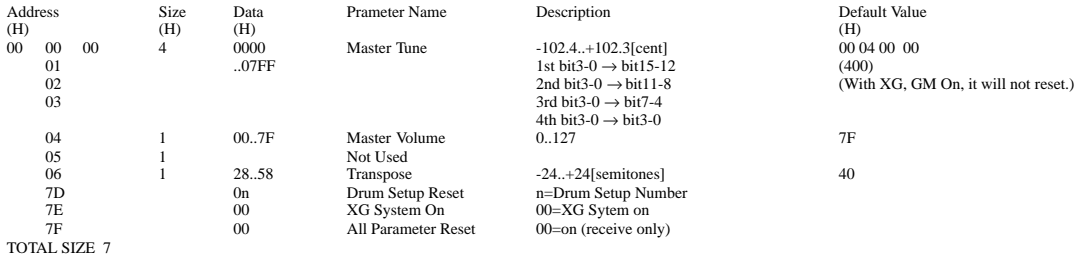

#### **<Table 1-3> MIDI Parameter table (System information)**

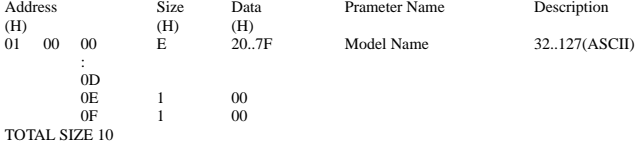

(Transmitted by Dump Request. Not received. Bulk Dump Only)

## **<Table 1-4> MIDI Parameter Change table (EFFECT 1)**

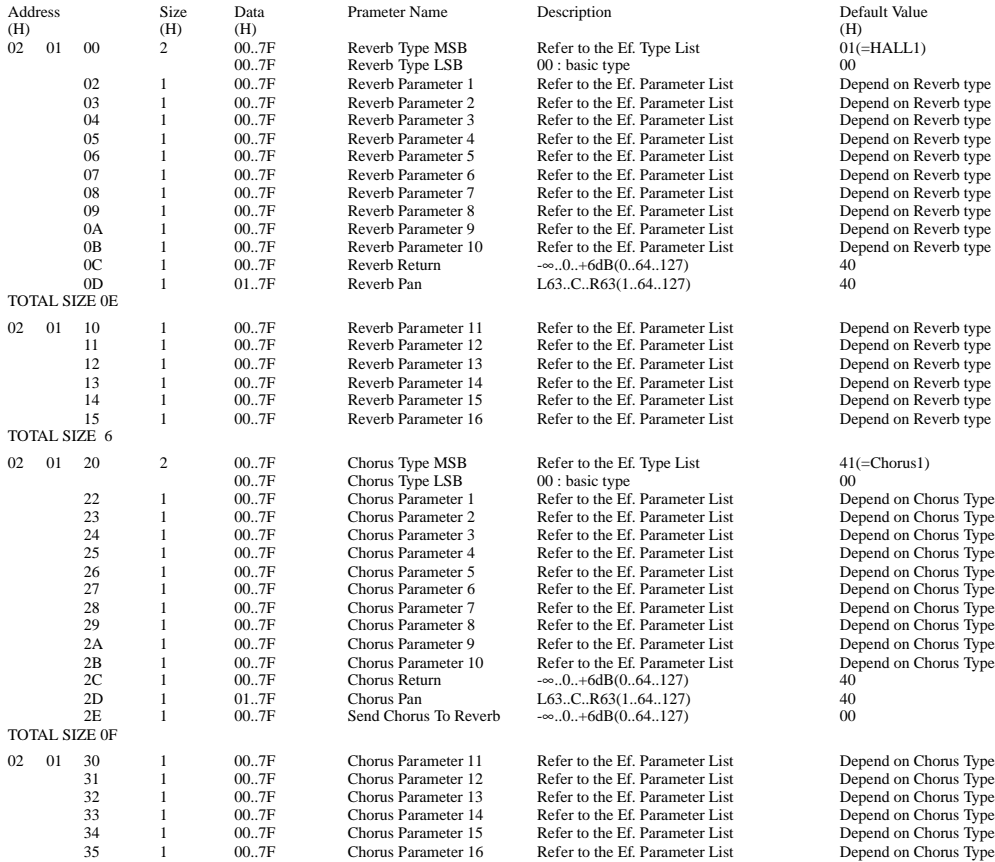

**172**

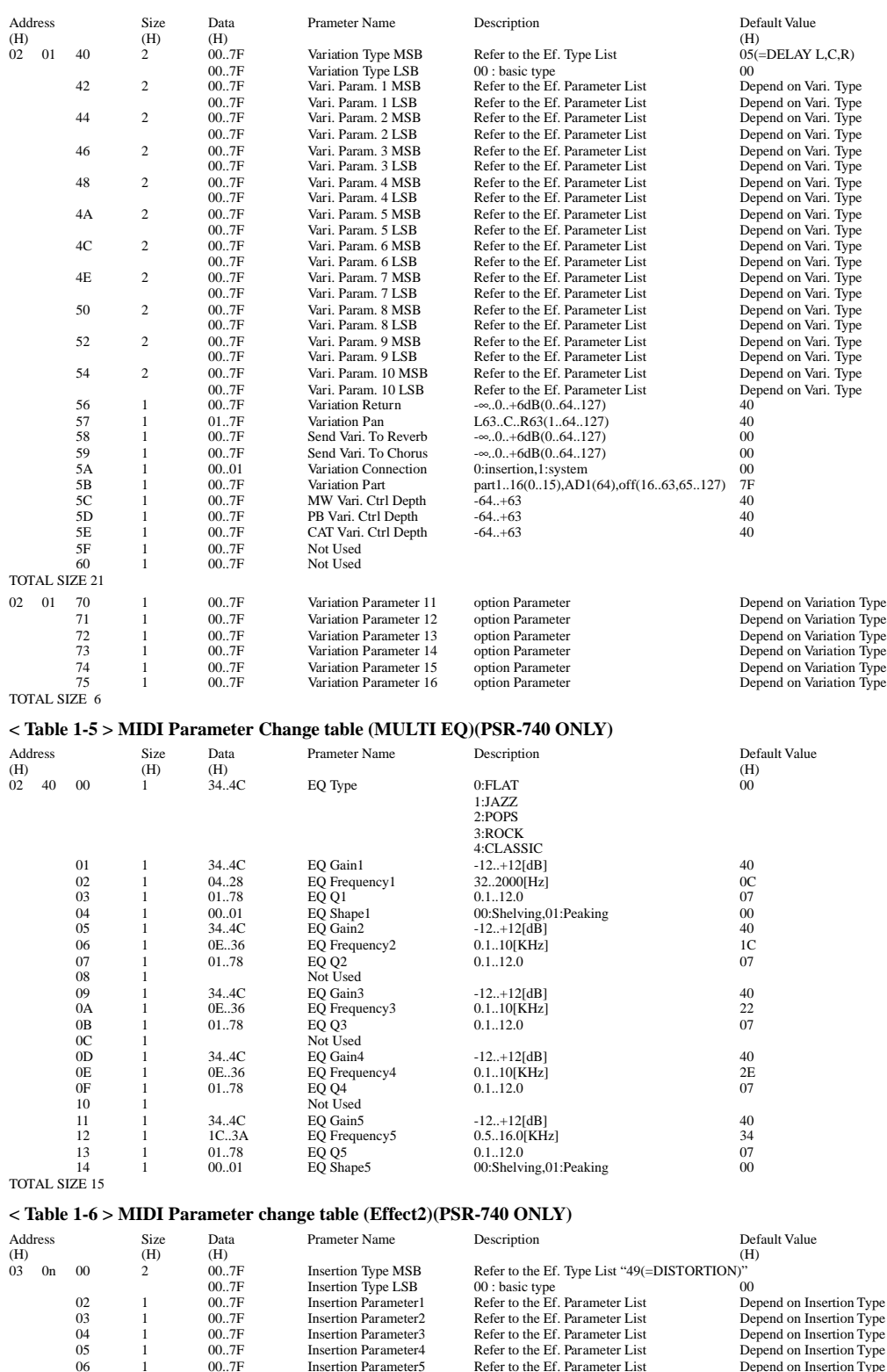

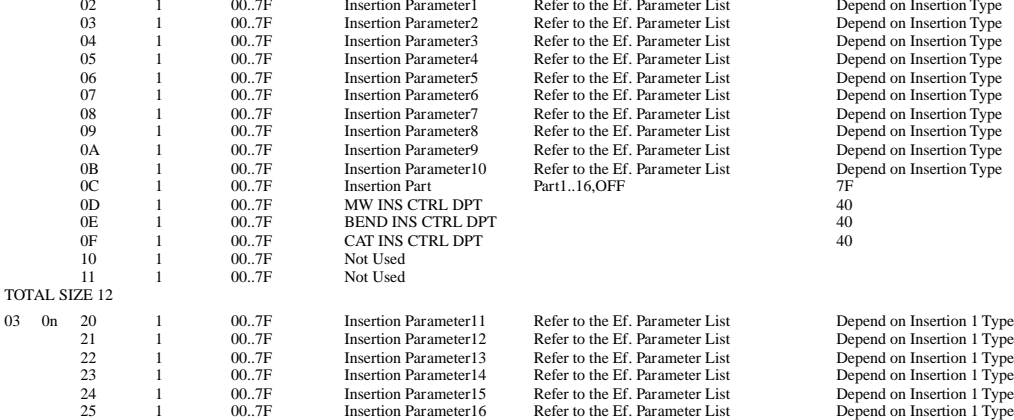

TOTAL SIZE 06

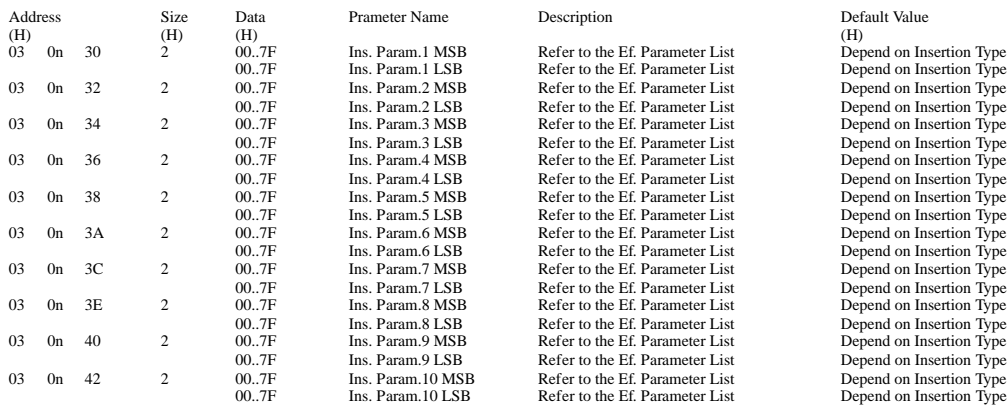

TOTAL SIZE 14

For effect types that do not require MSB, the Parameters for Address 02-0B will be received. Address 30-42 will not be received. For effect types that require MSB, the Parameters for Address 30-42 will be received. Address 02-0B will not be received.<br>When Bulk Dumps that include Effect Type data are transmitted, the Parameters for Address 02 - 0B wi

### **< Table 1-7 > MIDI Parameter Change table (SPECIAL EFFECT) (PSR-740 ONLY)**

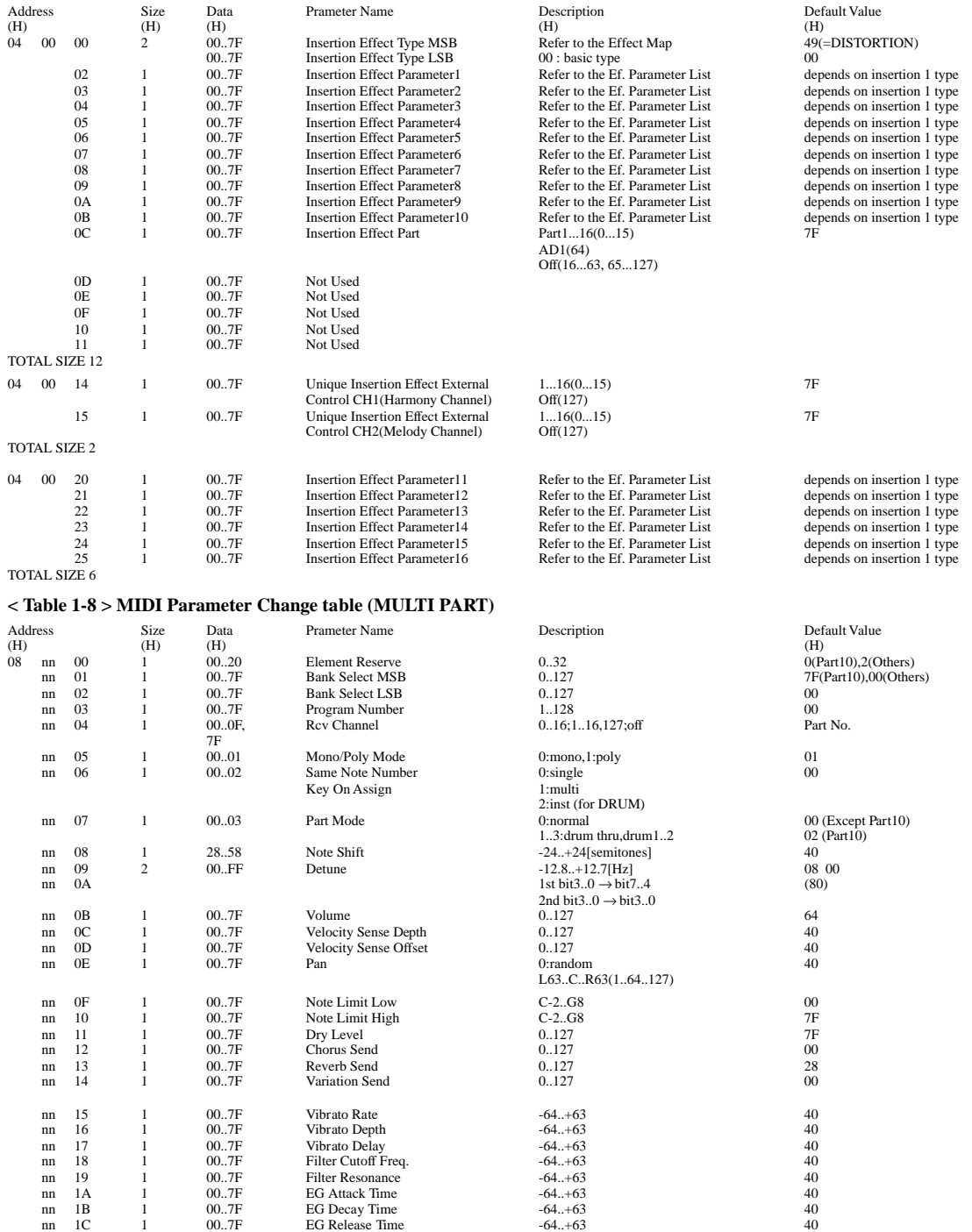

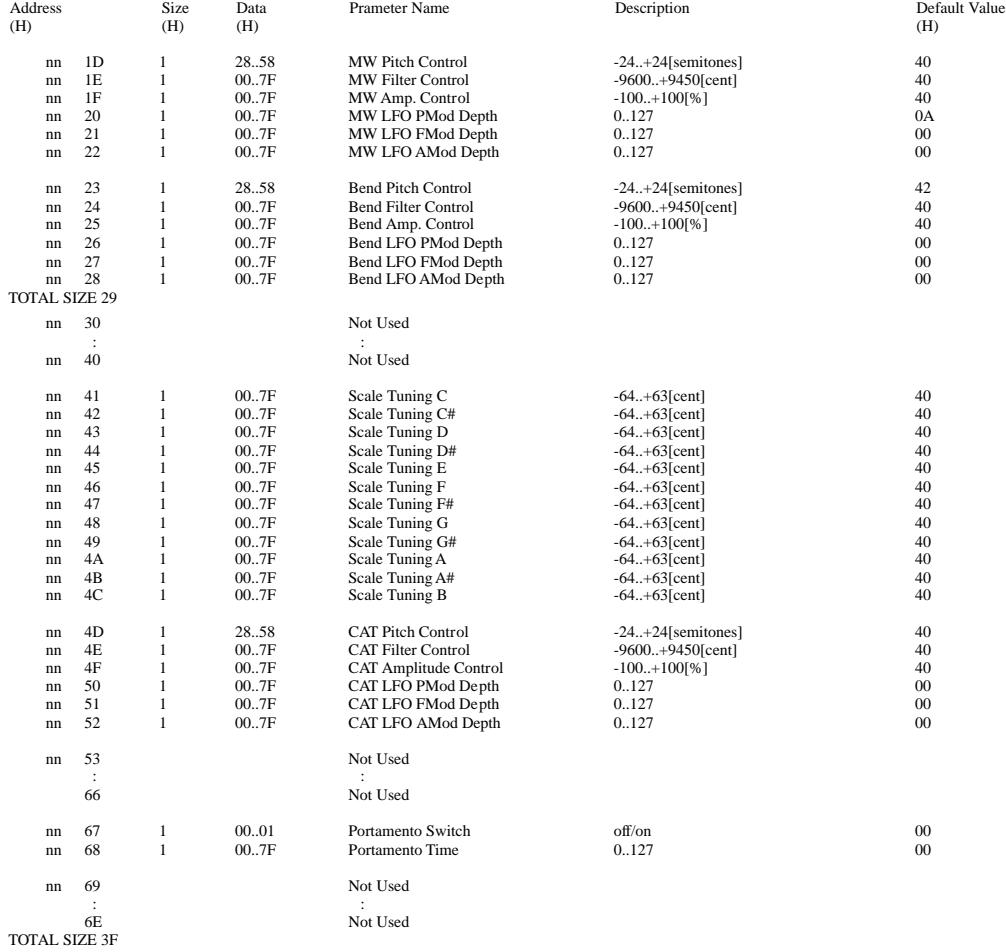

nn = PartNumber

If there is a Drum Voice assigned to the Part, the following parameters are ineffective.

• Bank Select LSB • Soft Pedal • Pitch EG • Mono/Poly

• Portamento • Scale Tuning

## **< Table 1-9 > MIDI Parameter Change table (A/D PART) (PSR-740 ONLY)**

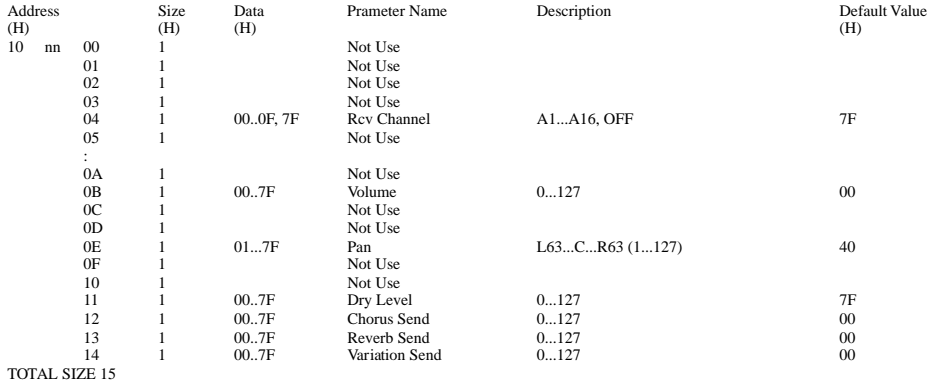

#### **< Table 1-10 > MIDI Parameter Change table (DRUM SETUP)**

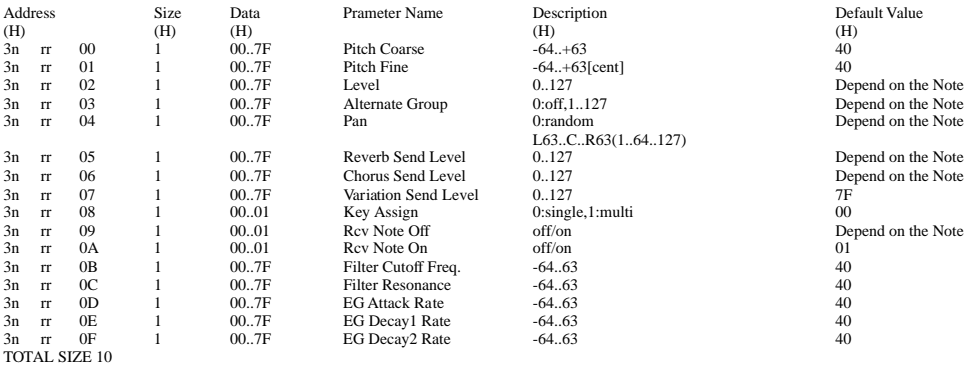

n:Drum Setup Number(0 - 1)

rr:note number(ODH - 5BH)<br>If XG SYSTEM ON and/or GM On message is received, all Drum Setup Parameter will be reset to default values.<br>According to the Drum Setup Reset message, individual Drum Setup Parameters can be reset

## **< Table 1-11 > Effect Type List**

XG ESSENTIAL EFFECT

Same as LSB=0<br>
XG OPTION EFFECT<br>
XG OPTION EFFECT(Only PSR-740)<br>
Expanded type for PSR-740/640<br>
\* If the received value does not contain an effect type in the TYPE LSB, the LSB will be directed to TYPE 0.<br>
\* Panel Effects

#### **REVERB TYPE (PSR-740/640)**

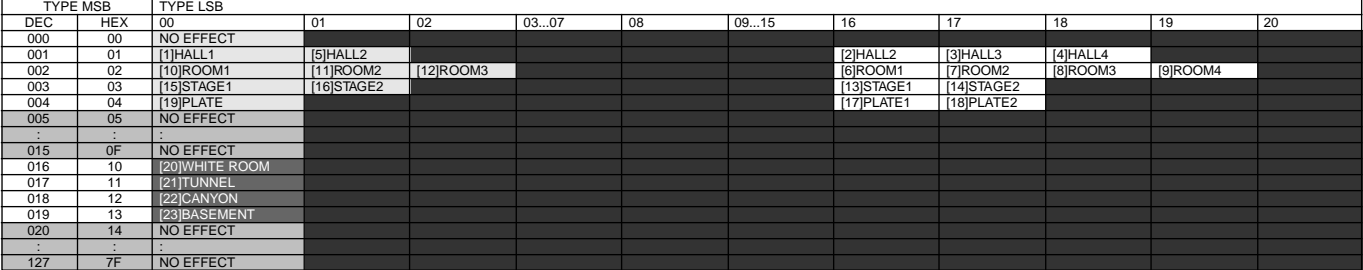

### **CHORUS TYPE (PSR-740/640)**

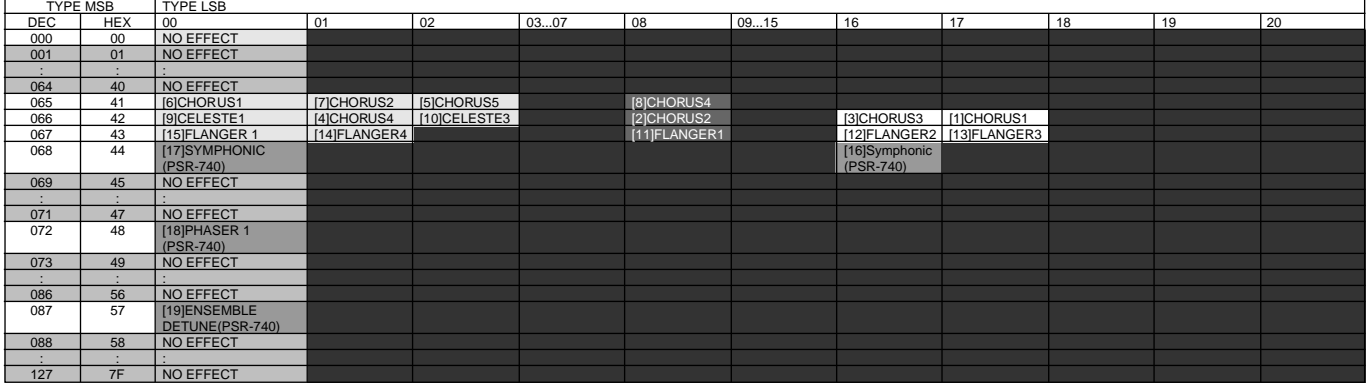

### **VARIATION TYPE (0-63) (PSR-640)**

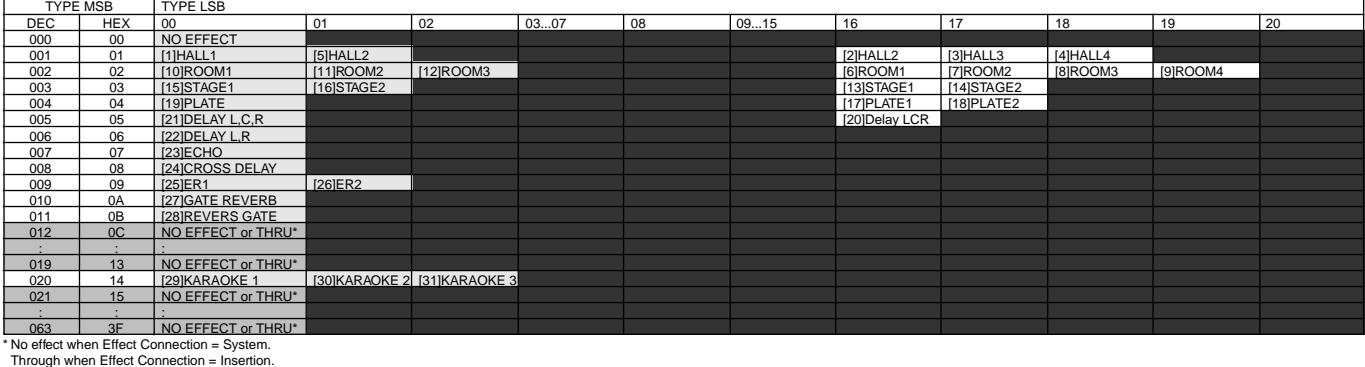

## **VARIATION TYPE (64-127) (PSR-640)**

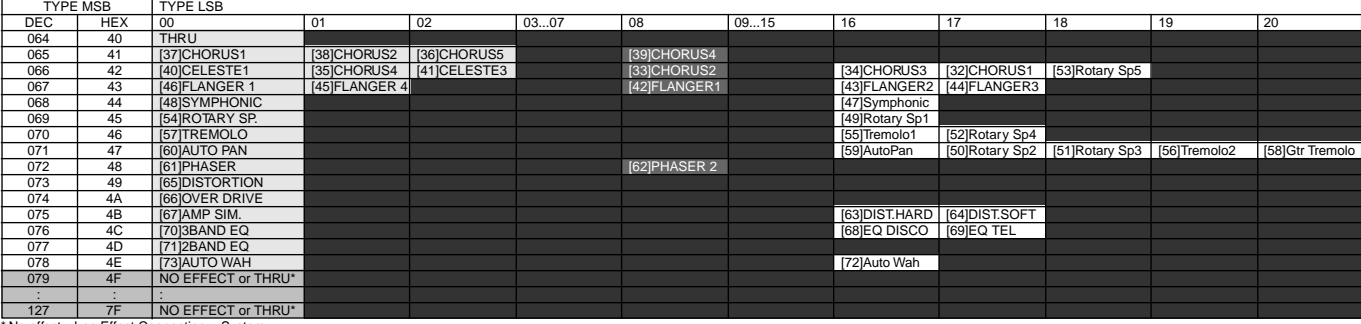

\* No effect when Effect Connection = System. Through when Effect Connection = Insertion.

## **VARIATION TYPE (0-63) (PSR-740)**

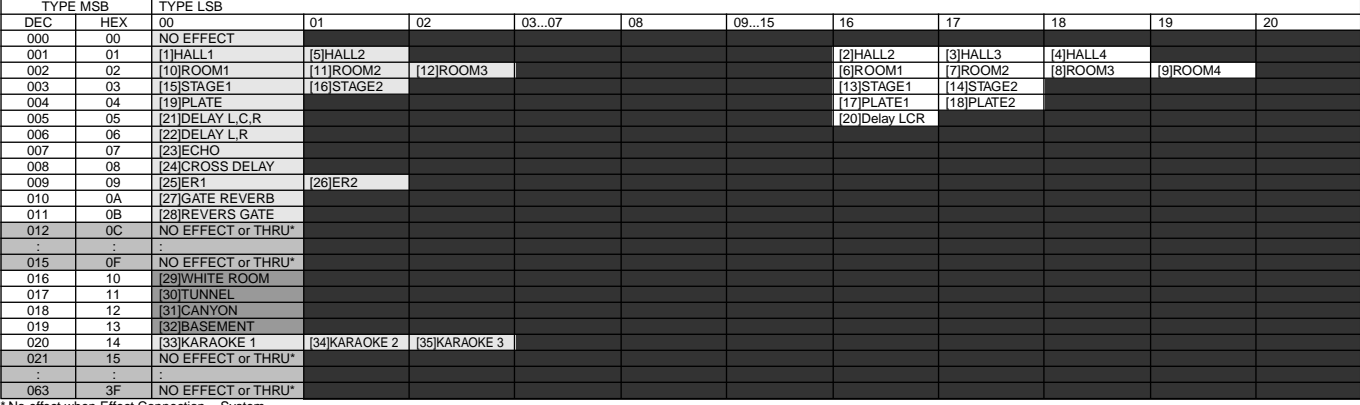

\* No effect when Effect Connection = System. Through when Effect Connection = Insertion.

## **VARIATION TYPE (64-127) (PSR-740)**

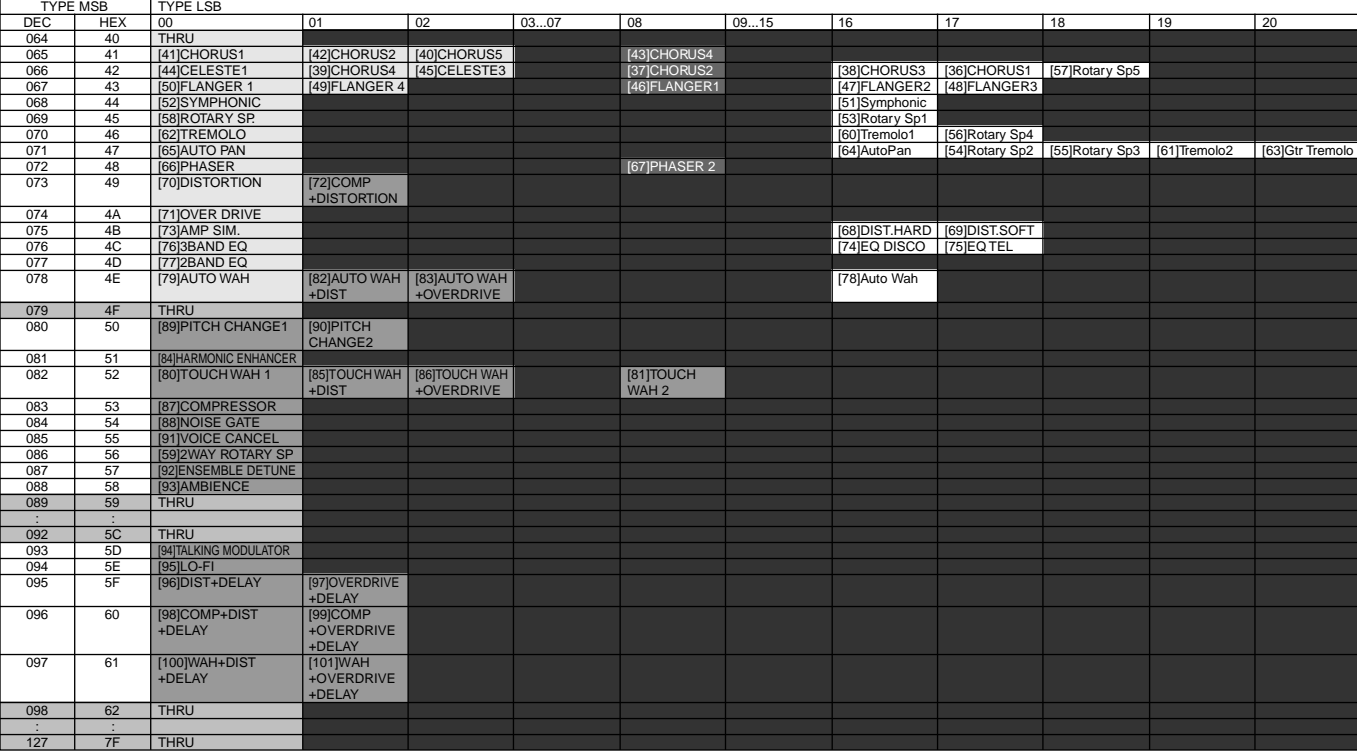

#### **INSERTION TYPE (PSR-740)**

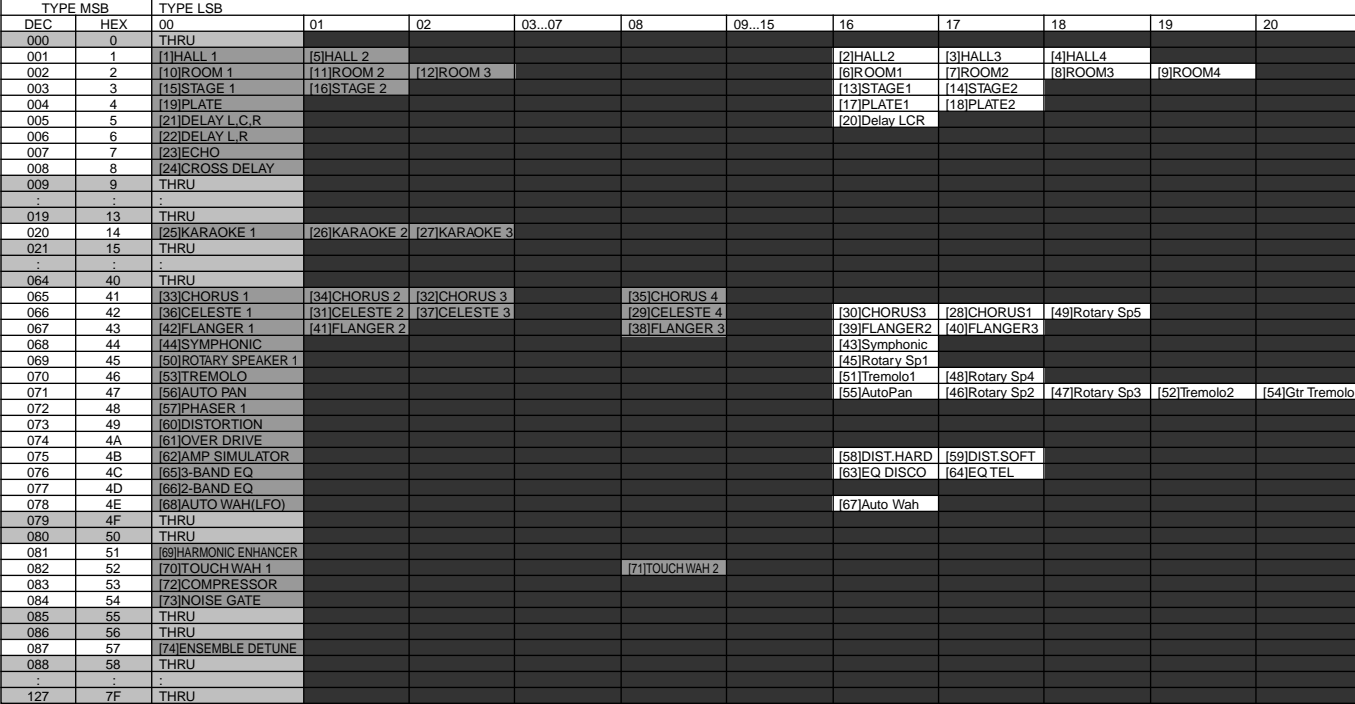

#### **< Table 1-12 > Effect Parameter List**

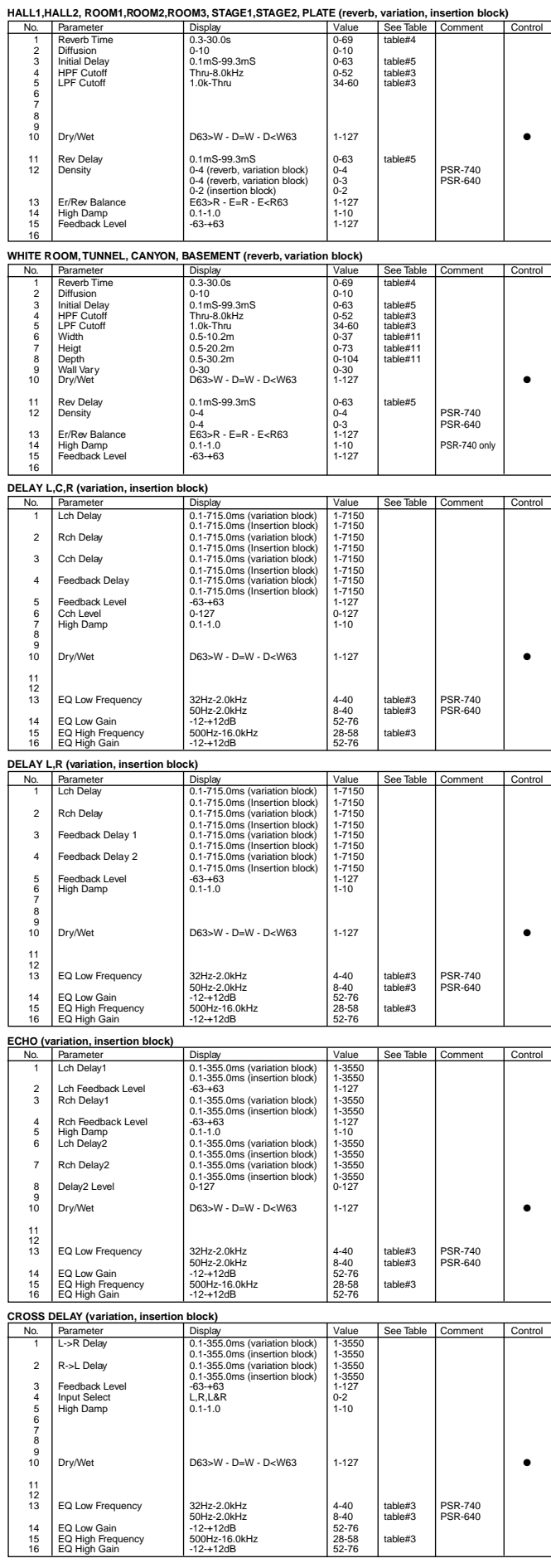

**EARLY REF1,EARLY REF2(variation block)** No. Parameter **Display Value See Table Comment Control**<br>1 Type S-H, L-H, Rdm, Rvs, Plt, Spr 0-5 2 Room Size 0.1-7.0 0-44 table#6 3 Diffusion 0-10 0-10 4 Initial Delay 0.1mS-99.3mS 0-63 table#5 5 Feedback Level -63-+63 1-127 6 HPF Cutoff Thru-8.0kHz 0-52 table#3 7 LPF Cutoff 1.0k-Thru 34-60 table#3 8 9 Dry/Wet **D63>W - D=W - D<W63** 1-127 → Dry/Wet ● 11 Liveness 0-10 0-10 12 Density 0-3 0-3 13 High Damp 0.1-1.0 1-10 14 15 16 **GATE REVERB, REVERSE GATE (variation block)**<br>
1 Type 1<br>
2 Room Size<br>
3 Room Size<br>
4 Initial Delay<br>
4 Initial Delay<br>
1.1-mS-200.0mS Parameter Display Value See Table Comment Control<br>
Type The Type Type 1,200<br>
No. Parameter Display 1,200<br>
Diffusion 0.1-200<br>
Diffusion 0.1-0.0<br>
Initial Delay 0.1-0.00 0.1-127<br>
Feedback Level 0.1-63-200.0mS<br>
Feedback Level  $\begin{tabular}{c|c|c} 1 & Type & TypeA, TypeB & 0-1 & 0-1 & table#6 \\ 2 & Room Size & 0-1-2D.0 & 0-1 & table#6 \\ 3 & Diffusion & 0-10 & 0-10 & 0-127 & table#6 \\ 4 & Initial Delay & 0.17 & 0-200.0mS & 0-127 & table#3 \\ 5 & Here Stock Level & 0-3+63 & 1-127 & table $3-2 & table $48$ & table $48$ & table $48$ & table $48$ & table $48$ & table $48$ & table $48$ & table $48$ & table $48$ & table $48$ & table $48$ & table$ 8 9 Dry/Wet **D63>W - D=W - D<W63** 1-127 → Dextra Dextra D63 11 Liveness 0-10 0-10 12 Density 0-3 0-3 13 High Damp 0.1-1.0 1-10 14 15 16 **KARAOKE1,2,3 (variation, insertion block)**<br>
No. Parameter **Display International Control** Value See Table Comment Control 1 Delay Time 0.1mS-400.0mS 0-127 table#7<br>2 Feedback Level -63-+63<br>1 HPF Cutoff 1.0k-Thru-8.0kHz 0-52 table#3<br>4 LPF Cutoff 1.0k-Thru 34-60 table#3 5 6 7 8 9 Dry/Wet D63>W - D=W - D<W63 1-127 → Dry/Wet ● 11 12 13 14 15 16 **CHORUS1,2,3,4, CELESTE1,2,3,4 (chorus, variation, insertion block)** No. Parameter Display Value See Table Comment Contr<br>
2 LFO Depth 0.00Hz-39.7Hz 0-127 table#1<br>
2 Heedback Level 63-463 1-127 table#1<br>
4 Delay Offset 63-63 1-127 table#2<br>
4 Delay Offset 63-63 1-127 table#2  $\begin{tabular}{l|c|c|c|c|c} \hline \textbf{Parameter} & \textbf{Display} & \textbf{Value} & \textbf{See Ta} \\ \hline \textbf{LFD Frequency} & 0.0014239.7Hz & 0.127 & table# \\\hline \textbf{Leopden} & 0.0127 & 0.127 & table# \\\textbf{Fedback, Level} & 634-63 & 1-127 & table# \\\textbf{Deley OHsel} & 0.0m8-50mS & 1-127 & table# \\\hline \end{tabular}$ 2 LFO Depth 0-127 0-127 3 Feedback Level -63-+63 1-127 4 Delay Offset 0.0mS-50mS 0-127 table#2  $\frac{1}{2}$   $\frac{2}{3}$   $\frac{4}{5}$   $\frac{5}{6}$  $\begin{tabular}{l|c|c|c|c|c} \hline \text{EQ Low Frequency} & 32\text{Hz-2.0kHz} & 4-40 & table\#3 & PSR-740 \\ \hline \text{EQ Low Gain} & 50\text{Hz-2.0kHz} & 8-40 & table\#3 & PSR-640 \\ \hline \text{EQ High Gain} & -12+12\text{dB} & 52-76 & table\#3 \\ \hline \text{EQ High Gain} & -12+12\text{dB} & 28-58 & table\#3 \\ \hline \text{Dry/Wet} & 152-76 & 52-76 & table\#3 \\ \hline \end{tabular}$ 50Hz-2.0kHz 8-40 table#3 PSR-640 7 EQ Low Gain -12-+12dB 52-76 8 EQ High Frequency 500Hz-16.0kHz 28-58 table#3 9 EQ High Gain -12-+12dB 52-76 10 Dry/Wet D63>W - D=W - D<W63 1-127 ● 11 EQ Mid Frequency 100Hz-10.0kHz (variation block) 14-54 table#3 PSR-740 only 12 EQ Mid Gain -12-+12dB (variation block) 52-76 PSR-740 only 13 EQ Mid Width 1.0-12.0 (variation block) 10-120 PSR-740 only 14 15 Input Mode mono/stereo 0-1 16 **FLANGER1,2,3 (chorus, variation, insertion block)** No. Parameter Display Value See Table Comment Control<br>
1 LFO Frequency 0.00Hz-39.7Hz 0.127 table#1<br>
2 LFO Depth<br>
4 Delay Offset -63-463 1-127<br>
4 Delay Offset -63-463 1-127 table#2 1 LFO Frequency 0.00Hz-39.7Hz 0-127 table#1 2 LFO Depth 0-127 0-127 3 Feedback Level -63-+63 1-127 4 Delay Offset 0.0mS-50mS 0-127 table#2  $-23456$  $\begin{tabular}{l|c|c|c|c} \hline $6$ & EQ Low Frequency & 324+z2.0kHz & 4-40 & table#3 & PSR-740 & \cr $7$ & EQ Low Gain & 5-42dB & 5-40 & table#3 & PSR-640 & \cr $8$ & 4-12+12dB & 5-276 & 5-76 & table#3 & PSR-640 & \cr $8$ & EQ High Gequeory & 500Hz-16.0kHz & 5-276 & table#3 & \cr $9$ & EQ High Gain & 5-28dB & 5-276 & table#3 & \cr $10$ & Dy/Wet & 12-12dB & 5-27$ 11 | EQ Mid Frequency | 100-102-100kht/ (variation block) | 14-54 | table#3 | PSR-740 only<br>12 | EQ Mid Gain | 12-112dB (variation block) | 52-76 | PSR-740 only<br>14 | LFO Phase Difference | 180-1180deg(resolution=3deg.) | 4-15 16 **SYMPHONIC (chorus, variation, insertion block)**<br>
No Parameter<br>
Display No. Parameter Display Display Value See Table Comment Control<br>1 LEO Frequency 0.00Hz-39.7Hz 0-127 table#1<br>2 LFO Depth 0-127 0-127 3 Delay Offset 1 Display 12 Delay Offset 1<br>3 Delay Offset 10.00Hz-39.7Hz<br>3 Delay Offset 10.0mS-50mS 0-127 table#2<br>3 Delay Offset 10.0mS-50mS 0-127 table#2 4 5 6 EQ Low Frequency 32Hz-2.0kHz 4-40 table#3 PSR-740 50Hz-2.0kHz<br>-12-+12dB<br>500Hz-16.0kHz 7 EQ Low Gain -12-+12dB 52-76 8 EQ High Frequency 500Hz-16.0kHz 28-58 table#3 9 EQ High Gain -12-+12dB 52-76 10 Dry/Wet D63>W - D=W - D<W63 1-127 ● 11 EQ Mid Frequency 100Hz-10.0kHz (variation block) 14-54 table#3 PSR-740 only<br>
11 EQ Mid Vidth 1.0-12.0 (variation block) 10-120 PSR-740 only<br>
11 EQ Mid Width 1.0-12.0 (variation block) 10-120 PSR-740 only 12 EQ Mid Gain -12-+12dB (variation block) 52-76 PSR-740 only 13 EQ Mid Width 1.0-12.0 (variation block) 10-120 PSR-740 only 14 15  $16$ **ENSEMBLE DETUNE (chorus, variation, insertion block)**<br>
No. Parameter Display Value See Table Comment Control<br>
1 Detune -50-+50cent 14-114 2 Compares of Display Malue See Table 12<br>
2 Lch Init Delay 3 Rch Init Delay 2 Com S-50mS<br>
2 Rch Init Delay 2 0.0mS-50mS<br>
3 Rch Init Delay 2 0.0mS-50mS  $0.0<sub>m</sub>S-50<sub>m</sub>S$ 4 5 6 7 8 9 Dry/Wet **D63>W - D=W - D<W63** 1-127 → Dry/Wet ● 11 EQ Low Frequency 32Hz-2.0kHz<br>  $12$  EQ Low Gain (variation, insertion block) 52-76<br>  $12 - 12 - 12$ dB 52-76 (variation, insertion block) 13 EQ High Frequency 500Hz-16.0kHz 28-58 table#3 14 EQ High Gain (variation, insertion block)<br>12-+12dB 52-76

edd<br>on, insertion block)

15 16

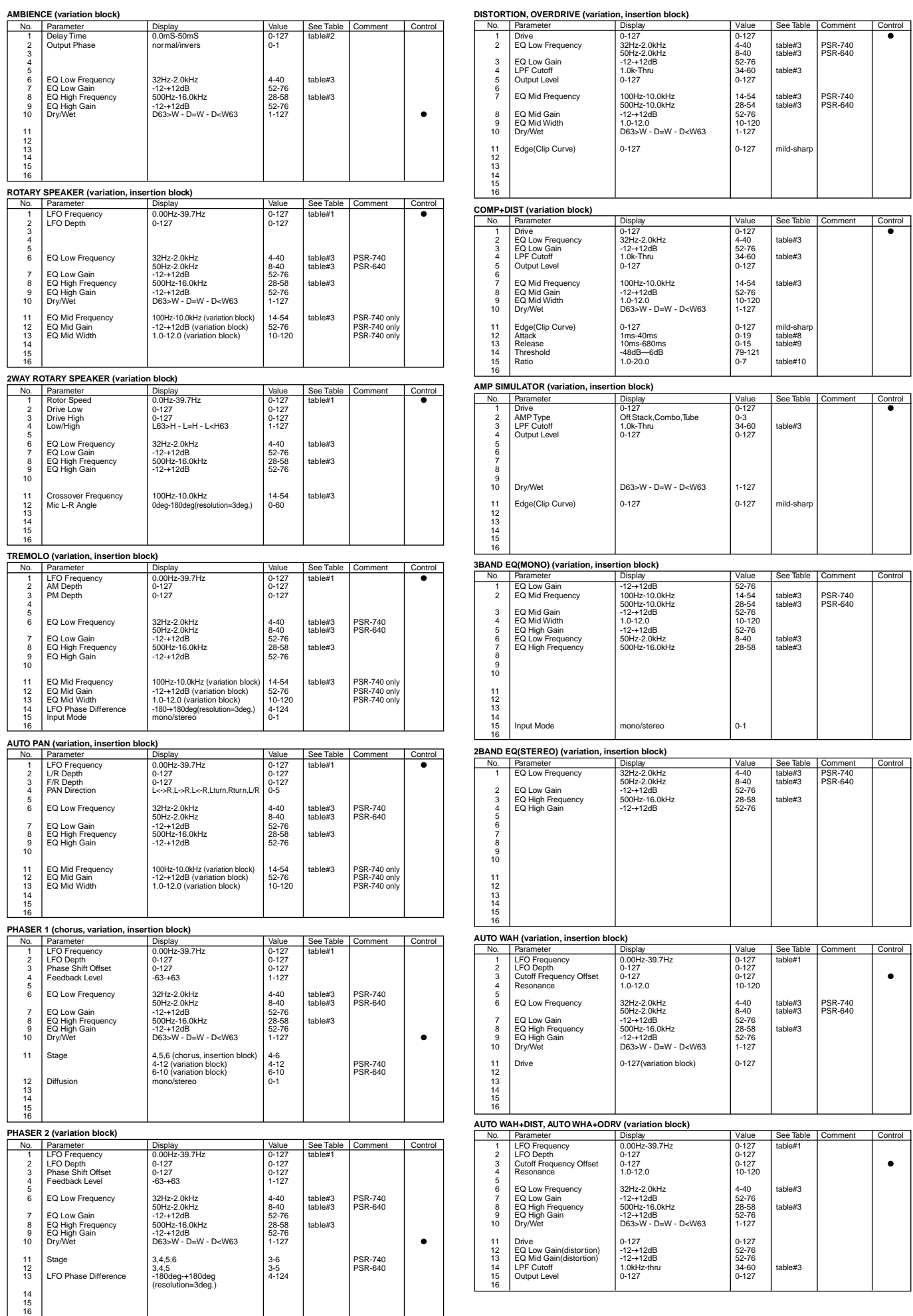

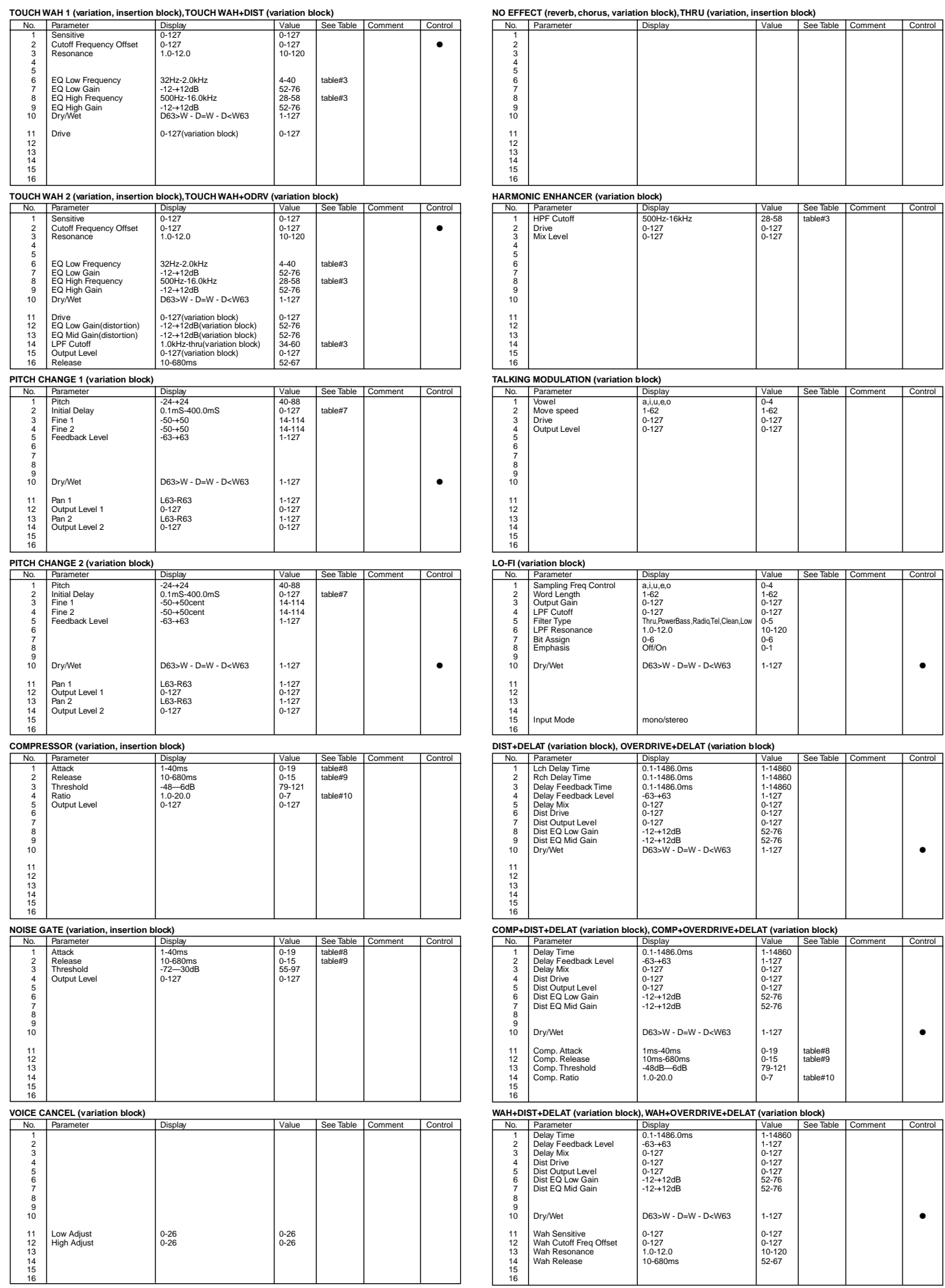

\* "Dry/Wet" is avilable when variation connection = Insertion.
#### **< Table 1-13 > Effect Data Value Assign Table**

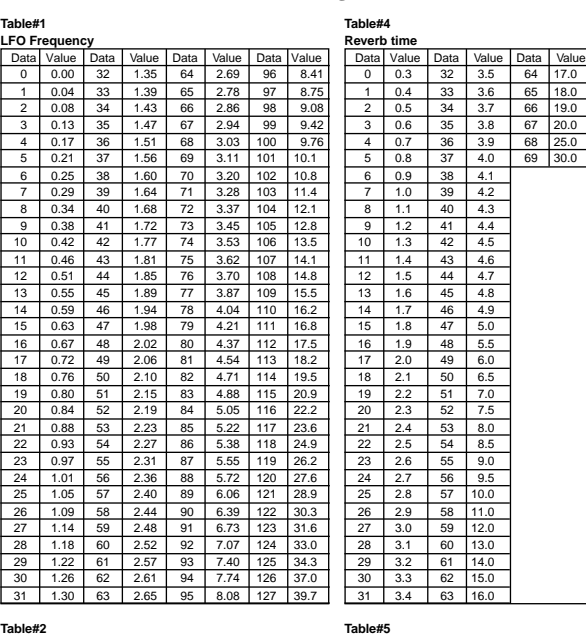

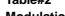

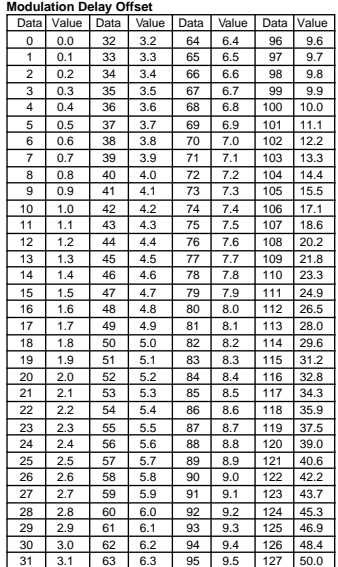

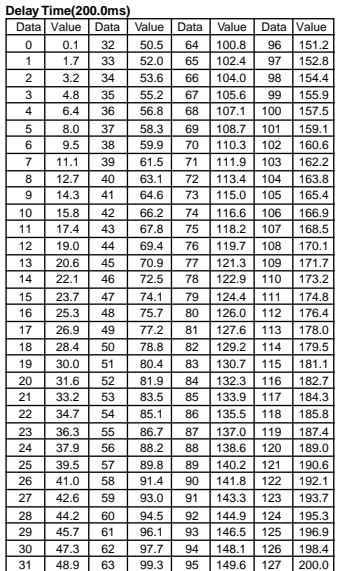

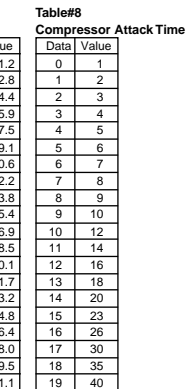

**Table#9**

 $\begin{array}{|c|c|c|}\n\hline\n1 & 15 \\
\hline\n2 & 25\n\end{array}$  $\overline{25}$  $\frac{3}{4}$   $\frac{35}{45}$ <br>5 55

**Table#7**<br>**Delay Time(400.0ms)**<br>Data Value Data Value Data Value Data Value Data Value Data Value Data Value Data Value<br>0 0.1 32 100.9 64 201.6 96 302.4 1 32 33 104.0 65 204.8 97 305.5 6.4 34 107.2 66 207.9 98 308.7 9.5 35 110.3 67 211.1 99 311.8 2 6.4 34 107.2 66 207.9 98 308.7 3 9.5 35 110.3 67 211.1 99 311.8 4 12.7 36 113.5 68 214.2 100 315.0  $\begin{array}{r|rrrrrr} 12.7 & 36 & 113.5 & 68 & 214.2 & 100 & 315.0 \\ 15.8 & 37 & 116.6 & 69 & 217.4 & 101 & 318.1 \\ 19.0 & 38 & 119.8 & 70 & 220.5 & 102 & 321.3 \\ 22.1 & 39 & 122.9 & 71 & 223.7 & 103 & 324.4 \\ 25.3 & 40 & 126.1 & 72 & 226.8 & 104 & 327.6 \\ 25.4 & 41$ 6 19.0 38 119.8 70 220.5 102 321.3 7 22.1 39 122.9 71 223.7 103 324.4 8 25.3 40 126.1 72 226.8 104 327.6 9 28.4 41 129.2 73 230.0 105 330.7<br>10 31.6 42 132.4 74 233.1 106 333.9 10 31.6 42 132.4 74<br>
10 34.7 43 135.5 75<br>
10 44 138.6 76<br>
10 45 141.8 77 11 | 34.7 | 43 | 135.5 | 75 | 236.3 | 107 | 337.0 12 37.9 44 138.6 76 239.4 108 340.2 13 41.0 45 141.8 77 242.6 109 343.3 14 44.2 46 144.9 78 245.7 110 346.5 15 47.3 47 148.1 79 248.9 111 349.6 16 50.5 48 151.2 80 252.0 112 352.8 17 53.6 49 154.4 81 255.2 113 355.9 18 56.8 50 157.5 82 258.3 114 359.1 19 59.9 51 160.7 83 261.5 115 362.2 20 63.1 52 163.8 84 264.6 116 365.4  $\begin{array}{r|rrrrrr}\n 19 & 59.9 & 51 & 160.7 & 82 & 261.5 & 115 & 362.2 \\
 \hline\n 20 & 63.1 & 52 & 163.8 & 84 & 264.6 & 116 & 365.4 \\
 \hline\n 21 & 66.2 & 53 & 167.0 & 85 & 267.7 & 117 & 368.2 \\
 \hline\n 22 & 69.4 & 54 & 170.1 & 86 & 270.9 & 118 & 371.7 \\
 \hline\n 23 & 72.5 & 55 & 1$ 22 69.4 54 170.1 86 270.9 118 371.7 23 72.5 55 173.3 87 274.0 119 374.8 24 75.7 56 176.4 88 277.2 120 378.0 25 78.8 57 179.6 89 280.3 121 381.1<br>26 82.0 58 182.7 90 283.5 122 384.3<br>27 85.1 59 185.9 91 286.6 123 387.4<br>29 91.4 61 192.2 93 292.9 125 393.2 91.4 61 126 393.7 31 97.7 63 198.5 95 299.2 127 400.0

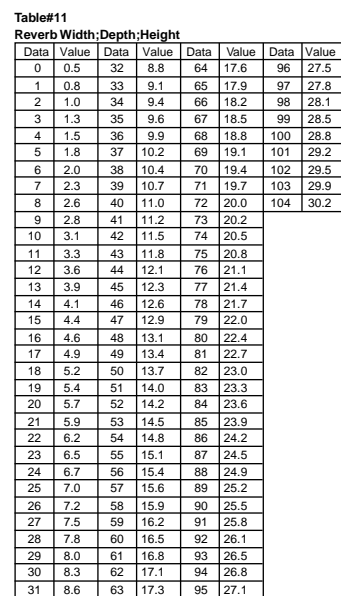

**Compressor Release Time** Data Value<br>0 10

635

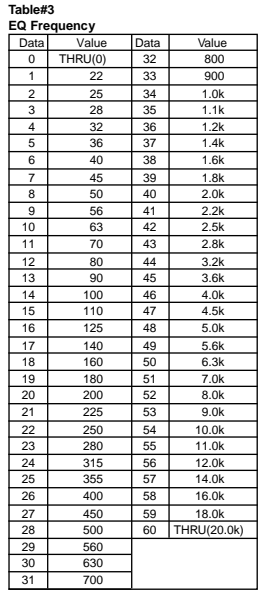

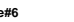

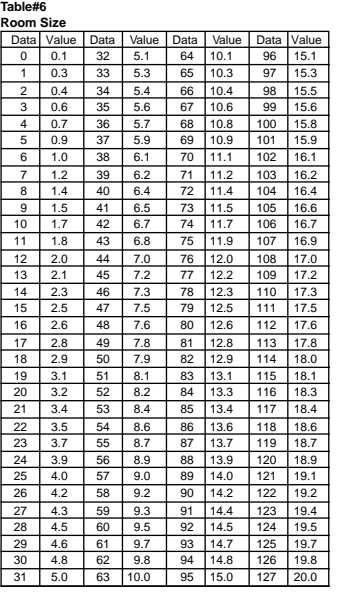

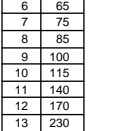

**Table#10 Compressor** Data Value<br>0 1.0

14 340 15 680

1 1.5 2 2.0 3 3.0 4 5.0 5 7.0

> 6 10.0 7 20.0

# **MIDI Implementation Chart/MIDI-Implementierungstabelle/<br>Feuille d'implémentation MIDI/Gráfica de implantación de MIDI**

[Portable Keyboard] Model: PSR-740

**MIDI Implementation Chart** 

Date: 3-MAR-1999 Version: 1.0

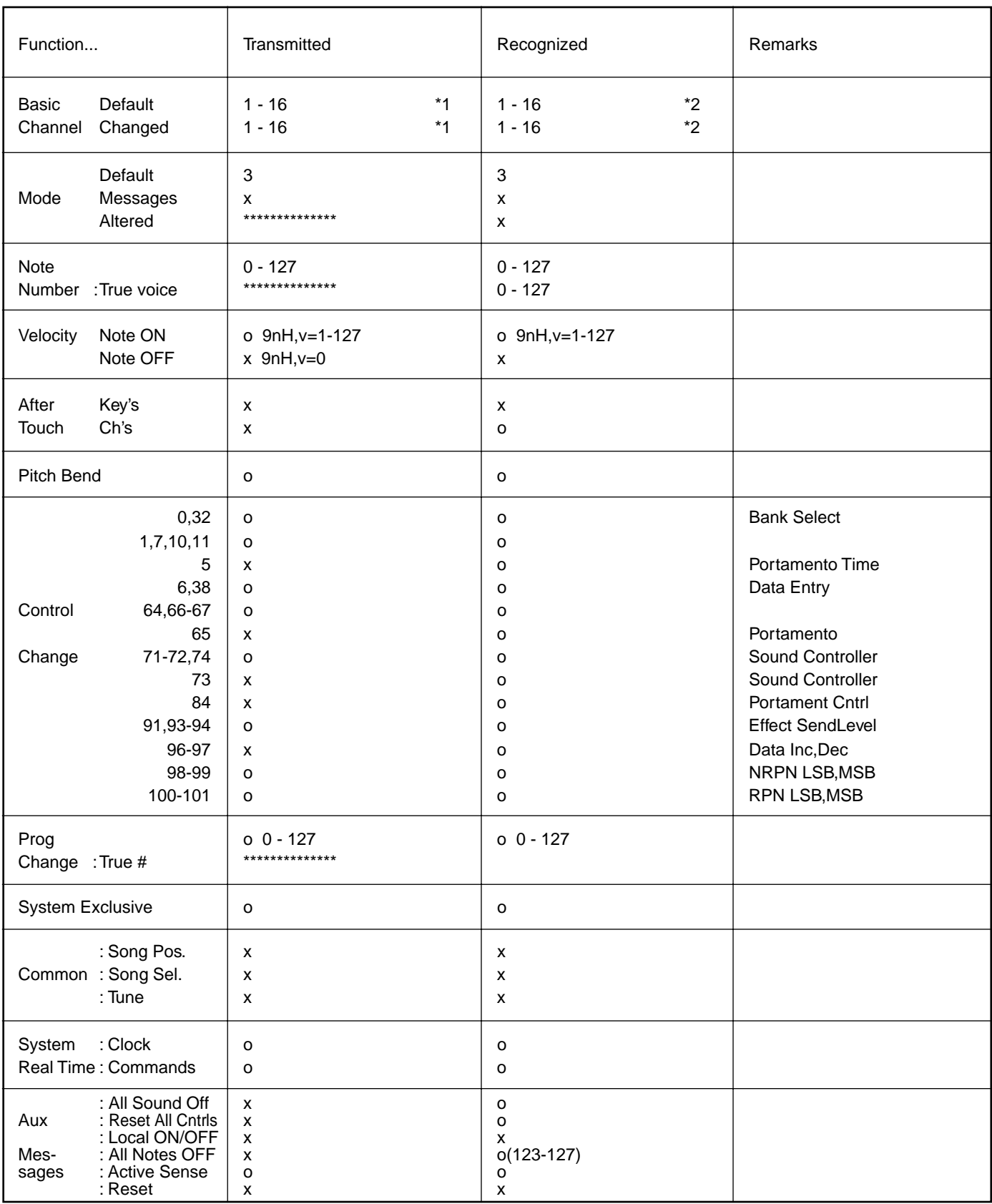

Mode 1: OMNI ON, POLY Mode 3 : OMNI OFF, POLY Mode 2: OMNI ON , MONO Mode 4 : OMNI OFF, MONO" o:Yes  $x : No$ 

# **MIDI Implementation Chart/MIDI-Implementierungstabelle/**<br>Feuille d'implémentation MIDI/Gráfica de implantación de MIDI

[Portable Keyboard] Model: PSR-640

**MIDI Implementation Chart** 

Date: 3-MAR-1999 Version: 1.0

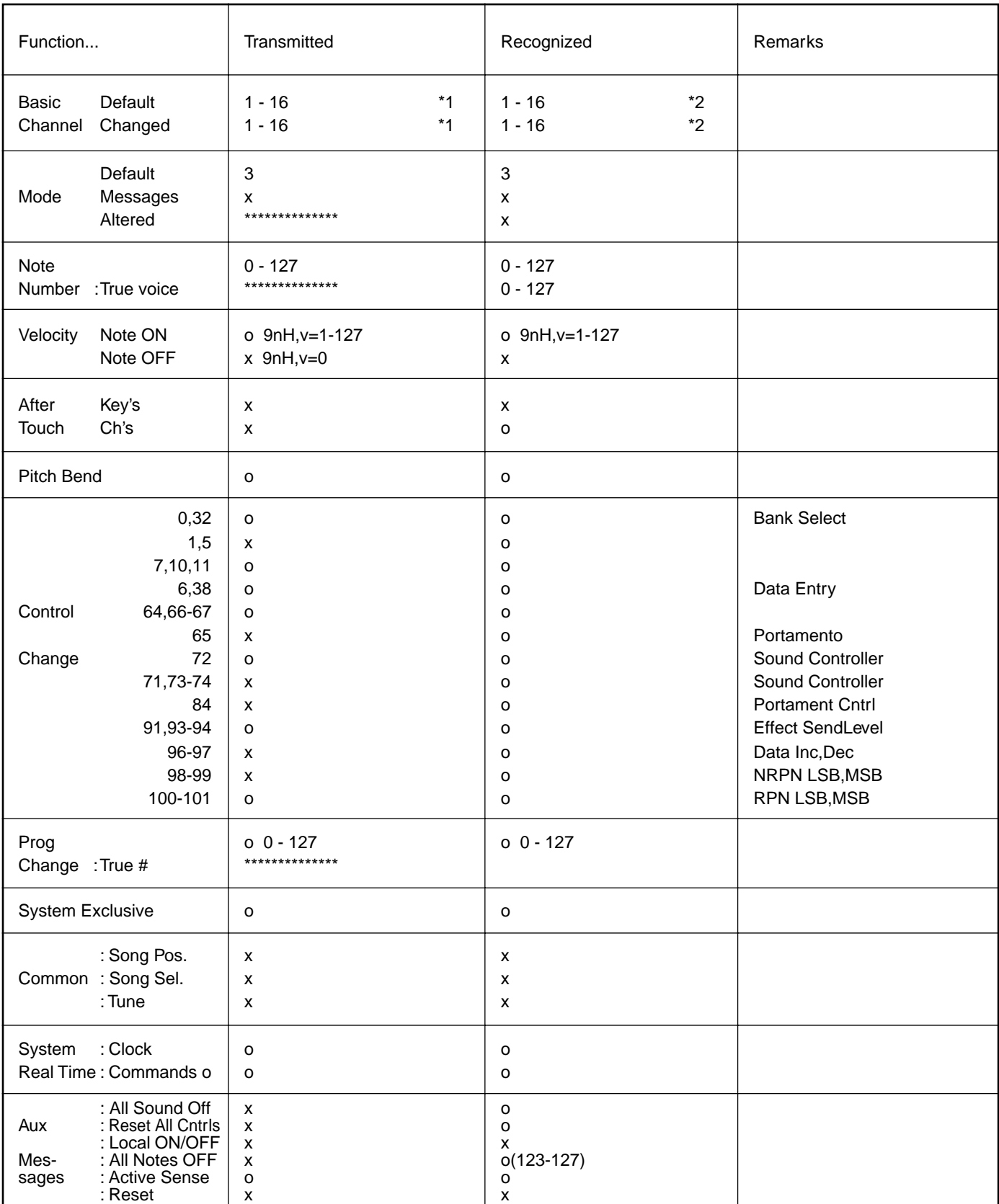

Mode 1 : OMNI ON, POLY Mode 3 : OMNI OFF, POLY o:Yes  $x : No$ 

# MIDI Implementation Chart/MIDI-Implementierungstabelle/ Feuille d'implémentation MIDI/Gráfica de implantación de MIDI

- The tracks for each channel can be selected on the panel. See page 130 for more information.
- \*2 Incoming MIDI messages control the PSR-740/640 as 16 channel multi timbral tone generator when initially shipped (factory set). The MIDI messages don't affect the panel controls including the Panel Voice selection since they are directly sent to the tone generator of the PSR-740/640.

However, the following MIDI messages affects the panel controls such as Panel Voice, Style, Multi Pad and Song settings:

- MIDI MASTER TUNE, MASTER TUNE (XG System Parameter).
- TRANSPOSE (XG System Parameter).
- System Exclusive Messages related to the REVERB, CHO-RUS, DSP EFFECT and MULTI EFFECT (PSR-740 only) settings.
- XG MULTI EQ PARAMETER (PSR-740 only)

Also, the MIDI messages affect the panel settings when one of the folowing MIDI reception modes is selected.

These modes can be selected on the panel (see page 131).

- Keyboard : The Note On/Off messages received at the designated Keyboard (receive) channel are processed the same as the notes normally played on the keyboard. In this mode, only the following channel messages will be recognized: • Note On/Off
	- Control Changes Bank Select (R1 voice only) Modulation Volume(R1 voice only) Data entry Pan (R1 voice only) **Expression Sustain** Sostenuto Soft Pedal Harmonic Content Release time **Brightness** Reverb send level (R1 voice only) Chorus send level (R1 voice only) Variation send level (R1 voice only) NRPN (Vibrato rate, Vibrato depth) (R1 voice only) (PSR-740 only) RPN (Pich bend sensitivity) All Notes Off
	- Program Change (R1 voice only)
	- Pitch Bend
- Root : The note on/off messages received at the channel(s) set to "Root" are recognized as the bass notes in the accompaniment section. The bass notes will be detected regardless of the accompaniment on/off the PSR-740/640. However, the following MIDI messages affects and split point settings on the PSR-740/640 panel.
- Chord : The note on/off messages received at the channel(s) set to "Chord" are recognized as the fingerings in the accompaniment section. The chords to be detected Parameter. depend on the fingering mode on the PSR-740/640. The chords will be detected regardless of the accompaniment on/off and split point settings on the PSR-740/640 panel.
- V. Harmony : See "Vocal Harmony MIDI Specifications" (page 186). (PSR-740 only)
- Off : The MIDI channel messages will not be received at the designated channel.
- \*1 Die Spuren für jeden Kanal können auf dem Bedienfeld gewählt werden.
	- Seite 130 enthält nähere Informationen.
- \*2 Eingehende MIDI-Nachrichten steuern das PSR-740/640 nach Auslieferung zunächst als multitimbralen 16-Kanal-Tongenerator (Vorgabeeinstellung) an. Die MIDI-Nachrichten haben keinen Einfluß auf die Bedien-

elemente, einschließlich der Bedienfeld-Stimmenauswahl, da diese direkt an den Tongenerator des PSR-740/640 gesendet werden.

Die folgenden MIDI-Nachrichten wirken sich jedoch auf die Bedienelemente wie Bedienfeld-Stimme-, Style-, Multi Pad- und Song-Einstellungen aus:

- MIDI MASTER TUNE, MASTER TUNE (XG-Systemparameter).
- TRANSPOSE (XG-Systemparameter).
- Systemexklusive Nachrichten für REVERB-, CHORUS-, DSP EFFECT- und MULTI EFFECT-Einstellungen (nur PSR-740).
- XG MULTI EQ PARAMETER (nur PSR-740).

Die MIDI-Nachrichten beeinflussen ebenfalls Bedienfeld-Einstellungen, wenn einer der folgenden MIDI-Empfangsmodi gewählt ist.

Diese Modi können auf dem Bedienfeld gewählt werden (siehe Seite 131).

Keyboard : Die Note an/aus-Nachrichten, die auf dem festgelegten Keyboard-Kanal (Empfangskanal) empfangen werden, werden ganz normal wie auf der Tastatur gespielte Noten verarbeitet. In diesem Modus werden nur die folgenden Kanal-Nachrichten erkannt: • Note an/aus • "Control Change" Bankauswahl (Nur Stimme R1) Modulation Lautstärke (Nur Stimme R1) Dateneingabe Panorama (Nur Stimme R1) Ausdruck Sustain Sostenuto Soft (Pedaldämpfung) **Harmoniegehalt** Freigabezeit **Helligkeit** Halleffekt-Send Level (Nur Stimme R1) Choruseffekt-Send Level (Nur Stimme R1) Variation-Send Level (Nur Stimme R1) NRPN (Vibrato-Rate, Vibrato-Tiefe)(nur R1- Stimme) (nur PSR-740) RPN (Pitch-Bend-Empfindlichkeit) Alle Noten aus • Programmwechsel (Nur Stimme R1) • Pitch Bend Root : Die Noten-Nachrichten, die das Instrument auf dem

- bzw. den "Root"-Kanälen empfängt, werden als Baßnoten im Begleitungsabschnitt erkannt. Diese Baßnotenerkennung arbeitet unabhängig vom EIN/AUS-Funktionszustand der automatischen Baß/ Akkord-Begleitung des PSR-740/640. Die folgenden MIDI-Nachrichten wirken sich jedoch auf die Split-Punkt-Einstellungen am Bedienfeld des PSR-740/640 aus.
- Chord : Die Noten-Nachrichten, die das Instrument auf dem bzw. den "Chord"-Kanälen empfängt, werden als Akkordgriffe im Begleitungsabschnitt erkannt. Die erkannten Akkorde hängen dabei von dem am PSR-740/640 gewählten Akkordgriff-Modus ab. Diese Akkorderkennung arbeitet unabhängig vom EIN/AUS-Funktionszustand der automatischen Baß/ Akkord-Begleitung und der Splitpunkt-Einstellung am Bedienfeld des PSR-740/640.

Siehe "Vocal Harmony MIDI-Angaben" (Seite 186). (Nur PSR-740)

Off : Auf Kanälen mit der Einstellung "Off" werden keine MIDI-Kanal-Nachrichten empfangen.

# MIDI Implementation Chart/MIDI-Implementierungstabelle/ Feuille d'implémentation MIDI/Gráfica de implantación de MIDI

\*1 Les pistes pour chaque canal peuvent être sélectionnées sur le panneau.

Reportez-vous à la page 130 pour plus d'informations.

- \*2 Le réglage initial du PSR-740/640 ( à sa sortie d'usine) lui permet de recevoir des messages sur tous les 16 canaux MIDI et de fonctionner comme un générateur de sons à timbre multiple. Les messages MIDI n'affectent pas les commandes de panneau, y compris la sélection de voix de panneau puisqu'ils sont directement envoyés au générateur de son du PSR-740/640. Cependant, les messages MIDI suivants affectent les commandes de panneau comme les réglages de voix de panneau, de style, de multi pads et de morceau :
	- Les commandes d'accord général MIDI [MIDI MASTER TUNE] et d'accord général [MASTER TUNE] (paramètre de système XG).
	- La commande de transposition [TRANSPOSE] (paramètre de système XG).
	- Les messages exclusifs au système, relatifs aux réglages des effets de réverbération, de chorus, de DSP et des effets multiples (PSR-740 uniquement).
	- PARAMETRE MULTI EQ XG (PSR-740 uniquement).

Les messages MIDI affectent également les réglages de panneau quand l'un des modes de réception MIDI suivants est activé. Ces modes peuvent être sélectionnés sur le panneau (voir page 131).

- Clavier : les messages d'activation/désactivation de notes reçus sur le canal de réception désigné du clavier sont traités comme des notes jouées normalement au clavier. Ce mode ne reconnaît que les messages de canaux suivants :
	- Activation/désactivation de note
	- Changements de commandes Sélecteur de banque (voix R1 uniquement) Modulation Volume (voix R1 uniquement) Saisie de données Balayage (Pan) (voix R1 uniquement) **Expression** Pédale de sustain Pédale de sostenuto Pédale douce Contenu harmonique Temps de déplacement Luminosité Niveau de retour de réverbération (voix R1 uniquement) Niveau de retour de chorus (voix R1 uniquement) Niveau de retour de variation (voix R1 uniquement) NRPN (pourcentage de vibrato, profondeur de vibrato)(voix R1 uniquement) (PSR-740 uniquement) RPN (sensibilité de variation de ton) Sourdine
	- Changement de programme (voix R1 uniquement) • Variation de ton
- Root : Les messages d'activation/désactivation de notes reçus sur un canal réglé sur "Root" sont reconnus comme les notes de basse dans la partie d'accompagnement. Les notes de basse sont détectés indépendamment du statut d'activation/désactivation de l'accompagnement sur le PSR-740/640.

Toutefois, les messages MIDI suivants affectent les réglages de point de partage sur le panneau du PSR-740/640.

Accord : les messages d'activation/désactivation de notes reçus sur le ou les canaux réglés sur "Chord" sont reconnus comme les modes de doigté dans la partie d'accompagnement.

Les accords à détecter dépendent du mode de doigté du PSR-740/640.

Les accords sont détectés indépendamment du statut d'activation/désactivation de l'accompagnement et des réglages du point de partage sur le panneau du PSR-740/640.

- Harmonie vocale : voir "Spécifications MIDI d'harmonie vocale" (page 186). (PSR-740 uniquement)
- Statut désactivé : les messages des canaux MIDI ne sont pas reçus sur le canal désigné.
- \*1 Las pistas de cada canal se pueden seleccionar en el panel. En la página 130 se incluye más información al respecto.
- \*2 Los mensajes MIDI entrantes controlan el PSR-740/640 como generador de tonos de timbres múltiples de 16 canales cuando se envía de fábrica (ajuste predeterminado). Los mensajes MIDI no afectan a los controles del panel, incluida la selección de voces del panel, ya que se envían directamente al generador de tonos del PSR-740/640. Sin embargo, los siguientes mensajes MIDI afectan a controles del panel tales como las voces del panel, los estilos, los pulsadores múltiples y las canciones:
	- MIDI MASTER TUNE, MASTER TUNE (parámetro de sistema de XG).
	- TRANSPOSE (parámetro de sistema de XG).
	- Mensajes exclusivos del sistema relacionados con los ajustes de REVERB, CHORUS, DSP EFFECT y MULTI EFFECT (sólo PSR-740).
	- XG MULTI EQ PARAMETER (sólo PSR-740).

Además, los mensajes MIDI afectan a los ajustes del panel cuando se selecciona uno de los siguientes modos de recepción de MIDI. Estos modos se pueden seleccionar en el panel (véase la página 131).

Teclado : los mensajes de activación/desactivación de nota recibidos en el canal (recepción) designado del teclado se procesan de la misma manera que las notas que se reproducen normalmente en el teclado. En este modo sólo se reconocen los siguientes mensajes de canal: • Activación/desactivación de nota

• Cambios de control Selección de banco (sólo voz R1) Modulación Volumen (sólo voz R1) Introducción de datos Efecto panorámico (sólo voz R1) Expresión Sostenido Sostenuto Pedal suave Contenido armónico Tiempo de liberación **Brillo** Nivel de envío de reverberación (sólo voz R1) Nivel de envío de coros (sólo voz R1) Nivel de envío de variación (sólo voz R1) NRPN (volumen y profundidad de Vibrato)(sólo voz R1) (sólo PSR-740). RPN (sensibilidad de la inflexión del tono) Todas las notas desactivadas

- Cambio de programa (sólo voz R1)
- Inflexión del tono
- Nota fundamental : Los mensajes de activación/desactivación de nota recibidos en el canal o los canales ajustados a "nota fundamental" se reconocen como las notas de bajo en la sección del acompañamiento. Las notas de bajo se detectarán independientemente de que el acompañamiento esté activado o desactivado en el PSR-740/640. Sin embargo, los siguientes mensajes MIDI afectan a los ajustes del punto de división en el panel del PSR-740/640.
- Acorde : Los mensajes de activación/desactivación de notas recibidos en el canal o los canales ajustados a "acorde" se reconocen como digitados en la sección del acompañamiento. Los acordes que deben detectarse dependen del modo de digitado ajustado en el PSR-740/640. Los acordes se detectarán independientemente del estado de activación/desactivación del acompañamiento y de los ajustes del punto de división en el panel del PSR-740/640.
- Armonía V.: véase "Especificaciones MIDI de la armonía vocal" (página 186) (sólo PSR-740).
- Desactivado : Los mensajes de canal de MIDI no se recibirán en el canal designado.

# MIDI Implementation Chart/MIDI-Implementierungstabelle/ Feuille d'implémentation MIDI/Gráfica de implantación de MIDI

#### **Vocal Harmony MIDI Specifications (PSR-740 ONLY)**

#### **Channel message**

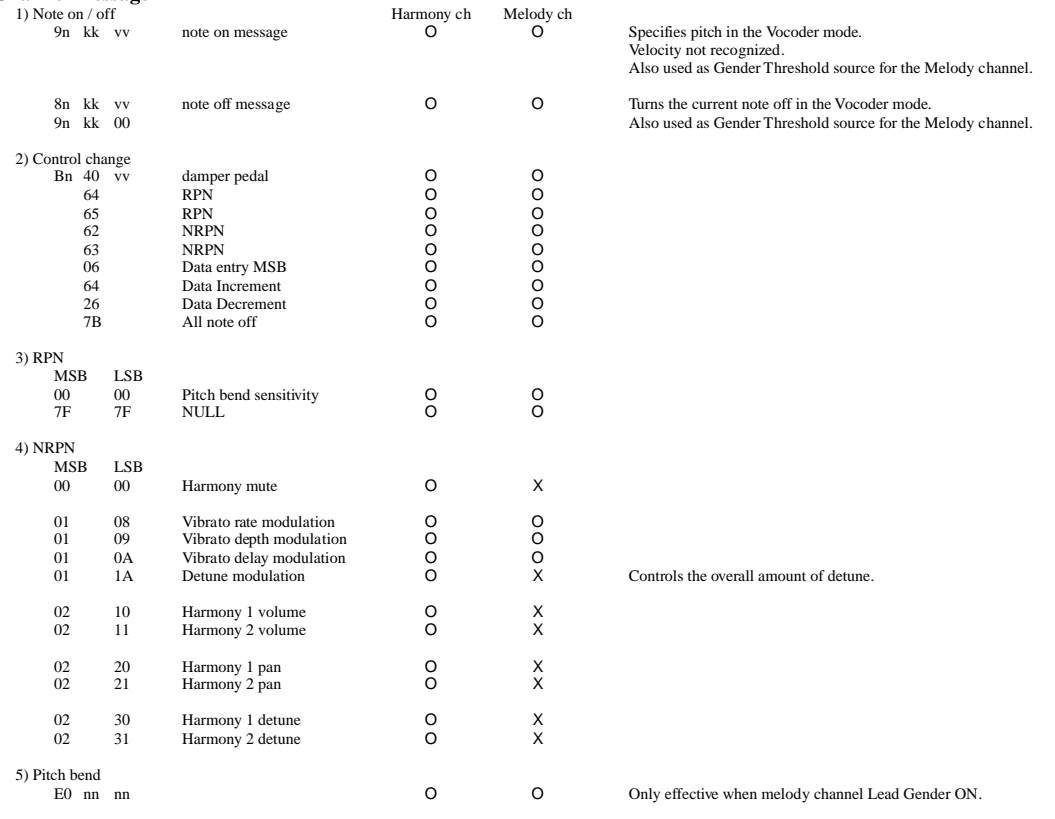

# **FCC INFORMATION (U.S.A.)**

- **1. IMPORTANT NOTICE: DO NOT MODIFY THIS UNIT!** This product, when installed as indicated in the instructions contained in this manual, meets FCC requirements. Modifications not expressly approved by Yamaha may void your authority, granted by the FCC, to use the product.
- **2. IMPORTANT**: When connecting this product to accessories and/ or another product use only high quality shielded cables. Cable/s supplied with this product MUST be used. Follow all installation instructions. Failure to follow instructions could void your FCC authorization to use this product in the USA.
- **3. NOTE:** This product has been tested and found to comply with the requirements listed in FCC Regulations, Part 15 for Class "B" digital devices. Compliance with these requirements provides a reasonable level of assurance that your use of this product in a residential environment will not result in harmful interference with other electronic devices. This equipment generates/uses radio frequencies and, if not installed and used according to the instructions found in the users manual, may cause interference harmful to the operation of other electronic devices. Compliance with FCC

regulations does not guarantee that interference will not occur in all installations. If this product is found to be the source of interference, which can be determined by turning the unit "OFF" and "ON", please try to eliminate the problem by using one of the following measures:

Relocate either this product or the device that is being affected by the interference.

Utilize power outlets that are on different branch (circuit breaker or fuse) circuits or install AC line filter/s.

In the case of radio or TV interference, relocate/reorient the antenna. If the antenna lead-in is 300 ohm ribbon lead, change the lead-in to co-axial type cable.

If these corrective measures do not produce satisfactory results, please contact the local retailer authorized to distribute this type of product. If you can not locate the appropriate retailer, please contact Yamaha Corporation of America, Electronic Service Division, 6600 Orangethorpe Ave, Buena Park, CA90620

The above statements apply ONLY to those products distributed by Yamaha Corporation of America or its subsidiaries.

\* This applies only to products distributed by YAMAHA CORPORATION OF AMERICA. (class B)

#### **OBSERVERA!**

Apparaten kopplas inte ur växelströmskällan (nätet) sá länge som den ar ansluten till vägguttaget, även om själva apparaten har stängts av.

**ADVARSEL:** Netspæendingen til dette apparat er IKKE afbrudt, sálæenge netledningen siddr i en stikkontakt, som er t endt — ogsá selvom der or slukket pá apparatets afbryder.

**VAROITUS:** Laitteen toisiopiiriin kytketty käyttökytkin ei irroita koko laitetta verkosta.

For details of products, please contact your nearest Yamaha or the authorized distributor listed below.

Pour plus de détails sur les produits, veuillez-vous adresser à Yamaha ou au distributeur le plus proche de vous figurant dans la liste suivante.

#### **NORTH AMERICA**

#### **CANADA**

**Yamaha Canada Music Ltd.** 135 Milner Avenue, Scarborough, Ontario, M1S 3R1, Canada Tel: 416-298-1311

#### **U.S.A.**

**Yamaha Corporation of America** 6600 Orangethorpe Ave., Buena Park, Calif. 90620, U.S.A. Tel: 714-522-9011

#### **CENTRAL & SOUTH AMERICA**

#### **MEXICO**

**Yamaha de Mexico S.A. De C.V., Departamento de ventas** Javier Rojo Gomez No.1149, Col. Gpe Del Moral, Deleg. Iztapalapa, 09300 Mexico, D.F. Tel: 686-00-33

#### **BRAZIL**

**Yamaha Musical do Brasil LTDA.** Av. Rebouças 2636, São Paulo, Brasil Tel: 011-853-1377

#### **ARGENTINA**

**Yamaha Music Argentina S.A.** Viamonte 1145 Piso2-B 1053, Buenos Aires, Argentina Tel: 1-371-7021

#### **PANAMA AND OTHER LATIN AMERICAN COUNTRIES/ CARIBBEAN COUNTRIES**

**Yamaha de Panama S.A.** Torre Banco General, Piso 7, Urbanización Marbella, Calle 47 y Aquilino de la Guardia, Ciudad de Panamá, Panamá Tel: 507-269-5311

#### **EUROPE**

#### **THE UNITED KINGDOM**

**Yamaha-Kemble Music (U.K.) Ltd.** Sherbourne Drive, Tilbrook, Milton Keynes, MK7 8BL, England Tel: 01908-366700

#### **IRELAND**

**Danfay Ltd.** 61D, Sallynoggin Road, Dun Laoghaire, Co. Dublin Tel: 01-2859177

#### **GERMANY/SWITZERLAND**

**Yamaha Europa GmbH.** Siemensstraße 22-34, 25462 Rellingen, F.R. of Germany Tel: 04101-3030

#### **AUSTRIA**

**Yamaha Music Austria** Schleiergasse 20, A-1100 Wien Austria Tel: 01-60203900

#### **THE NETHERLANDS**

**Yamaha Music Nederland** Kanaalweg 18G, 3526KL, Utrecht, The Netherlands Tel: 030-2828411

#### **BELGIUM**

**Yamaha Music Belgium** Keiberg Imperiastraat 8, 1930 Zaventem, Belgium Tel: 02-7258220

#### **FRANCE**

**Yamaha Musique France, Division Claviers**

BP 70-77312 Marne-la-Vallée Cedex 2, France Tel: 01-64-61-4000

#### **ITALY**

**Yamaha Musica Italia S.P.A., Home Keyboard Division** Viale Italia 88, 20020 Lainate (Milano), Italy Tel: 02-935-771

**SPAIN/PORTUGAL Yamaha-Hazen Electronica Musical, S.A.** Jorge Juan 30, 28001, Madrid, Spain Tel: 91-577-7270

#### **GREECE**

**Philippe Nakas S.A.** Navarinou Street 13, P.Code 10680, Athens, Greece Tel: 01-364-7111

#### **SWEDEN**

**Yamaha Scandinavia AB** J. A. Wettergrens Gata 1 Box 30053 S-400 43 Göteborg, Sweden Tel: 031 89 34 00

#### **DENMARK**

**YS Copenhagen Liaison Office** Generatorvej 8B DK-2730 Herlev, Denmark Tel: 44 92 49 00

#### **FINLAND**

**F-Musiikki Oy** Kluuvikatu 6, P.O. Box 260, SF-00101 Helsinki, Finland Tel: 09 618511

**NORWAY Norsk filial av Yamaha Scandinavia AB** Grini Næringspark 1 N-1345 Østerås, Norway Tel: 67 16 77 70

### **ICELAND**

**Skifan HF** Skeifan 17 P.O. Box 8120 IS-128 Reykjavik, Iceland Tel: 525 5000

#### **OTHER EUROPEAN COUNTRIES**

**Yamaha Europa GmbH.** Siemensstraße 22-34, 25462 Rellingen, F.R. of Germany Tel: 04101-3030

#### **AFRICA**

**Yamaha Corporation, International Marketing Division** Nakazawa-cho 10-1, Hamamatsu, Japan 430-8650 Tel: 053-460-2312

#### **MIDDLE EAST**

**TURKEY/CYPRUS Yamaha Europa GmbH.**

Siemensstraße 22-34, 25462 Rellingen, F.R. of Germany Tel: 04101-3030

#### **OTHER COUNTRIES**

**Yamaha Music Gulf FZE** LB21-128 Jebel Ali Freezone P.O.Box 17328, Dubai, U.A.E. Tel: 971-4-81-5868

#### Die Einzelheiten zu Produkten sind bei Ihrer unten aufgeführten Niederlassung und bei Yamaha Vertragshändlern in den jeweiligen Bestimmungsländern erhältlich.

Para detalles sobre productos, contacte su tienda Yamaha más cercana o el distribuidor autorizado que se lista debajo.

#### **HONG KONG**

#### **Tom Lee Music Co., Ltd.**

11/F., Silvercord Tower 1, 30 Canton Road, Tsimshatsui, Kowloon, Hong Kong Tel: 2737-7688

**ASIA**

#### **INDONESIA**

#### **PT. Yamaha Music Indonesia (Distributor) PT. Nusantik**

Gedung Yamaha Music Center, Jalan Jend. Gatot Subroto Kav. 4, Jakarta 12930, Indonesia Tel: 21-520-2577

#### **KOREA**

**Cosmos Corporation**

1461-9, Seocho Dong, Seocho Gu, Seoul, Korea Tel: 02-3486-0011

#### **MALAYSIA**

**Yamaha Music Malaysia, Sdn., Bhd.** Lot 8, Jalan Perbandaran, 47301 Kelana Jaya, Petaling Jaya, Selangor, Malaysia Tel: 3-703-0900

#### **PHILIPPINES**

**Yupangco Music Corporation** 339 Gil J. Puyat Avenue, P.O. Box 885 MCPO, Makati, Metro Manila, Philippines Tel: 819-7551

#### **SINGAPORE**

**Yamaha Music Asia Pte., Ltd.** 11 Ubi Road #06-00, Meiban Industrial Building, Singapore Tel: 65-747-4374

#### **TAIWAN**

**Yamaha KHS Music Co., Ltd.** 10F, 150, Tun-Hwa Northroad, Taipei, Taiwan, R.O.C. Tel: 02-2713-8999

#### **THAILAND**

**Siam Music Yamaha Co., Ltd.** 121/60-61 RS Tower 17th Floor, Ratchadaphisek RD., Dindaeng, Bangkok 10320, Thailand Tel: 02-641-2951

#### **THE PEOPLE'S REPUBLIC OF CHINA AND OTHER ASIAN COUNTRIES Yamaha Corporation,**

**International Marketing Division** Nakazawa-cho 10-1, Hamamatsu, Japan 430-8650 Tel: 053-460-2317

#### **OCEANIA**

#### **AUSTRALIA**

**Yamaha Music Australia Pty. Ltd.** 17-33 Market Street, South Melbourne, Vic. 3205, Australia

Tel: 3-699-2388

### **NEW ZEALAND**

**Music Houses of N.Z. Ltd.** 146/148 Captain Springs Road, Te Papapa, Auckland, New Zealand Tel: 9-634-0099

#### **COUNTRIES AND TRUST**

**TERRITORIES IN PACIFIC OCEAN Yamaha Corporation, International Marketing Group**

Nakazawa-cho 10-1, Hamamatsu, Japan 430-8650 Tel: 053-460-2312

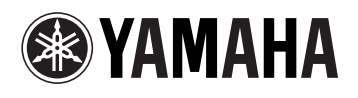

M.D.G., EMI Division, Yamaha Corporation © 1999 Yamaha Corporation

V386500 907POCP2.4-02B0 Printed in Japan